# **ZEISS Secacam 7** Instruction manual

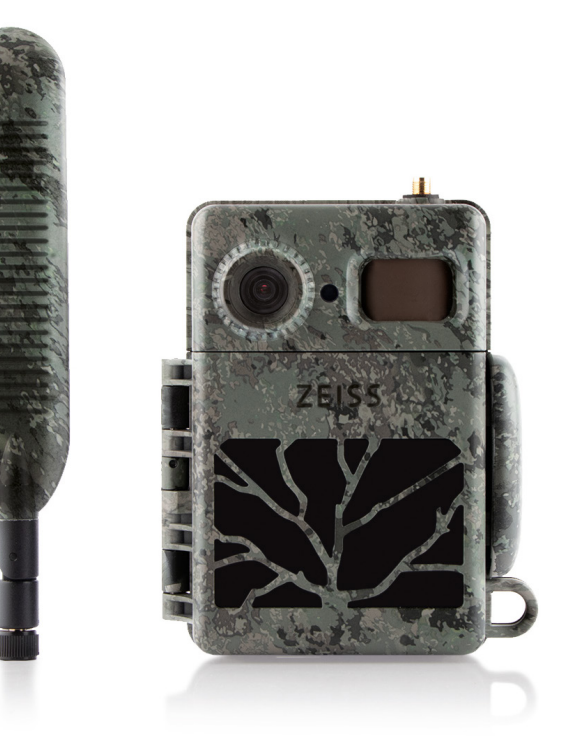

ZEISS

Patents: www.zeiss.com/cop/patents [DE](#page-4-0) [EN](#page-24-0) [FR](#page-44-0) [ES](#page-64-0) [IT](#page-84-0) [NL](#page-104-0) [DK](#page-124-0) [FI](#page-144-0) [NO](#page-164-0) [PL](#page-184-0) [SE](#page-204-0)

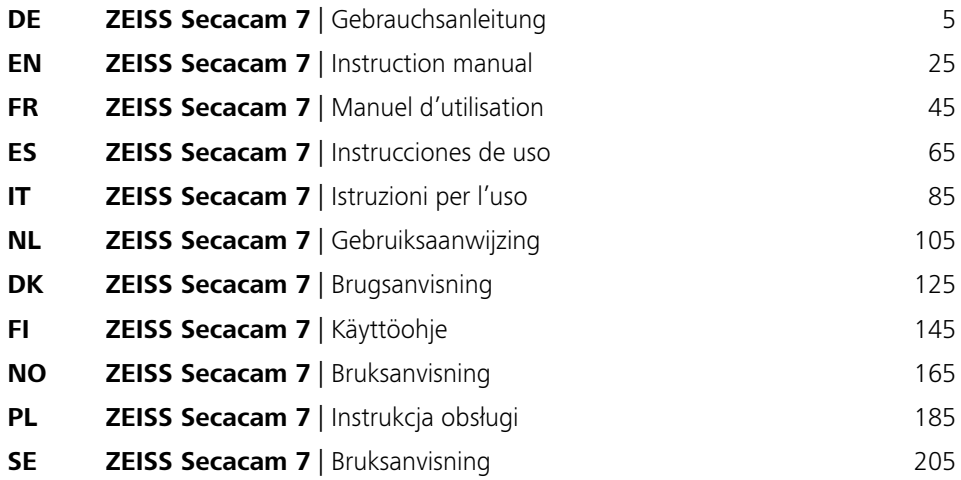

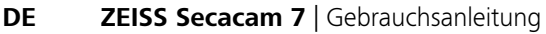

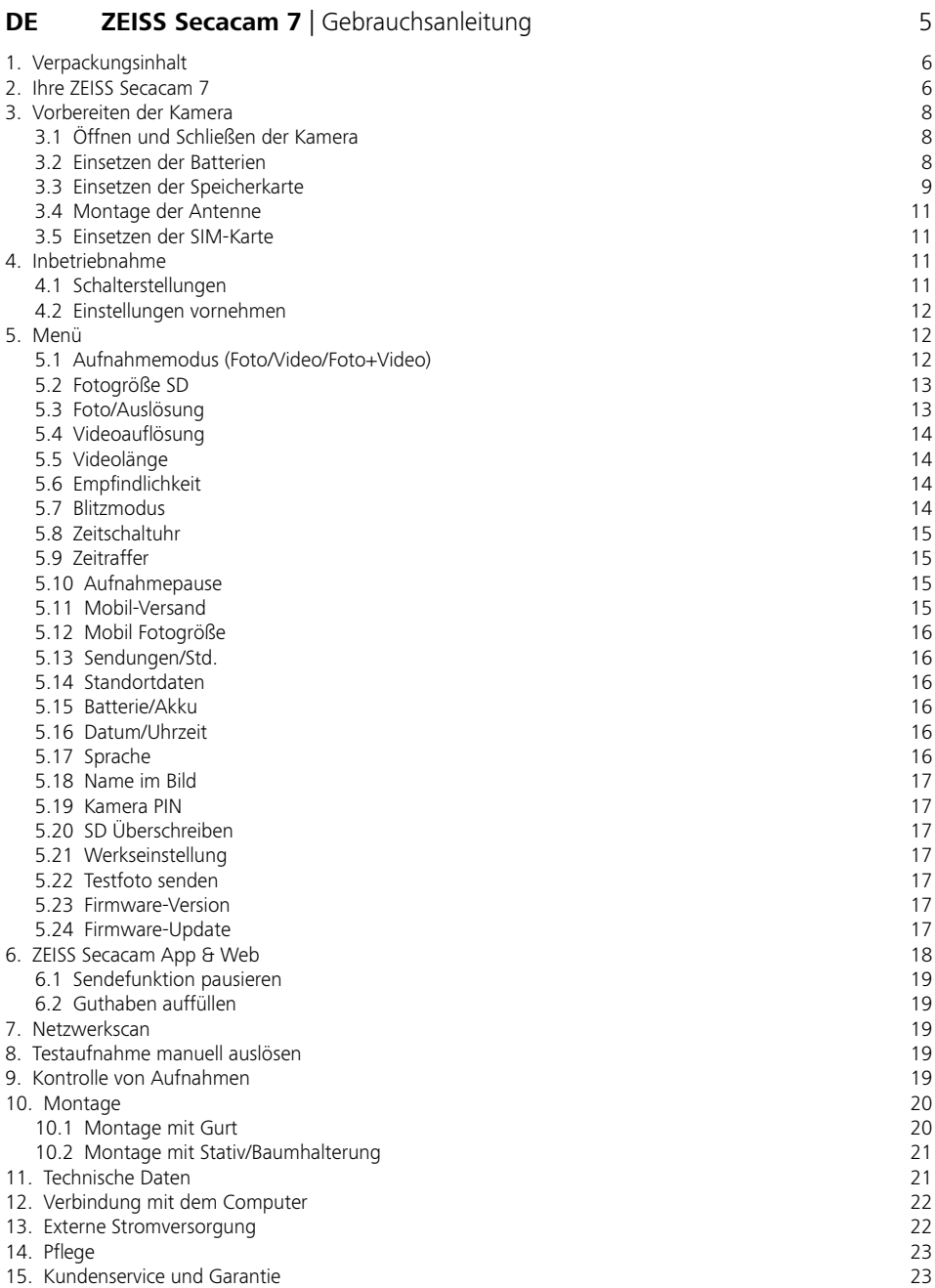

# <span id="page-4-1"></span><span id="page-4-0"></span>**DE ZEISS Secacam 7** | Gebrauchsanleitung

Herzlichen Glückwunsch zum Kauf Ihrer Wildkamera ZEISS Secacam 7

Liebe Kundin, lieber Kunde,

vielen Dank, dass Sie sich für eines unserer ZEISS Secacam-Qualitätsprodukte entschieden haben! Bitte lesen Sie alle Hinweise sorgfältig und aufmerksam. Beachten Sie besonders alle Sicherheitshinweise. Auf das Gerät haben Sie zwei Jahre Garantie. Falls die Kamera einmal defekt sein sollte, benötigen Sie Ihren Kaufbeleg.

**Hinweis:** Entfernen Sie ggf. die Schutzfolie vom Monitor der Kamera, indem Sie diese an der überstehenden Lasche abziehen. Dazu benötigen Sie eventuell ein wenig Kraft. Ziehen Sie unbedingt den Unterbrecher-Streifen aus dem Batteriefach, um die Kamera benutzen zu können.

#### **VORSICHT!**

Halten Sie Kunststofffolien und -beutel von Babys und Kleinkindern fern! Es besteht Erstickungsgefahr.

#### **WARNUNG!**

Bitte beachten Sie die beiliegenden Sicherheitshinweise und gesetzlichen Informationen, diese finden Sie auch unter:

**www.zeiss.com/cop/safety**

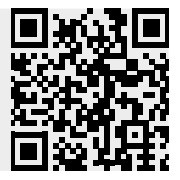

# <span id="page-5-0"></span>**1. Verpackungsinhalt**

Packen Sie die Kamera vorsichtig aus und prüfen Sie, ob alle der nachfolgend aufgeführten Teile enthalten sind:

- **7EISS Secacam 7**
- Mobilfunk-Antenne
- **•** Montagegurt
- **u** USB-Kabel
- Schnellanleitung mit persönlichem Freischaltungscode
- **Gebrauchsanleitung**
- **SIM-Karte (bereits eingesteckt)**
- 32 GB Speicherkarte (bereits eingesteckt)
- **8 Batterien Typ LR6 (AA) Mignon (bereits eingelegt)**

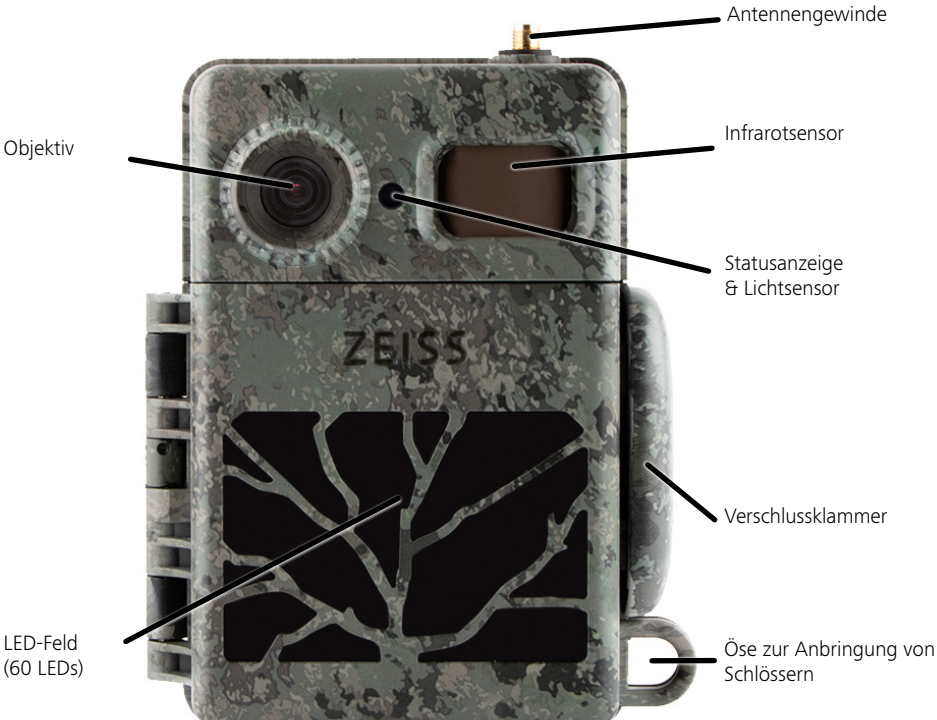

LED-Feld (60 LEDs)

# **2. Ihre ZEISS Secacam 7**

**Objektiv:** Die ZEISS Secacam 7 verwendet ein Objektiv mit einem Bildwinkel von 60°. Damit können Sie Gärten oder Kirrungen optimal im Blick behalten.

**ON-/SETUP-/OFF-Schalter:** Die Kamera ist sofort einsatzbereit, da wir Batterien, Speicherkarte und SIM-Karte bereits für Sie eingelegt haben. Mit dem Schalter auf "ON" ist die ZEISS Secacam nach dem Erlöschen der rot blinkenden Status-Anzeige scharfgestellt. Der Monitor schaltet sich mit Einstellen des Schalters auf "SETUP" ein.

**Lichtsensor:** Misst die Lichtstärke. Davon hängt ab, ob die Kamera Farbaufnahmen (Tageslicht), Schwarzweiß-Aufnahmen ohne Blitz (Dämmerung) oder Schwarzweiß-Aufnahmen mit Blitz (Nacht) anfertigt.

**EJECT (Batterieauswurf):** Mit Drücken der EJECT-Taste öffnet sich das Batteriefach.

**Infrarotsensor:** Der sogenannte passive Infrarotsensor (PIR) registriert sich bewegende Wärmequellen und löst die Kamera aus. Die Empfindlichkeit des Sensors kann über das Menü in drei Stufen eingestellt werden.

**Statusanzeige:** Leuchtet rot: Monitor eingeschaltet. Blinkt rot (bis 10 Sekunden): Nach Erlöschen ist die Kamera aufnahmebereit.

Farb-LCD-Monitor: Mit Einstellen der Taste auf "SETUP" schaltet sich der Monitor ein. Jetzt können Sie den Bildausschnitt kontrollieren, Aufnahmen betrachten oder nach dem Drücken der MENU-Taste Menüeinstellungen vornehmen.

**MENU-Taste:** Bei eingeschaltetem Monitor wird mit der MENU-Taste das Kameramenü aufgerufen.

**PLAY-Taste:** Bei eingeschaltetem Monitor wird mit der PLAY-Taste der Wiedergabe-Modus aktiviert.

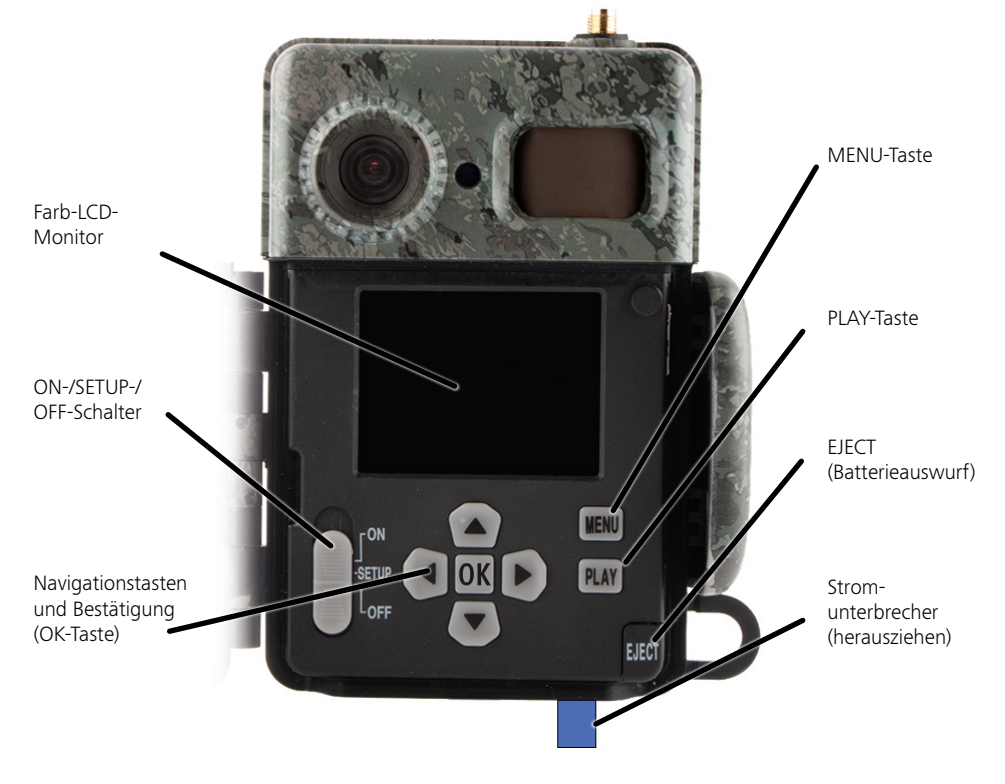

# <span id="page-7-0"></span>**3. Vorbereiten der Kamera**

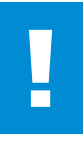

#### **ACHTUNG!**

Ziehen Sie den Unterbrecher aus dem Batteriefach. Hierfür benötigen Sie ggf. etwas Kraftaufwand. Erst dann ist die Stromversorgung der Kamera aktiviert und sie kann in Betrieb genommen werden.

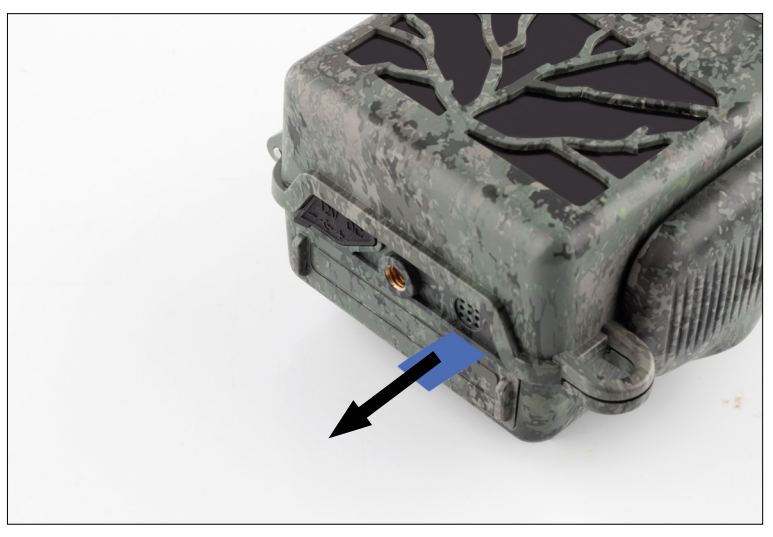

#### **3.1 Öffnen und Schließen der Kamera**

**Öffnen:** Lösen Sie die Verschlussklammer auf der rechten Seite der Kamera. Fassen Sie mit zwei Fingern hinten in den Verschluss und ziehen Sie diesen von der Kamera weg, bis der Verschluss aufklappt.

**Schließen:** Klappen Sie die Kamera zu und legen Sie die Verschlussklammer auf die beiden seitlichen Haken. Anschließend drücken Sie die Verschlussklammer nach hinten.

#### **3.2 Einsetzen der Batterien**

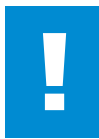

#### **ACHTUNG!**

Die Kamera muss zum Einlegen der Batterien ausgeschaltet sein! Verwenden Sie bitte entweder nur Batterien oder nur Akkus und keine Mischbestückung. Bei schwarzen Nachtaufnahmen bitte alle Batterien durch voll geladene Batterien ersetzen.

**Batteriefach:** Klappen Sie die Kamera auf. Drücken Sie unten rechts auf die EJECT-Taste. Das Batteriefach fährt nun etwa 2 cm unten aus der Kamera heraus. Ein Mechanismus verhindert das Herausfallen. Um das Fach vollständig zu entnehmen, ziehen Sie es mit etwas Kraft gerade nach unten.

<span id="page-8-0"></span>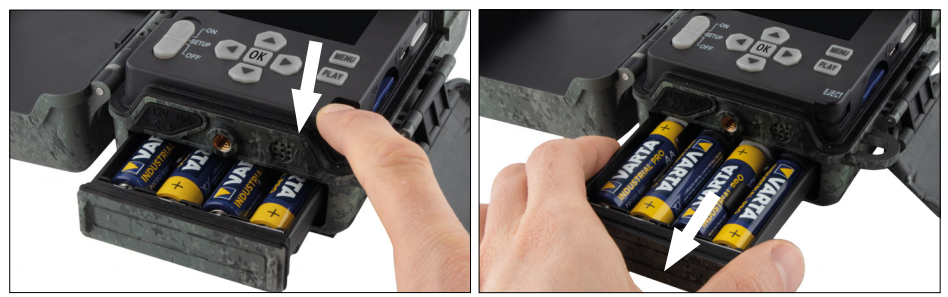

Achten Sie beim Einlegen der acht vollgeladenen Batterien oder Akkus bitte unbedingt auf die richtige Polarität; diese ist im Batteriefach markiert. Schieben Sie das Batteriefach wieder komplett in die Kamera bis dieses einrastet.

# **3.3 Einsetzen der Speicherkarte**

Die ZEISS Secacam speichert die Fotos und Videos auf handelsüblichen SD- bzw. SDHC-Speicherkarten (garantiert bis zu 32 GB); keine Micro-SD Karten.

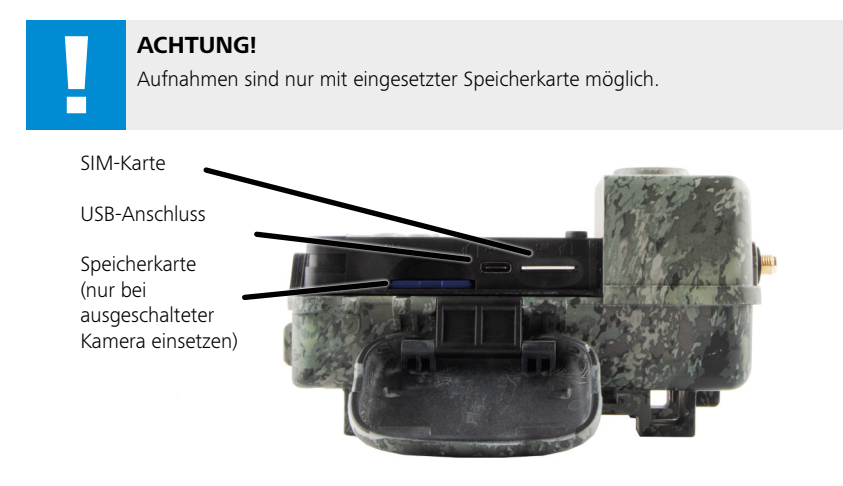

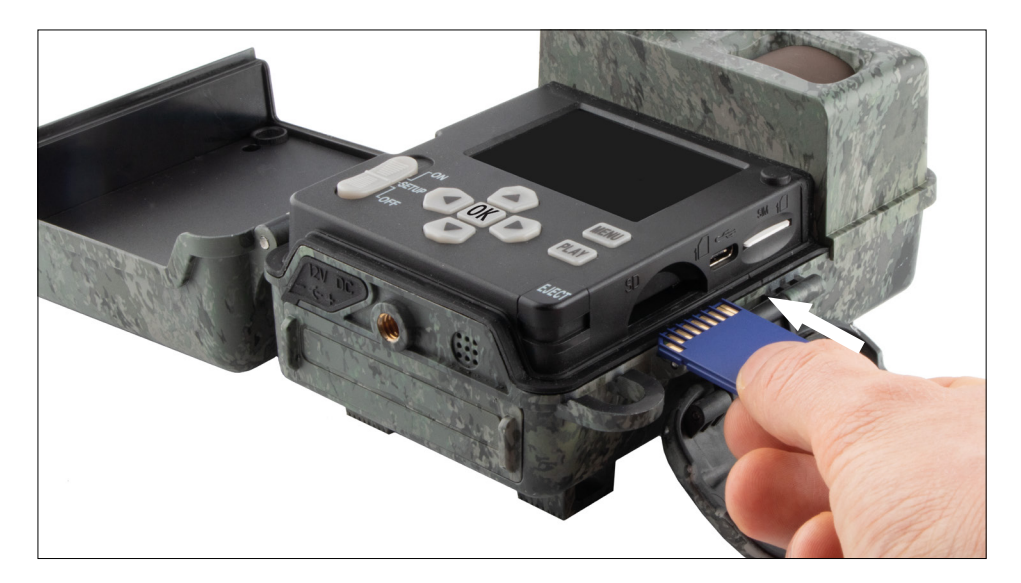

**Hinweis:** Die Kontakte der Speicherkarte müssen nach oben zeigen.

**Einsetzen der Speicherkarte:** Beim Einsetzen der Speicherkarte MUSS die Kamera ausgeschaltet sein! Öffnen Sie die Verschlussklammer und klappen Sie die Kamera auf. An der rechten Seite befindet sich das Speicherkartenfach. Setzen Sie eine SD-/SDHC-Speicherkarte in das

Speicherkartenfach ein, bis sie einrastet. Beim Einsetzen der Speicherkarte müssen die Kontakte der Speicherkarte nach oben zeigen, d.h. Sie müssen beim Einsetzen gleichzeitig die Vorderseite der Kamera und die goldenen Kontakte der Speicherkarte sehen können.

**Schreibschutz-Schalter:** An der Seite jeder Speicherkarte befindet sich ein kleiner Schieber für den Schreibschutz. Stellen Sie vor dem Einsetzen der Speicherkarte sicher, dass der Schieber in Richtung Kartenkontakte steht. Nur dann kann die Speicherkarte von der Kamera beschrieben werden.

**Formatieren der Speicherkarte:** Wir empfehlen, die Speicherkarte vor dem ersten Gebrauch in der Kamera zu formatieren. Hierfür aktivieren Sie den Kamerabildschirm, indem Sie den ON/SETUP/OFF- Schalter auf "SETUP" stellen. Anschließend drücken Sie die PLAY-Taste, um in den Betrachtungsmodus zu gehen. Drücken Sie nun die MENU-Taste, werden Ihnen die Optionen "Formatieren" oder "Löschen" angeboten. Wählen Sie "Formatieren" aus und bestätigen Sie mit "OK". Sollten Sie die Karte am PC formatieren, wählen Sie bitte das exFAT-Dateisystem aus.

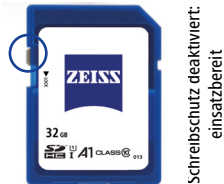

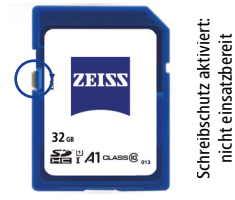

# <span id="page-10-0"></span>**3.4 Montage der Antenne**

Zum Mobilfunkbetrieb muss die beiliegende Antenne montiert sein. Entfernen Sie die gelbe Schutzkappe und schrauben Sie anschließend die Antenne oben auf das Kameragehäuse.

**Hinweis:** Um die Antenne möglichst unauffällig zu positionieren, kann sie am Gelenk abgewinkelt und gedreht werden. Die Sende- und Empfangsleistung wird dadurch nicht relevant beeinträchtigt.

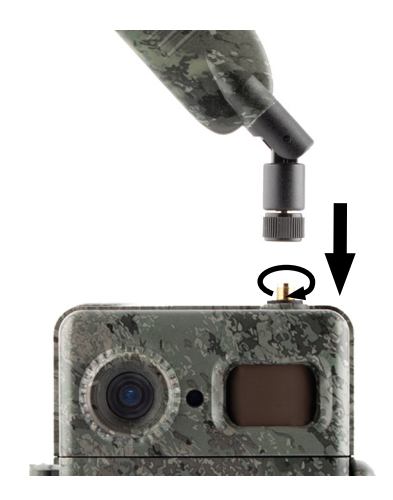

# **3.5 Einsetzen der SIM-Karte**

Die ZEISS Secacam verwendet eine SIM-Karte für die Mobilfunkübertragung.

**Hinweis:** Die Mobilfunk-Funktion der Kamera arbeitet ausschließlich mit der bereits eingelegten ZEISS Secacam-SIM-Karte. SIM-Karten anderer Anbieter sind nicht nutzbar.

**Hinweis:** Bitte entfernen Sie die SIM-Karte nicht und tauschen Sie diese nicht aus - Auch nicht gegen die SIM-Karte einer anderen ZEISS Secacam.

Der Schlitz für die SIM-Karte befindet sich auf der rechten Seite des aufgeklappten Gehäuses. Die SIM-Karte wird mit den Kontakten nach unten und der abgeschrägten Ecke nach links vorne eingelegt, bis sie vernehmbar einrastet.

# **4. Inbetriebnahme**

# **4.1 Schalterstellungen**

Haben Sie die ZEISS Secacam wie oben beschrieben mit Antenne, Batterien und Speicherkarte bestückt, können Sie die Kamera grundsätzlich mit unseren Werkseinstellungen sofort in Betrieb nehmen.

- 1. Schalter OFF/SETUP/ON auf die Position "ON" stellen: Die Kamera ist eingeschaltet und nach einigen Sekunden einsatzbereit.
- 2. Schalter OFF/SETUP/ON auf die Position "SETUP" stellen: Der Monitor der Kamera ist eingeschaltet, um den Aufnahmebereich der Kamera zu kontrollieren, Aufnahmen zu betrachten oder Einstellungen vorzunehmen.
- 3. Schalter OFF/SETUP/ON auf die Position "OFF" stellen: Die Kamera ist vollständig ausgeschaltet.

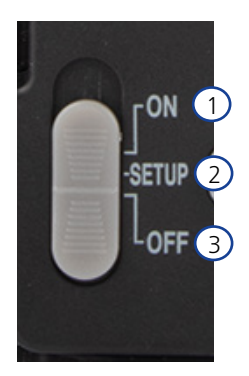

# <span id="page-11-0"></span>**4.2 Einstellungen vornehmen**

Bevor Sie die Kamera verwenden, sollten Sie die Einstellungen entsprechend Ihren Anforderungen vornehmen. Nachfolgend sind alle Menü-Punkte sowie die möglichen Einstellungsoptionen aufgeführt.

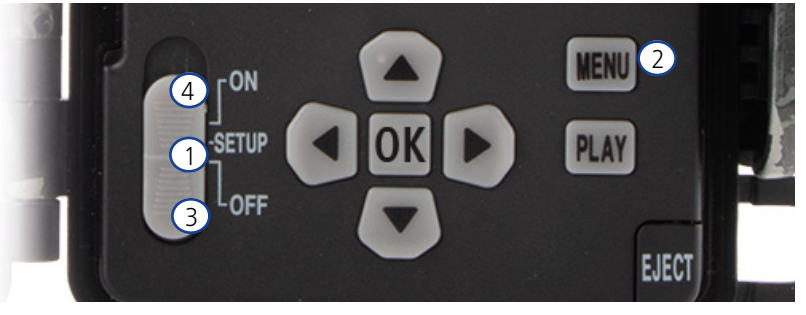

- 1. **SETUP:** Schalter auf die Position "SETUP" stellen: Der Bildschirm schaltet sich ein und für etwa 2 Sekunden ist der Startbildschirm zu sehen. Danach wechselt die Kamera in den Vorschaumodus und zeigt im Display den Ausschnitt, der auch bei den Aufnahmen zu sehen wäre.
- 2. MENU: Um in das Menü zu kommen, müssen Sie wie oben beschrieben den Schalter auf "SETUP" stellen und anschließend die MENU-Taste drücken. Im Menü navigieren Sie mit der oberen oder unteren Pfeiltaste zum gewünschten Menüpunkt. Drücken Sie die Taste "OK", um zu dem gewünschten Menüpunkt zu gelangen und Änderungen vorzunehmen. Zum Verlassen des Menüs drücken Sie die MENU-Taste.
- 3. **OFF:** Zum Ausschalten der Kamera stellen Sie den Schalter auf "OFF".
- 4. **ON:** Zum Starten der Überwachungsfunktion stellen Sie die Taste auf "ON". Sobald das LED-Licht nicht mehr leuchtet, ist die Kamera einsatzbereit. Der Bildschirm schaltet sich in dieser Position nicht an.

#### **5. Menü**

#### **Statusinformation im Display**

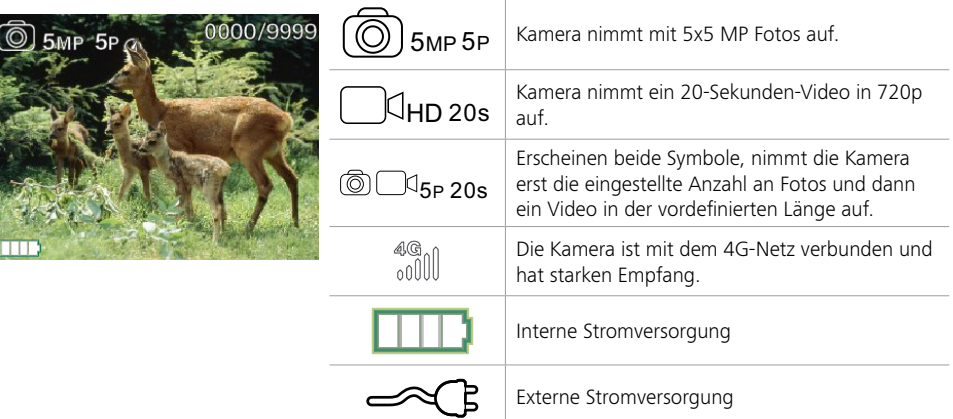

#### **5.1 Aufnahmemodus (Foto/Video/Foto+Video)**

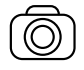

Foto: Die Kamera nimmt Fotos entsprechend den ausgewählten Einstellungen unter "Fotogröße SD" und "Anzahl Fotos" auf.

**Tipp:** Für die mobile Bildübertragung empfehlen wir die Einstellung "Foto".

<span id="page-12-0"></span>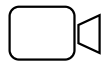

Video: Hier erfolgt eine Videoaufnahme entsprechend den unter "Videoauflösung" und "Videolänge" ausgewählten Parametern.

**Hinweis:** Dieser Menüpunkt ist nur sichtbar, wenn Mobilfunk ausgeschaltet ist, da Videos ohne dazugehöriges Bild nicht übertragen werden können.

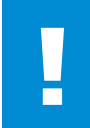

#### **ACHTUNG!**

Die Videoübertragung ist nur mit einem passenden Datenplan und nur über die ZEISS Secacam App aktivierbar. Nähere Informationen zu den Datenplänen finden Sie unter: www.zeiss.ly/secacam-subcriptions

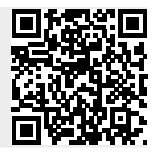

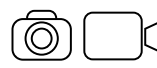

Foto+Video: Zunächst nimmt die Kamera ein/mehrere Foto(s) und direkt im Anschluss ein Video auf. Die Anzahl der Fotos bzw. die Länge des nachfolgenden Videos richtet sich nach den Einstellungen unter den Menüpunkten "Anzahl Fotos" bzw. "Videolänge".

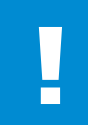

#### **ACHTUNG!**

Das Speichern eines Videos mit der Einstellung "Foto+Video" kann die Mobilfunkübertragung der aufgenommenen Fotos verzögern. Versendete Videos werden in Auflösung und Aufnahmelänge beschränkt.

# **5.2 Fotogröße SD**

Bei der ZEISS Secacam stehen drei Fotoauflösungen zur Wahl:

- $\blacksquare$  5 MP = 5,0 Megapixel = 2.592 x 1.944 Pixel
- $8 MP = 8.0 Megapixel = 3.264 \times 2.448$  Pixel
- 12 MP = 12,0 Megapixel =  $4.000 \times 3.000$  Pixel

Wir empfehlen die Auflösung 5 MP. Eine höhere Auflösung führt zwar zu einer teilweise verbesserten Foto-Qualität, es ergeben sich jedoch größere Foto-Dateien, die entsprechend mehr Platz auf der Speicherkarte benötigen. Da die Kamera einen 5.0 MP CMOS Bildsensor besitzt, werden die Auflösungen 12 MP und 8 MP durch Interpolation erzeugt. Die Fotos werden im Seitenverhältnis 4:3 aufgenommen und im JPEG-Format gespeichert.

**Hinweis:** Diese Einstellung beeinflusst nur die auf der SD-Karte gespeicherten Bilder, nicht die per Mobilfunk verschickten Bilder (siehe 5.12).

# **5.3 Foto/Auslösung**

Wählen Sie die Anzahl der Fotos aus (1 bis 5 Fotos), die bei der Auslösung im Foto-Modus in einer Serie kurz hintereinander aufgenommen werden sollen.

 $5P/3$  5 Bilder, je 1 Sekunde Abstand  $5P/3$  5 Bilder, < 1 Sekunde Abstand

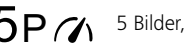

In der Praxis hat sich die Einstellung "5P" bewährt. Registriert die Kamera eine Bewegung, löst sie 5 Fotos in einem Abstand von ca. einer Sekunde zueinander aus. Mit dieser Fotoserie stellen Sie sicher, dass ein sich bewegendes Objekt auf mindestens einem der Fotos gut getroffen wird.

Sie können aber auch die Option wählen, 3, 4 oder 5 Fotos sehr schnell hintereinander auslösen zu lassen. Registriert die Kamera eine Bewegung, löst sie so 3 bis 5 Fotos in einem Abstand von weniger als einer Sekunde zueinander aus.

**Hinweis:** Bei eingeschalteter Mobilfunkeinheit wird in der Standardeinstellung je Fotoserie immer nur das zweite Foto gesendet. Erfahrungsgemäß zeigt das zweite Foto das beobachtete Objekt am deutlichsten.

Die Pause zwischen zwei Aufnahmeserien stellen Sie unter dem Menüpunkt "Aufnahmepause" (siehe weiter unten) ein.

# <span id="page-13-0"></span>**5.4 Videoauflösung**

Bei Ihrer ZEISS Secacam stehen drei Videoauflösungen zur Wahl:

- $\blacksquare$  1080p = 1.920 x 1.080 Pixel
- $720p = 1.280 \times 720$  Pixel
- $480p = 640 \times 480$  Pixel

Wir empfehlen die Auflösung 720p. Die 1080p-Auflösung führt zwar zu einer teilweise verbesserten Video-Qualität, es ergeben sich jedoch größere Video-Dateien, die entsprechend mehr Platz auf der Speicherkarte benötigen.

Die Videos werden mit bis zu 30 fps (frames per second / Bilder pro Sekunde) aufgenommen und im mp4- Format abgespeichert.

# **5.5 Videolänge**

Unter diesem Menüpunkt geben Sie an, welche Dauer eine Videoaufnahme bei automatischer Auslösung haben soll. Sie können für die Videolänge eine Dauer von 5 bis 59 Sekunden wählen.

#### **ACHTUNG!**

Bitte beachten Sie, dass nächtliche Videos die Batterien deutlich mehr belasten als Fotos. Während bei einem Foto die LEDs nur kurz blitzen, leuchten sie bei einem Video während der gesamten Aufnahme.

Wir empfehlen eine Videolänge von max. 15 Sekunden. Bei Verwendung des Modus "Foto+Video" ist es sinnvoll, die Videolänge auf 10 Sekunden zu reduzieren.

Versendete Videos werden in Auflösung und Aufnahmelänge beschränkt und richten sich nicht nach den Geräteeinstellungen im Menü

# **5.6 Empfindlichkeit**

Die ZEISS Secacam verfügt über einen sogenannten passiven Infrarotsensor (PIR), der auf sich bewegende Wärmequellen reagiert. Die Empfindlichkeit des Sensors können Sie zwischen hoch, mittel und niedrig einstellen. Wir empfehlen die Einstellung "hoch". Erst wenn sich in dieser Einstellung Fehlaufnahmen ergeben, z. B. durch sich im Wind bewegende Äste, die durch Sonnenlicht aufgewärmt wurden, empfehlen wir, die Empfindlichkeit schrittweise zu verringern.

# **5.7 Blitzmodus**

Die ZEISS Secacam verfügt über drei Einstellungsoptionen bei der Belichtungsdauer:

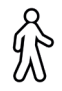

**Max. Reichweite:** Wenn sich die zu erfassenden Lebewesen vergleichsweise langsam bewegen (z. B. äsende Rehe), führt diese Einstellung zu sehr gut ausgeleuchteten Nachtaufnahmen. Sich bewegende Objekte erscheinen aber weniger scharf.

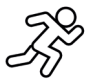

**Balance:** Diese Einstellung ist ein Mittelweg zwischen max. Reichweite und max. Schärfe. Die Szenerie wird nachts gut ausgeleuchtet, sich bewegende Objekte werden hinreichend scharf dargestellt.

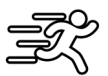

**Max. Schärfe**: Die Belichtungsdauer ist nachts so kurz wie möglich eingestellt. So sind Nachtaufnahmen zwar tendenziell etwas dunkler, dafür ist die Bewegungsschärfe bestmöglich.

# <span id="page-14-0"></span>**5.8 Zeitschaltuhr**

Ähnlich wie bei einer Strom-Zeitschaltuhr können Sie hier eine Zeitspanne definieren, in der die Kamera Fotos machen soll. Dazu wählen Sie zunächst in dem Menüpunkt "Zeitschaltuhr" die Einstellung "Ein". Die Eingabe der Start- und Stoppzeit erfolgt jeweils im Format hh:mm.

• Beispiel: Eine Kirrung soll nur in der Nachtzeit überwacht werden. Sie können das Zeitintervall z. B. wie folgt definieren: 22:00 bis 06:00 Uhr. Außerhalb dieses Zeitraums bleibt die ZEISS Secacam deaktiviert.

Außerhalb der definierten Zeiträume wird die Kamera nicht ausgelöst; sie nimmt dann keine Fotos oder Videos auf.

# **5.9 Zeitraffer**

In diesem Modus wird eine Serienaufnahme eingestellt. Die Kamera löst dann im vorher definierten Zeitabstand automatisch eine Aufnahme aus. Dazu wählen Sie zunächst in dem Menüpunkt "Zeitraffer" die Einstellung "Ein". Die Eingabe des Zeitraums zwischen zwei automatisch ausgelösten Aufnahmen erfolgt jeweils im Format hh:mm:ss. Mit der oberen und unteren Pfeiltaste verändern Sie die jeweilige Einstellung, mit der rechten und linken Taste gehen Sie eine Position vor bzw. zurück. Als Abstand zwischen den Aufnahmen können Sie zwischen 5 Sekunden (00:00:05) und 24 Stunden (23:59:59) wählen. Zum Abschluss bestätigen Sie mit "OK" die Einstellungen.

Diese Serienaufnahmen sind sowohl im Fotomodus als auch im Videomodus möglich, allerdings ergeben Fotoaufnahmen in der Praxis mehr Sinn.

• Beispiel: Sie möchten ein sogenanntes Time-Lapse-Video erstellen. Bei diesen beliebten Zeitraffer-Aufnahmen wählen Sie sinnvollerweise einen kurzen Zeitabstand von ca. 5 bis 10 Sekunden. Mit einer Zusatzsoftware (nicht im Lieferumfang enthalten) können Sie diese Einzelaufnahmen dann zu einem Zeitraffer-Video zusammenstellen.

**Tipp:** Es wird empfohlen, die "Anzahl Fotos" bei Serienaufnahmen auf "1" zu stellen, so dass je Auslösung jeweils nur ein Foto aufgenommen wird.

# **5.10 Aufnahmepause**

Die Aufnahmepause ist eine von Ihnen festgesetzte Zwangspause nach erfolgter Aufnahmeserie. Während des gewählten Intervalls nimmt die Kamera keine Bilder oder Videos auf, selbst wenn Bewegungen vor der Kamera stattfinden. Dadurch wird verhindert, dass die Speicherkarte mit zu vielen unerwünschten Aufnahmen gefüllt wird. Denn je nach Aufstellung kann es sein, dass z. B. ein sich im Sonnenlicht bewegender Ast oder eine Maus wiederholt nahezu identische Aufnahmen auslösen. Um zu verhindern, dass die ZEISS Secacam in solchen Fällen Hunderte unerwünschte Aufnahmen macht und unter Umständen per Mobilfunk verschickt, können Sie zwischen zwei bewegungsaktivierten Aufnahmen eine Pause festlegen.

Dazu wählen Sie zunächst im Menüpunkt "Aufnahmepause" die Einstellung "Ein". Mit der oberen und unteren Pfeiltaste verändern Sie die jeweilige Einstellung. Die Pause können Sie zwischen 3 Sekunden (00:00:03) und 24 Stunden (23:59:59) wählen. Zum Abschluss bestätigen Sie mit "OK".

**Tipp:** Wird die Überwachungskamera im Fotomodus betrieben, hat sich in der Praxis eine Kombination aus 5 Bildern in Serie, unterbrochen von 5 Sekunden Pause, bewährt. Bei Foto+Video wird das Intervall 15 Sekunden Videoaufnahme, 15 Sekunden Pause empfohlen. Die Aufnahmepause kann gut mit der Funktion "Sendungen/Std." kombiniert werden. Wählen Sie z. B. max. 10 Bilder pro Stunde, empfehlen wir eine 6-minütige Aufnahmepause. Dadurch würden die 10 Aufnahmen über die 60 Minuten verteilt. Ansonsten ist es möglich, dass in den ersten 5 Minuten 10 Aufnahmen gemacht werden und die Kamera erst eine Stunde später wieder aktiv wird.

# **5.11 Mobil-Versand**

Hier können Sie die Mobil-Versand-Funktion ein- oder ausschalten. Wenn Sie diese Option ausschalten, wird die ZEISS Secacam Ihnen keine Bilder mehr schicken. Auch kann die Kamera nicht mehr über die ZEISS Secacam App gesteuert werden.

#### <span id="page-15-0"></span>**5.12 Mobil Fotogröße**

(Dieser Menüpunkt ist nur auswählbar, wenn Mobilfunk eingeschaltet ist.)

Sollten Sie die Kamera in einem Bereich benutzen, indem es nur 2G-Netzabdeckung gibt und der Bildversand deutlich zu lange dauert, können Sie die Versandart auf "M" oder sogar "S" umstellen, wodurch der Bildversand beschleunigt wird.

 $S = 1.024 \times 768$  Pixel M = 1.280 x 960 Pixel  $L = 1.920 \times 1.440$  Pixel

**Hinweis:** Diese Einstellung beeinflusst nur die per Mobilfunk verschickten Bilder, nicht die auf der SD-Karte gespeicherten Bilder.

#### **5.13 Sendungen/Std.**

(Dieser Menüpunkt ist nur auswählbar, wenn Mobilfunk eingeschaltet ist).

Die Anzahl der maximal pro Stunde per Mobilfunk versendeten Fotos/Videos können Sie in vorgegebenen Stufen zwischen 1 und ∞ einstellen.

Im Freien können beispielsweise bewegliche Äste durch die Sonneneinstrahlung erwärmt werden und in Kombination mit Wind zu unerwünschten Aufnahmen führen.

**Hinweis:** Passiert bei einer Beschränkung auf z. B. 10 Bilder/Stunde nach dem zehnten Bild ein Ereignis, wird es zwar aufgenommen und auf der SD-Karte gespeichert, aber nicht mehr versendet. Erst Ereignisse, die nach den nächsten 60 Minuten passieren, werden dann wieder gesendet. Dies kann zu einer Überwachungslücke von bis zu einer Stunde führen.

#### **5.14 Standortdaten**

**Hinweis:** Dieser Menüpunkt ist nur auswählbar, wenn Mobilfunk eingeschaltet ist.

Hier können Sie einstellen, ob die ZEISS Secacam ihre GPS-Position bestimmen soll. Dadurch können Sie sich den Standort Ihrer Kamera in der ZEISS Secacam App anzeigen lassen. Um Strom zu sparen, aktualisiert die Kamera ihre Positionsdaten einmalig beim Einschalten. Dies kann je nach Position einige Zeit in Anspruch nehmen, sodass die Position nicht auf den ersten Bildern zu sehen ist.

# **5.15 Batterie/Akku**

Die ZEISS Secacam kann auch mit Akkus vom Typ LR6 (AA) 1,5 V Mignon betrieben werden. Damit die Batterieanzeige korrekt funktioniert (Akkus besitzen tendenziell eine höhere Stromkapazität bei niedrigeren Spannungswerten), können Sie hier auswählen, ob Sie Batterien oder Akkus verwenden. **Hinweis:** Bei der Verwendung von Akkus kann die Batterieanzeige vom tatsächlichen Ladenzustand

**5.16 Datum/Uhrzeit**

abweichen.

Bei der Einstellung "Automatisch" lädt die Kamera Datum und Uhrzeit aus dem Mobilfunknetz. Sie können die Uhrzeit falls nötig mit + und - an die entsprechende Jahreszeit oder Zeitzone anpassen. Unter der Einstellung "Manuell" können Sie Datum und Uhrzeit selbst einstellen. Mit der oberen und unteren Pfeiltaste verändern Sie die jeweilige Einstellung, mit der rechten und linken Pfeiltaste gehen Sie eine Position vor oder zurück. Zum Abschluss bestätigen Sie die Einstellungen mit "OK". Datum und Uhrzeit werden nun in jeder Aufnahme mit eingeblendet.

# **5.17 Sprache**

Wählen Sie die gewünschte Menüsprache. Sie können zwischen Deutsch, Englisch, Spanisch, Französisch oder Italienisch wählen.

#### <span id="page-16-0"></span>**5.18 Name im Bild**

Sie haben die Möglichkeit, einen Namen zu wählen, der im unteren Bildrand Ihrer Bilder erscheint. Wenn Sie die Option "Ein" wählen, können Sie mithilfe der Pfeiltasten einen Namen mit insgesamt 12 Zeichen eingeben. Mit der oberen und unteren Pfeiltaste verändern Sie das jeweilige Zeichen und mit der rechten und linken Pfeiltaste gehen Sie eine Position vor oder zurück.

#### **5.19 Kamera PIN**

Um bei einem Kameradiebstahl die weitere Verwendung des Gerätes zu verhindern, können Sie die Kamera mit einem 6-stelligen Zahlencode sichern. Dazu wählen Sie zunächst im Menüpunkt "Kamera PIN" die Einstellung "Ein". Mit der oberen und unteren Pfeiltaste verändern Sie die jeweilige Einstellung, mit der rechten und linken Taste gehen Sie eine Position vor bzw. zurück. Zum Abschluss bestätigen Sie die Einstellungen mit "OK".

**Hinweis:** Diese Option hat nichts mit dem PIN-Code auf der Schnellanleitung zu tun, mit der Sie Ihre ZEISS Secacam registriert haben. Diese Option dient der Passwort-Sicherung Ihrer ZEISS Secacam.

#### **ACHTUNG!**

Bitte gehen Sie sehr überlegt mit der Passwort-Option um. Falls Sie den eingegeben Zahlencode nicht mehr wissen, ist die Kamera auch für Sie unbrauchbar. Bitte nehmen Sie dann Kontakt mit unserem Kundenservice auf. Sollten Sie einen passenden Datenplan gebucht haben, können Sie die PIN-Abfrage auch über die ZEISS Secacam App deaktivieren.

#### **5.20 SD Überschreiben**

Indem Sie diesen Menüpunkt auf "Ein" setzen, verhindern Sie, dass bei einer vollen Speicherkarte keine neuen Aufnahmen mehr gemacht werden können. Dann werden die jeweils ältesten Aufnahmen durch neue Aufnahmen überschrieben.

#### **5.21 Werkseinstellung**

Wenn Sie unter diesem Menüpunkt "Ja" auswählen und die Auswahl mit "OK" bestätigen, werden alle Einstellungen auf den Auslieferungszustand zurückgesetzt. Nicht davon betroffen sind Datum und Uhrzeit.

# **5.22 Testfoto senden**

(Dieser Menüpunkt ist nur auswählbar, wenn Mobilfunk eingeschaltet ist.) Wenn Sie testen möchten, ob der Versand von Aufnahmen per Mobilfunk wie gewünscht funktioniert, können Sie ein Testfoto aufnehmen.

**Hinweis:** Wir empfehlen, sich bei Verwendung des Mobilfunkbetriebs mit den oben genannten Funktionen Aufnahmepause, Zeitraffer und Zeitschaltuhr vertraut zu machen. Die Funktionen werden Ihnen helfen, die optimale Anzahl von Fotos aufzunehmen und zu versenden.

#### **5.23 Firmware-Version**

Hier kann die auf der Kamera aktuell installierte Firmware-Version ausgelesen werden. Die ZEISS Secacam wird ständig weiterentwickelt. Bitte besuchen Sie www.zeiss.com/cop/downloads und überprüfen Sie, ob für Ihre Kamera inzwischen Software-Updates mit einer höheren Versionsnummer verfügbar sind.

#### **5.24 Firmware-Update**

**Hinweis:** Dieser Menüpunkt ist nur auswählbar, wenn sich auf der SD-Karte eine neue Firmware-Version befindet. Es werden volle Batterien für das Update benötigt.

<span id="page-17-0"></span>Wir arbeiten ständig daran, unsere Kameras weiterzuentwickeln. Neue Firmware-Versionen mit Optimierungen oder sogar neuen Funktionen können Sie unter www.zeiss.com/cop/downloads herunterladen.

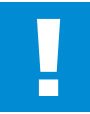

#### **ACHTUNG!**

Bitte folgen Sie genau den Anweisungen auf der Website, da es sonst zu Geräteschäden kommen kann!

#### **6. ZEISS Secacam App & Web**

Zur Bedienung und für den Zugriff auf die Aufnahmen Ihrer ZEISS Secacam ist keine zusätzliche Software nötig. Sie können Ihr ZEISS Secacam-Nutzerkonto bequem über die Webseite www.secacam.zeiss.com oder mit der ZEISS Secacam App für Apple- oder Android-Geräte erreichen. Hier müssen Sie sich anmelden und anschließend den ZEISS Secacam-Aktivierungscode eingeben, um Ihre Kamera mit Ihrem Nutzerkonto zu koppeln. Diesen Code müssen Sie auf der beigelegten Schnellanleitung freirubbeln. Sie können so viele ZEISS Secacams mit Ihrem Account verbinden wie Sie wollen.

**Hinweis:** Bewahren Sie Ihren ZEISS Secacam-Aktivierungscode unbedingt auf. Er ist zur eventuellen Neuanmeldung der Kamera in Ihrem Nutzerkonto unabdinglich.

Von Ihrem Nutzerkonto aus können Sie Aufnahmen ansehen, löschen, teilen oder herunterladen. Sie können Ihre ZEISS Secacams benennen und den Batterie-, Speicher-, oder Kamerastatus einsehen. Die ZEISS Secacam App ist kinderleicht zu bedienen und ermöglicht Ihnen einen überschaubaren und leichten Zugriff auf Ihre Kameras. Außerdem ermöglicht sie Ihnen, mehrere ZEISS Secacams problemlos und bequem zu verwalten. So haben Sie volle Kontrolle über alle Einstellungsmöglichkeiten und den Überblick über alle Geschehnisse Ihrer ZEISS Secacams – von unterwegs oder von zu Hause aus.

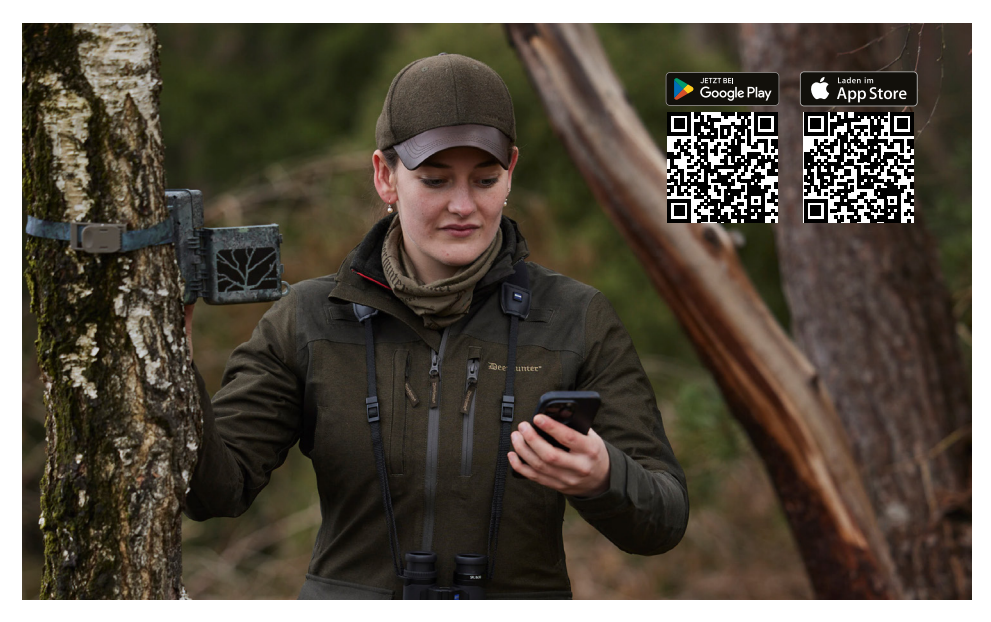

# <span id="page-18-0"></span>**6.1 Sendefunktion pausieren**

In der ZEISS Secacam App finden Sie innerhalb Ihrer Kamera die Funktion "Sendefunktion pausieren". So können Sie die Sendefunktion bequem von Ihrem Smartphone oder PC aus dauerhaft oder für eine gewisse Zeit pausieren. Bei dauerhafter Pause lässt sich die Kamera über die App wieder reaktivieren. Während der Pause nimmt die Kamera jedoch weiterhin Fotos auf und speichert diese auf der SD-Karte.

# **6.2 Guthaben auffüllen**

Sie finden unter jeder Ihrer ZEISS Secacams die Option, Ihr Guthaben aufzufüllen. Sobald es aufgebraucht ist, sendet Ihre Kamera keine Bilder mehr. Diese werden jedoch wie gewohnt auf der SD-Karte gespeichert.

# **7. Netzwerkscan**

Die ZEISS Secacam sucht automatisch das stärkste verfügbare Netz. Sollten Sie mit der Netzverbindung Ihrer ZEISS Secacam jedoch nicht zufrieden sein, kann ein manueller Netzwerkscan helfen. Dies kann jedoch etwas Zeit in Anspruch nehmen. Um eine manuelle Suche durchzuführen, befolgen Sie die folgenden Schritte:

- 1. SETUP: Warten Sie, bis die Kamera hochgefahren ist. Warten Sie, bis "Suche Netz", "Serverzeit übernehmen" und "Suche GPS" auf dem Bildschirm erloschen sind.
- 2. Rechte Pfeiltaste: Hier sehen Sie die Details über das Netz, in das Sie gerade eingewählt sind.
- 3. Rechts+Links: Halten Sie gleichzeitig die linke und die rechte Pfeiltaste gedrückt und warten Sie, bis "Erledigt" zu lesen ist. Sollte ein stärkeres Netz verfügbar sein, so wählt sich die Kamera nun in dieses ein, auch nach dem nächsten Neustart.

Die ZEISS Secacam ist nun im stärksten verfügbaren Netz eingewählt. Sollte es kein stärkeres Netz im Umkreis geben, bleibt die ZEISS Secacam im selben Netz wie vor dem Scan.

#### **8. Testaufnahme manuell auslösen**

Um den Bildausschnitt oder die Aufnahmequalität zu kontrollieren, besteht die Möglichkeit der manuellen Auslösung:

- 1. SETUP: Schalter auf "SETUP" stellen. Der Bildschirm schaltet sich ein und für etwa 2 Sekunden ist der Startbildschirm zu sehen, danach wechselt die Kamera in den Vorschaumodus und zeigt im Display den Ausschnitt, der auch bei der Aufnahme zu sehen wäre.
- 2. OK = Aufnahme: Drücken Sie auf "OK", lösen Sie damit eine Aufnahme manuell aus. Achtung: Je nachdem, ob im Menü unter "Modus" Foto oder Video gewählt wurde, wird entweder ein Foto und/ oder ein Video aufgenommen. Testvideos sind auf maximal 15 Sekunden begrenzt.

**Hinweis:** Um die Mobilfunkverbindung Ihrer Kamera zu testen, können Sie auch über das Kameramenü ein Testbild an Ihr Nutzerkonto bzw. die ZEISS Secacam App schicken lassen.

# **9. Kontrolle von Aufnahmen**

- 1. SETUP: Schalter auf "SETUP" stellen Der Bildschirm schaltet sich ein und zeigt den aktuellen Bildausschnitt. Oben rechts werden die Anzahl der Aufnahmen sowie die gemäß der verwendeten Speicherkapazität theoretisch noch mögliche Anzahl an Aufnahmen eingeblendet.
- 2. PLAY: Durch Drücken der PLAY-Taste gelangen Sie in den Wiedergabe-Modus. Der Bildschirm schaltet auf die zuletzt angefertigte Aufnahme.
- 3. Rechte Pfeiltaste = vor, linke Pfeiltaste = zurück: Mit der rechten und linken Pfeiltaste können Sie eine Aufnahme zurück- bzw. vorspringen. Eine Videoaufnahme erkennen Sie an den schwarzen Balken oben und unten, sowie an dem unten links eingeblendeten Filmkamera-Symbol. Um das Abspielen eines Videos zu starten, drücken Sie die OK-Taste.

<span id="page-19-0"></span>**Löschen von Aufnahmen:** Möchten Sie eine Aufnahme löschen, gehen Sie zunächst wie oben beschrieben in den Wiedergabe-Modus. Drücken Sie dann die MENU-Taste zum Aufrufen des Menüs. Nun haben Sie die Wahl zwischen "Löschen" und "Formatieren". Wählen Sie hier "Löschen", haben Sie die Wahl zwischen "Eins" oder "Alle". Wählen Sie die Option "Eins", sind Sie wieder im Wiedergabe-Modus. Dort können Sie mit den Pfeiltasten nach links und rechts springen und entscheiden, welche Aufnahmen Sie löschen möchten, indem Sie auf "Ja" gehen und mit "OK" bestätigen. Wählen Sie die Option "Alle", werden Sie noch einmal gefragt, ob Sie wirklich alle Dateien löschen möchten. Erst wenn Sie dann auf "Ja" gehen und mit "OK" bestätigen, wird die Löschung durchgeführt.

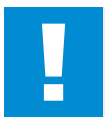

#### **ACHTUNG!**

Bestätigen Sie an dieser Stelle die Auswahl "Alle", löschen Sie unwiederbringlich alle auf der Speicherkarte vorhandenen Aufnahmen!

# **10. Montage**

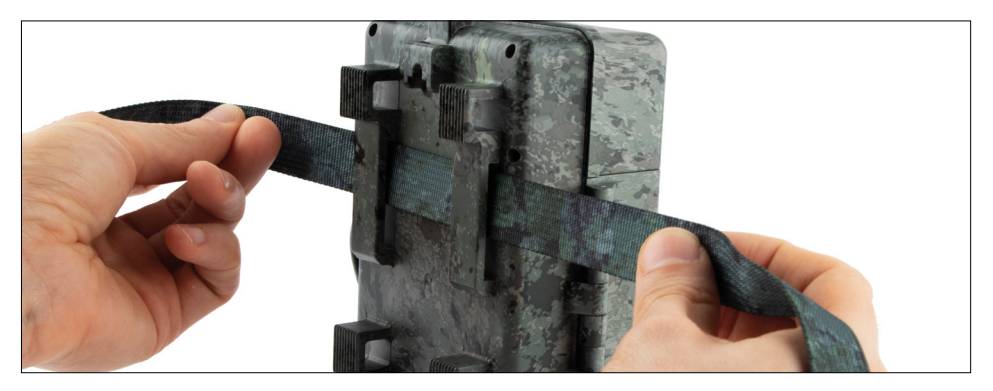

# **10.1 Montage mit Gurt**

Benutzen Sie den beiliegenden Montagegurt, um die ZEISS Secacam an einem Baum, einem massiven Ast oder einem Pfahl zu befestigen. Führen Sie hierzu den Haltegurt durch die Ösen auf der Rückseite des Gehäuses. Hängen Sie die Kamera wie gewünscht auf und ziehen Sie das lose Ende des Montagegurts fest, bis die Kamera einen festen Halt hat. Achten Sie darauf, dass der überstehende Gurt nicht sichtbar ist. Um den Montagegurt wieder zu lösen, drücken Sie auf den Clip und ziehen Sie das Gurtende heraus.

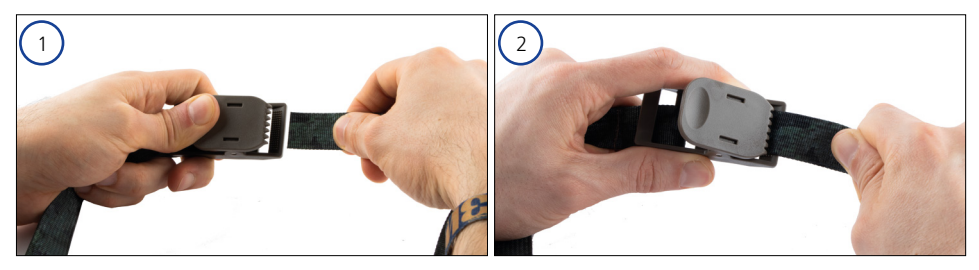

# <span id="page-20-0"></span>**10.2 Montage mit Stativ/Baumhalterung**

Die ZEISS Secacams besitzt an der Ober- und Unterseite eine Gewindebuchse für ein ¼-Zoll-Stativgewinde (Durchmesser: 6,35 mm, Länge: 6 mm), welches Sie an nahezu allen handelsüblichen Kamerastativen finden. Damit können Sie die Kamera auf einer Vielzahl von im Zubehörhandel erhältlichen Stativen, Wand- oder Baumhalterungen befestigen.

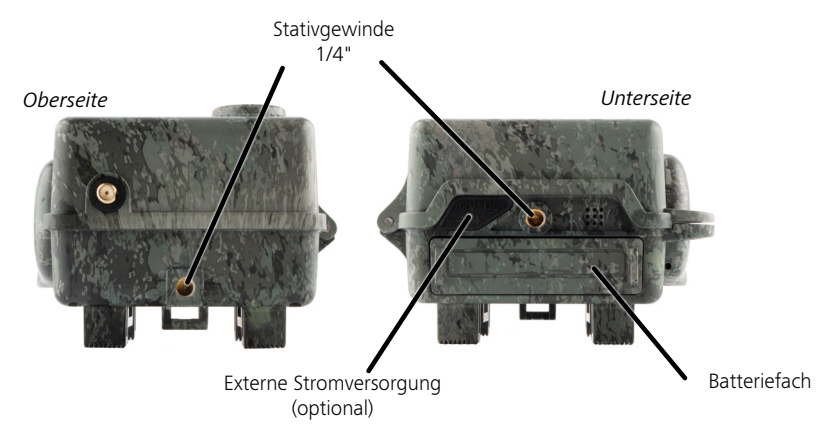

**Tipp:** Die beste Höhe zur Positionierung einer Wildkamera ist etwa hüfthoch und ein wenig nach unten gerichtet.

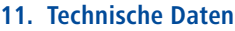

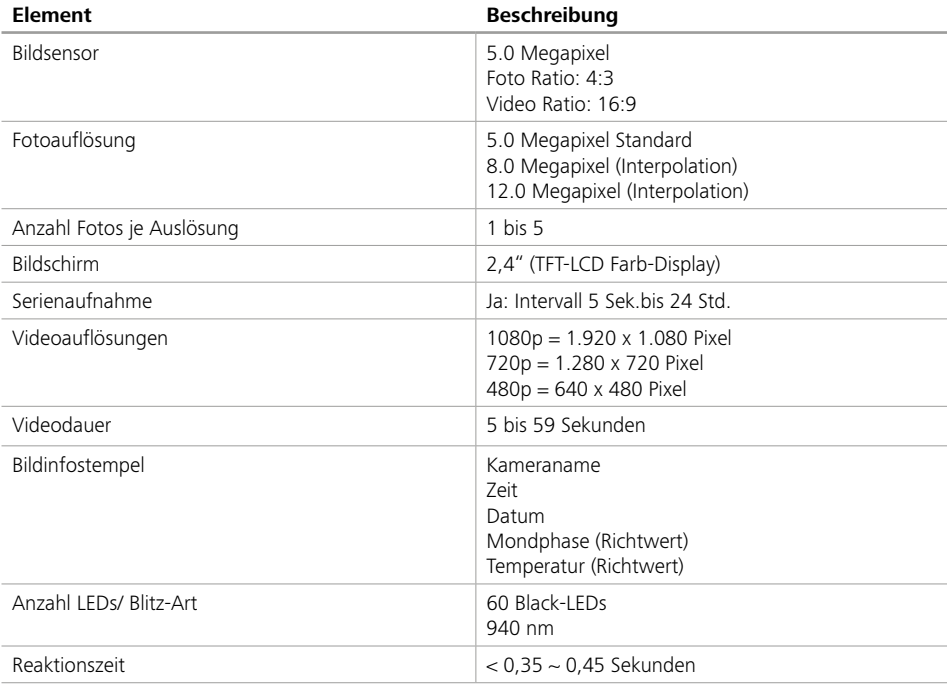

<span id="page-21-0"></span>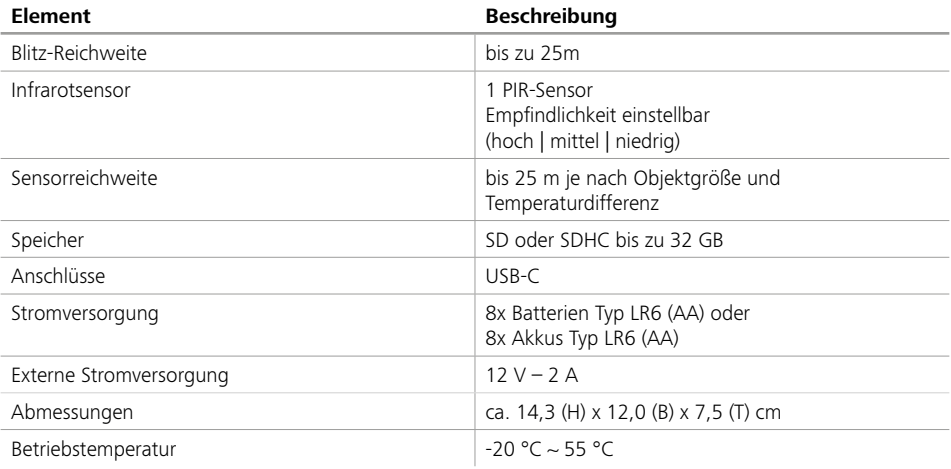

**Hinweis:** Design und technische Daten können ohne Ankündigung geändert werden.

# **12. Verbindung mit dem Computer**

Entnehmen Sie die Speicherkarte und stecken diese in den Kartenleser eines Computers. Verfügt der Computer über keinen Kartenleser, können Sie die Kamera auch mit dem beiliegenden USB-Kabel direkt mit dem Computer verbinden.

**Verbindung mit USB-Kabel:** Lösen Sie die Verschlussklammer und öffnen Sie die Kamera. An der rechten Seite der Kamera befindet sich ein USB-C-Anschluss. Mit Hilfe des beiliegenden USB-Kabels können Sie eine Verbindung zu Ihrem Computer herstellen. Stellen Sie sicher, dass die Kamera ausgeschaltet ist, wenn Sie sie mit dem Computer verbinden. Wenn die Kamera eingesteckt wird, schaltet sie sich automatisch an und auf dem Display erscheint "MSDC".

**PC**: Die Kamera installiert sich am Computer als zusätzliches Laufwerk mit der Bezeichnung "Wechseldatenträger". Mit einem Doppelklick öffnen Sie dieses Laufwerk. Innerhalb des Ordners "DCIM" befindet sich der Ordner "100MEDIA" mit den aufgenommenen Foto- und Video-Dateien. Nach 1.000 Aufnahmen wird ein weiterer Ordner angelegt, dieser trägt den Namen "101MEDIA", "102MEDIA" usw. Die Aufnahmen werden jedoch durchlaufend nummeriert. Sie können nun den Ordner oder einzelne Dateien auf den Computer kopieren bzw. verschieben.

**Speicherkartenleser:** Mit einem Speicherkartenleser (nicht im Lieferumfang enthalten) können Sie Fotos und Videos direkt von der Speicherkarte der Kamera auf dem Computer importieren. Schließen Sie den Speicherkartenleser dazu an Ihren Computer an und stecken Sie die Speicherkarte der Kamera in den Steckplatz. Beachten Sie ggf. die Betriebsanleitung des Herstellers.

# **13. Externe Stromversorgung**

**Externes Netzteil:** Die Kamera kann neben der Stromversorgung über Batterien auch über externe Netzteile mit 12 V Spannung und einer Stromstärke von min. 2 A dauerhaft mit Strom versorgt werden. Die Verbindung erfolgt über die Buchse am Boden der Kamera. Der Hohlstecker des Stromadapters muss über einen Außendurchmesser von 4 mm und einen Innendurchmesser von 1,7 mm verfügen. Wichtig: Der Pluspol muss innen, der Minuspol außen anliegen. Verwenden Sie ein externes Netzteil, sollten Sie die Batterien aus der Kamera entfernen.

**Externer Akku:** Für eine langfristige Stromversorgung mit externen Akkus eignen sich insbesondere 12 V-Blei-Gel-Akkus. Mit einer Kapazität von z. B. 4,5 Ah sind diese Akkus eine ideale Langzeit-Energiequelle für die ZEISS Secacam. Bitte beachten Sie, dass Sie neben den Akkus ein passendes Kabel mit der richtigen Polung (Pluspol innen) verwenden müssen.

# <span id="page-22-0"></span>**14. Pflege**

Verwenden Sie zum Reinigen des Kameragehäuses und des Zubehörs, das zum Lieferumfang gehört, keine scharfen Reiniger wie Spiritus, Verdünner etc. Reinigen Sie die Komponenten bei Bedarf mit einem weichen, trockenen Tuch.

# **15. Kundenservice und Garantie**

Wenn Sie Fragen zu Ihrem Produkt haben, wenden Sie sich an uns:

**Service Webseite**

#### **Telefon**

Innerhalb Deutschlands: (0)800 460 70 60

+49 (221) 59 68 60 60

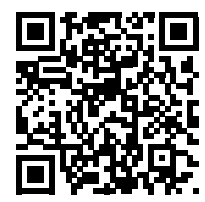

www.zeiss.ly/secacam-service

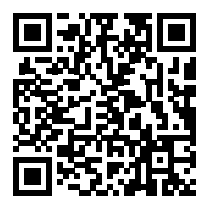

**FAQ** www.zeiss.ly/secacam-faq

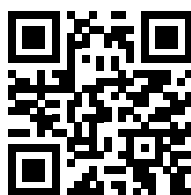

Wenn Sie die aktuellen Garantiebedingungen herunterladen möchten, besuchen Sie unsere Website:

#### **www.zeiss.com/cop/warranty**

Änderungen in Ausführung und Lieferumfang, die der technischen Weiterentwicklung dienen, sind vorbehalten. Keine Haftung für Irrtümer und Druckfehler.

# **EN ZEISS Secacam 7** [| Instruction manual](#page-24-1) 25

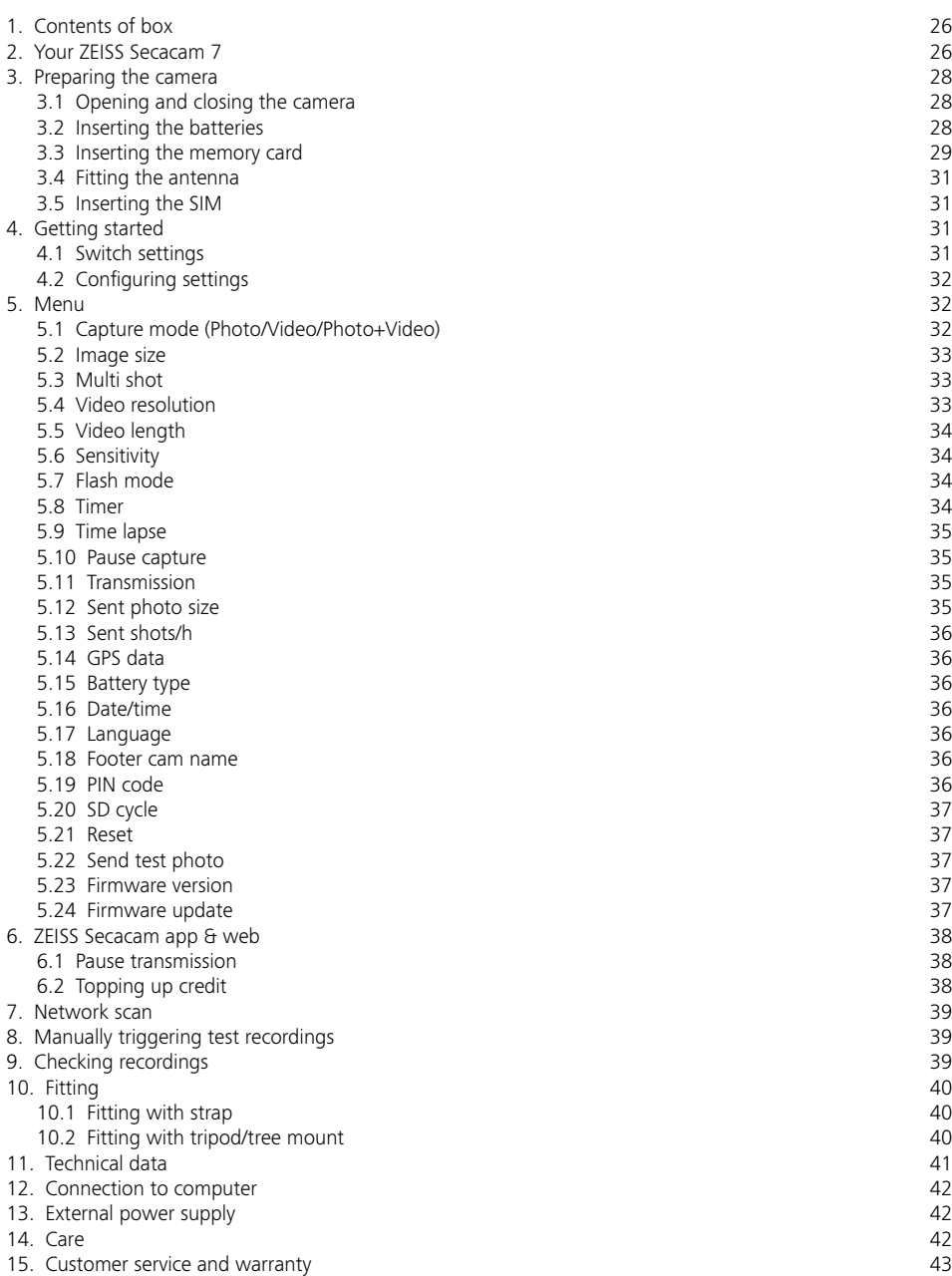

# <span id="page-24-1"></span><span id="page-24-0"></span>**EN ZEISS Secacam 7** | Instruction manual

Congratulations on the purchase of your ZEISS Secacam 7 trail camera.

Dear customer,

Thank you for choosing one of our quality ZEISS Secacam products.

Please read all instructions carefully and attentively. This applies especially to the safety information. The device has a two-year warranty. If the camera should ever be faulty, you will need your proof of purchase.

**Note:** You might need to remove the protective film from the camera display by pulling it off using the protruding tab. This may require some strength. Be sure to pull the contact breaker strip out of the battery compartment to use the camera.

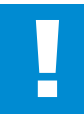

#### **WARNING!**

To avoid danger of suffocation, keep this plastic bag away from babies and children! There is a risk of suffocation.

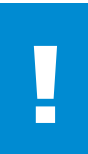

#### **WARNING!**

Please observe the enclosed safety and legal information, which can also be found under:

**www.zeiss.com/cop/safety**

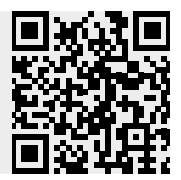

# <span id="page-25-0"></span>**1. Contents of box**

Carefully unpack the camera and check that all of the following items are contained in the box:

- **ZEISS Secacam 7**
- Mobile antennae
- Mounting girdle
- **USB** cable

Lens

- **Quick quide with personal activation code**
- **•** Instruction manual
- **SIM card (already inserted)**
- 32 GB memory card (already inserted)
- 8 LR6 AA batteries (already inserted)

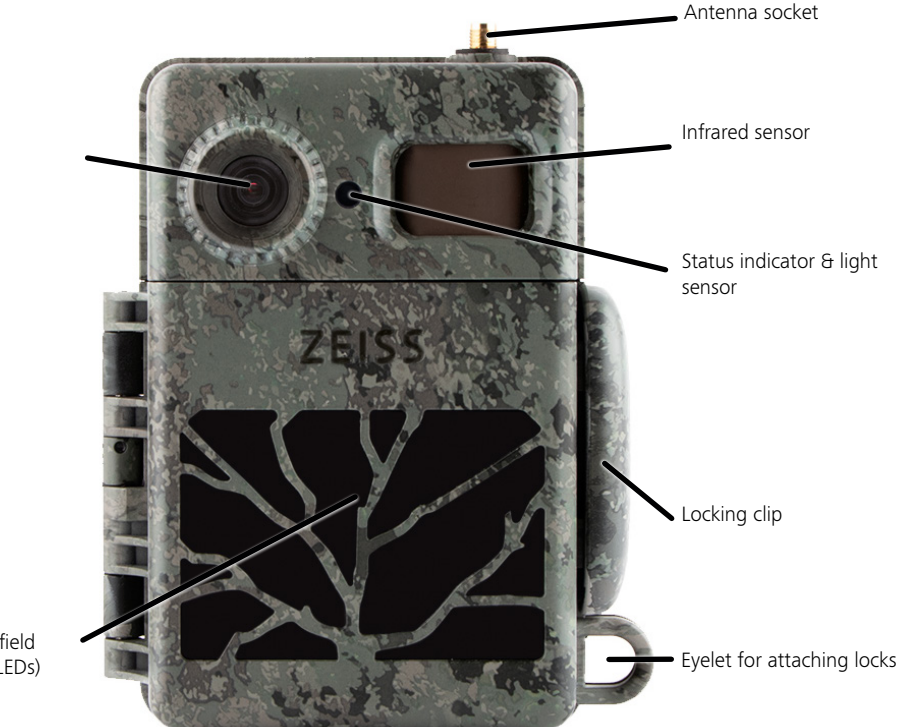

LED field (60 LEDs)

# **2. Your ZEISS Secacam 7**

**Lens:** The ZEISS Secacam 7 uses a lens with a 60° angle of view. This allows you to keep an optimal view of gardens or hunts.

**ON/SETUP/OFF switch:** The camera is ready to use right away because we have already inserted batteries, a memory card and a SIM card for you. With the switch set to "ON", the ZEISS Secacam is armed after the red flashing status indicator goes out. The display turns on when the switch is set to "SETUP".

**Light sensor:** Measures the light intensity. It depends on whether the camera takes color pictures (daylight), black-and-white pictures without flash (twilight) or black-and-white pictures with flash (night).

**EJECT (battery ejection):** Pressing the EJECT button opens the battery compartment.

**Infrared sensor:** The passive infrared sensor (PIR) recognizes moving heat sources and triggers the camera. The sensitivity of the sensor can be set in three levels via the menu.

**Status indicator:** Lights up red: Display switched on. Flashes red (up to 10 seconds): After it goes out, the camera is ready to record.

**Color LCD display:** Setting the button to "SETUP" turns on the display. You can now check the capturing area, view images or make menu settings after pressing the MENU button.

**MENU button:** When the display is switched on, the MENU button is used to call up the camera menu.

**PLAY button:** When the display is switched on, the PLAY button activates review mode.

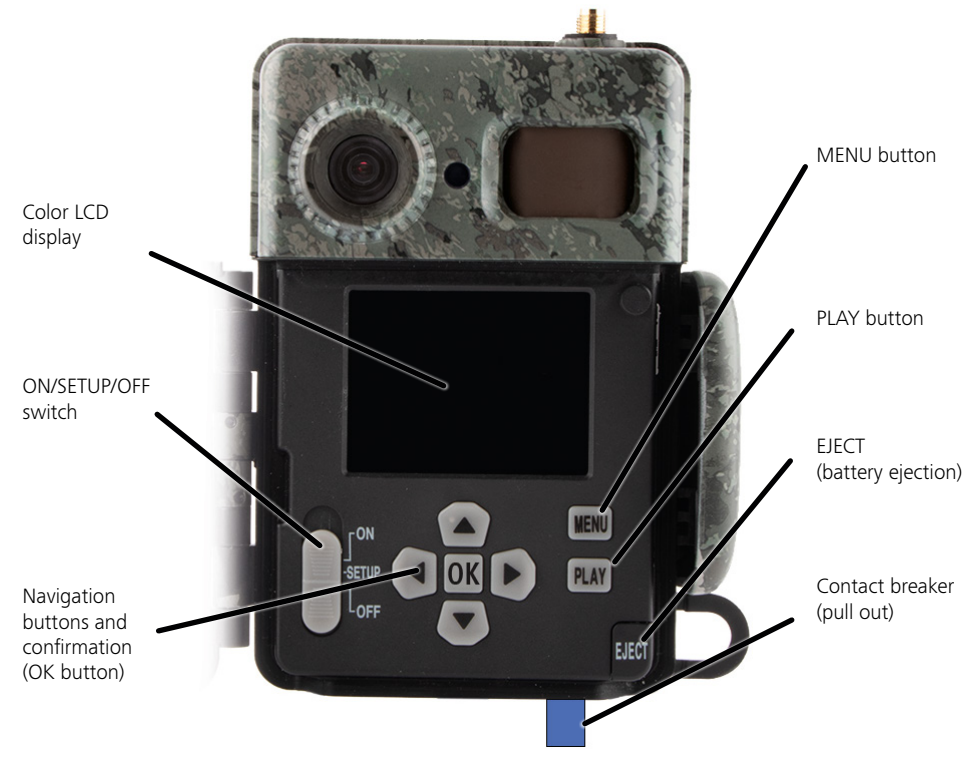

#### <span id="page-27-0"></span>**3. Preparing the camera**

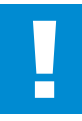

#### **CAUTION!**

Pull the contact breaker out of the battery compartment. This might need a little force. Only then will the camera's power supply activate so that the camera can be used.

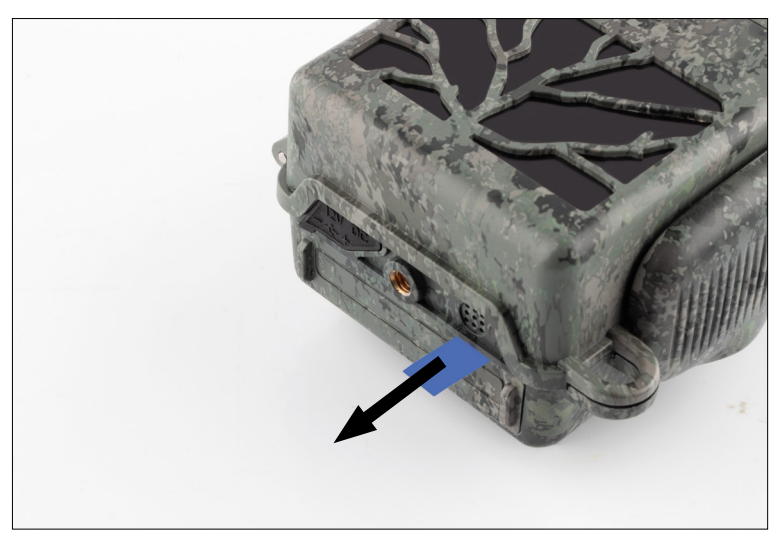

#### **3.1 Opening and closing the camera**

**Open:** Loosen the locking clip on the right side of the camera. Grasp the back of the lock with two fingers and pull it away from the camera until the lock pops open.

**Close:** Close the camera and place the locking clip on the two hooks on the side. Then press the locking clip backwards.

#### **3.2 Inserting the batteries**

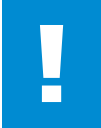

#### **CAUTION!**

The camera must be turned off before inserting new batteries! Please use either disposable or rechargeable batteries, do not mix different types of batteries. For black night photography, please replace all batteries with fully charged batteries.

**Battery compartment:** Open the camera. Press the EJECT button at the bottom right. The battery compartment now extends about 2 cm out of the bottom of the camera. A mechanism prevents it from falling out. To remove the compartment completely, pull it straight down with some force.

<span id="page-28-0"></span>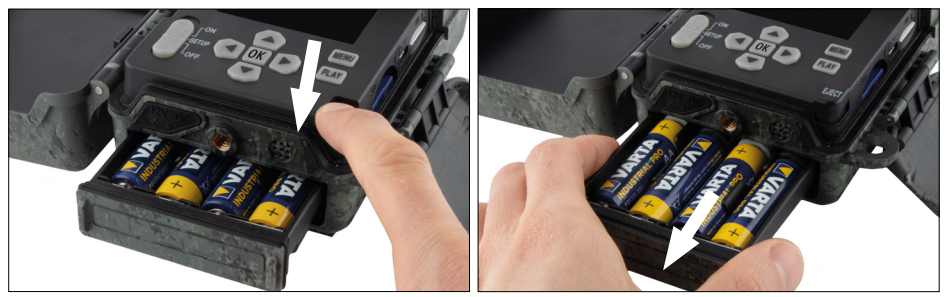

When inserting the eight fully charged disposable or rechargeable batteries, please be sure to insert the batteries with the matching polarity as indicated in the battery compartment. Push the battery compartment completely back into the camera until it clicks into place.

# **3.3 Inserting the memory card**

The ZEISS Secacam stores the photos and videos on commercially available SD or SDHC memory cards (guaranteed up to 32 GB); not Micro-SD cards.

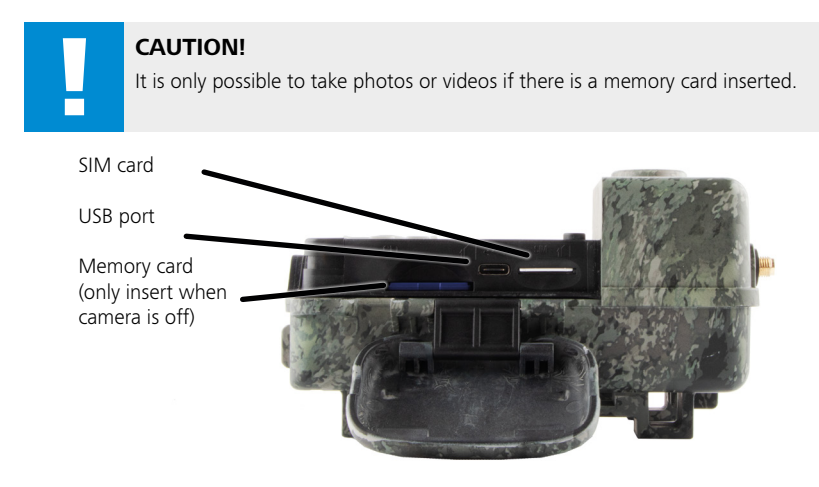

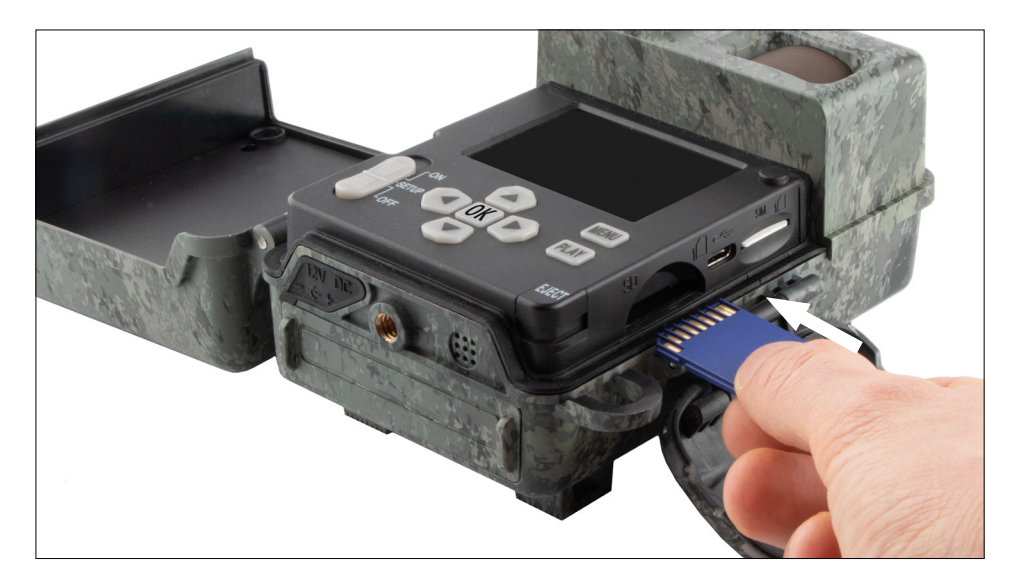

**Note:** The contacts of the memory card must face upwards.

**Inserting the memory card:** When you insert the memory card, the camera must be turned off! Open the locking clip and open the camera. On the right side, you will find the memory card slot. Insert a SD/SDHC

memory card into the memory card slot until it clicks into place. When inserting the memory card, the memory card contacts must face upwards, meaning you must see the front of the camera and the golden contact strips of the memory card.

**Write protection switch:** A small slider is located on the side of each memory card to enable or disable the write protection. Before inserting the memory card make sure that the slider is facing the card contacts. Only in this position can the camera write data onto the memory card.

**Formatting the memory card:** We recommend formatting the memory card before using it for the time. To format the memory card, activate the camera display by switching the ON/SETUP/OFF switch to "SETUP". Then press the PLAY button to enter the preview mode. After pressing the MENU button, you will be given the "Format" or "Delete" options. Choose "Format" and press the "OK" button. If you format the card on your PC, please select the exFAT file system.

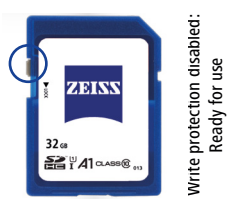

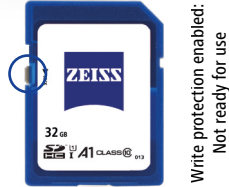

# <span id="page-30-0"></span>**3.4 Fitting the antenna**

To access the mobile functions, the antenna must be fitted. Remove the yellow protective cap and then screw the antenna onto the top of the camera housing.

**Note:** To position the antenna as inconspicuously as possible, it can be angled and rotated at the joint. The reception and transmission of data is not affected by the positioning.

# **3.5 Inserting the SIM**

The ZEISS Secacam uses a SIM card for mobile radio transmission.

**Note:** The camera's mobile function works exclusively with the already inserted ZEISS Secacam SIM card. SIM cards from other providers are not compatible.

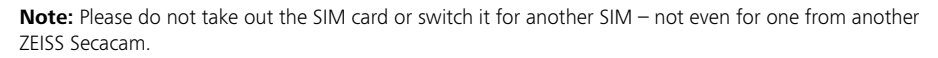

The slot for the SIM card is located on the right side of the opened housing. Insert the SIM card with the contacts facing down and the slanted corner facing to the front left until it audibly clicks into place.

# **4. Getting started**

# **4.1 Switch settings**

If you have equipped the ZEISS Secacam with antenna, batteries and memory card as described above, you can basically start using the camera immediately with our factory settings.

- 1. Set the OFF/SETUP/ON switch to the "ON" position: The camera is turned on and ready to use after a few seconds.
- 2. Set the OFF/SETUP/ON switch to the "SETUP" position: The camera's display is now on so you can check the camera's capturing area, preview photos, or make adjustments.
- 3. Set the OFF/SETUP/ON switch to the "OFF" position: The camera is completely switched off.

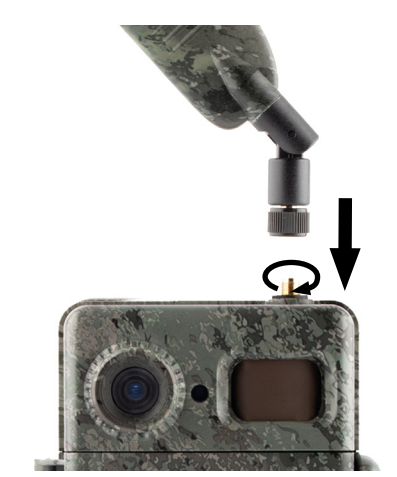

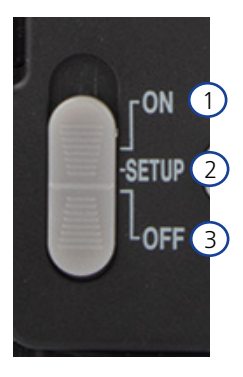

# <span id="page-31-0"></span>**4.2 Configuring settings**

Before using the camera, you should adjust the settings according to your requirements. All menu items and the possible settings are listed below.

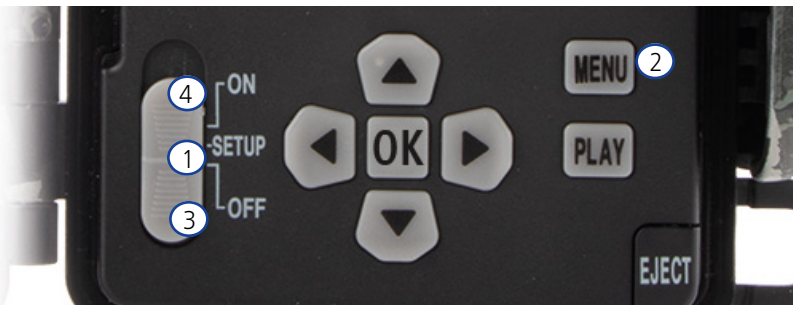

- 1. **SETUP:** Set the switch to the "SETUP" position: The screen turns on and you can see the home screen for about 2 seconds. The camera then switches to preview mode and shows the section on the display that would also be visible during capturing.
- 2. **MENU:** To access the menu, you need to set the switch to "SETUP" as described above and then press the MENU button. Use the "Arrow up" and "Arrow down" buttons to navigate to the required menu item. Press the "OK" button to move to the desired menu item and make changes. Press the MENU button to exit the menu.
- 3. **OFF:** To turn off the camera, set the switch to "OFF".
- 4. **ON:** To start the surveillance function, set the button to "ON". As soon as the LED light is no longer on, the camera is ready for use. The screen does not turn on in this position.

#### **5. Menu**

#### **Status information on the display**

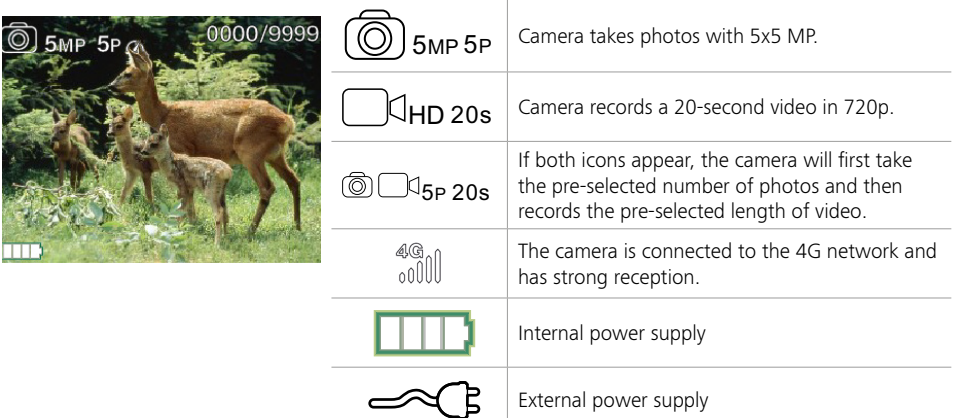

# **5.1 Capture mode (Photo/Video/Photo+Video)**

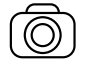

Photo: The camera takes photos according to the selected settings in "Image size" and "Multi shot".

**Tip:** We recommend the "Photo" setting for mobile image transmission.

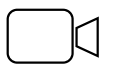

Video: Here, a video recording is made according to the parameters selected under "Video resolution" and "Video length".

<span id="page-32-0"></span>**Note:** This menu item is only visible when mobile is switched off because videos cannot be transmitted without an associated image.

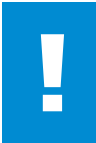

#### **CAUTION!**

Video transmission can only be activated if you have a suitable data plan and only via the ZEISS Secacam app. For more information on data plans, see: www.zeiss.ly/secacam-subcriptions

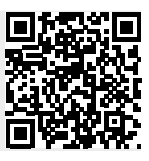

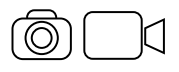

Photo+Video: First, the camera takes a photo(s) and then a video. The number of photos or the length of the following video depends on the settings under the menu items "Multi shot" or "Video length".

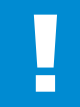

#### **CAUTION!**

Saving a video with the "Photo+Video" setting may delay mobile transmission of the captured photos. Sent videos are limited in resolution and recording length.

# **5.2 Image size**

There are three image sizes to choose from with the ZEISS Secacam:

- $\blacksquare$  5 MP = 5.0 megapixels = 2592 x 1944 pixels
- $\blacksquare$  8 MP = 8.0 megapixels = 3,264 x 2,448 pixels
- 12 MP = 12.0 megapixels =  $4,000 \times 3,000$  pixels

We recommend setting the resolution to 5 MP. Although a higher resolution might result in a partially improved photo quality, it results in larger photo files which, accordingly, require much more space on the memory card. Since the camera has a 5.0 MP CMOS image sensor, the resolutions 12 MP and 8 MP are generated by interpolation. Photos are taken in a 4:3 aspect ratio and saved in the JPEG format.

**Note:** This setting only affects the images saved on the SD card, not the images sent via mobile (see 5.12).

# **5.3 Multi shot**

Select the number of photos (1 to 5 photos) to be taken in quick succession when triggered in Photo mode.

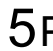

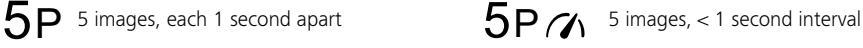

In practice, the "5P" setting has proven most effective for common use cases. If the camera registers a movement, it will take 5 photos consecutively with a gap of approximately one second between two photos. With this series of photos, you increase the likelihood of capturing a moving object at least once. However, you can also choose the option to have 3, 4 or 5 photos triggered very quickly one after the other. If the camera registers a movement, it will take 3 to 5 photos consecutively with a gap of around one second between two photos.

**Note:** When the mobile unit is switched on, in the default setting only the second photo is sent for each series of photos. Experience has taught us that the second photo has the highest chance of showing a moving object the best.

You can set the delay between two recording series under the "Pause capture" menu item (see below).

# **5.4 Video resolution**

There are three video resolutions to choose from with your ZEISS Secacam:

- $1080p = 1920 \times 1080$  pixels
- $720p = 1280 \times 720$  pixels
- $480p = 640 \times 480$  pixels

<span id="page-33-0"></span>We recommend 720p resolution. Although the 1080p resolution might result in a partially improved video quality, the video files will be larger and, accordingly, require much more space on the memory card. The videos are recorded at up to 30 fps (frames per second) and saved in mp4 format.

# **5.5 Video length**

Under this menu item, specify the duration of a video recording triggered automatically. You can select a duration from 5 to 59 seconds for the video length.

# **CAUTION!**

Please note that night videos have a considerably higher battery consumption than photos. While the LEDs only flash briefly while taking a photo, they light up during the entire recording in a video.

We recommend a maximum video length of 15 seconds. When using the "Photo+Video" mode, we recommend reducing the video length to 10 seconds.

Sent videos are limited in resolution and recording length and do not depend on the device settings in the menu.

# **5.6 Sensitivity**

The ZEISS Secacam has a passive infrared sensor (PIR) that reacts to moving heat sources. You can set the sensitivity of the sensor between "High", "Medium" and "Low". We recommend the "High" setting. However, this settings increases the possibility of false triggering, for example when the camera recognizes moving branches that have been warmed up by sunlight and are now moving in the wind. In this case, we recommend gradually reducing the sensitivity.

# **5.7 Flash mode**

The ZEISS Secacam has three setting options for the exposure time:

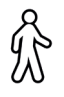

**Max. range:** If the living beings to be captured are moving comparatively slowly (e.g. grazing deer), this setting results in very well illuminated night shots. However, moving objects appear less sharp.

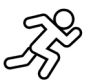

**Balanced:** This setting is a middle ground between max. range and min. blur. The scenery is illuminated well at night, and moving objects are rendered sufficiently sharp.

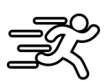

**Min. blur**: The exposure time is set as short as possible at night. Night shots tend to be a bit darker, but the motion sharpness is at its best.

# **5.8 Timer**

Similar to a clock timer, you can define a time period here in which the camera should take photos. To do this, first select the "On" setting in the "Timer" menu item. The start and stop times are entered in the format hh:mm.

• Example: A hunt should only be monitored during the night time. For example, you can define the time interval as follows: 22:00 to 06:00. Outside this period, the ZEISS Secacam will remain in stand-by mode.

Outside the selected time interval, the camera will not be triggered and will not take any photos or record any videos.

#### <span id="page-34-0"></span>**5.9 Time lapse**

Continuous shooting is set in this mode. The camera then automatically triggers a recording at a pre-selected time interval. To do this, first select the "On" setting in the "Time lapse" menu item. The interval between two automatically triggered recordings is entered in the format hh:mm:ss in each case. Use the up and down arrow buttons to change the respective setting, and the right and left buttons to move one position forward or backward. You can choose an interval between recordings from 5 seconds (00:00:05) to 24 hours (23:59:59). Finally, confirm the settings with "OK".

This continuous shooting is possible in both photo mode and video mode, but photo shots make more sense in practice.

• Example: You would like to create a time-lapse video. For these popular time lapse recordings, it makes sense to choose a short time interval of about 5 to 10 seconds. With additional software (not included), you can then combine these individual recordings into a time-lapse video.

**Tip:** It is recommended to set the "Multi shot" to "1" for continuous shooting, so that only one photo is taken per trigger.

#### **5.10 Pause capture**

This setting is a forced pause set by you after the recording series has been completed. During the selected interval, the camera will not take pictures or record videos, even if there is movement in front of the camera. This prevents the memory card from being filled with too many unwanted recordings. This is because, depending on the setup, a branch moving in the sunlight or a mouse, for example, may repeatedly trigger almost identical images. To prevent the ZEISS Secacam from taking hundreds of unwanted images in such cases and possibly sending them via mobile, you can define a delay between two motion-activated images. To do this, first select the "On" setting in the "Pause capture" menu item. Use the up and down arrow buttons to change the respective setting. You can choose the delay between 3 seconds (00:00:03) and 24 hours (23:59:59). Once you have finished, confirm with "OK".

**Tip:** If the surveillance camera is operated in photo mode, a combination of 5 images in series, interrupted by a 5 second delay, has proven successful in practice. For Photo+Video, the recommended interval is 15 seconds for taking videos, and a 15-second delay. The delay can be combined well with the mobile photos/ videos per hour function. For example, if you select a maximum of 10 images per hour, we recommend a 6-minute delay. This would spread the 10 recordings over the 60 minutes. Otherwise, it is possible that 10 recordings are taken in the first 5 minutes and the camera does not become active again until an hour later.

# **5.11 Transmission**

Here you can switch the transmission functions on or off. If you switch off this option, the ZEISS Secacam will no longer send you any images. The camera can also no longer be controlled via the ZEISS Secacam app.

# **5.12 Sent photo size**

(This menu item can only be selected if mobile is switched on.)

If you use the camera in an area where there is only 2G network coverage and sending images takes significantly too long, you can change the method of sending to "M" or even "S", which will speed up sending images.

 $S = 1024 \times 768$  pixels M = 1280 x 960 pixels  $L = 1920 \times 1440$  pixels

**Note:** This setting only applies to the images sent via mobile, not the images stored on the SD card.

#### <span id="page-35-0"></span>**5.13 Sent shots/h**

(This menu item can only be selected if mobile is switched on).

You can set the maximum number of photos/videos sent per hour via mobile in preset levels between 1 and ∞. Outdoors, for example, moving branches can be heated by the sun's rays and, in combination with wind, lead to undesirable images.

**Note:** If an event happens after the tenth image with a limitation of, for example, 10 images/hour, it will be recorded and saved on the SD card, but no longer sent. Only events that happen after the next 60 minutes are then sent again. This can result in a surveillance gap of up to one hour.

#### **5.14 GPS data**

**Note:** This menu item can only be selected if mobile is switched on.

Here you can set whether the ZEISS Secacam should determine its GPS position. This allows you to display the location of your camera in the ZEISS Secacam app.

To save power, the camera updates its position data once when it is switched on. This may take some time depending on the position, meaning that the position is not visible on the first images.

#### **5.15 Battery type**

The ZEISS Secacam can also be used with LR6 (AA) 1.5 V Mignon rechargeable batteries. For the battery display to work correctly (rechargeable batteries tend to have a higher current capacity at lower voltage values), you can select here whether you are using batteries or rechargeable batteries.

**Note:** When using rechargeable batteries, the battery display may differ from the actual charge status.

#### **5.16 Date/time**

When the "Automatic" setting is selected, the camera loads the date and time from the mobile network. If necessary, you can adjust the time to the corresponding season or time zone using + and -. When the "Manual" setting is selected, you can set the date and time yourself. Use the up and down arrow buttons to change the respective setting, and the right and left arrow buttons to move forward or back one position. Confirm the settings with "OK" to complete. The date and time are now included in every recording.

#### **5.17 Language**

Choose the desired menu language. You can choose between German, English, Spanish, French and Italian.

#### **5.18 Footer cam name**

You have the option to choose a name that will appear at the bottom of your images. If you select the "On" option, you can enter a name with a total of 12 characters using the arrow buttons. Use the up and down arrow buttons to change the respective character and the right and left arrow buttons to move forward or back one position.

#### **5.19 PIN code**

You can secure the camera with a six-digit PIN to prevent the device being used in case of camera theft. To do this, first select the "On" setting in the "PIN code" menu item. Use the up and down arrow buttons to change the respective setting, and the right and left buttons to move one position forward or backward. Confirm the settings with "OK" to complete.

**Note:** This option has nothing to do with the PIN code on the quick guide you used to register your ZEISS Secacam. This option is used to password-protect your ZEISS Secacam.
#### **CAUTION!**

Please use the PIN code option very carefully. If you forget the selected PIN, the camera is also useless for you. In this case please contact our customer service. If you have booked a corresponding data plan, you can also deactivate the PIN request via the ZEISS Secacam app.

#### **5.20 SD cycle**

By setting this menu item to "On", you prevent new recordings from being made when the memory card is full. Otherwise the oldest recordings are overwritten by new ones.

#### **5.21 Reset**

If you select "Yes" under this menu item and confirm the selection with "OK", all settings are reset to the delivery status. The date and time are not affected.

### **5.22 Send test photo**

(This menu item can only be selected if mobile is switched on.) If you want to test whether sending recordings via mobile works as desired, you can take a test photo.

**Note:** We recommend that you familiarize yourself with the Pause capture, Time lapse and Timer functions mentioned above when using mobile mode. The functions will help you take and send the optimal number of photos.

#### **5.23 Firmware version**

The firmware version currently installed on the camera can be seen here. The ZEISS Secacam is continuously being updated. Please visit www.zeiss.com/cop/downloads and check if software updates with a higher version number are now available for your camera.

#### **5.24 Firmware update**

**Note:** This menu item can only be selected if there is a new firmware version on the SD card. The batteries need to be fully charged in order to install the update.

We are continuously updating our cameras. New firmware versions with optimizations or even new functions can be downloaded from www.zeiss.com/cop/downloads.

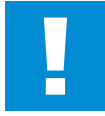

#### **CAUTION!**

Please follow the instructions on the website carefully, otherwise your camera may be damaged!

#### **6. ZEISS Secacam app & web**

No additional software is required to access and manage the recordings on your ZEISS Secacam. You can conveniently access your ZEISS Secacam user account via the website www.secacam.zeiss.com or using the ZEISS Secacam app for Apple or Android devices. You will need to log in and then enter the ZEISS Secacam activation code to pair your camera with your user account. You will find the PIN under the scratch-off on the front of the quick guide. You can connect as many ZEISS Secacams to your account as you like.

**Note:** Be sure to keep your ZEISS Secacam activation code. You will need it if you ever need to reregister the camera.

From your user account you can view, delete, share or download recordings. You can name your ZEISS Secacams and view the battery, memory or camera status. The ZEISS Secacam app is very userfriendly, allowing you to easily access and manage all your cameras. It also allows you to manage multiple ZEISS Secacams easily and conveniently. This gives you complete control over all settings and an overview of everything that happens with your ZEISS Secacams – on the road or at home.

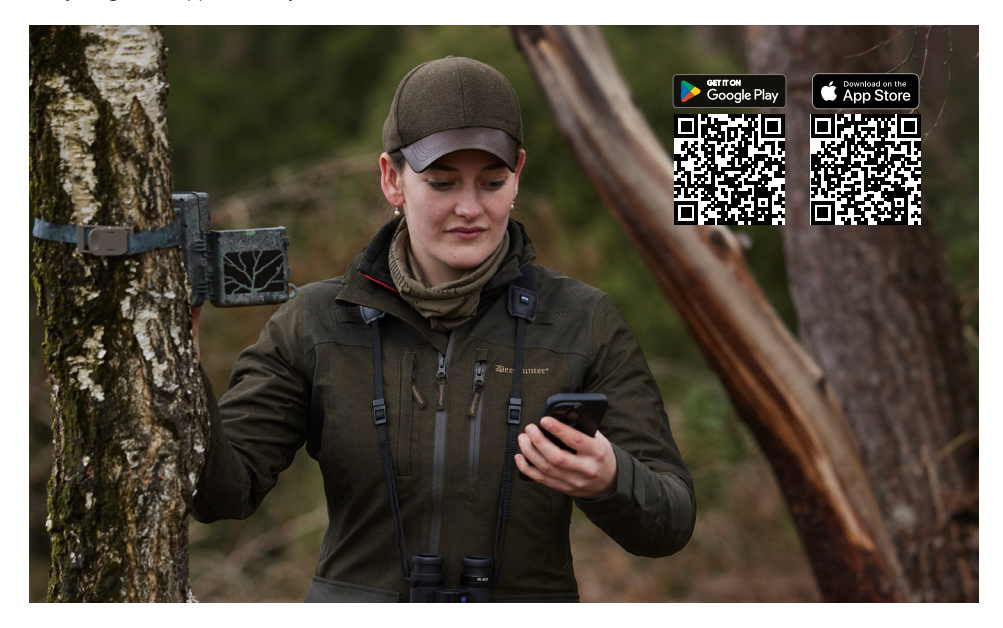

#### **6.1 Pause transmission**

In the ZEISS Secacam app, you will find the function "Pause transmission" within your camera. This allows you to conveniently pause the send function from your smartphone or PC, either permanently or for a certain period of time. If the pause is permanent, the camera can be reactivated via the app. However, during the pause, the camera continues to take photos and save them to the SD card.

### **6.2 Topping up credit**

You will find the option to top up your credit under each of your ZEISS Secacams. Once it is used up, your camera will stop sending images. However, they are stored on the SD card as usual.

## **7. Network scan**

The ZEISS Secacam automatically searches for the strongest available network. However, if you are not satisfied with your ZEISS Secacam's network connection, you can start a manual network scan. However, this might take some time. To perform a manual search, follow the steps below:

- 1. SETUP: Wait for the camera to fully boot. Wait until "Search network", "Sync server time" and "Search GPS" have gone out on the screen.
- 2. Right arrow button: Here you can see the details about your current network connection.
- 3. Right arrow + left arrow: Press and hold the left and right arrow buttons simultaneously and wait until "Done" appears. If a stronger network is available, the camera will now connect to it, even after the next reboot.

The ZEISS Secacam is now connected to the strongest available network. If there is no stronger network in the vicinity, the ZEISS Secacam remains on the same network as before the scan.

## **8. Manually triggering test recordings**

To check the capturing area or the recording quality, there is the option of manual triggering:

- 1. SETUP: Set the switch to "SETUP". The screen turns on and the start screen is visible for about 2 seconds, after which the camera switches to preview mode and shows the section in the display that would also be visible during the recording.
- 2. OK = recording: Press "OK" to trigger a recording manually. Caution: Depending on whether "Photo" or "Video" is selected in the "Mode" menu, either a photo and/or a video is recorded. Test videos are limited to a maximum of 15 seconds.

**Note:** To test your camera's mobile connection, you can also have a test image sent to your user account or the ZEISS Secacam app via the camera menu.

#### **9. Checking recordings**

- 1. SETUP: Set the switch to "SETUP" and the screen will turn on and show the current capturing area. At the top right, the number of recordings and the theoretically possible number of recordings according to the memory capacity used are displayed.
- 2. PLAY: Press the PLAY button to enter review mode. The screen switches to the last recording taken.
- 3. Right arrow button = forward, left arrow button = back: Use the right and left arrow buttons to skip back or forward through a recording. You can recognize a video recording by the black bars at the top and bottom, as well as by the movie camera icon displayed at the bottom left. To start playing a video, press the OK button.

**Deleting recordings:** If you want to delete a recording, first go into review mode as described above. Then press the MENU button to enter the menu. Now you have the choice between "Delete" and "Format". If you select "Delete" here, you have the choice between "One" or "All". If you select the "One" option, you will be taken back to review mode. There you can use the left and right arrow buttons to jump and decide which recordings you want to delete by clicking "Yes" and confirming with "OK". If you choose the "All" option, you will be asked again if you really want to delete all files. Only when you select "Yes" and confirm with "OK" will the recordings be deleted.

#### **CAUTION!**

If you confirm the "All" selection at this point, you will irretrievably delete all recordings on the memory card!

## **10. Fitting**

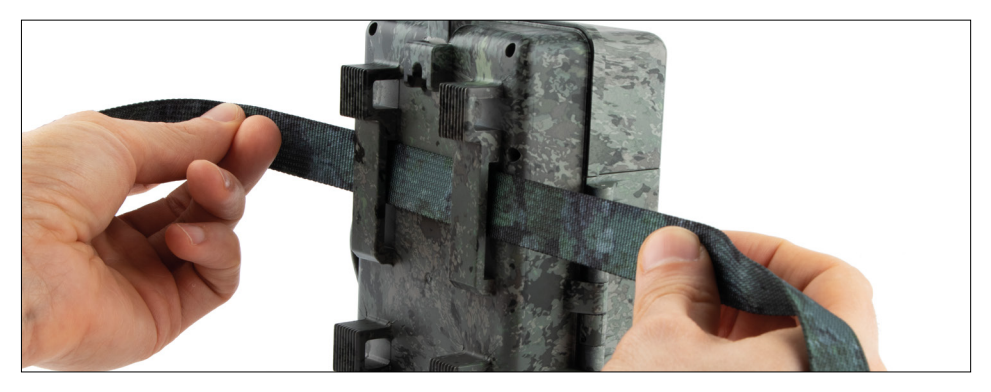

## **10.1 Fitting with strap**

Use the enclosed mounting strap to attach the ZEISS Secacam to a tree, a solid branch or a pole. To do this, guide the retaining strap through the eyelets on the back of the housing. Hold the camera in the intended position and tighten the loose end of the mounting strap until the camera is securely fastened. Make sure to hide the remaining part of the strap.

To release the mounting strap, press the clip and pull out the strap end.

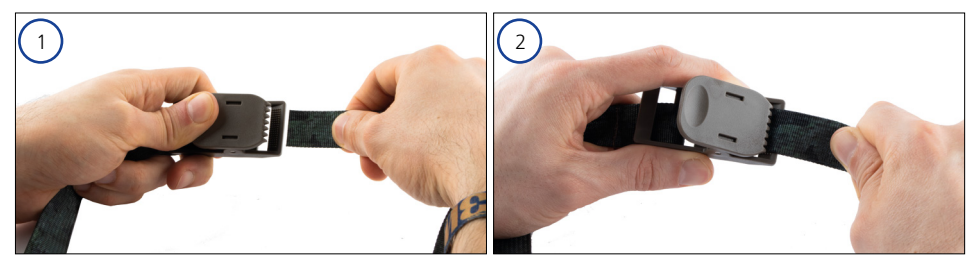

#### **10.2 Fitting with tripod/tree mount**

The ZEISS Secacams has a threaded bushing on the top and bottom for a 1/4-inch tripod socket (diameter: 6.35 mm, length: 6 mm), which you will find on almost all commercially available camera tripods. This allows you to attach the camera on a variety of tripods, wall mounts or tree mounts available from accessory stores.

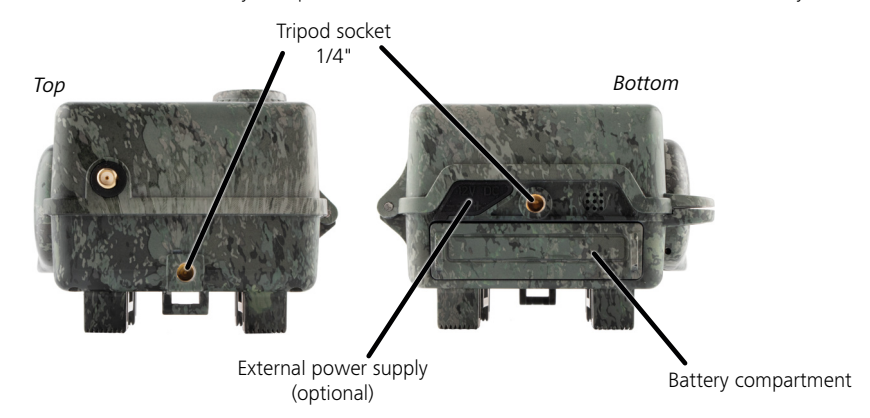

**Tip:** The best height to position a trail camera is around waist high and slightly pointed downwards.

## **11. Technical data**

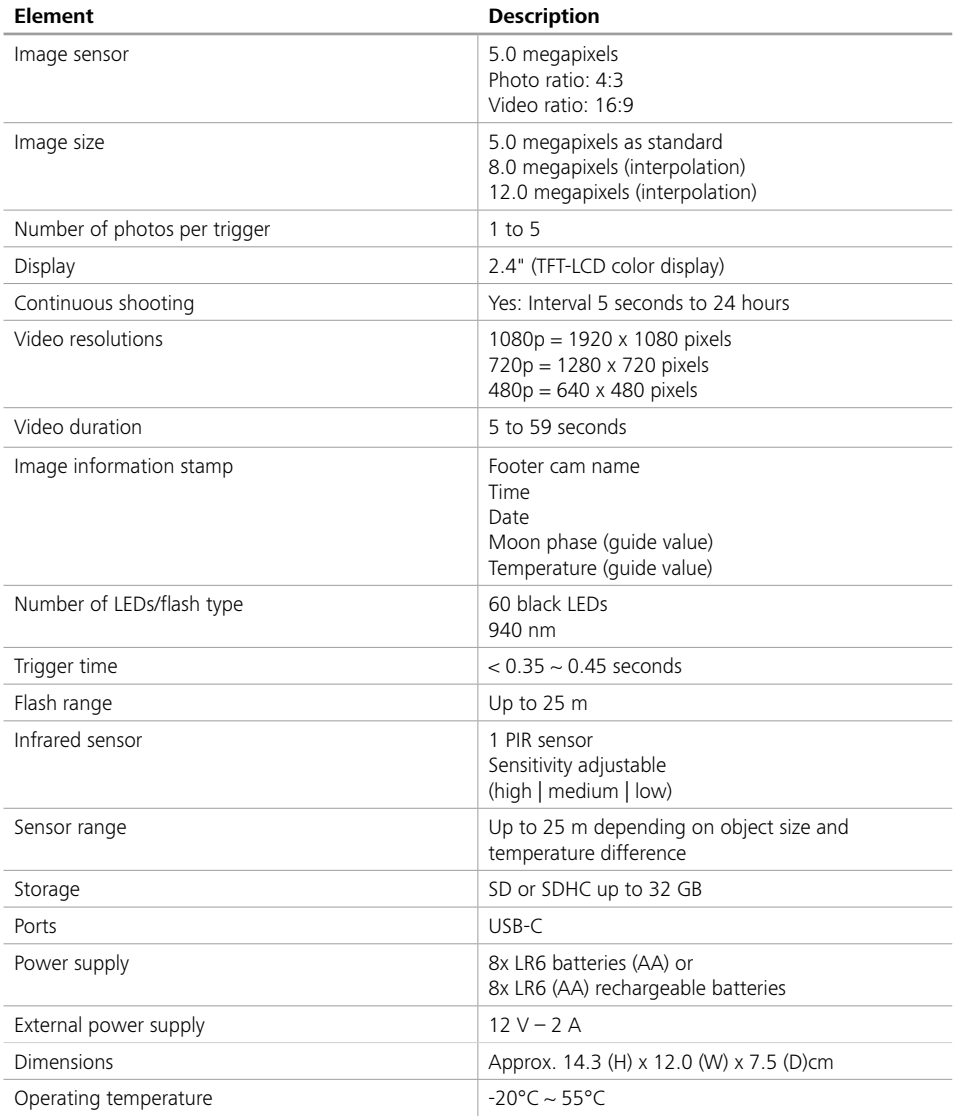

**Note:** Design and technical data are subject to change without notice.

## **12. Connection to computer**

Remove the memory card and insert it into a computer's card reader. If the computer does not have a card reader, you can also connect the camera directly to the computer using the USB cable provided.

**Connection via USB cable:** Release the locking clip and open the camera. There is a USB-C port on the right of the camera. You can connect the camera to your computer using the USB cable provided. Make sure the camera is turned off when you connect it to the computer. When the camera is plugged in, it will automatically turn on and "MSDC" appears on the display.

**PC**: The camera installs itself on the computer as an additional drive called "Removable disk". Double-click to open this drive on the computer. Inside the "DCIM" folder is the "100MEDIA" folder with the captured photo and video files. After 1,000 recordings, another folder is created, called "101MEDIA", "102MEDIA", etc. However, the recordings are numbered consecutively. You can now copy or move the folder or individual files to the computer.

**Memory card reader:** Using a memory card reader (not included), you can import photos and videos directly from the camera's memory card to your computer. To do this, connect the memory card reader to your computer and insert the camera's memory card into the slot. If necessary, please consult the manufacturer's operating instructions.

### **13. External power supply**

**External power supply:** In addition to the power supply via batteries, the camera can also be permanently supplied with power via external power supplies with 12 V voltage and a current strength of at least 2 A. The corresponding socket is located at the bottom of the camera. The hollow plug of the power adapter must have an outer diameter of 4 mm and an inner diameter of 1.7 mm. Important: The positive pole must be on the inside, the negative pole on the outside. Remove the batteries when operating the camera with an external power supply.

**External rechargeable battery:** When using external rechargeable batteries for a long period of time, 12 V lead-gel batteries are particularly suitable. With a capacity of 4.5 Ah, for example, these batteries are an ideal long-term source of energy for the ZEISS Secacam. Please note that you must use a suitable cable with the correct polarity (positive pole inside) in addition to the rechargeable batteries.

#### **14. Care**

Do not use any harsh cleaners such as methylated spirits, thinners, etc. to clean the camera housing and the accessories provided. If necessary, clean the components using a soft, dry cloth.

## **15. Customer service and warranty**

If you have any questions about your product, please contact us:

**Phone**<br>Within Germany:

Within Germany: +49 (0)800 460 70 60<br>International: +49 (221) 59 68 60 60 +49 (221) 59 68 60 60

**Service website** www.zeiss.ly/secacam-service

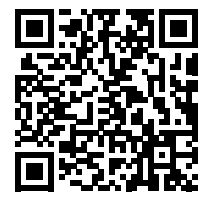

**FAQ** www.zeiss.ly/secacam-faq

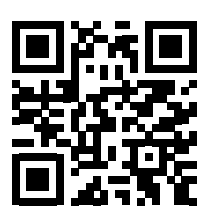

If you want to download the current warranty conditions, visit our website: **www.zeiss.com/cop/warranty**

We reserve the right to make changes to the design and scope of delivery in the interests of further technical development. No liability for errors and misprints.

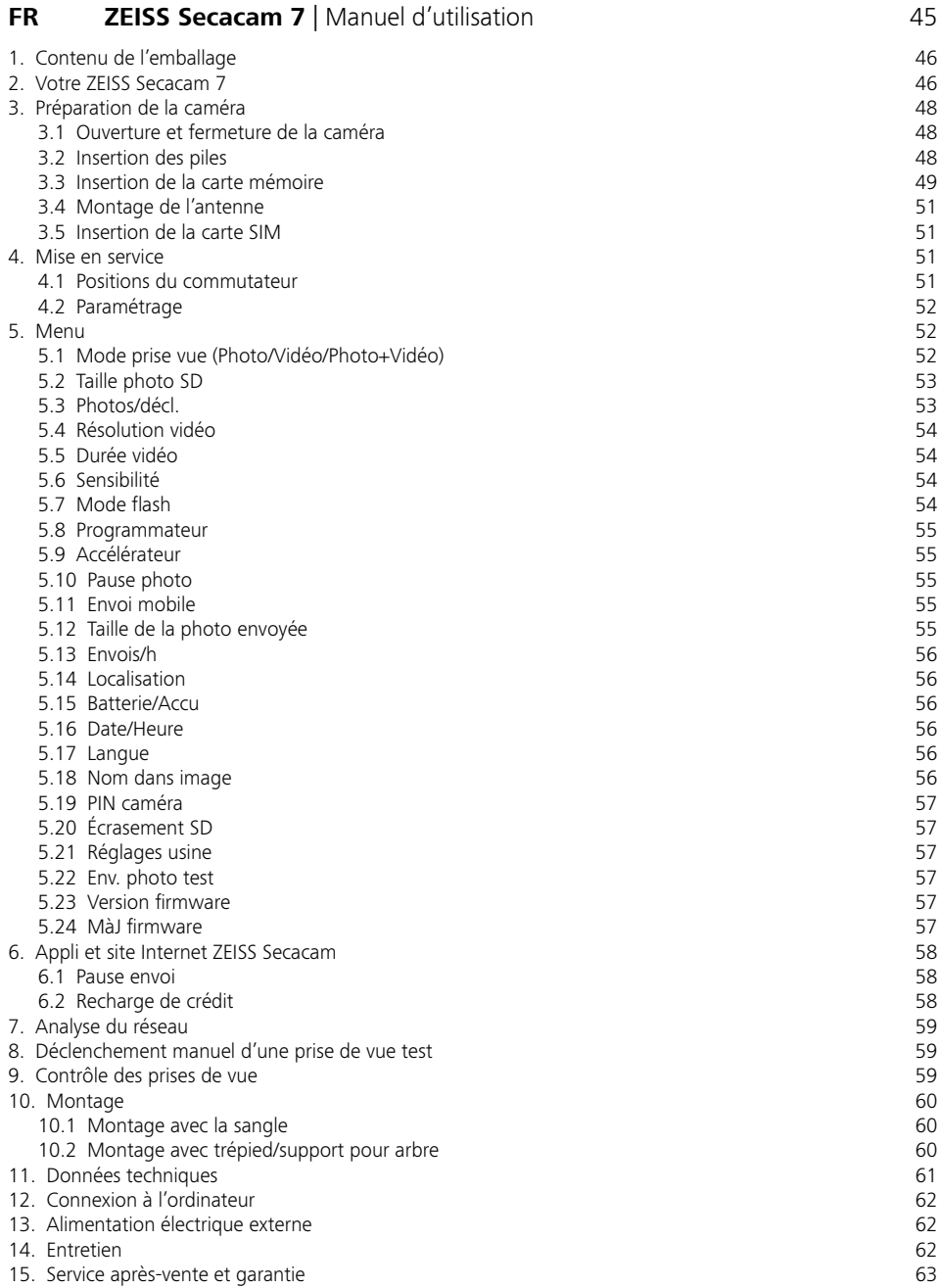

## <span id="page-44-0"></span>**FR ZEISS Secacam 7** | Manuel d'utilisation

Félicitations pour l'achat de votre caméra de surveillance de la faune sauvage ZEISS Secacam 7

Chère cliente, cher client,

Merci d'avoir choisi un de nos produits de qualité Secacam ZEISS !

Veuillez lire attentivement et minutieusement toutes les instructions. Prêtez une attention particulière à toutes les consignes de sécurité. Vous bénéficiez d'une garantie de deux ans sur cet appareil. Si jamais la caméra venait à être défectueuse, vous aurez besoin du justificatif d'achat pour pouvoir activer la garantie.

**Remarque :** si nécessaire, retirez la feuille de protection du moniteur de la caméra en tirant sur la languette qui dépasse. Il vous faudra peut-être forcer un peu pour y parvenir. Veillez à retirer la bande de protection du compartiment des piles pour utiliser la caméra.

#### **ATTENTION !**

Gardez les films et les sacs en plastique hors de portée des bébés et des jeunes enfants ! Il existe un risque d'étouffement.

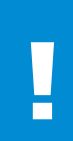

#### **AVERTISSEMENT !**

Veuillez tenir compte des présentes consignes de sécurité et des informations juridiques, que vous trouverez également sous :

**www.zeiss.com/cop/safety**

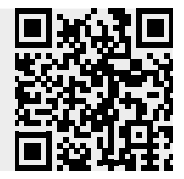

## <span id="page-45-0"></span>**1. Contenu de l'emballage**

Déballez soigneusement la caméra et vérifiez que tous les éléments énoncés ci-dessous sont inclus :

- **ZEISS Secacam 7**
- Antenne de radio mobile
- **Sangle de fixation**
- **•** Câble USB
- Guide rapide avec code d'activation personnel
- **Manuel d'utilisation**
- **Carte SIM (déjà insérée)**
- Carte mémoire 32 Go (déjà insérée)
- 8 piles type LR6 (AA) (déjà insérées)

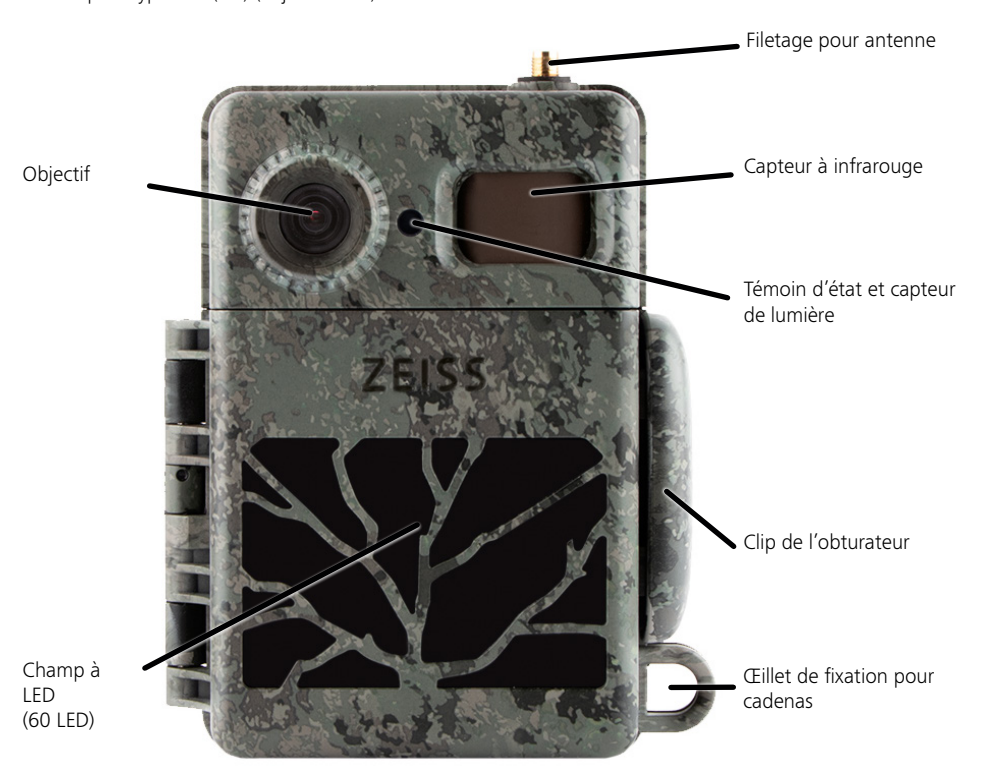

#### **2. Votre ZEISS Secacam 7**

**Objectif :** la ZEISS Secacam 7 utilise un objectif doté d'un angle de vue de 60°. Vous pouvez ainsi surveiller les jardins ou les agrainages de manière optimale.

**Commutateur ON/SETUP/OFF :** la caméra est prête à l'emploi immédiatement car nous avons déjà inséré des piles, une carte mémoire et une carte SIM pour vous. Lorsque le commutateur est réglé sur « ON », la mise au point de la ZEISS Secacam s'effectue une fois que l'indicateur d'état clignotant rouge s'est éteint. Le moniteur s'allume lorsque le commutateur est réglé sur « SETUP ».

**Capteur de lumière :** mesure l'intensité lumineuse. Ceci détermine si la caméra effectue des prises de vue en couleur (lumière du jour), en noir et blanc sans flash (crépuscule) ou en noir et blanc avec flash (nuit).

**EJECT (éjection des piles) :** appuyez sur le bouton « EJECT » pour ouvrir le compartiment des piles.

**Capteur à infrarouge :** le capteur infrarouge passif (PIR) enregistre les sources de chaleur en mouvement et déclenche la caméra. La sensibilité du capteur peut être réglée sur trois niveaux via le menu.

**Témoin d'état :** rouge fixe : moniteur allumé. rouge clignotant (jusqu'à 10 s) : après extinction, la caméra est prête à prendre des clichés.

**Moniteur LCD couleur :** avec le bouton sur « SETUP », le moniteur s'allume. Vous pouvez maintenant contrôler la zone de l'image, visionner les clichés ou - après avoir appuyé sur le bouton « MENU » - effectuer les paramétrages.

**Bouton MENU :** lorsque le moniteur est allumé, le bouton MENU permet d'accéder au menu de la caméra.

**Bouton PLAY :** lorsque le moniteur est allumé, le bouton PLAY permet d'activer le mode lecture.

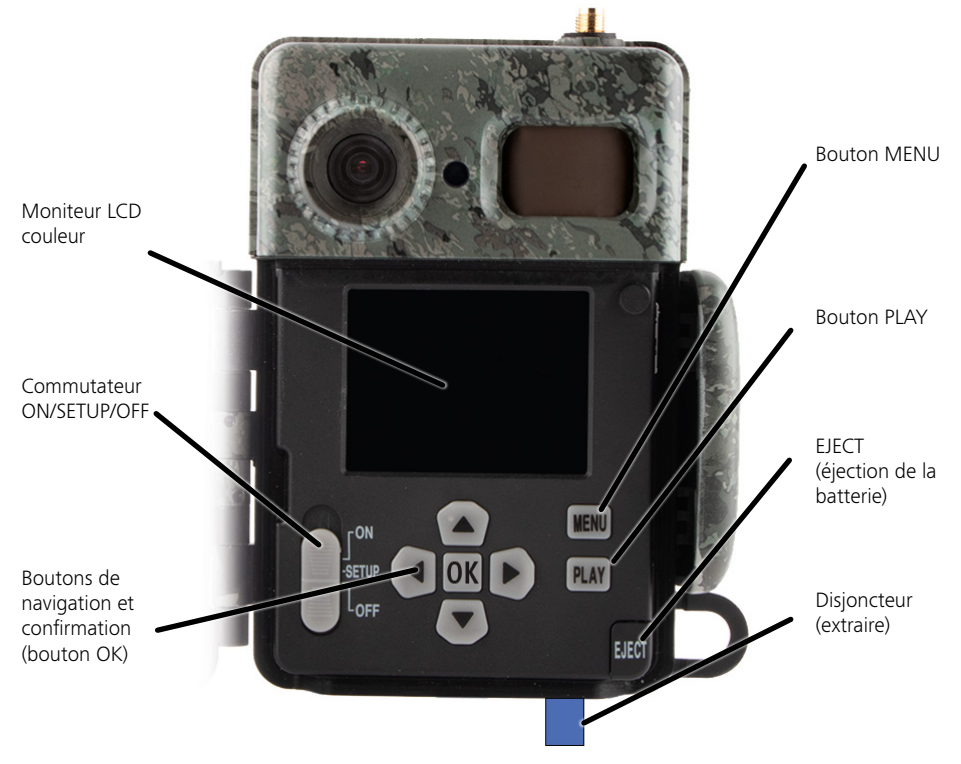

## <span id="page-47-0"></span>**3. Préparation de la caméra**

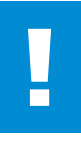

#### **ATTENTION !**

Retirez le disjoncteur du compartiment des piles. Il vous faudra peut-être forcer un peu. Ce n'est qu'alors que l'alimentation électrique de la caméra est activée et que la caméra peut être mise en service.

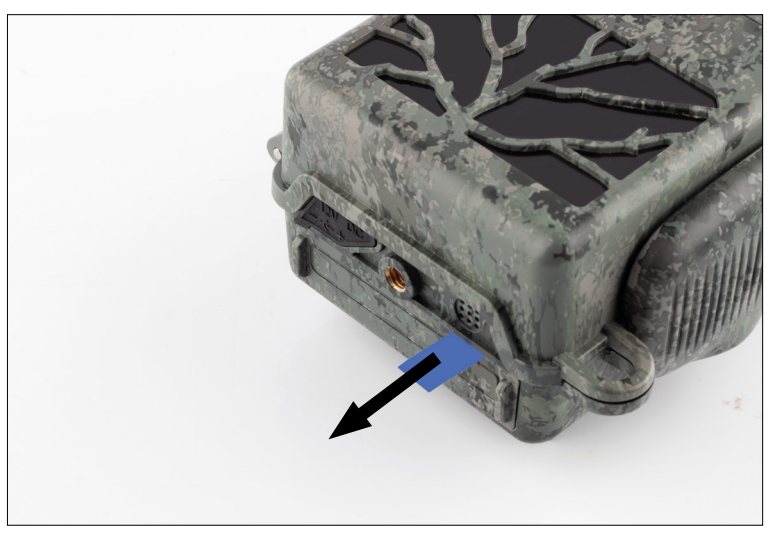

#### **3.1 Ouverture et fermeture de la caméra**

**Ouverture :** déverrouillez le clip de l'obturateur situé sur le côté droit de l'appareil. Utilisez deux doigts pour saisir l'arrière de l'obturateur et tirez-le de l'appareil jusqu'à ce que l'obturateur s'ouvre.

**Fermeture :** fermez la caméra et placez le clip de l'obturateur sur les deux crochets latéraux. Poussez ensuite le clip de l'obturateur vers l'arrière.

#### **3.2 Insertion des piles**

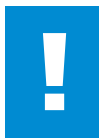

#### **ATTENTION !**

La caméra doit être éteinte pour l'insertion des piles ! Veuillez utiliser des piles ou des accumulateurs, sans combiner les deux. Pour les prises de vue nocturnes, veuillez remplacer toutes les piles par des piles complètement chargées.

**Compartiment des piles :** ouvrez la caméra. Appuyez sur le bouton « EJECT » en bas à droite. Le compartiment des piles sort alors d'env. 2 cm au bas de la caméra. Un mécanisme l'empêche de tomber. Pour retirer complètement le compartiment, tirez-le vers le bas en forçant un peu.

<span id="page-48-0"></span>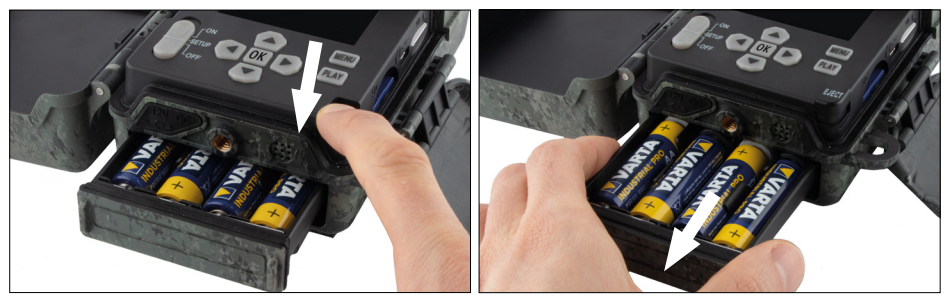

Lors de l'insertion des huit piles ou accumulateurs complètement chargés, assurez-vous que la polarité est correcte ; celle-ci est indiquée dans le compartiment des piles. Réinsérez entièrement le compartiment des piles dans la caméra jusqu'à ce qu'il s'enclenche.

## **3.3 Insertion de la carte mémoire**

La ZEISS Secacam stocke les photos et vidéos sur des cartes mémoire SD ou SDHC standard (garanties jusqu'à 32 Go) ; pas de cartes Micro-SD.

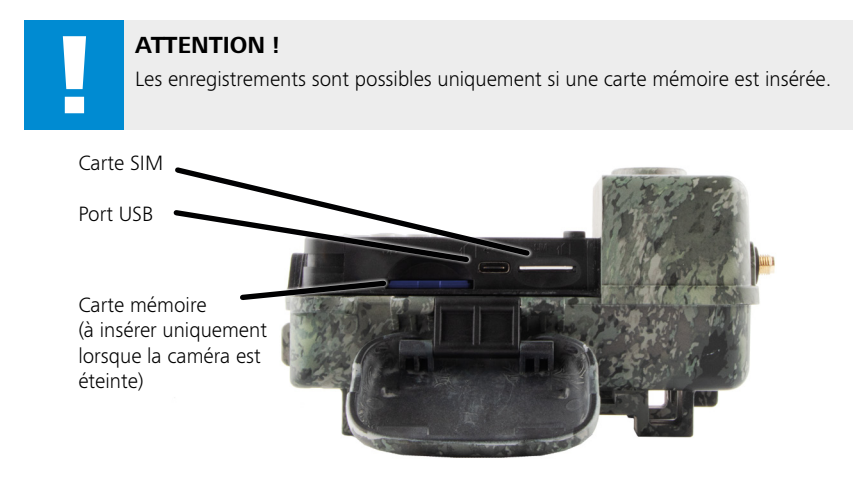

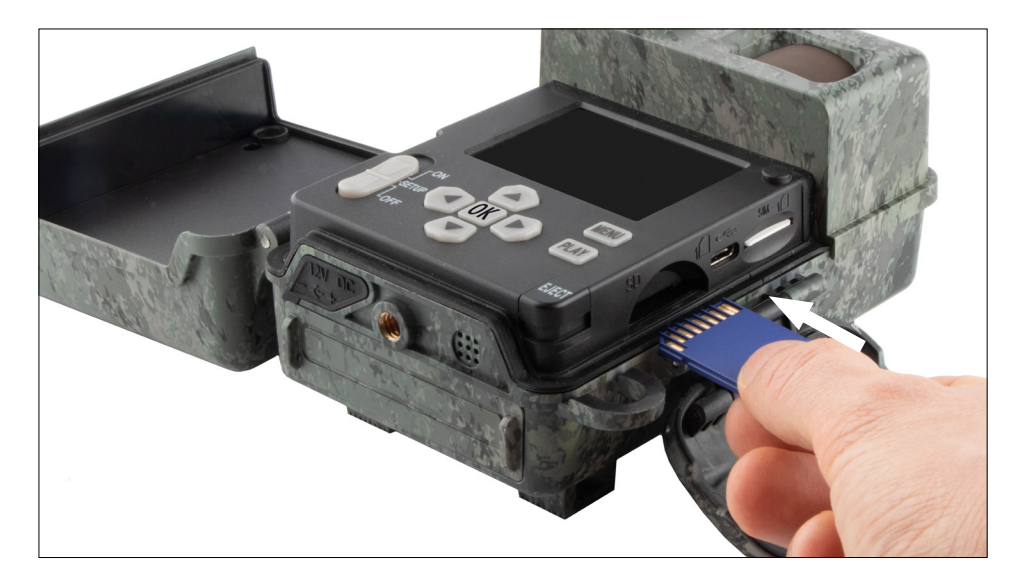

**Remarque :** les contacts de la carte mémoire doivent être orientés vers le haut.

**Insertion de la carte mémoire :** la caméra DOIT être éteinte lors de l'insertion de la carte mémoire ! Ouvrez le clip de l'obturateur et ouvrez la caméra. Sur le côté droit se trouve le compartiment de la carte

mémoire. Insérez une carte mémoire SD / SDHC dans la fente pour carte mémoire jusqu'à ce qu'elle s'enclenche. Lors de l'insertion de la carte mémoire, les contacts de la carte mémoire doivent être orientés vers le haut, c'est-à-dire que vous devez pouvoir voir l'avant de la caméra et les contacts dorés de la carte mémoire en même temps lors de l'insertion de la carte.

**Commutateur de protection en écriture :** sur le côté de chaque carte mémoire se trouve un curseur de protection en écriture. Avant d'insérer la carte mémoire, assurez-vous que le curseur est orienté vers les contacts de la carte. Ce n'est qu'alors que la caméra peut procéder à des enregistrements sur la carte mémoire.

**Formatage de la carte mémoire :** nous vous recommandons de formater la carte mémoire avant de l'utiliser pour la première fois dans la caméra. Pour ce faire, activez l'écran de la caméra en positionnant le commutateur ON / SETUP / OFF sur « SETUP ». Appuyez ensuite sur le bouton « PLAY » pour entrer dans le mode de visualisation. Si vous appuyez maintenant sur le bouton « MENU », les options « Formater » ou « Supprimer » vous seront proposées. Sélectionnez « Formater » et confirmez avec « OK ». Si vous souhaitez formater la carte sur le PC, veuillez sélectionner le système de fichiers exFAT.

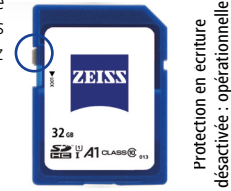

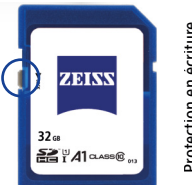

activée : non opérationnelle activée : non opérationnelle Protection en ecriture Protection en écriture

## <span id="page-50-0"></span>**3.4 Montage de l'antenne**

Pour le fonctionnement en radio mobile, l'antenne fournie doit être montée. Retirez le capuchon de protection jaune, puis vissez l'antenne sur le dessus du boîtier de la caméra.

**Remarque :** l'antenne peut être inclinée et tournée au niveau de l'articulation afin d'être positionnée aussi discrètement que possible. Cela n'affectera pas de manière significative la puissance d'émission et de réception.

## **3.5 Insertion de la carte SIM**

La caméra ZEISS Secacam utilise une carte SIM pour la transmission par radio mobile.

**Remarque :** la fonction radio mobile de la caméra ne fonctionne qu'avec la carte SIM ZEISS Secacam déjà insérée. Les cartes d'autres fournisseurs ne sont pas compatibles.

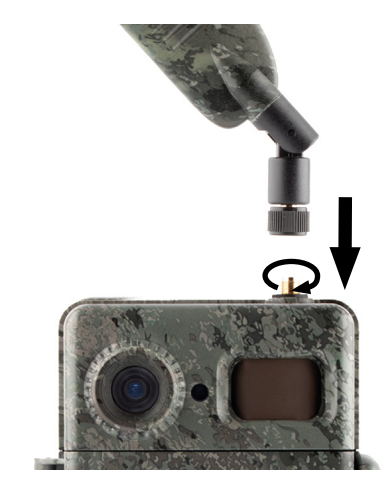

**Remarque :** ne retirez pas la carte SIM et ne la remplacez pas - pas même par une carte SIM d'une autre ZEISS Secacam.

La fente pour carte SIM est situé sur le côté droit du boîtier ouvert. La carte SIM s'insère avec les contacts vers le bas et le coin biseauté à gauche devant jusqu'à ce qu'elle s'enclenche.

## **4. Mise en service**

### **4.1 Positions du commutateur**

Si vous avez équipé la ZEISS Secacam - comme décrit ci-dessus - d'une antenne, de piles et d'une carte mémoire, vous pouvez toujours commencer à utiliser la caméra immédiatement avec nos réglages usine.

- 1. Positionner le commutateur OFF/SETUP/ON sur « ON » : la caméra est mise en marche et devient opérationnelle après quelques secondes.
- 2. Positionner le commutateur OFF/SETUP/ON sur « SETUP » : le moniteur de la caméra est allumé pour vérifier la zone d'enregistrement de la caméra, visualiser les prises de vue ou effectuer des réglages.
- 3. Positionner le commutateur OFF/SETUP/ON sur « OFF » : la caméra est entièrement éteinte.

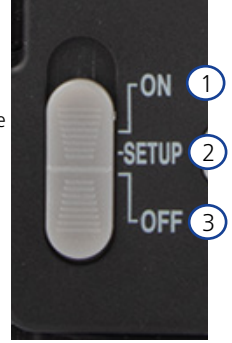

## <span id="page-51-0"></span>**4.2 Paramétrage**

Avant d'utiliser la caméra, effectuez les réglages en fonction de vos besoins. Toutes les options de menu et les options de réglage possibles sont répertoriées ci-dessous.

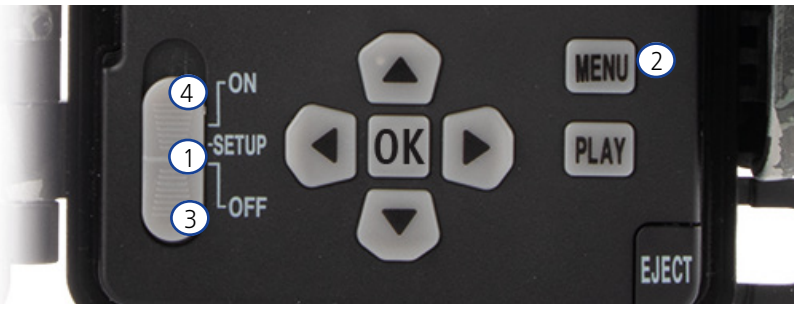

- 1. **SETUP :** positionner le commutateur sur « SETUP » : l'écran s'allume et l'écran de démarrage s'affiche pendant environ 2 secondes. Après cela, la caméra passe en mode d'aperçu et affiche à l'écran la zone qui serait visible lors des prises de vue.
- 2. **MENU :** pour accéder au menu, réglez le commutateur sur « SETUP » comme décrit ci-dessus, puis appuyez sur le bouton MENU. Dans le menu, utilisez le bouton fléché du haut ou du bas pour naviguer jusqu'à l'option de menu souhaitée. Appuyez sur le bouton « OK » pour accéder à l'option de menu souhaitée et apporter des modifications. Pour quitter le menu, appuyez sur le bouton MENU.
- 3. **OFF :** pour éteindre la caméra, placez le commutateur sur « OFF ».
- 4. **ON :** pour démarrer la fonction de surveillance, placez le bouton sur « ON ». Dès que le voyant LED est éteint, la caméra est opérationnelle. L'écran ne s'allume pas dans cette position.

#### **5. Menu**

#### **Informations d'état à l'écran**

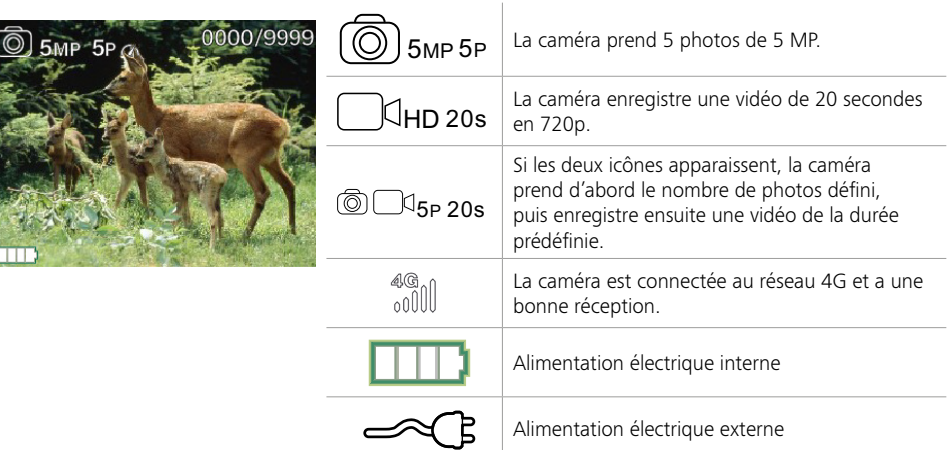

### **5.1 Mode prise vue (Photo/Vidéo/Photo+Vidéo)**

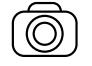

Photo : la caméra prend des photos selon les paramètres sélectionnés sous « Taille photo SD » et « Nombre de photos ».

**Astuce :** pour le transfert mobile d'images, nous recommandons le paramètre « Photo ».

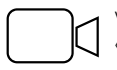

Vidéo : ici, un enregistrement vidéo est effectué en fonction des paramètres sélectionnés sous « Résolution vidéo » et « Durée vidéo ».

<span id="page-52-0"></span>**Remarque :** cette rubrique n'est visible dans le menu que si le mode radio mobile est désactivé, car les vidéos ne peuvent pas être transmises sans l'image correspondante.

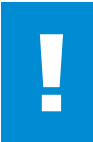

#### **ATTENTION !**

La transmission vidéo n'est activable qu'avec un plan de données correspondant et via l'appli ZEISS Secacam. Vous trouverez de plus amples informations sur les plans de données sous : www.zeiss.ly/secacam-subcriptions

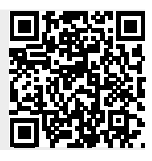

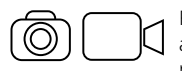

Photo+Vidéo : la caméra prend d'abord une ou plusieurs photos, puis une vidéo juste après. Le nombre de photos ou la durée de la vidéo qui suit dépend des réglages sous les rubriques de menu « Nombre de photos » ou « Durée vidéo ».

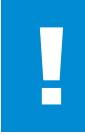

#### **ATTENTION !**

L'enregistrement d'une vidéo avec le paramètre « Photo+Vidéo » peut retarder la transmission radio mobile des photos enregistrées. Les vidéos envoyées sont limitées en résolution et en durée d'enregistrement.

## **5.2 Taille photo SD**

Avec votre ZEISS Secacam, vous avez le choix entre trois résolutions photo :

- 5 MP = 5,0 mégapixels = 2 592 x 1 944 pixels
- $\blacksquare$  8 MP = 8,0 mégapixels = 3 264 x 2 448 pixels
- $\blacksquare$  12 MP = 12,0 mégapixels = 4 000 x 3 000 pixels

Nous recommandons la résolution 5 MP. Une résolution plus élevée donne une qualité de photo parfois meilleure, mais il en résulte des fichiers photo plus volumineux qui nécessitent davantage d'espace sur la carte mémoire. Comme la caméra possède un capteur d'image CMOS de 5,0 MP, les résolutions 12 MP et 8 MP sont générées par interpolation. Les photos sont prises au format 4:3 et enregistrées sous forme de fichier JPEG.

**Remarque :** ce paramètre affecte uniquement les images stockées sur la carte SD et non les images envoyées par radio mobile (voir 5.12).

### **5.3 Photos/décl.**

Sélectionnez le nombre de photos (1 à 5 photos) à prendre en série rapprochée lors du déclenchement en mode photo.

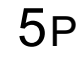

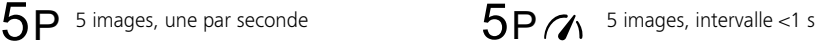

En pratique, le réglage « 5P » a fait ses preuves. Si la caméra détecte un mouvement, elle prend 5 photos à raison d'une toutes les secondes. Avec cette série de photos, vous pouvez vous assurer qu'un objet en mouvement est bien pris sur au moins une des photos.

Vous pouvez également choisir l'option de déclenchement de 3, 4 ou 5 photos en série. Si la caméra détecte un mouvement, elle prendra 3 à 5 photos à moins d'une seconde d'intervalle.

**Remarque :** lorsque l'unité radio mobile est allumée, seule la deuxième photo est envoyée pour chaque série de photos. L'expérience indique que c'est la deuxième photo qui montre le plus clairement l'objet observé.

Vous pouvez définir la pause entre deux séries de photos sous la rubrique de menu « Pause photo » (voir ci-dessous).

## <span id="page-53-0"></span>**5.4 Résolution vidéo**

Avec votre ZEISS Secacam, vous avez le choix entre trois résolutions vidéo :

- $\blacksquare$  1080p = 1920 x 1080 pixels
- $720p = 1280 \times 720$  pixels
- $480p = 640 \times 480$  pixels

Nous recommandons la résolution 720p. Bien que la résolution1080p donne parfois une meilleure qualité de vidéo, elle se traduit par des fichiers vidéo plus volumineux qui nécessitent davantage d'espace sur la carte mémoire.

Les vidéos sont enregistrées à une cadence de 30 fps (frames per second / images par seconde) et stockées au format mp4.

## **5.5 Durée vidéo**

Dans cette rubrique de menu, vous pouvez spécifier la durée d'un enregistrement vidéo avec déclenchement automatique. Vous pouvez sélectionner une durée vidéo de 5 à 59 secondes.

#### **ATTENTION !**

Veuillez noter que les vidéos nocturnes sollicitent beaucoup plus les piles que les photos. Alors que les LED ne clignotent que brièvement pour une photo, elles s'allument pendant tout l'enregistrement d'une vidéo.

Nous recommandons une durée vidéo maximale de 15 secondes. Lorsque vous utilisez le mode « Photo+Vidéo », il est recommandé de réduire la durée vidéo à 10 secondes. Les vidéos envoyées sont limitées en résolution et en durée d'enregistrement et ne dépendent pas des réglages dans le menu de l'appareil

### **5.6 Sensibilité**

La ZEISS Secacam dispose d'un capteur dit « capteur infrarouge passif » (PIR) qui réagit aux sources de chaleur en mouvement. Vous pouvez régler la sensibilité du capteur sur élevée, moyenne et faible. Nous recommandons le réglage « élevée ». Dans le cas où ce réglage entraînerait des prises de vue accidentelles, p. ex. des branches agitées par le vent qui ont été chauffées par la lumière du soleil, nous vous conseillons de réduire progressivement la sensibilité.

### **5.7 Mode flash**

La ZEISS Secacam dispose de trois options de réglage du temps d'exposition :

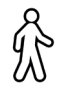

**Portée maximale :** si les animaux dont vous voulez réaliser des prises de vues se déplacent relativement lentement (ex. : cerfs qui broutent), ce paramètre entraîne des prises de vue nocturnes très bien exposées. Les objets en mouvement apparaissent toutefois moins nets.

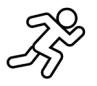

Balance : ce paramètre est un compromis entre la portée maximale et la netteté maximale. Le paysage est bien exposé la nuit, les objets en mouvement sont suffisamment nets.

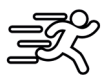

**Netteté maximale** : le temps d'exposition est réglé le plus court possible la nuit. Les prises de vue nocturnes ont tendance à être légèrement plus sombres, mais la netteté du mouvement est optimale.

## <span id="page-54-0"></span>**5.8 Programmateur**

À l'instar d'un programmateur, vous pouvez définir une période de temps pendant laquelle la caméra doit prendre des photos. Pour ce faire, sélectionnez d'abord le paramètre « On » dans la rubrique de menu « Programmateur ». L'heure de début et de fin est entrée au format hh:mm.

• Exemple : un agrainage ne doit être surveillé que la nuit. Vous pouvez définir l'intervalle de temps, par exemple comme suit : de 22h00 à 06h00. En dehors de cet intervalle de temps, la ZEISS Secacam reste désactivée.

En dehors des intervalles de temps définis, la caméra ne se déclenche pas et ne prend aucune photo ou vidéo.

### **5.9 Accélérateur**

Dans ce mode, la prise de vue en continu est définie. La caméra prend alors automatiquement une photo à un intervalle préalablement défini. Pour ce faire, sélectionnez d'abord le paramètre « On » dans l'option de menu « Accélérateur ». Le délai entre deux prises de vue déclenchées automatiquement est saisi au format hh:mm:ss. Utilisez les touches fléchées haut et bas pour modifier le paramètre respectif et les touches droite et gauche pour avancer ou reculer d'une position. L'intervalle entre les prises de vue peut être réglé entre 5 secondes (00:00:05) et 24 heures (23:59:59). Enfin, appuyez sur « OK » pour confirmer les paramètres. Cette prise de vue en continu est possible à la fois en mode photo et en mode vidéo, mais dans la pratique, prendre des photos a plus de sens.

• Exemple : vous souhaitez créer une vidéo en time-lapse. Pour ces enregistrements en accélérateur très appréciés, il est logique de choisir un court intervalle de temps d'environ 5 à 10 secondes. Avec un logiciel supplémentaire (non inclus dans la livraison), vous pouvez ensuite assembler ces prises de vue individuelles en une vidéo accélérateur.

**Astuce :** il est recommandé de régler le « Nombre de photos » sur « 1 » pour la prise de vue en continu, de sorte qu'une seule photo soit prise par déclenchement.

### **5.10 Pause photo**

La pause photo est une pause obligatoire, définie par vous, après une série de prises de vue. Durant l'intervalle choisi, la caméra ne prend pas de photos ou de vidéos, même si des mouvements se produisent devant la caméra. Cela empêche de saturer la carte mémoire avec de trop nombreuses prises de vue non souhaitées. En effet, selon l'installation, il est possible p. ex. qu'une branche qui bouge dans le soleil ou qu'une souris déclenche des prises multiples quasiment identiques. Pour éviter que la ZEISS Secacam ne fasse dans ce cas des centaines de prises de vue non souhaitées et les envoie éventuellement par radio mobile, vous pouvez définir une pause entre deux prises activées par mouvement.

Pour ce faire, sélectionnez d'abord le paramètre « On » dans la rubrique de menu « Pause photo ». Utilisez les touches fléchées haut et bas pour modifier le paramètre respectif. La pause entre les prises de vue peut être réglée entre 3 secondes (00:00:03) et 24 heures (23:59:59). Pour finir, confirmez avec « OK ».

**Astuce :** si la caméra de surveillance est utilisée en mode photo, la combinaison d'une série de 5 photos, suivie d'une pause de 5 secondes, a fait ses preuves dans la pratique. En mode Photo+Vidéo, l'intervalle vidéo de 15 secondes, pause de 15 secondes est recommandé. La Pause photo se combine bien avec la fonction « Envois/h ». Si vous sélectionnez p. ex. 10 photos max. par heure, nous conseillons une pause photo de 6 minutes. Cela correspondrait à 10 prises de vue sur les 60 minutes. Sinon, il est possible que les 10 prises de vue soient réalisées dans les 5 premières minutes et que la caméra ne se réactive ensuite qu'une heure après.

### **5.11 Envoi mobile**

Ici, vous pouvez activer ou désactiver la fonction d'envoi mobile. Si vous désactivez cette option, la ZEISS Secacam ne vous enverra plus de photos. De même, la caméra ne peut plus être pilotée via l'appli ZEISS Secacam.

#### **5.12 Taille de la photo envoyée**

(Cette rubrique de menu ne peut être sélectionnée que si le mode radio mobile est activé.) Si vous utilisez la caméra dans une zone où il n'y a qu'une couverture réseau 2G et le processus d'envoi d'images prend beaucoup trop de temps, vous pouvez régler le mode d'envoi sur « M » ou même « S », ce qui accélérera la transmission de l'image.

<span id="page-55-0"></span> $S = 1024 \times 768$  pixels M = 1 280 x 960 pixels  $L = 1920 \times 1440$  pixels

**Remarque :** ce paramètre affecte uniquement les images envoyées par radio mobile, pas celles stockées sur la carte SD.

#### **5.13 Envois/h**

(Cette rubrique de menu ne peut être sélectionnée que si le mode radio mobile est activé).

Vous pouvez définir le nombre maximal de photos/vidéos envoyées par radio mobile par heure selon des étapes prédéfinies entre 1 et l'infini.

À l'extérieur, par exemple, les branches en mouvement peuvent être chauffées par les rayons du soleil et, en raison du vent, elles peuvent entraîner des prises de vue non souhaitées.

**Remarque :** si un événement se produit après la dixième image, par exemple, lorsque la limitation est fixée à 10 images / heure, il sera enregistré et stocké sur la carte SD, mais pas envoyé. Seuls les événements qui se produisent au cours des 60 minutes suivantes seront à nouveau envoyés. Cela peut entraîner une lacune de surveillance pouvant aller jusqu'à une heure.

## **5.14 Localisation**

**Remarque :** cette rubrique de menu ne peut être sélectionnée que si le mode radio mobile est activé.

Vous pouvez définir ici si la ZEISS Secacam définit sa position GPS. Vous pouvez alors afficher l'emplacement de votre caméra dans l'appli ZEISS Secacam.

Pour économiser de l'électricité, la caméra actualise ses données de position une fois lors de la mise en marche. Selon la position, cela peut prendre un peu de temps, et la position peut ne pas apparaître sur les premières photos.

#### **5.15 Batterie/Accu**

La ZEISS Secacam peut également fonctionner avec des accumulateurs de type LR6 (AA) 1,5 V. Pour que l'indicateur de batterie fonctionne correctement (les accumulateurs ont tendance à avoir une capacité de courant plus élevée à des valeurs de tension inférieures), vous pouvez sélectionner ici si vous utilisez des piles ou des accumulateurs.

**Remarque :** en cas d'utilisation d'accumulateurs, l'indicateur de batterie peut diverger de l'état de charge réel.

### **5.16 Date/Heure**

Avec le réglage « Automatique », la caméra charge la date et l'heure à partir du réseau de radio mobile. Vous pouvez utiliser + et - pour ajuster l'heure à la saison ou au fuseau horaire correspondant. Sous le paramètre « Manuel », vous pouvez régler la date et l'heure vous-même. Utilisez les touches fléchées haut et bas pour modifier le paramètre respectif et les touches fléchées droite et gauche pour avancer ou reculer d'une position. Pour finir, confirmez les paramètres avec « OK ». La date et l'heure seront désormais affichées dans chaque enregistrement.

### **5.17 Langue**

Sélectionnez la langue de menu souhaitée. Vous pouvez choisir entre l'allemand, l'anglais, l'espagnol, le français ou l'italien.

### **5.18 Nom dans image**

Vous avez la possibilité de choisir un nom qui apparaîtra en bas de vos images. Si vous sélectionnez l'option « On », vous pouvez utiliser les touches fléchées pour composer un nom avec un total de 12 caractères. Utilisez les touches fléchées haut et bas pour changer le caractère et les touches fléchées droite et gauche pour avancer ou reculer d'une position.

### <span id="page-56-0"></span>**5.19 PIN caméra**

Pour éviter une utilisation ultérieure de l'appareil en cas de vol de la caméra, vous pouvez sécuriser la caméra avec un code à 6 chiffres. Pour ce faire, sélectionnez d'abord « On » dans la rubrique de menu « PIN caméra ». Utilisez les touches fléchées haut et bas pour modifier le paramètre respectif et les touches droite et gauche pour avancer ou reculer d'une position. Pour finir, confirmez les paramètres avec « OK ».

**Remarque :** cette option n'a rien à voir avec le code PIN du guide rapide avec lequel vous avez enregistré votre ZEISS Secacam. Cette option est utilisée pour la protection par mot de passe de votre ZEISS Secacam.

#### **ATTENTION !**

Veuillez utiliser l'option de mot de passe de manière réfléchie. Si vous ne vous souvenez pas du code numérique que vous avez saisi, vous ne pourrez plus utiliser la caméra. Veuillez dans ce cas contacter notre service client. Si vous avez acquis un plan de données adéquat, vous pouvez également désactiver la demande de PIN via l'appli ZEISS Secacam.

## **5.20 Écrasement SD**

Le réglage de cette option de menu sur « On » vous permet d'éviter que l'enregistrement de nouvelles images soit impossible lorsque la carte mémoire est pleine. Les enregistrements les plus anciens seront alors écrasés par les nouveaux enregistrements.

## **5.21 Réglages usine**

Si vous sélectionnez « Oui » sous cette option de menu et que vous confirmez la sélection avec « OK », tous les paramètres sont réinitialisés à l'état de livraison. La date et l'heure ne sont pas impactées par cette opération.

### **5.22 Env. photo test**

(Cette rubrique de menu ne peut être sélectionnée que si le mode radio mobile est activé.) Si vous souhaitez tester si l'envoi d'images via la radio mobile fonctionne comme vous le souhaitez, vous pouvez prendre une photo test.

**Remarque :** nous vous recommandons de vous familiariser avec les fonctions mentionnées ci-dessus, à savoir Pause photo, Accélérateur et Programmateur, lorsque vous utilisez le mode radio mobile. Ces fonctions vous aideront à prendre et à envoyer le nombre optimal de photos.

### **5.23 Version firmware**

La version du logiciel actuellement installée sur la caméra est indiquée ici. La ZEISS Secacam est développée en continu. Veuillez visiter www.zeiss.com/cop/downloads pour vérifier si des mises à jour logicielles avec un numéro de version supérieur sont désormais disponibles pour votre caméra.

### **5.24 MàJ firmware**

**Remarque :** cette rubrique de menu ne peut être sélectionnée que si une nouvelle version de firmware se trouve sur la carte SD. Des piles complètement rechargées sont nécessaires pour la mise à jour.

Nous travaillons constamment au développement de nos caméras. Quand elles sont disponibles, les nouvelles versions de firmware optimisées ou même dotées de nouvelles fonctionnalités sont téléchargeables sur www.zeiss.com/cop/downloads.

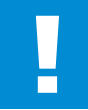

#### **ATTENTION !**

Veuillez suivre scrupuleusement les instructions figurant sur le site Web, sous peine d'endommager l'appareil !

## <span id="page-57-0"></span>**6. Appli et site Internet ZEISS Secacam**

Aucun logiciel supplémentaire n'est requis pour faire fonctionner et accéder aux enregistrements de votre ZEISS Secacam. Vous pouvez facilement accéder à votre compte utilisateur ZEISS Secacam via le site Web www.secacam.zeiss.com ou avec l'application ZEISS Secacam pour appareils Apple ou Android. Ici, vous devez vous connecter, puis entrer le code d'activation ZEISS Secacam pour coupler votre caméra avec votre compte utilisateur. Vous devez gratter la zone correspondante sur le guide rapide ci-joint pour découvrir ce code. Vous pouvez connecter autant de ZEISS Secacams à votre compte que vous le souhaitez.

**Remarque :** veillez à conserver votre code d'activation ZEISS Secacam. Celui-ci est indispensable pour une éventuelle nouvelle inscription de votre caméra dans votre compte utilisateur.

Depuis votre compte utilisateur, vous pouvez afficher, supprimer, partager ou télécharger des prises de vue. Vous pouvez nommer vos ZEISS Secacams et afficher l'état de la batterie, de la mémoire ou de la caméra. L'application ZEISS Secacam est très facile à utiliser et vous permet d'accéder à vos caméras de manière claire et simple. Elle vous permet également de gérer plusieurs ZEISS Secacams facilement et commodément. Ainsi, vous avez le contrôle total de toutes les options de réglage et disposez d'une vue d'ensemble de tous les événements survenant autour de vos ZEISS Secacams - que vous soyez en déplacement ou chez vous.

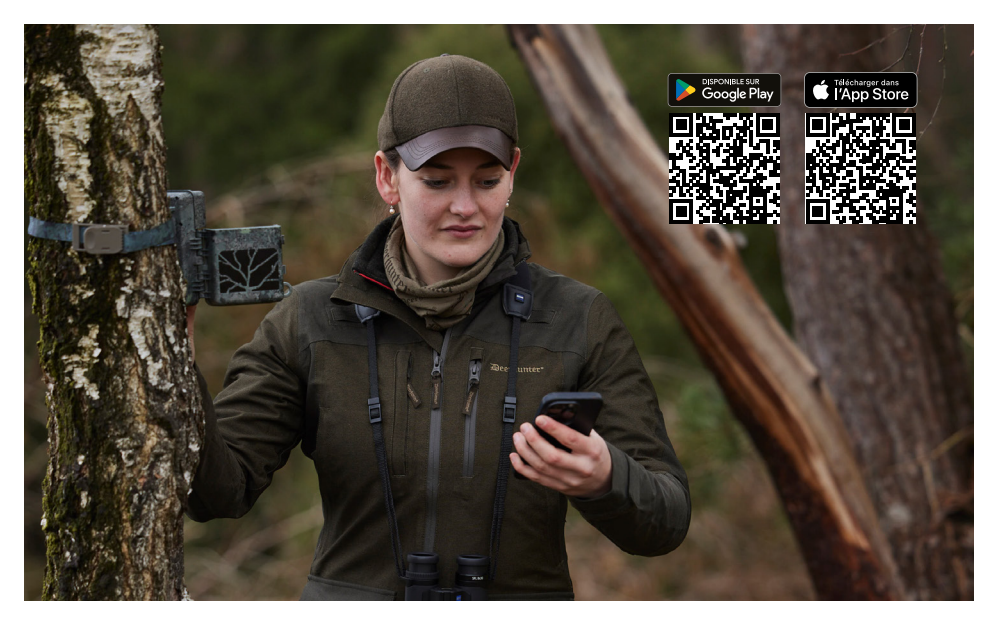

#### **6.1 Pause envoi**

Dans l'appli ZEISS Secacam, vous trouverez la fonction « Pause envoi » au sein de votre caméra. Cela vous permet de désactiver facilement la fonction d'envoi depuis votre smartphone ou votre PC, de manière permanente ou pendant un certain temps. En cas de pause permanente, la caméra se réactive via l'appli. Pendant la pause, la caméra prend toujours des photos et les stocke sur la carte SD.

#### **6.2 Recharge de crédit**

Sous chacune de vos ZEISS Secacams, vous trouverez la possibilité de recharger votre crédit. Dès qu'il est épuisé, votre caméra n'envoie plus de photos. Cependant, celles-ci sont toujours stockées sur la carte SD.

## <span id="page-58-0"></span>**7. Analyse du réseau**

La ZEISS Secacam recherche automatiquement le réseau disponible le plus puissant. Si vous n'étiez pas satisfait(e) de la connexion réseau de votre ZEISS Secacam, une analyse manuelle du réseau peut vous aider. Cependant, cela peut prendre un certain temps. Pour effectuer une recherche manuelle, suivez les étapes suivantes :

- 1. SETUP : attendez que la caméra se mette en marche. Attendez que les options « Recherche de réseau », « Valid h serveur » et « Recherche GPS » disparaissent de l'écran.
- 2. Flèche droite : vous pouvez voir ici les détails du réseau auquel vous êtes actuellement connecté(e).
- 3. Flèche gauche + droite : maintenez les touches fléchées gauche et droite enfoncées simultanément et attendez que « Terminé » s'affiche. Si un réseau plus puissant est disponible, la caméra s'y connectera, même après le prochain redémarrage.

La ZEISS Secacam est maintenant connectée au réseau le plus puissant disponible. S'il n'y a pas de réseau plus puissant, la ZEISS Secacam reste connectée au même réseau qu'avant l'analyse.

## **8. Déclenchement manuel d'une prise de vue test**

Pour contrôler les détails de l'image ou la qualité de l'enregistrement, il est possible de procéder à un déclenchement manuel :

- 1. SETUP : réglez le commutateur sur « SETUP ». L'écran s'allume et l'écran de démarrage s'affiche pendant environ 2 secondes, puis la caméra passe en mode aperçu et affiche à l'écran la partie qui aurait été visible au moment de la prise de vue.
- 2. OK = Prise de vue : appuyez sur « OK » pour déclencher une prise de vue manuellement. Attention : selon que l'on a sélectionné une photo ou une vidéo dans le menu « Mode prise vue », une photo ou une vidéo sera réalisée. Les vidéos d'essai sont limitées à 15 secondes maximum.

**Remarque :** pour tester la connexion radio mobile de votre caméra, vous pouvez également faire envoyer une image de test à votre compte utilisateur ou à l'application ZEISS Secacam via le menu de la caméra.

## **9. Contrôle des prises de vue**

- 1. SETUP : réglez le commutateur sur « SETUP » L'écran s'allume et affiche la zone d'image actuelle. Dans le coin supérieur droit, le nombre de clichés et le nombre théorique de clichés qui peuvent être pris en fonction de la capacité de mémoire utilisée sont affichés.
- 2. PLAY : appuyez sur le bouton « PLAY » pour entrer en mode lecture. L'écran passe à la dernière prise de vue réalisée.
- 3. Flèche droite = avance, flèche gauche = recul : vous pouvez utiliser les touches fléchées gauche et droite pour revenir en arrière ou avancer dans les prises de vue. Un enregistrement vidéo est reconnaissable aux barres noires en haut et en bas, ainsi qu'au symbole de la caméra de cinéma affiché en bas à gauche. Pour lancer la lecture d'une vidéo, appuyez sur le bouton « OK ».

**Suppression d'enregistrements :** pour supprimer un enregistrement, entrez d'abord dans le mode de lecture comme décrit ci-dessus. Appuyez ensuite sur le bouton MENU pour accéder au menu. Vous avez maintenant le choix entre « Supprimer » et « Formater ». Si vous sélectionnez « Supprimer », vous pouvez choisir entre « Un » ou « Tous ». Si vous sélectionnez « Un », vous revenez en mode lecture. Là, vous pouvez utiliser les touches fléchées pour naviguer de gauche à droite et décider quels enregistrements vous souhaitez supprimer en sélectionnant « Oui », puis en confirmant avec « OK ». Si vous sélectionnez l'option « Tous », il vous sera demandé de confirmer que vous souhaitez supprimer tous les fichiers. Ce n'est que si vous allez ensuite sur « Oui » et confirmez avec « OK » que la suppression sera effectuée.

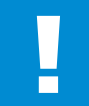

#### **ATTENTION !**

Si vous confirmez la sélection « Tous » à ce stade, vous supprimerez irrémédiablement tous les enregistrements sur la carte mémoire !

#### <span id="page-59-0"></span>**10. Montage**

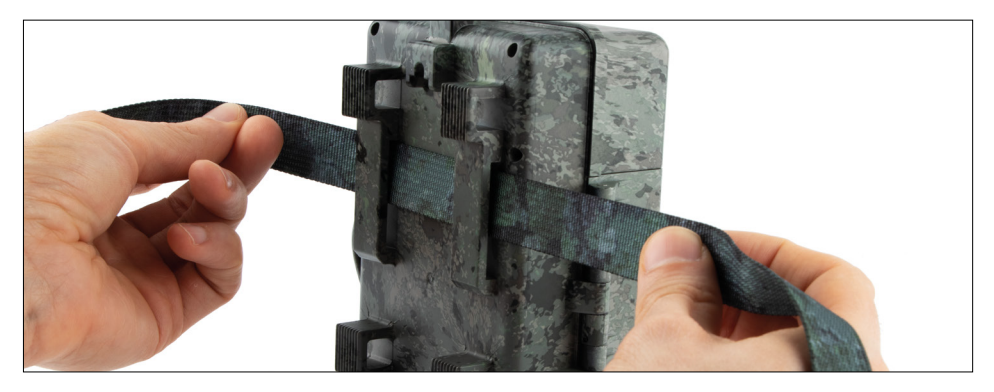

#### **10.1 Montage avec la sangle**

Utilisez la sangle de fixation fournie pour fixer la ZEISS Secacam à un arbre, une grosse branche ou un poteau. Pour ce faire, passez la sangle dans les œillets situés au dos du boîtier. Accrochez la caméra comme vous le souhaitez et tirez sur l'extrémité libre de la sangle de fixation jusqu'à ce que la caméra soit bien stable. Veillez à ce que la sangle qui dépasse ne soit pas visible.

Pour desserrer la sangle de fixation, il suffit d'appuyer sur le clip et de tirer sur l'extrémité de la sangle.

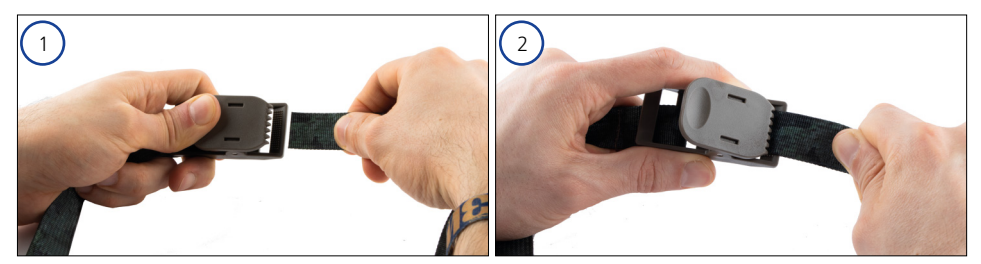

#### **10.2 Montage avec trépied/support pour arbre**

La ZEISS Secacam possède une douille filetée en haut et en bas pour le filetage d'un trépied ¼ pouce (diamètre : 6,35 mm, longueur : 6 mm) que l'on trouve sur presque tous les trépieds de caméra du commerce. Cela vous permet de monter l'appareil sur divers trépieds, supports muraux ou supports pour arbres, disponibles dans les magasins d'accessoires.

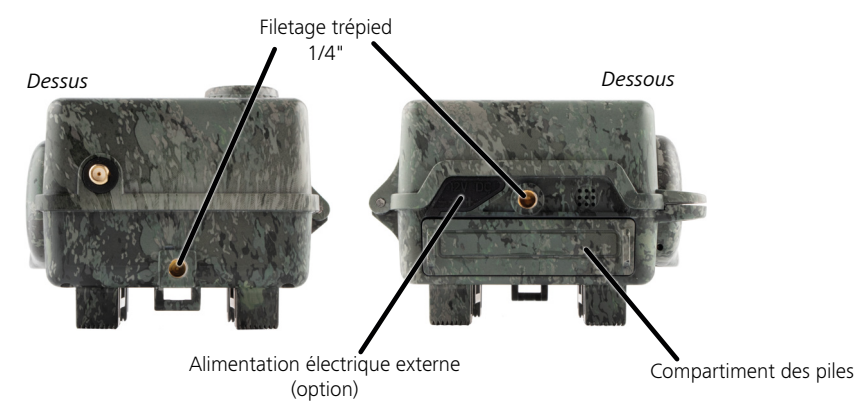

<span id="page-60-0"></span>**Astuce :** la meilleure hauteur pour positionner une caméra de surveillance pour la faune sauvage est à hauteur de taille environ et légèrement orientée vers le bas.

## **11. Données techniques**

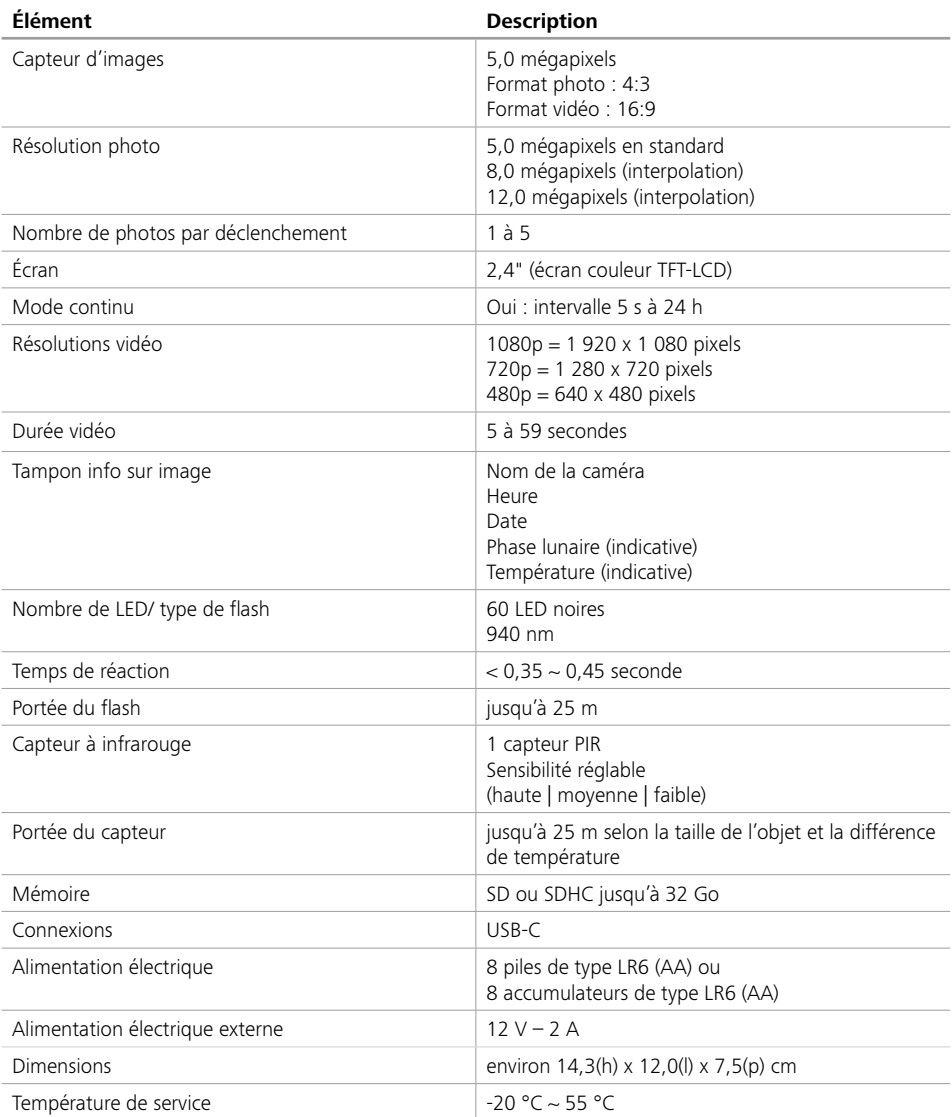

**Remarque :** la conception et les spécifications sont susceptibles d'être modifiées sans préavis.

## <span id="page-61-0"></span>**12. Connexion à l'ordinateur**

Retirez la carte mémoire et insérez-la dans le lecteur de carte d'un ordinateur. Si l'ordinateur n'a pas de lecteur de carte, vous pouvez également connecter la caméra directement à l'ordinateur avec le câble USB inclus.

**Connexion avec le câble USB :** détachez le clip de l'obturateur et ouvrez la caméra. Un port USB-C figure sur le côté droit de la caméra. Vous pouvez vous connecter à votre ordinateur à l'aide du câble USB fourni. Assurez-vous que la caméra est éteinte quand vous la reliez à l'ordinateur. La caméra s'allume automatiquement lors de sa connexion et « MSDC » s'affiche à l'écran.

**PC** : la caméra s'installe sur l'ordinateur comme lecteur externe avec la désignation « Support de données amovible ». Un double clic vous permet d'ouvrir ce périphérique. Dans le dossier « DCIM » se trouve le dossier « 100MEDIA » contenant les fichiers de photos et de vidéos enregistrés. Après 1 000 prises de vue, un autre dossier est créé, nommé « 101MEDIA », « 102MEDIA », etc. Toutefois, la numérotation des images enregistrées se poursuit sans reprendre à zéro. Vous pouvez alors copier ou déplacer le dossier ou des fichiers individuels sur votre ordinateur.

**Lecteur de carte mémoire :** avec un lecteur de carte mémoire (non fourni), vous pouvez importer des photos et des vidéos directement de la carte mémoire de la caméra à votre ordinateur. Connectez le lecteur de carte mémoire à votre ordinateur et insérez la carte mémoire de la caméra dans la fente. Si nécessaire, veuillez-vous référer au mode d'emploi du fabricant.

#### **13. Alimentation électrique externe**

**Bloc d'alimentation externe :** en plus de l'alimentation sur piles, la caméra peut également être alimentée en permanence par des blocs d'alimentation externes d'une tension de 12 V et d'un courant d'au moins 2 A. La connexion se fait via la prise située au bas de la caméra. La fiche creuse de l'adaptateur électrique doit avoir un diamètre extérieur de 4 mm et un diamètre intérieur de 1,7 mm. Important : le pôle positif doit être à l'intérieur, le pôle négatif à l'extérieur. Si vous utilisez un bloc d'alimentation externe, retirez les piles de la caméra.

**Batterie externe :** pour une alimentation électrique durable avec des batteries externes, les batteries gel 12 V conviennent particulièrement bien. D'une capacité de p. ex. 4,5 Ah, ces batteries sont une source d'énergie longue durée idéale pour la ZEISS Secacam. Veuillez noter qu'en plus des batteries, vous devez également acheter un câble adapté avec la bonne polarité (pôle positif à l'intérieur).

#### **14. Entretien**

Pour le nettoyage du boîtier de caméra et des accessoires fournis, n'utilisez pas de produit nettoyant agressif, comme de l'alcool ou un diluant, etc. Au besoin, nettoyez les composants avec un chiffon doux et sec.

## <span id="page-62-0"></span>**15. Service après-vente et garantie**

En cas de questions sur votre produit, n'hésitez pas à nous contacter :

# **Téléphone**

En Allemagne : (0)800 460 70 60<br>  $\hat{A}$  l'international : (49 (221) 59 68 6 À l'international : +49 (221) 59 68 60 60

> **Page Web du service après-vente** www.zeiss.ly/secacam-service

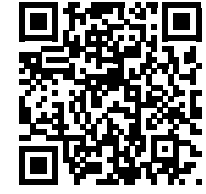

**FAQ** www.zeiss.ly/secacam-faq

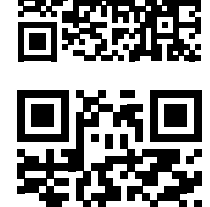

Si vous souhaitez télécharger les conditions actuelles de garantie, rendez-vous sur notre site Web :

**www.zeiss.com/cop/warranty**

Sous réserve de modifications dans l'exécution et le contenu de la livraison dans l'intérêt du développement technique. Nous déclinons toute responsabilité en cas d'erreurs ou de fautes d'impression.

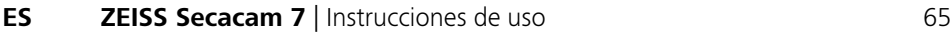

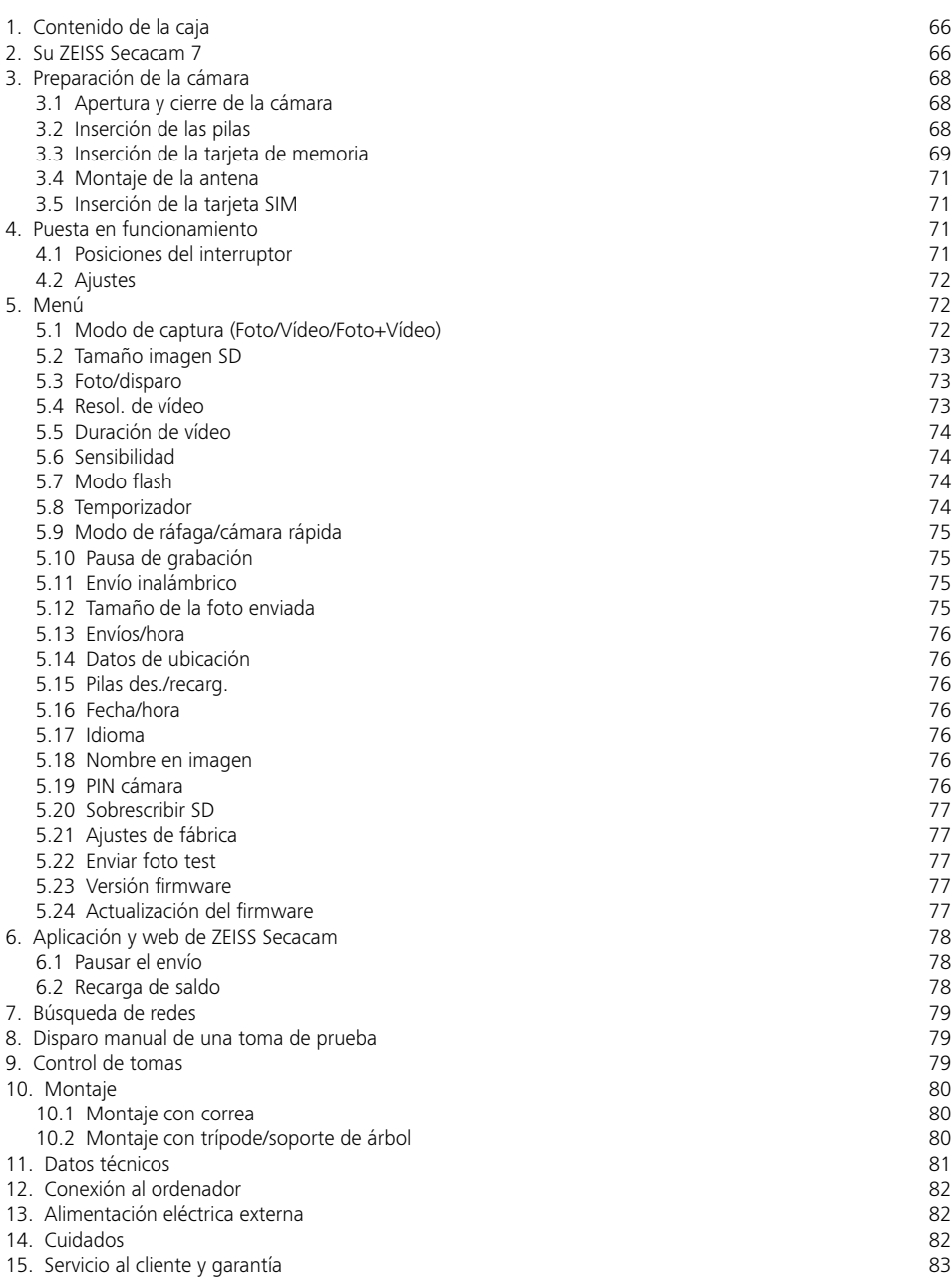

## <span id="page-64-0"></span>**ES ZEISS Secacam 7** | Instrucciones de uso

Enhorabuena por la compra de su cámara trampa ZEISS Secacam 7

Estimado/a cliente:

Gracias por elegir uno de nuestros productos de calidad selecta ZEISS Secacam.

Por favor, lea todas las indicaciones detenidamente y con atención. Tenga en cuenta especialmente todas las indicaciones de seguridad. El aparato tiene una garantía de dos años. Si la cámara sufriera alguna avería durante ese periodo, necesitará su comprobante de compra.

**Nota:** en caso necesario, retire la lámina protectora de la pantalla de la cámara tirando de la pestaña que sobresale. Para ello puede ser necesario aplicar un poco de fuerza. Para poder utilizar la cámara es imprescindible sacar la tira de interrupción del compartimento de las pilas.

#### **¡PRECAUCIÓN!**

Mantenga las láminas y las bolsas de plástico fuera del alcance de los niños pequeños y de los bebés. Peligro de asfixia.

#### **¡ADVERTENCIA!**

Tenga en cuenta la información legal y las indicaciones de seguridad adjuntas, que encontrará también en:

**www.zeiss.com/cop/safety**

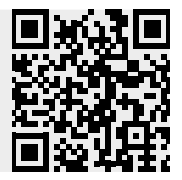

## <span id="page-65-0"></span>**1. Contenido de la caja**

Desembale la cámara con cuidado y compruebe que estén todos los elementos que se indican a continuación:

- ZEISS Secacam 7
- Antena de telefonía móvil
- Correa de montaje
- **Cable USB**
- Guía rápida con código de activación personal
- **Instrucciones de uso**
- **•** Tarjeta SIM (introducida de antemano)
- Tarjeta de memoria de 32 GB (introducida de antemano)
- 8 pilas LR6 (AA) Mignon (introducidas de antemano)

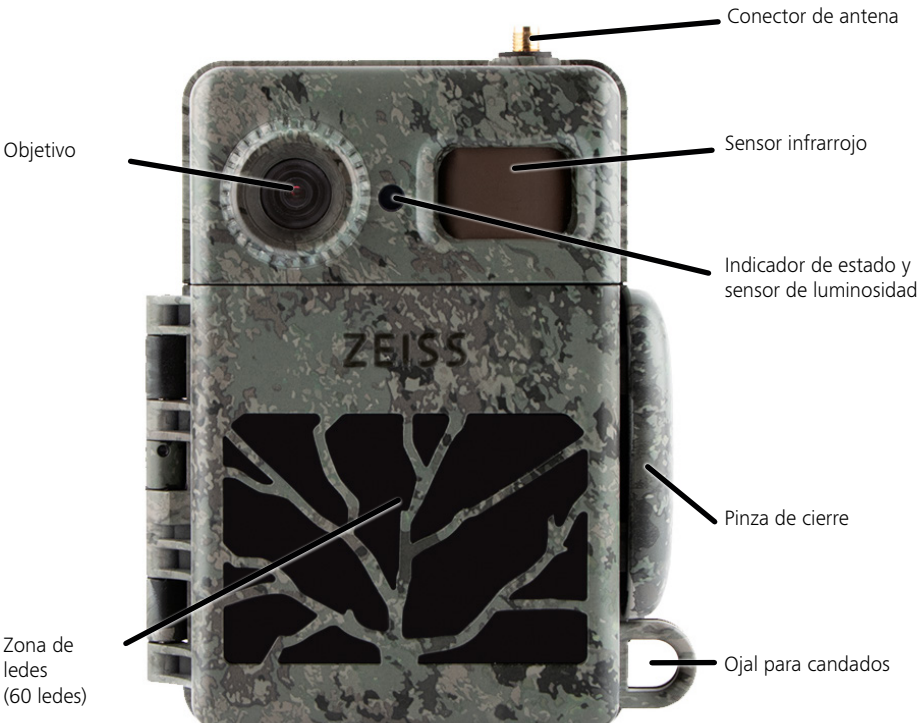

## **2. Su ZEISS Secacam 7**

**Objetivo:** la ZEISS Secacam 7 utiliza un objetivo con un ángulo de visión de 60°. Esto le ofrece una vista panorámica óptima de jardines o lugares de cebo.

**Interruptor ON/SETUP/OFF:** la cámara está lista para el uso de inmediato, dado que hemos introducido las pilas, la tarjeta de memoria y la tarjeta SIM de antemano. Con el interruptor en la posición «ON», la ZEISS Secacam se enfoca una vez que el indicador de estado rojo ha dejado de parpadear. La pantalla se enciende colocando el interruptor en «SETUP».

**Sensor de luminosidad:** mide la intensidad de la luz. Esta determina si la cámara toma imágenes en color (luz diurna), en blanco y negro sin flash (crepúsculo) o en blanco y negro con flash (noche).

**EJECT (extracción de las pilas):** pulsando el botón EJECT se abre el compartimento de las pilas.

**Sensor infrarrojo:** el sensor infrarrojo pasivo (PIR) registra fuentes de calor en movimiento y dispara la cámara. A través del menú es posible ajustar la sensibilidad del sensor en tres niveles distintos.

**Indicador de estado:** luz roja permanente: pantalla encendida. Luz roja parpadeante (hasta 10 segundos): tras apagarse, la cámara está lista para la toma de imágenes.

**Pantalla LCD en color:** la pantalla se enciende colocando el interruptor en «SETUP». Entonces puede comprobarse el encuadre, ver imágenes o realizar ajustes en el menú pulsando el botón MENU.

**Botón MENU:** con la pantalla encendida, el botón MENU abre el menú de la cámara.

**Botón PLAY:** con la pantalla encendida, el botón PLAY activa el modo de reproducción.

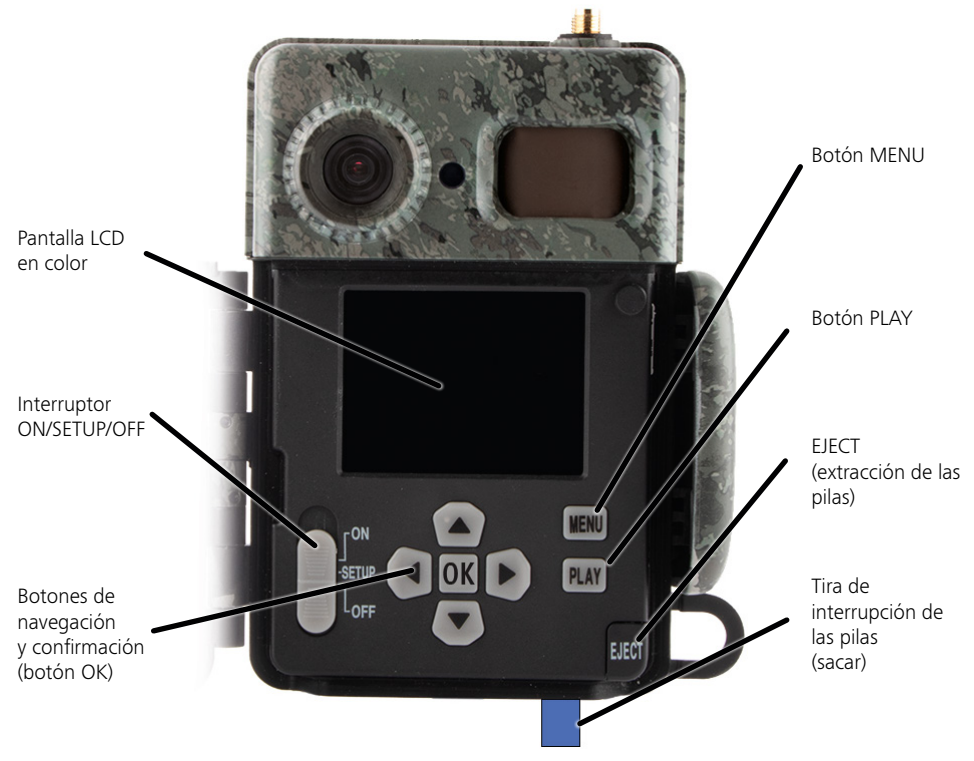

## <span id="page-67-0"></span>**3. Preparación de la cámara**

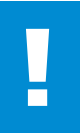

#### **¡ATENCIÓN!**

Saque la tira de interrupción del compartimento de las pilas. Para ello puede ser necesario aplicar un poco de fuerza. Solo así se activará la alimentación eléctrica de la cámara y esta se podrá utilizar.

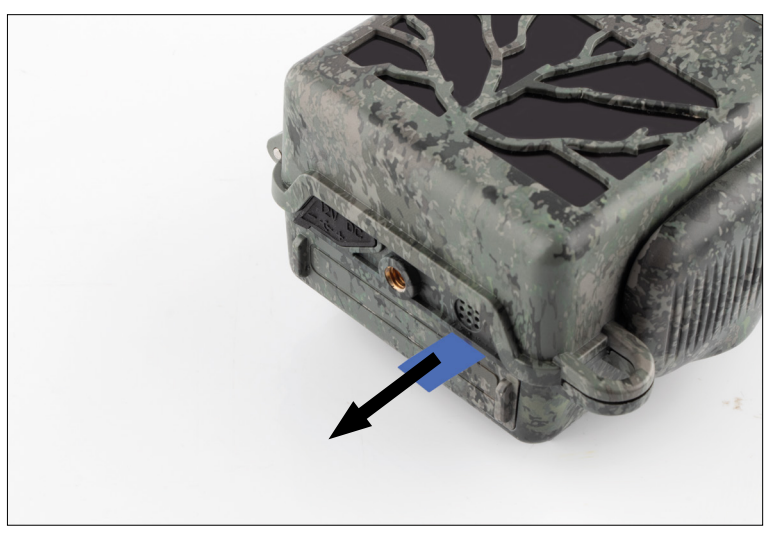

#### **3.1 Apertura y cierre de la cámara**

**Apertura:** suelte la pinza de cierre en el lado derecho de la cámara. Coloque dos dedos detrás de la pinza y tire de ella en la dirección opuesta a la cámara hasta que se abra.

**Cierre:** cierre la cámara y coloque la pinza de cierre sobre los dos ganchos laterales. Presione a continuación la pinza hacia atrás.

#### **3.2 Inserción de las pilas**

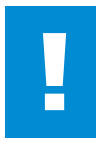

#### **¡ATENCIÓN!**

Para introducir las pilas, la cámara tiene que estar apagada. Utilice solamente pilas desechables o bien pilas recargables; no mezcle los dos tipos. Para la toma de imágenes nocturnas en condiciones de total oscuridad, sustituya todas las pilas por pilas completamente cargadas.

**Compartimento de las pilas:** abra la cámara. Pulse el botón EJECT en la parte inferior derecha. El compartimento de las pilas sale unos 2 cm de la parte inferior de la cámara. Un mecanismo evita que se caiga. Para sacar enteramente el compartimento, tire de él con algo de fuerza en línea recta hacia abajo.

<span id="page-68-0"></span>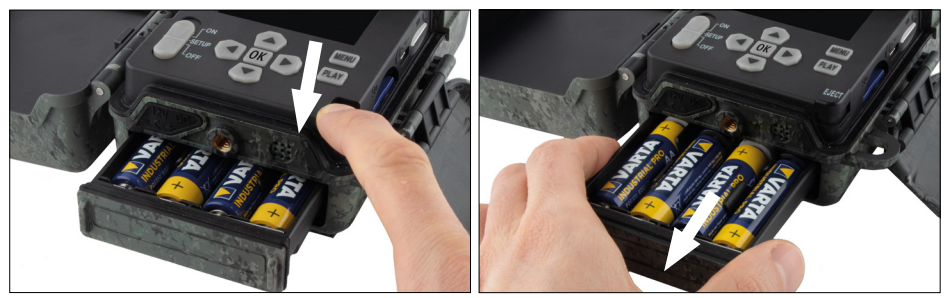

Al introducir las ocho pilas desechables o recargables totalmente cargadas, tenga en cuenta la correcta polaridad marcada en el compartimento de las pilas. Introduzca de nuevo el compartimento de las pilas en la cámara por completo hasta que quede enclavado.

## **3.3 Inserción de la tarjeta de memoria**

La ZEISS Secacam guarda las fotos y los vídeos en tarjetas de memoria SD o SDHC convencionales (almacenamiento garantizado hasta 32 GB), no en tarjetas Micro SD.

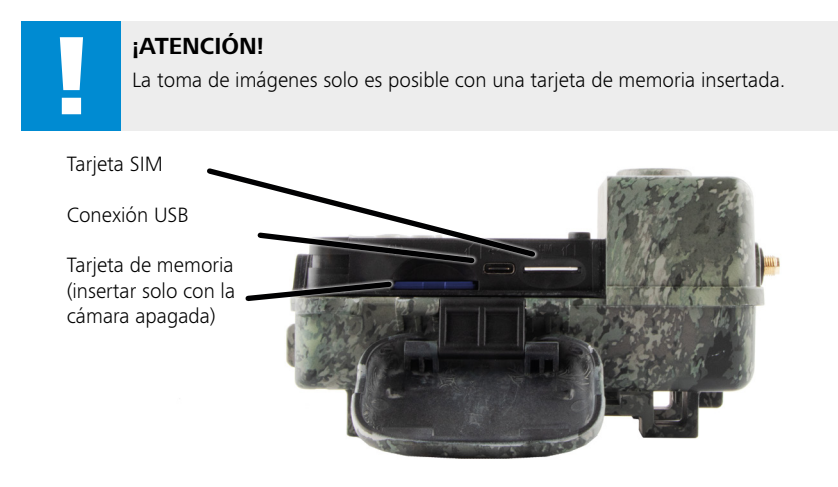

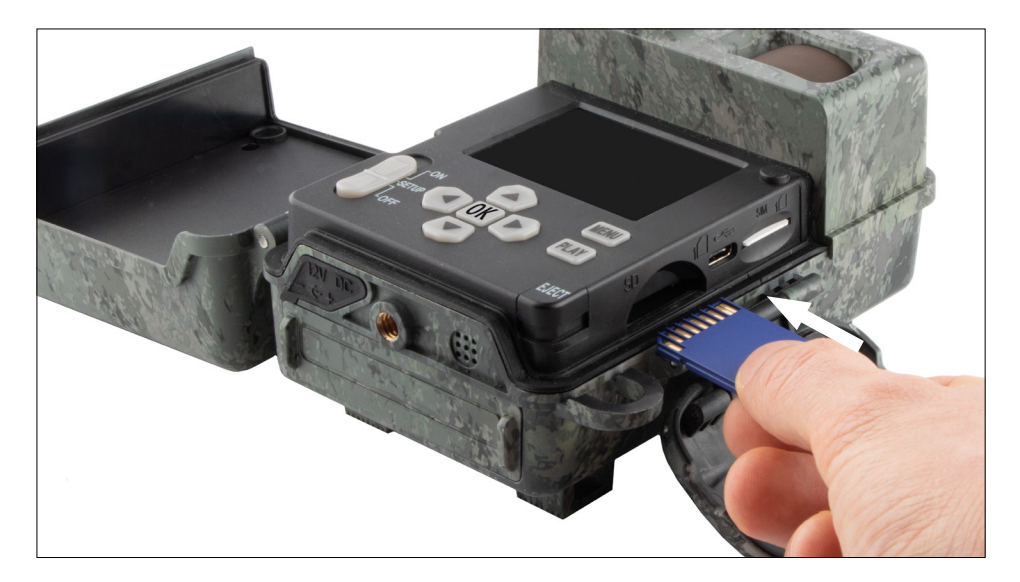

**Nota:** los contactos de la tarjeta de memoria deben mirar hacia arriba.

**Inserción de la tarjeta de memoria:** ¡La cámara DEBE estar apagada para insertar la tarjeta de memoria! Abra la pinza de cierre y la cámara. En el lado derecho se encuentra la ranura para la tarjeta de memoria. Introduzca una tarjeta de memoria SD/SDHC en la ranura hasta que quede enclavada. Al insertar la tarjeta de

memoria, los contactos de esta deben mirar hacia arriba; es decir, al insertar la tarjeta debe poder verse al mismo tiempo la parte delantera de la cámara y los contactos dorados de la tarjeta.

**Interruptor de protección contra escritura:** cada tarjeta de memoria lleva una pequeña pestaña de protección contra escritura en un lateral. Antes de introducir la tarjeta de memoria, asegúrese de que la pestaña esté colocada en dirección a los contactos de la tarjeta. Solo entonces la cámara podrá grabar datos en la tarjeta.

**Formateado de la tarjeta de memoria:** antes de utilizar la tarjeta de memoria por primera vez, recomendamos formatearla en la cámara. Para ello, active la pantalla de la cámara colocando el interruptor ON/SETUP/OFF en «SETUP». Pulse entonces el botón PLAY para acceder al modo de visualización. A continuación, pulse el botón MENU; aparecerán las opciones «Formatear» y «Eliminar». Seleccione «Formatear» y confirme pulsando «OK». Si formatea la tarjeta en el ordenador, utilice el sistema de archivos exFAT.

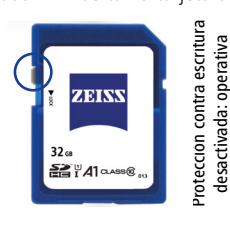

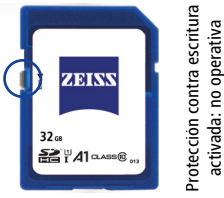

## <span id="page-70-0"></span>**3.4 Montaje de la antena**

Para el uso de la red de telefonía móvil, la antena que se suministra con la cámara debe estar montada. Quite la tapa protectora amarilla y enrosque la antena en la parte superior de la carcasa de la cámara.

**Nota:** la antena se puede doblar y girar en su articulación para posicionarla de la forma más discreta posible. Esto no afecta apreciablemente a la potencia de emisión y recepción.

## **3.5 Inserción de la tarjeta SIM**

La ZEISS Secacam utiliza una tarjeta SIM para la transmisión inalámbrica de imágenes por telefonía móvil.

**Nota:** la función de telefonía móvil de la cámara solo funciona con la tarjeta SIM ZEISS Secacam insertada de antemano. No pueden utilizarse tarjetas SIM de otros proveedores.

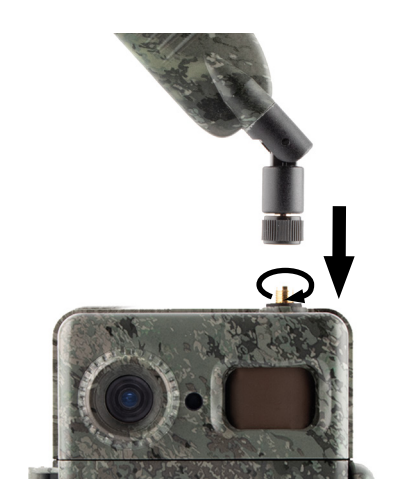

**Nota:** no extraiga la tarjeta SIM ni la cambie por otra, ni siquiera por una tarjeta SIM de otra cámara ZEISS Secacam.

La ranura para la tarjeta SIM se encuentra en el lado derecho de la carcasa abierta. La tarjeta SIM debe introducirse con los contactos hacia abajo y la esquina biselada en el lado delantero izquierdo hasta que quede enclavada perceptiblemente.

## **4. Puesta en funcionamiento**

### **4.1 Posiciones del interruptor**

Tras colocar la antena, las pilas y la tarjeta de memoria en su ZEISS Secacam del modo descrito anteriormente, podrá utilizar la cámara de inmediato con nuestros ajustes de fábrica.

- 1. Coloque el interruptor OFF/SETUP/ON en la posición «ON»: la cámara se enciende y está lista para el uso en unos segundos.
- 2. Coloque el interruptor OFF/SETUP/ON en la posición «SETUP»: la pantalla de la cámara se activa para comprobar el área de captura, ver imágenes o realizar ajustes.
- 3. Coloque el interruptor OFF/SETUP/ON en la posición «OFF»: la cámara se apaga por completo.

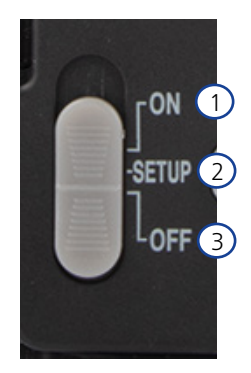

## <span id="page-71-0"></span>**4.2 Ajustes**

Antes de utilizar la cámara, le recomendamos que realice los ajustes que considere necesarios. A continuación se explican todos los puntos del menú y las posibles opciones de ajuste.

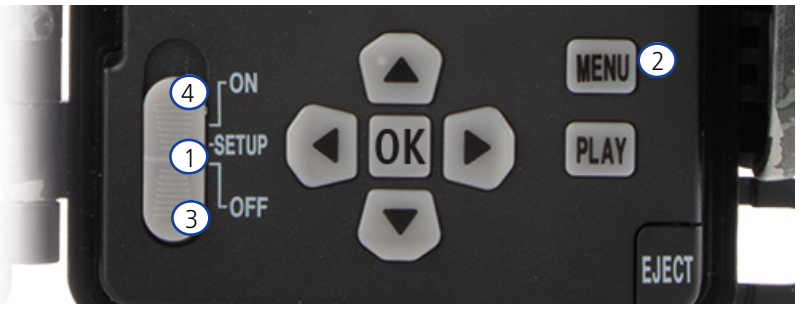

- 1. **SETUP:** coloque el interruptor en la posición «SETUP»: la pantalla se enciende y durante unos 2 segundos se muestra la pantalla de inicio. Luego, la cámara cambia al modo de vista previa y muestra el encuadre que también se verá en las imágenes.
- 2. **MENU:** para acceder al menú, coloque el interruptor en «SETUP» y pulse a continuación el botón MENU. Una vez en el menú, utilice los botones de flecha arriba o abajo para navegar hasta la opción deseada. Pulse el botón «OK» para seleccionar el punto de menú deseado y realizar cambios. Para salir del menú, pulse el botón MENU.
- 3. **OFF:** para apagar la cámara, coloque el interruptor en «OFF».
- 4. **ON:** para iniciar la función de vigilancia, coloque el interruptor en «ON». La cámara estará lista para el uso en cuanto la luz led se apague. La pantalla no se enciende en esta posición.

#### **5. Menú**

#### **Información de estado en la pantalla**

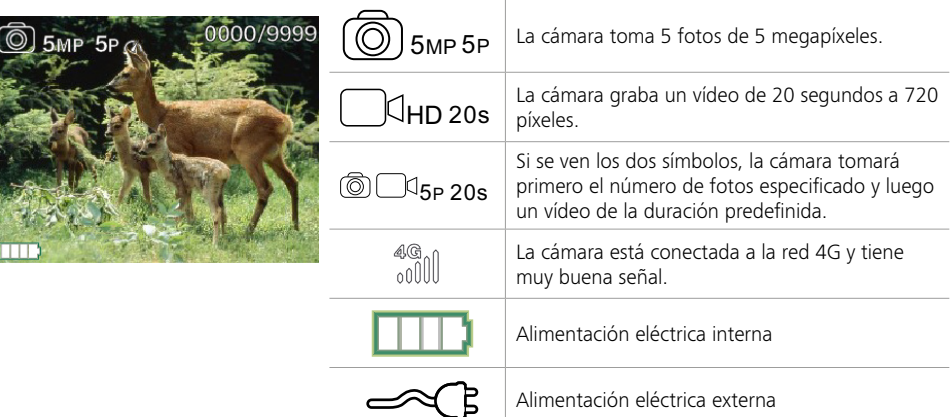

### **5.1 Modo de captura (Foto/Vídeo/Foto+Vídeo)**

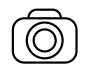

Foto: la cámara toma fotos según los ajustes seleccionados en «Tamaño imagen SD» y «Número de fotos».

**Consejo:** para la transmisión inalámbrica de imágenes recomendamos el ajuste «Foto».

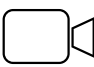

Vídeo: aquí se realiza una grabación de vídeo conforme a los parámetros seleccionados en «Resol. de vídeo» y «Duración de vídeo».
**Nota:** este punto de menú solo es visible si la telefonía móvil está desactivada, ya que los vídeos sin una imagen asociada no se pueden transmitir.

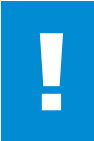

#### **¡ATENCIÓN!**

La transmisión de vídeos solo puede activarse con un plan de datos adecuado y solo a través de la aplicación ZEISS Secacam. Encontrará información más detallada sobre los planes de datos en: www.zeiss.ly/secacam-subcriptions

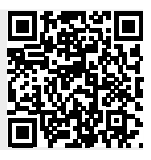

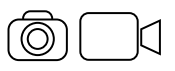

Foto+Vídeo: la cámara toma primero una o varias fotos y graba un vídeo inmediatamente después. La cantidad de fotos y la duración del vídeo dependen de los ajustes realizados en las opciones de menú «Número de fotos» y «Duración de vídeo».

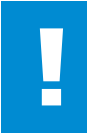

#### **¡ATENCIÓN!**

El almacenamiento de un vídeo con el ajuste «Foto+Vídeo» puede retrasar la transmisión inalámbrica de las fotos realizadas. Los vídeos enviados se limitan en cuanto a resolución y duración de la grabación.

## **5.2 Tamaño imagen SD**

En la ZEISS Secacam se dispone de tres resoluciones de fotos:

- 5 MP = 5,0 megapíxeles = 2592 x 1944 píxeles
- $\blacksquare$  8 MP = 8,0 megapíxeles = 3264 x 2448 píxeles
- $\blacksquare$  12 MP = 12,0 megapíxeles = 4000 x 3000 píxeles

Recomendamos la resolución de 5 MP. Si bien una resolución más alta ofrece una mejor calidad fotográfica, los archivos de fotos son más grandes y requieren más espacio en la tarjeta de memoria. Dado que la cámara cuenta con un sensor de imagen CMOS de 5,0 MP, las fotos con resoluciones de 12 MP y 8 MP se crean por interpolación. Las fotos se toman con una relación de aspecto de 4:3 y se guardan en formato JPEG.

**Nota:** este ajuste solamente influye en las fotos que se guardan en la tarjeta SD, no en las que se envían por telefonía móvil (véase 5.12).

## **5.3 Foto/disparo**

Seleccione el número de fotos (de 1 a 5) que deben tomarse seguidas al disparar en el modo Foto.

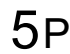

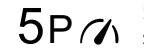

 $5P$  5 fotos en intervalos de un segundo  $5P\gamma$  segundo

En la práctica, el ajuste «5P» ha demostrado ser el más eficaz. Si la cámara detecta un movimiento, disparará 5 fotos en intervalos de un segundo aproximadamente. Con esta serie de fotos usted se asegura de que un objeto en movimiento quede bien captado en al menos una de ellas.

También tiene la opción de tomar 3, 4 o 5 fotos seguidas a alta velocidad. Si la cámara detecta un movimiento, disparará de 3 a 5 fotos seguidas en intervalos de menos de un segundo.

**Nota:** en el ajuste estándar, cuando la unidad de telefonía móvil está activada se envía solo la segunda fotografía de cada serie. La experiencia ha demostrado que la segunda foto muestra el objeto observado con mayor claridad.

Puede ajustar la pausa entre dos series de fotos en el punto de menú «Pausa de grabación» (ver más abajo).

## **5.4 Resol. de vídeo**

Su ZEISS Secacam le ofrece tres resoluciones de vídeo:

- 1080 p = 1920 x 1080 píxeles
- 720 p = 1280 x 720 píxeles
- 480  $p = 640 \times 480$  píxeles

Recomendamos la resolución de 720 p. Aunque una resolución de 1080 p ofrezca una mejor calidad de vídeo, los archivos serán más grandes y necesitarán más espacio en la tarjeta de memoria. Los vídeos se graban con hasta 30 fps (frames per second/imágenes por segundo) y se guardan en formato mp4.

## **5.5 Duración de vídeo**

En este punto de menú puede seleccionar la duración del vídeo cuando se activa automáticamente. Puede seleccionar una duración de vídeo de entre 5 y 59 segundos.

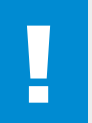

#### **¡ATENCIÓN!**

Tenga en cuenta que los vídeos nocturnos agotan las pilas más rápidamente que las fotos. Mientras que los ledes solo relampaguean brevemente al tomar una foto, permanecen encendidos durante toda la grabación de un vídeo.

Recomendamos una duración máxima de 15 segundos. En el modo «Foto+Vídeo» conviene reducir la duración de vídeo a 10 segundos.

Los vídeos enviados se limitan en cuanto a resolución y duración de la grabación, y no se basan en los ajustes en el menú del aparato

## **5.6 Sensibilidad**

La ZEISS Secacam dispone de un sensor infrarrojo pasivo (PIR) que reacciona a fuentes de calor en movimiento. La sensibilidad del sensor puede ajustarse en alta, media o baja. Recomendamos la sensibilidad «alta». No obstante, si este ajuste provoca una toma de imágenes incorrecta –p. ej., por ramas calentadas por el sol movidas por el viento–, recomendamos reducir la sensibilidad gradualmente.

## **5.7 Modo flash**

La ZEISS Secacam dispone de tres opciones de ajuste para el tiempo de exposición:

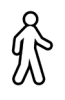

**Alcance máximo:** si el objeto a captar se mueve con relativa lentitud (p. ej., ciervos pastando), este ajuste hará que las tomas nocturnas salgan muy bien iluminadas. Sin embargo, los objetos en movimiento aparecerán menos nítidos.

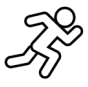

**Balance:** este ajuste es un término medio entre el alcance máximo y la máxima nitidez (enfoque máximo). De noche, el entorno se verá bien iluminado y los objetos en movimiento se mostrarán suficientemente nítidos.

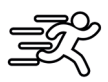

**Enfoque máximo**: el tiempo de exposición de noche se ajusta al valor mínimo. Las tomas nocturnas resultarán más oscuras, pero la nitidez de movimiento será la mejor posible.

## **5.8 Temporizador**

De funcionamiento similar a un temporizador eléctrico, esta opción permite definir un periodo de tiempo en el que la cámara tomará fotos. Para ello, seleccione «On» en el punto de menú «Temporizador». La entrada de la hora de inicio y de finalización se realiza en el formato hh:mm.

• Ejemplo: se desea vigilar un lugar de cebo solamente por la noche. Es posible definir el intervalo de tiempo del modo siguiente: de 22:00 a 06:00 h. La ZEISS Secacam estará desactivada fuera de ese intervalo de tiempo.

Fuera de los tiempos establecidos, la cámara no se activará y no tomará ninguna foto o vídeo.

## **5.9 Modo de ráfaga/cámara rápida**

En este modo se ajusta la toma de imágenes en serie. La cámara tomará una foto automáticamente en el intervalo de tiempo que usted defina. Para ello, seleccione primero «On» en el punto de menú «Cámara rápida». La entrada del intervalo entre dos tomas automáticas se realiza en el formato hh:mm:ss. Con las flechas de arriba y abajo se modifica el ajuste respectivo, y con las flechas de derecha e izquierda se avanza o se retrocede una posición. Como intervalo entre las tomas puede seleccionarse entre 5 segundos (00:00:05) y 24 horas (23:59:59). Para guardar los ajustes, pulse «OK».

Estas tomas en serie son posibles tanto en el modo de fotografía como en el de vídeo, si bien en la práctica tiene más sentido hacerlas con fotografías.

• Ejemplo: desea crear un vídeo en cámara rápida (*time lapse*). Para utilizar esta popular técnica de toma de imágenes, seleccione un intervalo de tiempo corto de aprox. 5 a 10 segundos. Con un software adicional (no incluido en el volumen de suministro) puede combinar las tomas individuales y crear un vídeo a cámara rápida.

**Consejo:** en las tomas en serie se recomienda ajustar el «Número de fotos» a «1» para que solo se tome una foto por disparo.

## **5.10 Pausa de grabación**

La pausa de grabación es una pausa forzada de valor ajustable que se introduce tras realizar una serie de tomas. Durante el intervalo especificado, la cámara no hará ninguna foto o vídeo aunque se produzcan movimientos delante de la cámara. De ese modo se evita que la tarjeta de memoria se llene con demasiadas tomas no deseadas. Dependiendo de la colocación de la cámara, puede ocurrir que una rama en movimiento bajo el sol o un ratón originen fotos casi idénticas repetidamente. Para evitar en esos casos que la ZEISS Secacam realice cientos de tomas no deseadas y también que las envíe por telefonía móvil, puede definir una pausa entre dos tomas activadas por movimiento.

Para ello, seleccione «On» en el punto de menú «Pausa de grabación». Con los botones de flecha arriba y abajo puede modificar el ajuste respectivo. Para la pausa entre tomas puede seleccionar entre 3 segundos (00:00:03) y 24 horas (23:59:59). Confirme la configuración con el botón «OK».

**Consejo:** si la cámara de vigilancia se utiliza en el modo Foto, la combinación de 5 imágenes en serie con una pausa de 5 segundos ha demostrado ser la más eficaz en la práctica. Para el modo Foto+Vídeo se recomienda un intervalo de 15 segundos de grabación de vídeo con una pausa de 15 segundos. La pausa de grabación puede combinarse adecuadamente con la función «Envíos/hora». Si selecciona, p. ej., 10 imágenes como máximo por hora, recomendamos una pausa de 6 minutos entre tomas. De ese modo, las 10 tomas se repartirán a lo largo de los 60 minutos. De lo contrario, es posible que se hagan 10 tomas en los primeros 5 minutos y la cámara no vuelva a activarse hasta una hora después.

### **5.11 Envío inalámbrico**

Aquí puede activar o desactivar la función de envío inalámbrico. Si desactiva esta opción, la ZEISS Secacam ya no le enviará ninguna imagen. Tampoco podrá controlar la cámara a través de la aplicación ZEISS Secacam.

### **5.12 Tamaño de la foto enviada**

(Este punto de menú solamente se puede seleccionar si está activada la telefonía móvil).

Si utiliza la cámara en una zona donde solo hay cobertura 2G y el envío de imágenes dura demasiado tiempo, puede cambiar el modo de envío a «M» o incluso a «S». Eso acelerará el envío de las imágenes. S = 1024 x 768 píxeles M = 1280 x 960 píxeles

 $L = 1920 \times 1440$  píxeles

**Nota:** este ajuste afecta solamente a las imágenes enviadas por telefonía móvil, no a las que se guardan en la tarjeta SD.

## **5.13 Envíos/hora**

(Este punto de menú solamente se puede seleccionar si está activada la telefonía móvil). Puede seleccionar el número máximo de fotos/vídeos por hora para el envío inalámbrico en pasos predefinidos entre 1 e ∞.

En espacios abiertos puede suceder, por ejemplo, que ramas de árboles calentadas por el sol y movidas por el viento provoquen fotos no deseadas.

**Nota:** si ha programado enviar, p. ej., 10 fotos cada hora, y después de la décima foto se produce un evento, este se registrará y se guardará en la tarjeta SD, pero no se enviará. Solo los eventos que se producen tras los 60 minutos siguientes se vuelven a enviar. Esto puede provocar una laguna de vigilancia de hasta una hora.

## **5.14 Datos de ubicación**

**Nota:** este punto de menú solamente se puede seleccionar si está activada la telefonía móvil.

Aquí puede ajustar si la ZEISS Secacam debe determinar su posición GPS. De ese modo podrá ver la localización de su cámara en la aplicación ZEISS Secacam.

La cámara actualiza sus datos de posición una sola vez tras el encendido a fin de ahorrar energía. Dependiendo de la posición, esto puede llevar algún tiempo, por lo que la posición no se verá en las primeras imágenes.

### **5.15 Pilas des./recarg.**

La ZEISS Secacam también puede funcionar con pilas recargables LR6 (AA) 1,5 V Mignon. Para que el indicador de batería funcione correctamente (las pilas recargables suelen tener una mayor capacidad eléctrica con valores de tensión menores), aquí puede seleccionar si utiliza pilas desechables o recargables. **Nota:** cuando se utilizan pilas recargables, el indicador de batería puede diferir del estado real de carga.

## **5.16 Fecha/hora**

En el ajuste «Automático», la cámara obtiene la fecha y la hora de la red de telefonía móvil. En caso necesario, puede cambiar la hora con + / - y adaptarla a la zona horaria o estación del año respectiva. Con el ajuste «Manual» puede ajustar usted mismo la fecha y la hora. Con las flechas de arriba y abajo se modifica el ajuste respectivo, y con las flechas de derecha e izquierda se avanza o se retrocede una posición. Para finalizar, confirme los ajustes con «OK». Ahora, la fecha y la hora aparecerán en cada toma.

### **5.17 Idioma**

Seleccione el idioma deseado para el menú. Puede elegir entre español, inglés, alemán, francés e italiano.

### **5.18 Nombre en imagen**

Tiene la opción de elegir un nombre que aparecerá en el borde inferior de sus imágenes. Si selecciona «On» podrá introducir un nombre de 12 caracteres con los botones de flecha. Con las flechas de arriba y abajo se selecciona el carácter y con las flechas de derecha e izquierda se avanza o se retrocede una posición.

### **5.19 PIN cámara**

Puede definir un código numérico de 6 dígitos para evitar que la cámara se pueda usar en caso de robo. Para ello, seleccione «On» en el punto de menú «PIN cámara». Con las flechas de arriba y abajo se modifica el ajuste respectivo, y con las flechas de derecha e izquierda se avanza o se retrocede una posición. Para finalizar, confirme los ajustes con «OK».

**Nota:** esta opción no tiene nada que ver con el código PIN que aparece en la guía rápida para el registro de su ZEISS Secacam. Esta opción sirve para la protección por contraseña de su ZEISS Secacam.

# **¡ATENCIÓN!**

Tenga mucho cuidado con la opción de contraseña. Si no recuerda el código numérico introducido, tampoco usted podrá utilizar la cámara. En ese caso, contacte con nuestro servicio al cliente. Si ha suscrito un plan de datos adecuado, también podrá desactivar la consulta del PIN a través de la aplicación ZEISS Secacam.

## **5.20 Sobrescribir SD**

Si este punto de menú está en «On», seguirán tomándose imágenes nuevas aun si la tarjeta de memoria está llena. En tal caso, las imágenes más antiguas se sobrescribirán con las tomas nuevas.

## **5.21 Ajustes de fábrica**

Si selecciona «Sí» en este punto de menú y confirma la selección con «OK», todos los ajustes se restablecerán al estado de entrega. La fecha y la hora no se modificarán.

# **5.22 Enviar foto test**

(Este punto de menú solamente se puede seleccionar si está activada la telefonía móvil). Si desea comprobar si el envío inalámbrico de imágenes funciona correctamente, puede hacer una foto de prueba.

**Nota:** para la utilización del modo de telefonía móvil le recomendamos que se familiarice antes con las funciones indicadas anteriormente de «Pausa de grabación», «Modo de ráfaga/cámara rápida» y «Temporizador». Esas funciones le ayudarán a realizar y enviar el número óptimo de fotos.

## **5.23 Versión firmware**

Aquí puede consultar la versión firmware instalada actualmente en la cámara. La ZEISS Secacam se somete a un desarrollo continuo. Visite www.zeiss.com/cop/downloads y compruebe si hay actualizaciones de firmware disponibles para su cámara con números de versión posteriores.

# **5.24 Actualización del firmware**

**Nota:** este punto de menú solamente puede seleccionarse si en la tarjeta SD hay una nueva versión de firmware. Para la actualización se necesitan pilas con plena carga.

Nuestras cámaras se someten a un continuo desarrollo. Puede descargar las nuevas versiones de firmware con optimizaciones e incluso nuevas funciones en www.zeiss.com/cop/downloads.

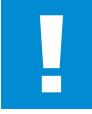

### **¡ATENCIÓN!**

Siga exactamente las instrucciones que se facilitan en el sitio web para evitar daños en el aparato.

## **6. Aplicación y web de ZEISS Secacam**

Para el manejo y el acceso a las imágenes de su ZEISS Secacam no se requiere ningún software adicional. Puede acceder cómodamente a su cuenta de usuario ZEISS Secacam a través del sitio web www.secacam. zeiss.com o a través de la aplicación ZEISS Secacam para dispositivos Apple o Android. Allí debe iniciar sesión e introducir el código de activación de ZEISS Secacam para vincular su cámara a su cuenta de usuario. Este código se encuentra en la guía rápida que acompaña a la cámara y debe rascarlo para que sea visible. Puede vincular a su cuenta tantas cámaras ZEISS Secacam como quiera.

**Nota:** guarde siempre su código de activación de ZEISS Secacam. Este código es imprescindible si necesita registrar de nuevo la cámara en su cuenta de usuario.

Desde su cuenta de usuario puede ver, eliminar, compartir o descargar sus imágenes. Puede asignar nombres a sus cámaras ZEISS Secacam y ver el estado de las pilas, las memorias y las cámaras. La aplicación ZEISS Secacam es muy fácil de usar y le permite acceder de forma sencilla y rápida a sus cámaras. Además, le permite gestionar varias cámaras ZEISS Secacam cómodamente y sin problemas. De ese modo tendrá pleno control de todas las posibilidades de ajuste y una visión general de todos los eventos de sus cámaras ZEISS Secacam, tanto desde su casa como desde cualquier otro lugar.

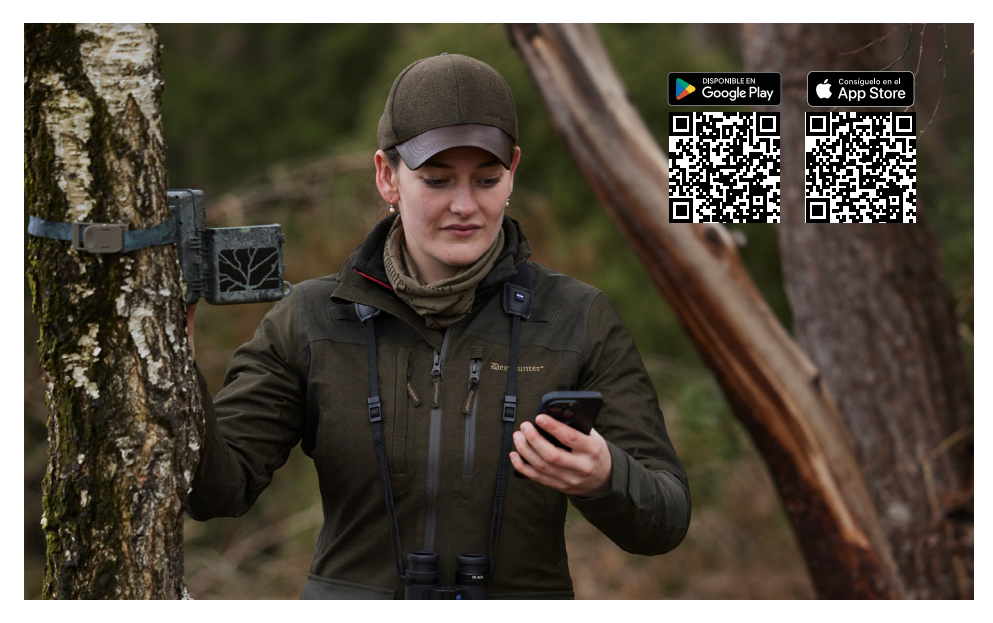

### **6.1 Pausar el envío**

En la aplicación ZEISS Secacam encontrará la función «Pausar el envío» dentro de su cámara. Con ella podrá detener la función de envío cómodamente desde su smartphone o PC de forma permanente o durante un tiempo determinado. En caso de pausa permanente, la cámara se puede reactivar a través de la aplicación. Durante la pausa de envío, la cámara seguirá tomando fotos y guardándolas en la tarjeta SD.

### **6.2 Recarga de saldo**

En cada una de sus cámaras ZEISS Secacam hallará la opción de recargar el saldo. Si el saldo se agota, la cámara dejará de enviar imágenes. Sin embargo, las imágenes se guardarán en la tarjeta SD del modo acostumbrado.

# **7. Búsqueda de redes**

La ZEISS Secacam busca automáticamente la red más potente disponible. No obstante, si la conexión de red de su ZEISS Secacam no le satisface, puede realizar una búsqueda manual de redes. Esta operación puede durar algún tiempo. Para realizar una búsqueda manual, siga los pasos siguientes:

- 1. SETUP: espere a que la cámara esté encendida y operativa. Espere hasta que desaparezcan de la pantalla «Búsqueda Red», «Instalando horario» y «Búsqueda GPS».
- 2. Botón de flecha derecha: aquí puede ver los detalles de la red a la que la cámara está conectada.
- 3. Derecha + Izquierda: mantenga pulsados simultáneamente los botones de flecha izquierda y derecha, y espere hasta que se muestre «Terminado». Si hay disponible una red más potente, la cámara se conectará a ella, incluso tras el próximo reinicio.

Ahora, la ZEISS Secacam está conectada a la red más potente disponible. Si no hay ninguna red más potente en la zona, la ZEISS Secacam seguirá conectada a la misma red que antes de realizar la búsqueda.

## **8. Disparo manual de una toma de prueba**

Para comprobar el encuadre o la calidad de las imágenes se dispone de una opción de disparo manual:

- 1. SETUP: coloque el interruptor en «SETUP». La pantalla se enciende y durante unos 2 segundos se muestra la pantalla de inicio. Después, la cámara cambia al modo de vista previa y muestra en la pantalla el encuadre que luego se verá en la imagen.
- 2. OK = toma de imagen: pulsando «OK» se hará una toma manual. Atención: se hará una foto y/o un vídeo dependiendo de si en el punto de menú «Modo de captura» se ha seleccionado Foto o Vídeo. Los vídeos de prueba están limitados a un máximo de 15 segundos.

**Nota:** para comprobar la conexión de telefonía móvil de su cámara, puede enviar también una foto de prueba a su cuenta de usuario o a la aplicación ZEISS Secacam a través del menú de la cámara.

## **9. Control de tomas**

- 1. SETUP: coloque el interruptor en «SETUP»; la pantalla se enciende y se muestra el encuadre actual. En la parte superior derecha se indica la cantidad de tomas y el posible número de tomas que se pueden realizar en base a la capacidad de memoria utilizada.
- 2. PLAY: pulsando el botón PLAY se accede al modo de reproducción. En la pantalla se muestra la última toma realizada.
- 3. Botón de flecha derecha = adelante; botón de flecha izquierda = atrás: con los botones de flecha derecha e izquierda puede retroceder o avanzar una toma. Un vídeo se reconoce por las barras negras en los bordes superior e inferior de la pantalla y por el símbolo de una videocámara en la parte inferior izquierda. Para reproducir un vídeo, pulse el botón OK.

**Eliminar tomas:** si quiere eliminar una toma, entre primero en el modo de reproducción como se ha descrito anteriormente. Pulse luego el botón MENU para acceder al menú. Ahora puede elegir entre «Eliminar» y «Formatear». Si selecciona «Eliminar», tiene la opción entre «Una» o «Todas». Eligiendo la opción «Una», retornará al modo de reproducción. Allí puede navegar con las teclas de flecha izquierda y derecha y decidir qué tomas desea eliminar pulsando «Sí» y confirmando luego con «OK». Seleccionando la opción «Todas», se le preguntará de nuevo si desea eliminar realmente todos los archivos. Solo cuando pulse «Sí» y luego «OK» se eliminarán los archivos.

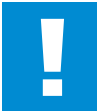

## **¡ATENCIÓN!**

Si confirma en este punto la opción «Todas», borrará irremediablemente todas las tomas existentes en la tarjeta de memoria.

## **10. Montaje**

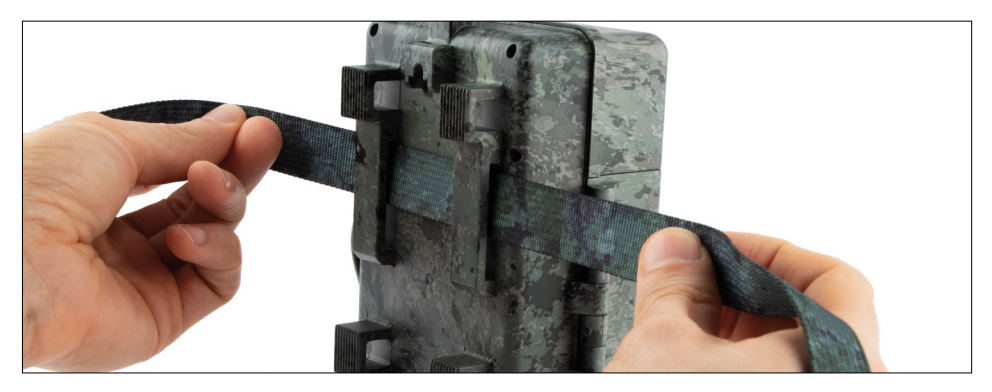

## **10.1 Montaje con correa**

Utilice la correa adjunta para fijar la ZEISS Secacam a un árbol, a una rama robusta o a un poste. Para ello, pase la correa por los ojales de la parte posterior de la carcasa. Cuelgue la cámara del modo que desee y apriete el extremo suelto de la correa de montaje hasta que la cámara quede segura. Asegúrese de que la parte que sobresale de la correa no quede visible.

Para soltar la correa, presione el clip y extraiga el extremo de la correa.

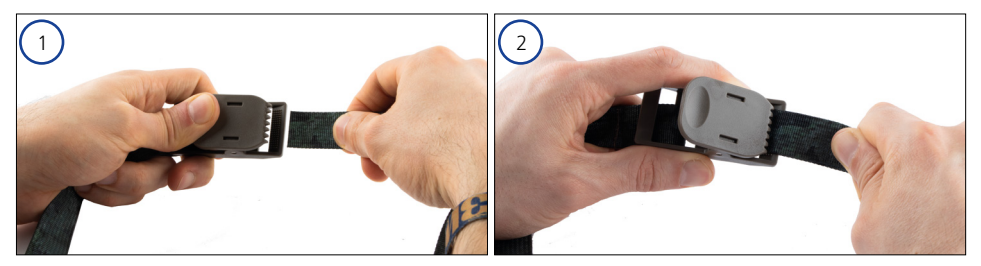

## **10.2 Montaje con trípode/soporte de árbol**

La ZEISS Secacam lleva un conector roscado en las partes superior e inferior para el montaje en un trípode con rosca de ¼ de pulgada (diámetro: 6,35 mm; longitud: 6 mm), lo que permite su uso con prácticamente todos los trípodes comerciales. De ese modo, podrá fijar la cámara a una gran variedad de trípodes o soportes de muro o de árbol disponibles en tiendas de accesorios.

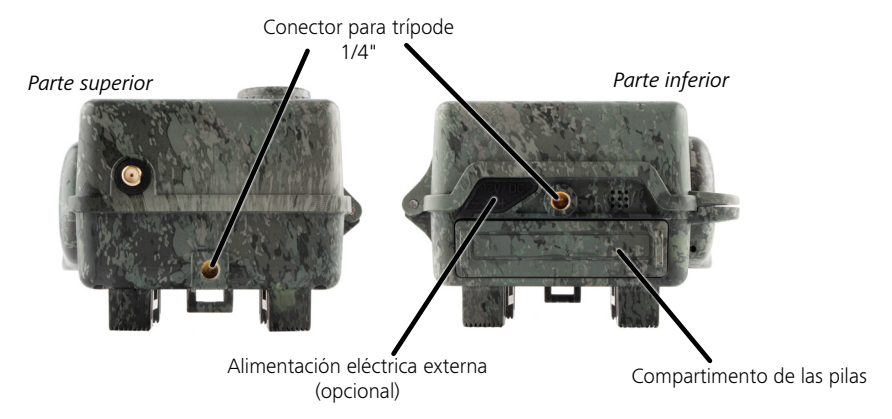

**Consejo:** la mejor altura para posicionar una cámara trampa es a la altura de la cadera y orientada un poco hacia abajo.

# **11. Datos técnicos**

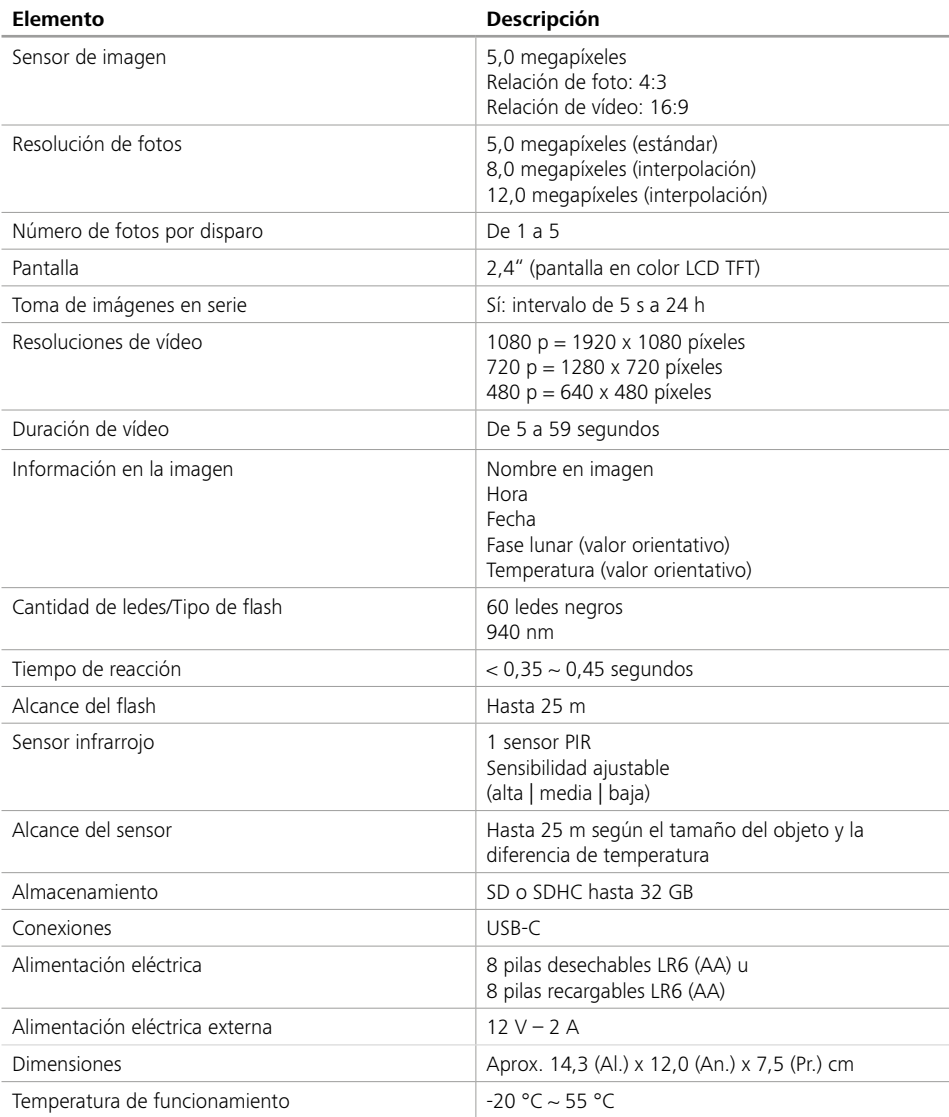

**Nota:** el diseño y los datos técnicos pueden cambiar sin aviso previo.

## **12. Conexión al ordenador**

Extraiga la tarjeta de memoria e insértela en el lector de tarjetas de un ordenador. Si el ordenador no dispone de lector de tarjetas, puede conectar la cámara directamente al ordenador con el cable USB suministrado.

**Conexión con cable USB:** suelte la pinza de cierre y abra la cámara. En la parte derecha de la cámara se encuentra un puerto USB-C. Con el cable USB suministrado puede establecer una conexión con su ordenador. Asegúrese de que la cámara esté apagada cuando la conecte al ordenador. Al conectarla, la cámara se enciende automáticamente y en la pantalla se muestra «MSDC».

**PC**: la cámara aparece en el ordenador como unidad adicional con el nombre «Disco extraíble». La unidad se abre con un doble clic. Dentro de la carpeta «DCIM» se encuentra la carpeta «100MEDIA» con los archivos de foto y vídeo. Cada 1000 tomas se crea una nueva carpeta con el nombre «101MEDIA», «102MEDIA», etc. Sin embargo, las tomas se numeran consecutivamente. Ahora puede copiar o mover la carpeta o archivos individuales a su ordenador.

**Lector de tarjetas de memoria:** con un lector de tarjetas de memoria (no incluido en el volumen de suministro) puede importar directamente fotos y vídeos desde la tarjeta de memoria de la cámara al ordenador. Para ello, conecte el lector de tarjetas a su ordenador e inserte la tarjeta de memoria de la cámara en el lector. Tenga en cuenta las instrucciones del fabricante.

## **13. Alimentación eléctrica externa**

**Fuente de alimentación externa:** la alimentación eléctrica de la cámara puede efectuarse mediante pilas y también de forma permanente con fuentes de alimentación externas dotadas de una tensión de 12 V y una intensidad de corriente mínima de 2 A. La conexión se establece a través del conector hembra situado en la parte inferior de la cámara. El conector hueco del adaptador de corriente debe tener un diámetro exterior de 4 mm y un diámetro interior de 1,7 mm. Importante: el polo positivo debe estar en el interior y el polo negativo en el exterior. Si utiliza una fuente de alimentación externa, le recomendamos extraer las pilas de la cámara.

**Batería externa:** las baterías de plomo-gel de 12 V son especialmente adecuadas para una alimentación eléctrica externa de larga duración. Con una capacidad de, p. ej., 4,5 Ah, estas baterías recargables son una fuente de energía ideal de larga duración para la ZEISS Secacam. Tenga en cuenta que, además de la batería, necesitará utilizar un cable adecuado con la polaridad correcta (polo positivo en el interior).

## **14. Cuidados**

No utilice productos de limpieza agresivos, como alcoholes, diluyentes, etc., para limpiar la carcasa de la cámara y los accesorios suministrados. Si es necesario, limpie los componentes con un trapo suave y seco.

# **15. Servicio al cliente y garantía**

Diríjase a nosotros si tiene alguna pregunta sobre su producto:

#### **Teléfono**

Dentro de Alemania: (0)800 460 70 60<br>Internacional: (49 (221) 59 68 6

+49 (221) 59 68 60 60

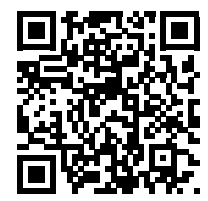

**Sitio web de servicio técnico** www.zeiss.ly/secacam-service

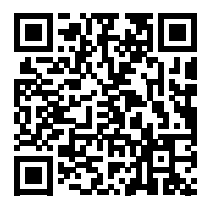

**Preguntas frecuentes** www.zeiss.ly/secacam-faq

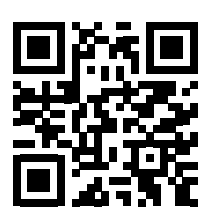

Visite nuestro sitio web si desea descargar las condiciones de garantía actuales: **www.zeiss.com/cop/warranty**

Nos reservamos el derecho a realizar modificaciones en el diseño y en el volumen de suministro en aras del desarrollo tecnológico. No asumimos ninguna responsabilidad por posibles errores o erratas en el texto.

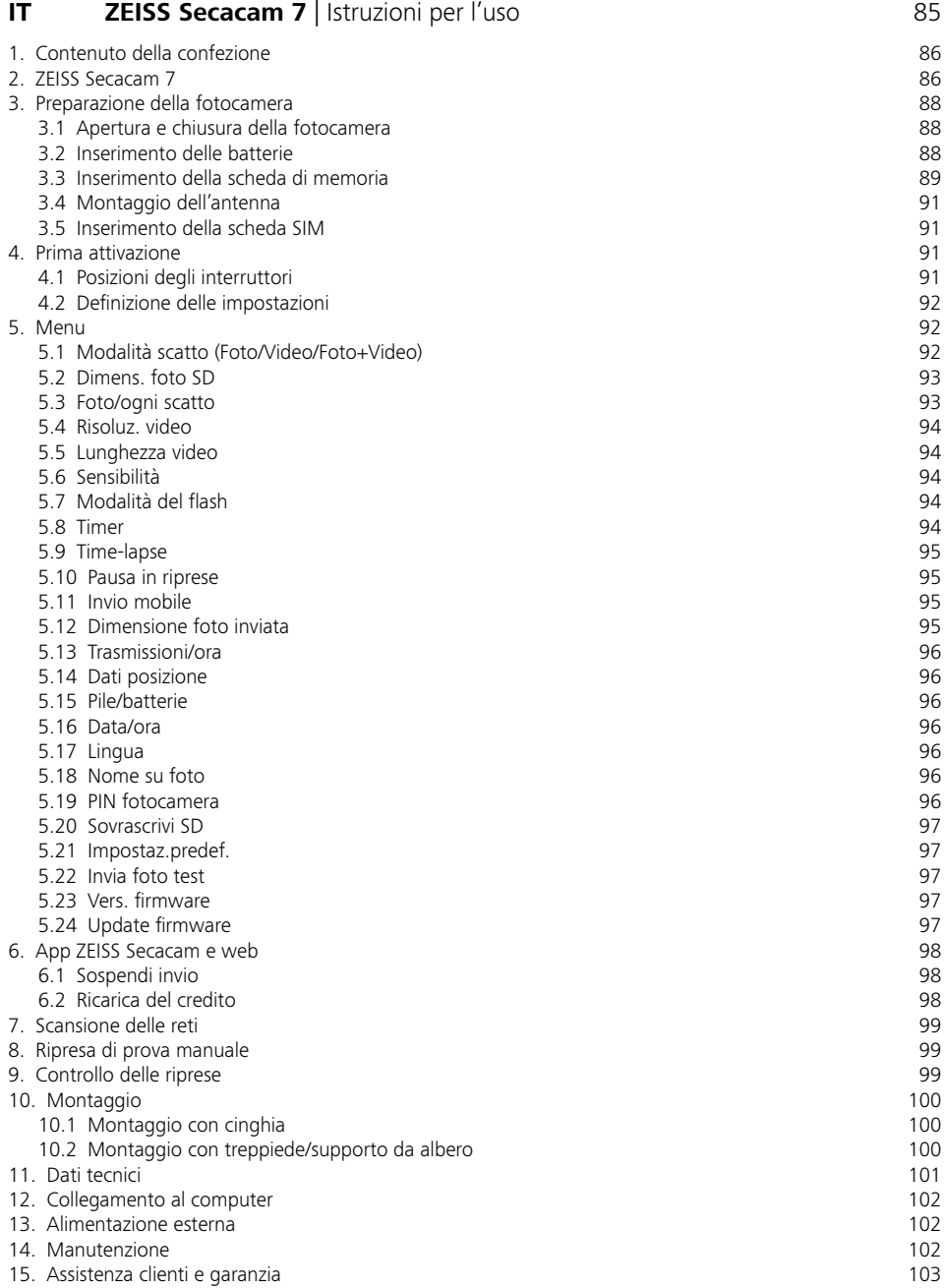

#### 84

# <span id="page-84-0"></span>**IT ZEISS Secacam 7** | Istruzioni per l'uso

Congratulazioni per aver acquistato la fototrappola ZEISS Secacam 7

Gentile cliente,

grazie per aver scelto uno dei nostri prodotti di qualità ZEISS Secacam!

Si prega di leggere attentamente tutte le avvertenze e di rispettare in particolare le indicazioni di sicurezza. L'apparecchio ha una garanzia di due anni; in caso di problemi con la fotocamera, è necessario presentare la ricevuta d'acquisto.

**Nota:** per rimuovere la pellicola protettiva dallo schermo della fotocamera, tirare la linguetta sporgente. Potrebbe volerci un po' di forza. Per poter usare la fotocamera è necessario rimuovere le strisce isolanti dal vano batterie.

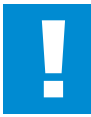

#### **ATTENZIONE!**

Tenere le pellicole e i sacchetti di plastica lontano da bambini piccoli e neonati! Pericolo di soffocamento.

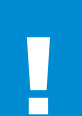

#### **AVVERTENZA!**

Seguire le indicazioni di sicurezza e le informazioni legali allegate, consultabili anche su:

**www.zeiss.com/cop/safety**

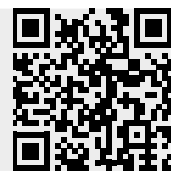

## <span id="page-85-0"></span>**1. Contenuto della confezione**

Estrarre con cura la fotocamera dalla confezione e verificare che siano presenti tutte le parti indicate qui di seguito:

- **ZEISS Secacam 7**
- Antenna per rete mobile
- Cinghia di montaggio
- **Cavo USB**
- Guida rapida con codice di attivazione personale
- **u** Istruzioni per l'uso
- **Scheda SIM (già inserita)**
- Scheda di memoria da 32 GB (già inserita)
- **•** 8 pile stilo LR6 (AA) (già inserite)

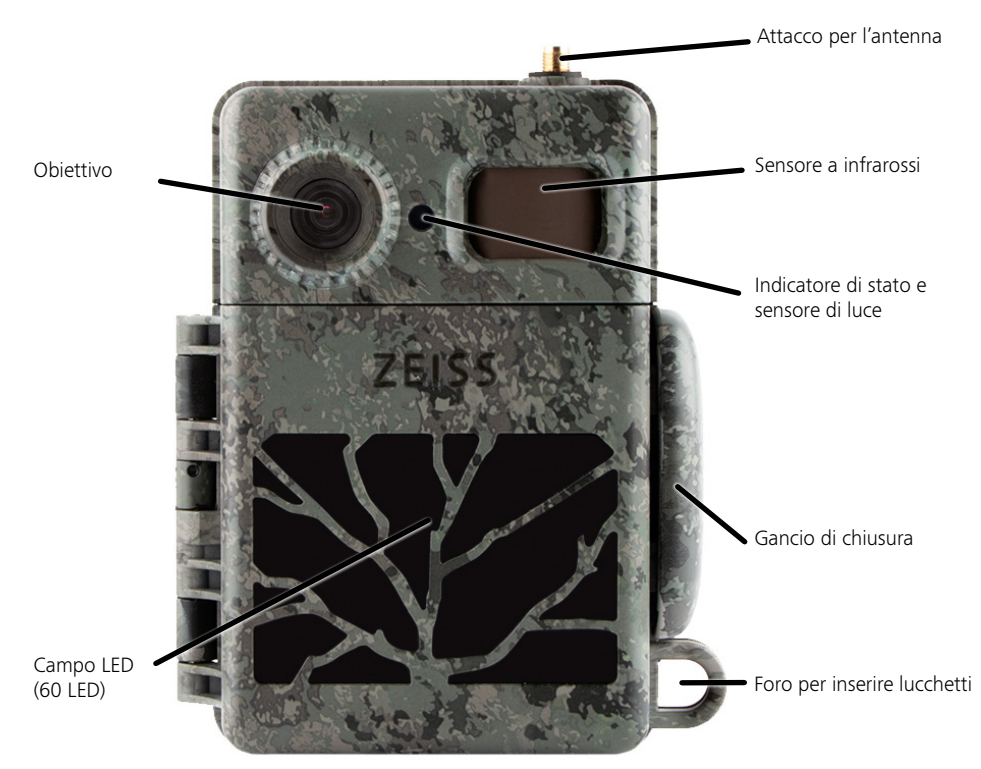

# **2. ZEISS Secacam 7**

**Obiettivo:** la ZEISS Secacam 7 ha un obiettivo con un angolo di campo di 60° che permette di sorvegliare in modo ottimale sia giardini che appezzamenti di terreno.

**Interruttore ON/SETUP/OFF:** la fotocamera è subito pronta all'uso, perché abbiamo già inserito pile, scheda di memoria e scheda SIM. Con l'interruttore su "ON", la ZEISS Secacam risulta messa a fuoco quando l'indicatore di stato che lampeggia di rosso si spegne. Posizionando l'interruttore su "SETUP", si accende lo schermo.

**Sensore di luce:** misura l'intensità della luce. In base alla luminosità, la fotocamera produrrà immagini a colori (luce diurna), in bianco e nero senza flash (alba e tramonto) o in bianco e nero con flash (notte).

**EJECT (espulsione delle batterie):** premendo il tasto EJECT si apre il vano batterie.

**Sensore a infrarossi:** il cosiddetto sensore a infrarossi passivo (PIR) registra fonti di calore in movimento e attiva la registrazione della fotocamera. La sensibilità del sensore si può regolare su tre livelli nel menu.

**Indicatore di stato:** illuminato di rosso: schermo acceso. Lampeggia di rosso (fino a 10 secondi): una volta spento, la fotocamera è pronta a registrare.

**Schermo LCD a colori:** posizionando il tasto su "SETUP" lo schermo si accende. Ora è possibile controllare l'inquadratura, osservare le registrazioni o definire impostazioni nel menu premendo il tasto MENU.

**Tasto MENU:** a schermo acceso, con il tasto MENU si richiama il menu della fotocamera.

**Tasto PLAY:** a schermo acceso, con il tasto PLAY si attiva la modalità di riproduzione.

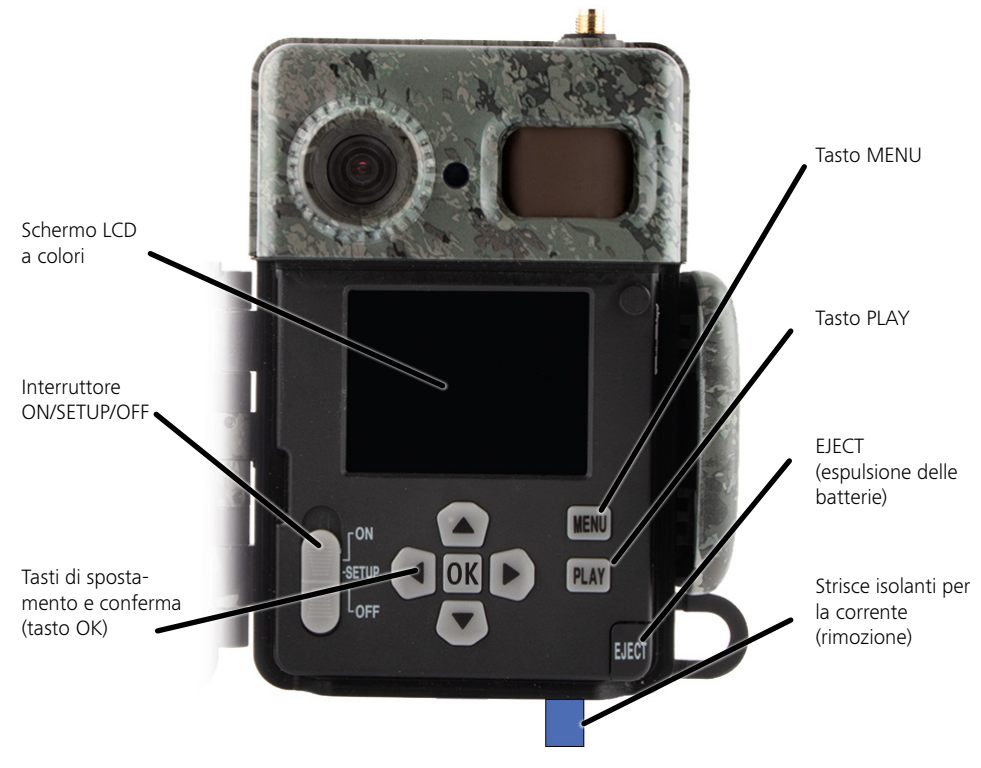

## <span id="page-87-0"></span>**3. Preparazione della fotocamera**

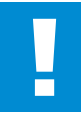

#### **ATTENZIONE!**

Rimuovere le strisce isolanti dal vano batterie. Occorre applicare un po' di forza. Solo così si attiva l'alimentazione e si può mettere in funzione la fotocamera.

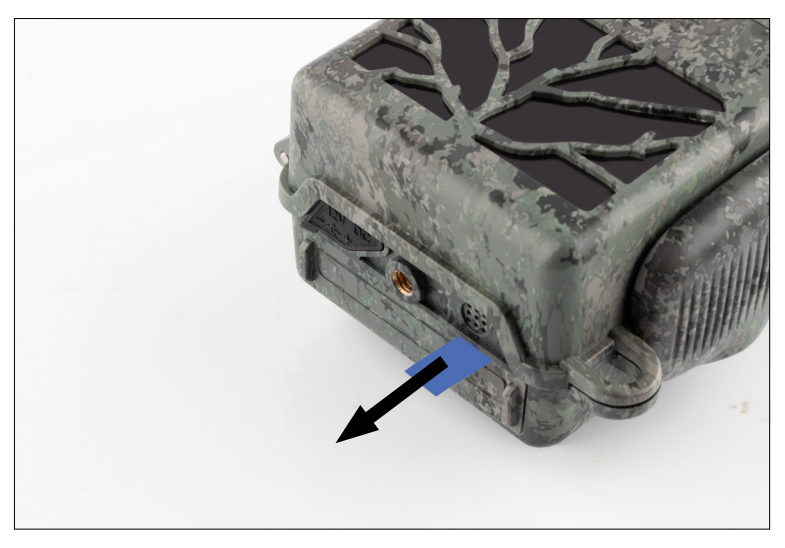

#### **3.1 Apertura e chiusura della fotocamera**

**Apertura:** aprire il gancio di chiusura sul lato destro della fotocamera. Appoggiare due dita sulla parte posteriore del gancio e tirarlo per staccarlo dalla fotocamera fino ad aprire la chiusura.

**Chiusura:** chiudere la fotocamera e riposizionare il gancio di chiusura sui due supporti laterali. In seguito spingere indietro il gancio di chiusura.

### **3.2 Inserimento delle batterie**

#### **ATTENZIONE!**

Quando si inseriscono le batterie, la fotocamera deve essere spenta! Usare esclusivamente pile o batterie ricaricabili, mai un misto delle due. Per riprese notturne al buio, inserire batterie completamente cariche.

**Vano batterie:** aprire la fotocamera. Premere il tasto EJECT in basso a destra. Il vano batterie sporgerà di circa 2 cm dal lato inferiore della fotocamera. Un apposito meccanismo ne impedisce la caduta. Per rimuovere completamente il vano, tirarlo verso il basso con un po' di forza.

<span id="page-88-0"></span>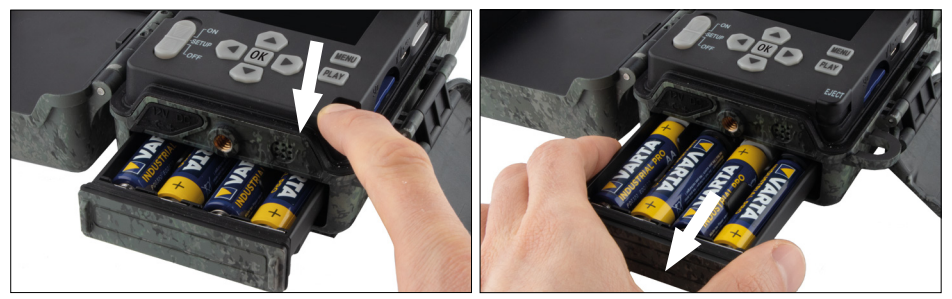

Quando si inseriscono le otto pile o batterie completamente cariche, rispettare assolutamente le polarità indicate. Spingere il vano batterie interamente nella fotocamera finché scatta in sede.

## **3.3 Inserimento della scheda di memoria**

La ZEISS Secacam salva foto e video su comuni schede di memoria SD/SDHC (garantite fino a 32 GB), non su schede Micro-SD.

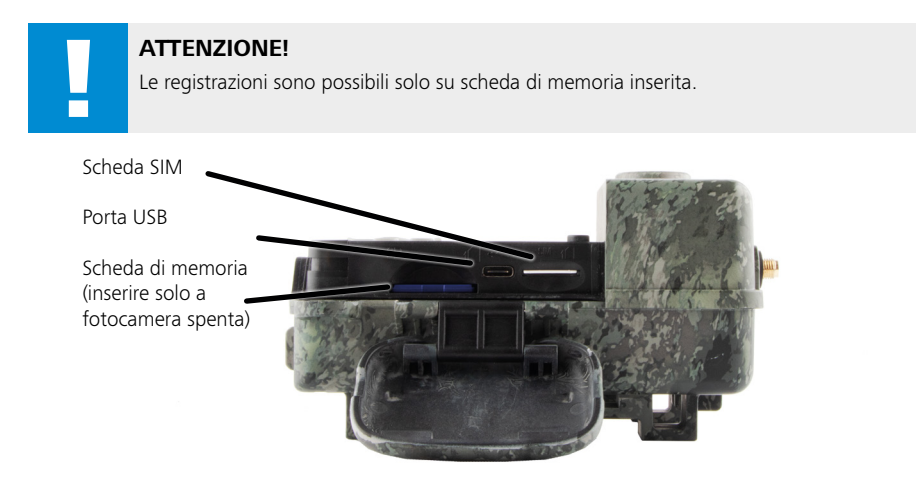

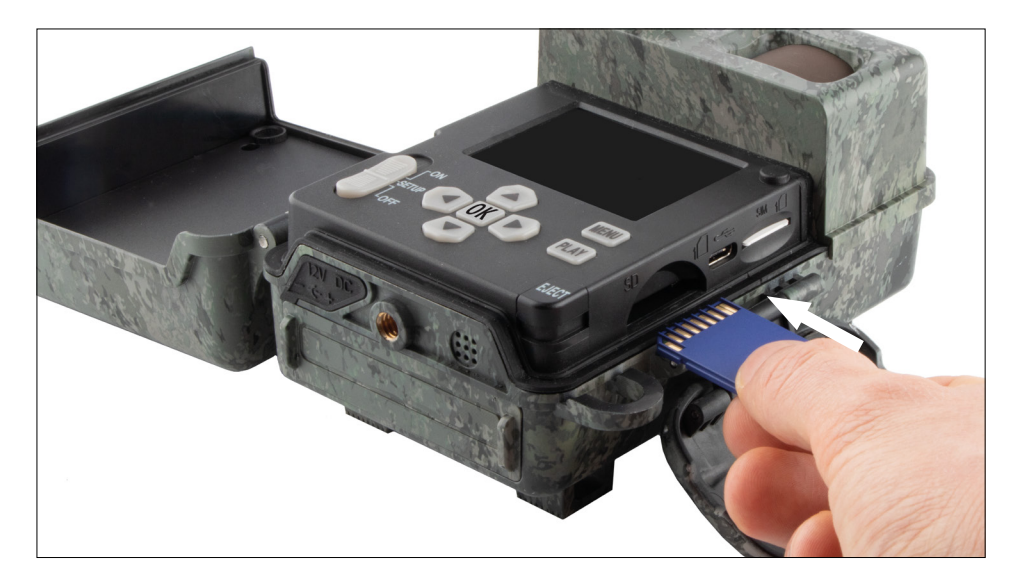

**Nota:** i contatti della scheda di memoria devono essere rivolti verso l'alto.

**Inserire la scheda di memoria:** quando si inserisce la scheda di memoria, la fotocamera DEVE essere spenta! Aprire il gancio di chiusura e la fotocamera. Sul lato destro si trova il vano per la scheda di memoria. Inserire una scheda di memoria SD/SDHC nel vano fino al punto in cui scatta in sede. Quando si inserisce la

scheda di memoria, i suoi contatti devono essere rivolti verso l'alto. Questo significa che, osservando la fotocamera, si vedrà sia il lato anteriore di questa che i contatti dorati della scheda.

**Cursore per la protezione da scrittura:** sul lato di ogni scheda di memoria si trova un piccolo cursore per la protezione da scrittura. Quando si inserisce la scheda di memoria, accertarsi che il cursore sia rivolto verso i contatti della scheda. Solo così la fotocamera potrà salvare dati sulla scheda di memoria.

**Formattare la scheda di memoria:** prima di iniziare a usare la fotocamera, si consiglia di formattare la scheda di memoria. A tale scopo, accendere lo schermo della fotocamera posizionando l'interruttore ON/SETUP/OFF su "SETUP". In seguito premere il tasto "PLAY" per accedere alla modalità di riproduzione. Premendo il tasto "MENU" compariranno le opzioni "Formatta" ed "Elimina". Selezionare "Formatta" e confermare con "OK". Se si formatta la scheda al computer, selezionare il file system exFAT.

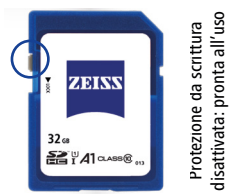

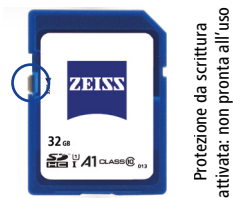

## <span id="page-90-0"></span>**3.4 Montaggio dell'antenna**

Per usare la fotocamera con la rete mobile, è necessario montare l'antenna fornita. Rimuovere la copertura gialla di protezione e avvitare l'antenna sulla parte superiore del corpo della fotocamera.

**Nota:** con lo snodo è possibile piegare e ruotare l'antenna per renderla il meno evidente possibile. Questo non pregiudica in modo significativo la potenza di trasmissione e ricezione dei dati.

## **3.5 Inserimento della scheda SIM**

La ZEISS Secacam usa una scheda SIM per trasmettere dati sulla rete mobile.

**Nota:** la ZEISS Secacam può usare la rete mobile solo con la scheda SIM già inserita. Le schede SIM di altri operatori non funzionano.

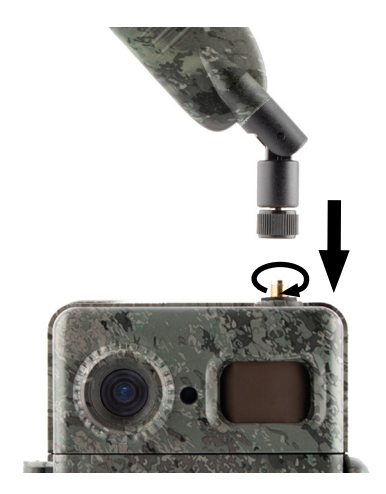

**Nota:** non estrarre la scheda SIM e non sostituirla, nemmeno con quella di un'altra ZEISS Secacam.

Lo slot della scheda SIM si trova sul lato destro del corpo aperto della fotocamera. La scheda SIM va inserita con i contatti rivolti verso il basso e con l'angolo smussato verso il lato anteriore sinistro, fino al punto in cui scatta in sede.

## **4. Prima attivazione**

## **4.1 Posizioni degli interruttori**

Una volta montati l'antenna, le pile e la scheda di memoria della ZEISS Secacam come descritto sopra, si può subito iniziare a usare la fotocamera con le nostre impostazioni predefinite.

- 1. Posizionare l'interruttore OFF/SETUP/ON su "ON": la fotocamera è accesa e dopo alcuni secondi è pronta all'uso.
- 2. Posizionare l'interruttore OFF/SETUP/ON su "SETUP": lo schermo della fotocamera è acceso per controllare l'inquadratura, visualizzare foto e video o modificare le impostazioni.
- 3. Posizionare l'interruttore OFF/SETUP/ON su "OFF": la fotocamera è completamente spenta.

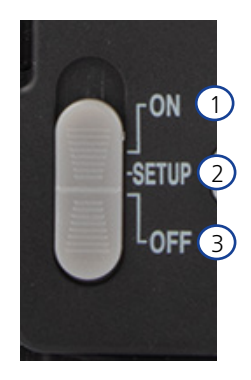

# <span id="page-91-0"></span>**4.2 Definizione delle impostazioni**

Prima di usare la fotocamera si dovrebbero definire le impostazioni in base alle proprie esigenze. Di seguito sono elencate tutte le voci di menu e le possibili impostazioni.

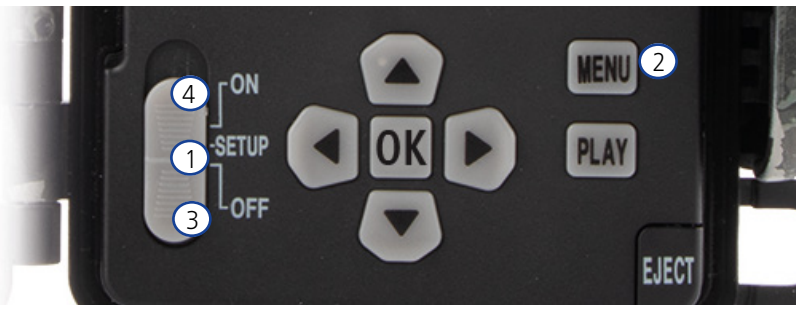

- 1. **SETUP:** posizionare l'interruttore su "SETUP": lo schermo si accende e per circa 2 secondi si vede la schermata iniziale. In seguito la fotocamera passa alla modalità di anteprima e mostra l'inquadratura delle riprese.
- 2. **MENU:** per accedere al menu, occorre posizionare l'interruttore su "SETUP" come descritto sopra, quindi premere il tasto "MENU". Per spostarsi nel menu, premere i tasti freccia verso l'alto e il basso fino ad arrivare alla voce di menu desiderata. Premere il tasto "OK" per accedere alla voce di menu desiderata e apportare modifiche. Per uscire dal menu, premere il tasto "MENU".
- 3. **OFF:** per spegnere la fotocamera, impostare l'interruttore su "OFF".
- 4. **ON:** per avviare la modalità di sorveglianza, posizionare il tasto su "ON". Non appena si spegne il LED, la fotocamera è pronta all'uso. In questa posizione lo schermo non si accende.

## **5. Menu**

#### **Informazioni di stato sullo schermo**

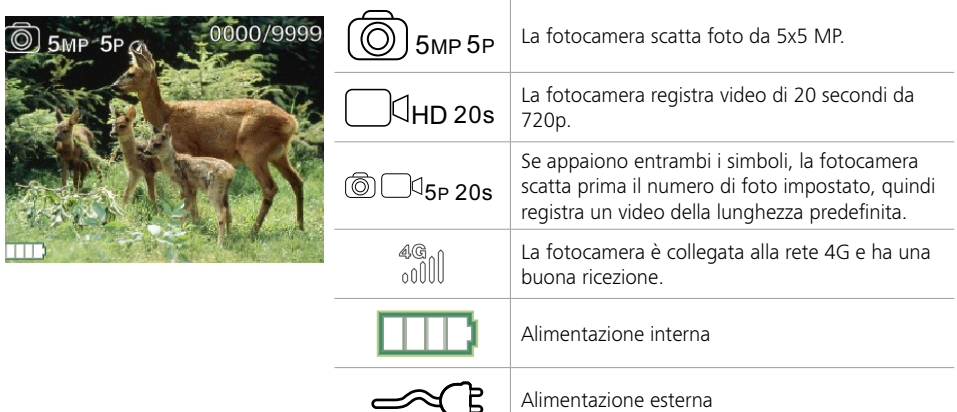

### **5.1 Modalità scatto (Foto/Video/Foto+Video)**

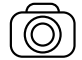

Foto: la fotocamera scatta foto con le impostazioni selezionate alla voce "Dimens. foto SD" e "Numero di foto".

**Consiglio:** se si vogliono trasmettere immagini tramite la rete mobile, è consigliabile usare l'impostazione "Foto".

<span id="page-92-0"></span>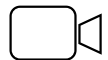

Video: viene registrato un video con i parametri selezionati alla voce "Risoluz. video" e "Lunghezza video".

**Nota:** questa voce di menu è visibile solo quando la rete mobile è disattivata, perché non si possono trasmettere video senza l'immagine associata.

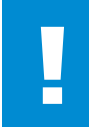

#### **ATTENZIONE!**

La trasmissione video è attivabile solo con un adeguato piano dati e solo tramite l'app ZEISS Secacam. Per ulteriori informazioni sui piani dati, consultare: www.zeiss.ly/secacam-subcriptions

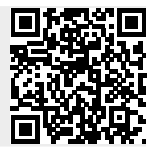

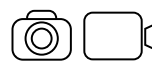

Foto+Video: la fotocamera scatta innanzitutto una o più foto e subito dopo registra un video. Il numero di foto e la lunghezza del video seguente sono basati sulle impostazioni selezionate alle voci di menu "Numero di foto" e "Lunghezza video".

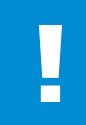

#### **ATTENZIONE!**

Il salvataggio di un video con l'impostazione "Foto+Video" può rallentare la trasmissione tramite la rete mobile delle foto scattate. La risoluzione e la lunghezza dei video inviati vengono limitate.

## **5.2 Dimens. foto SD**

La ZEISS Secacam consente di selezionare tre risoluzioni per le foto:

- $\blacksquare$  5 MP = 5,0 megapixel = 2.592 x 1.944 pixel
- $\blacksquare$  8 MP = 8,0 megapixel = 3.264 x 2.448 pixel
- 12 MP = 12,0 megapixel =  $4.000 \times 3.000$  pixel

Si consiglia di usare la risoluzione di 5 MP. Una risoluzione superiore fornisce talvolta una maggiore qualità delle foto, ma i file sono più grandi e quindi necessitano di più spazio sulla scheda di memoria. Poiché la fotocamera ha un sensore d'immagine CMOS da 5.0 MP, le risoluzioni di 12 MP e 8 MP sono generate mediante interpolazione. Le foto vengono scattate in formato 4:3 e salvate in formato JPEG.

**Nota:** questo parametro ha effetto solo per le foto salvate sulla scheda SD, non per le foto inviate tramite rete mobile (si veda 5.12).

## **5.3 Foto/ogni scatto**

Selezionare il numero di foto (da 1 a 5) da realizzare in serie, una dopo l'altra, quando si scatta in modalità Foto.

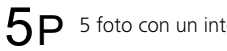

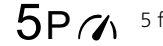

 $5P$  5 foto con un intervallo di 1 secondo  $5P/2$  5 foto con un intervallo < 1 secondo

Nella pratica l'impostazione "5P" si è dimostrata valida. Quando la fotocamera rileva un movimento, scatta 5 foto in sequenza a intervalli di circa un secondo. Questa serie di foto garantisce che un soggetto in movimento venga bene almeno in una delle foto scattate.

Si può anche selezionare l'opzione per scattare 3, 4 o 5 foto in successione molto rapida. Quando la fotocamera rileva un movimento, scatta da 3 a 5 foto a intervalli di meno di un secondo.

**Nota:** quando la rete mobile è attivata, con le impostazioni predefinite viene sempre inviata solo la seconda foto di ogni serie. Per esperienza, infatti, la seconda foto è quella che mostra il soggetto in modo più evidente.

La pausa fra due serie di scatti può essere impostata alla voce di menu "Pausa in riprese" (si veda sotto).

## <span id="page-93-0"></span>**5.4 Risoluz. video**

La ZEISS Secacam consente di selezionare tre risoluzioni per i video:

- $\blacksquare$  1080p = 1.920 x 1.080 pixel
- $720p = 1.280 \times 720$  pixel
- $480p = 640 \times 480$  pixel

Si consiglia di usare la risoluzione di 720p. La risoluzione di 1080p fornisce talvolta una maggiore qualità dei video, ma i file sono più grandi e quindi necessitano di più spazio sulla scheda di memoria. I video vengono registrati fino a 30 fps (frames per second / fotogrammi al secondo) e salvati in formato mp4.

### **5.5 Lunghezza video**

In questa voce di menu si può indicare la durata desiderata per i video con risoluzione automatica. Si può selezionare una lunghezza da 5 a 59 secondi.

#### **ATTENZIONE!**

Tenere presente che la registrazione di video notturni comporta un consumo maggiore delle batterie rispetto alle foto. Questo perché per una foto i LED si accendono solo un istante, mentre per un video rimangono accesi durante tutta la ripresa.

Si consiglia di impostare una lunghezza massima di 15 secondi per i video. Quando si usa la modalità "Foto+Video" è opportuno ridurre la lunghezza dei video a 10 secondi.

La risoluzione e la lunghezza dei video inviati vengono limitate e sono basate sulle impostazioni selezionate nel menu

## **5.6 Sensibilità**

La ZEISS Secacam ha un cosiddetto sensore a infrarossi passivo (PIR) che reagisce alle fonti di calore in movimento. La sensibilità del sensore può essere impostata su elevata, media e bassa. Si consiglia di selezionare "elevata". Solo nel caso in cui si ottengano immagini errate con questa impostazione, ad es. per la presenza di rami riscaldati dal sole e mossi dal vento, si consiglia di ridurre gradualmente la sensibilità.

## **5.7 Modalità del flash**

La ZEISS Secacam offre tre opzioni per impostare il tempo di esposizione:

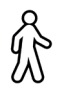

**Massima portata:** se gli animali da immortalare si muovono in modo relativamente lento (ad es. cervi al pascolo), con questa impostazione si possono ottenere riprese notturne con un'illuminazione molto buona. I soggetti in movimento appariranno però meno nitidi.

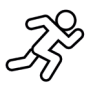

**Balance:** questa impostazione è una via di mezzo tra il massimo della portata e il massimo della definizione. Di notte la scena sarà ben illuminata e i soggetti in movimento risulteranno sufficientemente nitidi.

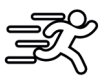

**Max. definizione:** di notte, il tempo di esposizione viene regolato sul valore più breve possibile. Le riprese notturne risulteranno tendenzialmente un po' più scure, ma la nitidezza dei movimenti sarà la migliore possibile.

## **5.8 Timer**

Come con un qualsiasi timer, con questa funzione si può definire un intervallo di tempo entro il quale la fotocamera scatterà le foto. A tale scopo, selezionare innanzitutto l'impostazione "On" alla voce di menu "Timer". Inserire l'ora d'inizio e di fine nel formato hh:mm.

<span id="page-94-0"></span>• Esempio: un campo va sorvegliato solo di notte. In tal caso è possibile definire un intervallo come il seguente: dalle 22:00 alle 06:00. Al di fuori di questo intervallo di tempo la ZEISS Secacam rimane disattivata.

Al di fuori degli intervalli di tempo definiti la fotocamera non si attiverà, quindi non registrerà né foto né video.

## **5.9 Time-lapse**

Con questa modalità viene impostata una sequenza di foto. La fotocamera scatterà automaticamente una foto a intervalli di tempo definiti in precedenza. A tale scopo, selezionare innanzitutto l'impostazione "On" alla voce di menu "Time-lapse". Inserire l'intervallo di tempo che dovrà trascorrere fra due foto scattate automaticamente usando il formato hh:mm:ss. Con i tasti freccia verso l'alto e il basso si modificano i vari valori, con i tasti verso destra e sinistra ci si sposta avanti e indietro di una posizione. Come intervallo fra le registrazioni si può selezionare da 5 secondi (00:00:05) a 24 ore (23:59:59). Per concludere, confermare l'impostazione con "OK".

Queste riprese in serie sono possibili sia in modalità Foto che Video, ma nella prassi ha più senso scattare delle foto.

• Esempio: si vuole creare un cosiddetto video time-lapse. Per questo tipo di registrazione, spesso di grande effetto, è bene selezionare un intervallo di tempo breve, da 5 a 10 secondi circa. Con un software (non fornito in dotazione) si possono unire questi scatti singoli in un unico video time-lapse.

**Consiglio:** si consiglia di impostare il "Numero di foto" su "1" per le riprese in serie, in modo che venga registrata una sola foto per ogni scatto.

### **5.10 Pausa in riprese**

La Pausa in riprese è una pausa forzata dopo una serie di riprese. Durante l'intervallo selezionato, la fotocamera non registra né foto né video, nemmeno se vi sono dei movimenti. In questo modo si evita di occupare eccessivamente la scheda di memoria con riprese indesiderate. Questo perché, a seconda del posizionamento, può succedere ad es. che un topo o un ramo che si muove alla luce del sole facciano attivare ripetutamente delle registrazioni pressoché identiche. Per evitare che in questi casi la ZEISS Secacam registri centinaia di immagini indesiderate e, se è stata selezionata tale impostazione, le invii tramite la rete mobile, si può definire una pausa fra due riprese attivate da movimenti.

A tale scopo, selezionare innanzitutto l'impostazione "On" alla voce di menu "Pausa in riprese". Con i tasti freccia verso l'alto e verso il basso si modifica la rispettiva impostazione. Come pausa si può selezionare da 3 secondi (00:00:03) a 24 ore (23:59:59). Per concludere, confermare con "OK".

**Consiglio:** quando la fotocamera di sorveglianza viene usata in modalità foto, nella pratica si è dimostrata valida una combinazione di 5 foto in serie, interrotte da una pausa di 5 secondi. In modalità Foto+Video si consiglia l'intervallo di 15 secondi per la registrazione video, con una pausa di 15 secondi. La Pausa in riprese si abbina bene alla funzione "Trasmissioni/ora". Se ad es. vengono selezionate 10 immagini all'ora, è consigliabile impostare una Pausa in riprese di 6 minuti. In questo modo le 10 riprese verranno distribuite nell'arco dei 60 minuti. Altrimenti è possibile che vengano fatte 10 riprese nei primi 5 minuti e che in seguito la fotocamera si riattivi solo dopo un'ora.

## **5.11 Invio mobile**

Qui si possono attivare e disattivare le funzioni di invio mobile. Disattivando questa opzione la ZEISS Secacam non invierà più immagini e non sarà più possibile gestirla tramite l'app ZEISS Secacam.

## **5.12 Dimensione foto inviata**

(Questa voce di menu è selezionabile solo quando la rete mobile è attivata). Se si utilizza la fotocamera in un'area in cui la copertura di rete è limitata a 2G e l'invio delle immagini richiede troppo tempo, è possibile selezionare l'impostazione di invio "M" o "S" per velocizzare il processo. S = 1.024 x 768 pixel M = 1.280 x 960 pixel

 $L = 1.920 \times 1.440$  pixel

**Nota:** questa impostazione ha effetto solo per le immagini inviate tramite rete mobile, non per quelle salvate sulla scheda SD.

## <span id="page-95-0"></span>**5.13 Trasmissioni/ora**

(Questa voce di menu è selezionabile solo quando la rete mobile è attivata).

Il numero massimo di foto/video inviate ogni ora tramite la rete mobile può essere impostato ai livelli predefiniti tra 1 e ∞.

All'aperto, i rami riscaldati dal sole e mossi dal vento potrebbero causare lo scatto di foto indesiderate.

**Nota:** tenere presente che impostando ad es. un limite di 10 foto all'ora, se succede qualcosa dopo la decima immagine, la foto verrà scattata e salvata sulla scheda SD, ma non verrà più inviata. Verranno inviate solo le foto scattate una volta trascorsi i 60 minuti successivi. Questo può causare interruzioni della sorveglianza che durano fino a un'ora.

## **5.14 Dati posizione**

**Nota:** questa voce di menu è selezionabile solo quando la rete mobile è attivata.

Qui è possibile impostare che la ZEISS Secacam rilevi la propria posizione GPS. In questo modo la posizione della fotocamera potrà essere visualizzate nell'app ZEISS Secacam.

Per risparmiare energia, la fotocamera aggiorna i propri dati di posizione solo una volta, al momento dell'accensione. A seconda della posizione, questa operazione potrebbe richiedere un po' di tempo, per cui può capitare che tali dati non siano visibili sulle prime immagini.

## **5.15 Pile/batterie**

La ZEISS Secacam può essere alimentata anche con batterie ricaricabili stilo LR6 (AA) 1,5 V. Affinché l'indicatore delle pile funzioni correttamente (le batterie tendono ad avere una capacità energetica maggiore a valori di tensione inferiori), qui è possibile selezionare se si usano pile o batterie.

**Nota:** quando si usano delle batterie, l'indicatore delle pile potrebbe differire dal reale livello di carica.

## **5.16 Data/ora**

Con l'impostazione "Automatico", la fotocamera acquisisce la data e l'ora dalla rete mobile. Se necessario, con + e - si può modificare l'ora in base alla stagione o al fuso orario. Con l'impostazione "Manuale" si possono impostare la data e l'ora autonomamente. Con i tasti freccia verso l'alto e verso il basso si modifica la rispettiva impostazione, con i tasti freccia verso destra e sinistra ci si sposta avanti o indietro di una posizione. Per concludere, confermare l'impostazione con "OK". D'ora in poi la data e l'ora verranno inserite in ogni ripresa.

### **5.17 Lingua**

Selezionare la lingua desiderata per il menu. Si può scegliere fra tedesco, inglese, spagnolo, francese e italiano.

### **5.18 Nome su foto**

È possibile scegliere un nome per la fotocamera, che comparirà sul bordo inferiore delle foto. Se si sceglie l'opzione "On", con i tasti freccia si può inserire un nome con un massimo di 12 caratteri. Con i tasti freccia verso l'alto e il basso si cambia il singolo carattere e con i tasti freccia verso destra e sinistra ci si sposta avanti o indietro di una posizione.

### **5.19 PIN fotocamera**

Per evitare che in caso di furto qualcuno continui a usare la fotocamera, è possibile proteggerla con un codice numerico a 6 cifre. A tale scopo, selezionare innanzitutto l'impostazione "On" alla voce di menu "PIN della camera". Con i tasti freccia verso l'alto e il basso si modificano i vari valori, con i tasti verso destra e sinistra ci si sposta avanti e indietro di una posizione. Per concludere, confermare l'impostazione con "OK".

**Nota:** questa opzione non ha nulla a che fare con il codice PIN indicato nella guida rapida, con il quale l'utente registra la propria ZEISS Secacam, ma serve esclusivamente a proteggere la propria ZEISS Secacam con una password.

### <span id="page-96-0"></span>**ATTENZIONE!**

Usare l'opzione della password con molta cautela, perché nel caso in cui il codice numerico venga dimenticato, la fotocamera diventa inutilizzabile. In tal caso contattare la nostra assistenza clienti. Se si dispone di un piano dati adeguato, è possibile disattivare la richiesta del PIN anche tramite l'app ZEISS Secacam.

## **5.20 Sovrascrivi SD**

Se si attiva "On" in questa voce di menu, la fotocamera continuerà a scattare foto anche quando la scheda di memoria è piena, evitando così l'interruzione delle riprese. In tal caso le foto e i video più vecchi verranno sovrascritti dalle nuove riprese.

## **5.21 Impostaz.predef.**

Selezionando "Sì" in questa voce di menu e confermando la selezione con "OK", vengono ripristinate tutte le impostazioni predefinite. Questo non riguarda la data e l'ora.

## **5.22 Invia foto test**

(Questa voce di menu è selezionabile solo quando la rete mobile è attivata). Per provare se l'invio delle riprese tramite la rete mobile funziona come desiderato, si può scattare una foto di prova.

**Nota:** nel caso si usi la rete mobile, si consiglia di fare pratica con le funzioni sopra descritte: "Pausa in riprese", "Time-lapse" e "Timer". Queste funzioni aiutano a scattare e inviare il numero ottimale di foto.

## **5.23 Vers. firmware**

Qui si può vedere quale versione del firmware è attualmente installata sulla fotocamera. Lo sviluppo della ZEISS Secacam è in costante evoluzione. Visitare www.zeiss.com/cop/downloads e verificare se sono stati rilasciati aggiornamenti firmware per la propria fotocamera controllando se esiste una versione più recente del firmware.

## **5.24 Update firmware**

**Nota:** questa voce di menu è selezionabile solo se è presente una nuova versione del firmware sulla scheda SD. Per l'aggiornamento sono necessarie batterie completamente cariche.

Facciamo del nostro meglio per ottimizzare costantemente le nostre fotocamere. All'indirizzo www.zeiss.com/cop/downloads si possono scaricare nuove versioni del firmware ottimizzate o addirittura nuove funzioni.

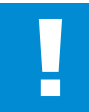

### **ATTENZIONE!**

Seguire attentamente le istruzioni sul sito, perché altrimenti si rischia di danneggiare l'apparecchio!

## <span id="page-97-0"></span>**6. App ZEISS Secacam e web**

Per usare la ZEISS Secacam e accedere alle riprese non è necessario alcun software aggiuntivo. Si può accedere comodamente al proprio account utente ZEISS Secacam tramite il sito www.secacam.zeiss. com oppure usando l'app ZEISS Secacam per dispositivi Apple o Android. Per associare la fotocamera al proprio account utente, occorre effettuare il login, quindi inserire il codice di attivazione ZEISS Secacam. Per visualizzare il codice, grattare il riquadro presente sulla guida rapida allegata. Si possono collegare al proprio account tutte le fotocamere ZEISS Secacam desiderate.

**Nota:** conservare il codice di attivazione ZEISS Secacam. È indispensabile in caso si voglia registrare di nuovo la fotocamera nel proprio account.

Dal proprio account utente si possono visualizzare, eliminare, condividere o scaricare le riprese. Si può inoltre assegnare un nome alle proprie ZEISS Secacam e visualizzare lo stato delle batterie, della scheda di memoria e della fotocamera. L'app ZEISS Secacam è facilissima da usare e permette di accedere in modo semplice e intuitivo alle proprie fotocamere. Inoltre, consente di gestire più ZEISS Secacam in modo pratico e confortevole. In questo modo si ha sempre il pieno controllo di tutte le possibili impostazioni e una panoramica di tutti gli eventi registrati dalla propria ZEISS Secacam: sia da casa che fuori.

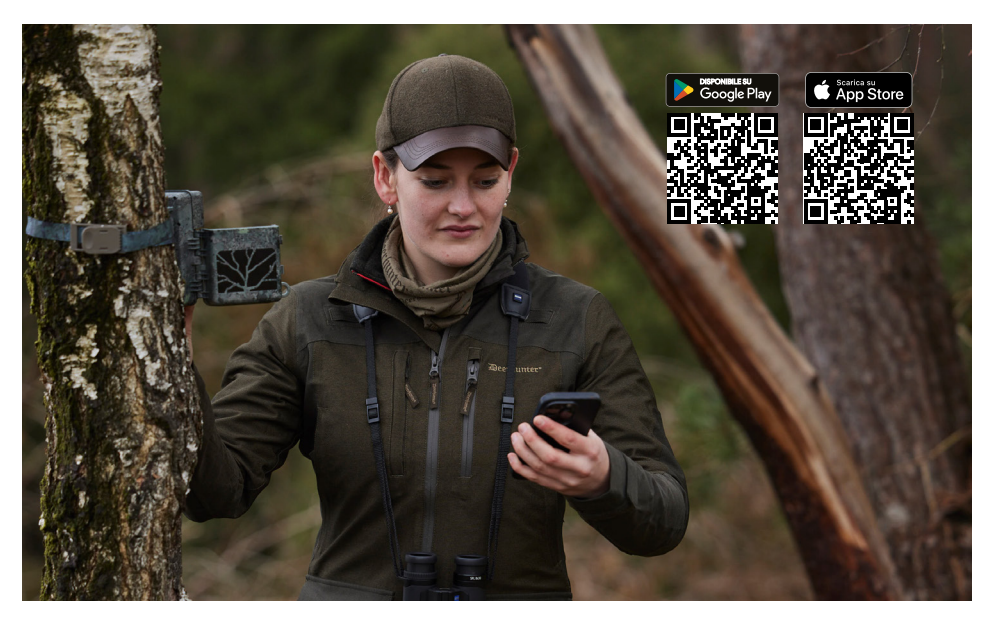

## **6.1 Sospendi invio**

Nell'app ZEISS Secacam, all'interno della fotocamera si trova la funzione "Sospendi invio", che consente di sospendere l'invio comodamente dal proprio smartphone o PC in modo permanente o per un certo periodo. In caso di sospensione permanente, la fotocamera può essere riattivata tramite l'app. Durante la sospensione la fotocamera continuerà comunque a scattare foto e a salvarle sulla scheda SD.

## **6.2 Ricarica del credito**

Per ciascuna delle ZEISS Secacam è presente l'opzione che consente di ricaricare il credito. Una volta esaurito, la fotocamera non invia più immagini, che comunque continueranno a essere salvate sulla scheda SD come di consueto.

# <span id="page-98-0"></span>**7. Scansione delle reti**

La ZEISS Secacam effettua automaticamente una scansione delle reti disponibili per selezionare la connessione più potente. Se la connessione non è soddisfacente, è possibile eseguire una scansione manuale delle reti. Tuttavia si tratta di un'operazione che può richiedere un po' di tempo. Per eseguire la ricerca manuale, procedere come segue:

- 1. SETUP: attendere che la fotocamera sia accesa. Attendere che scompaiano dallo schermo le scritte "Ricerca rete", "Ora dal server" e "Ricerca GPS".
- 2. Tasto freccia verso destra: qui si vedono i dettagli della rete a cui si è attualmente connessi.
- 3. Destra+sinistra: tenere premuti simultaneamente il tasto freccia destro e sinistro finché appare la scritta "Completato". Se è disponibile una rete con un segnale migliore, la fotocamera si collegherà a questa rete anche al riavvio successivo.

La ZEISS Secacam è ora collegata alla rete con il segnale più forte. Se nelle vicinanze non è disponibile una rete con un segnale migliore, la ZEISS Secacam rimane nella stessa rete a cui era collegata prima della scansione.

## **8. Ripresa di prova manuale**

Per controllare l'inquadratura o la qualità delle riprese si può impostare la registrazione manuale:

- 1. SETUP: posizionare l'interruttore su "SETUP". Lo schermo si accende e per circa 2 secondi si vede la schermata iniziale. La fotocamera passa quindi alla modalità di anteprima e mostra l'immagine che verrebbe inquadrata nelle riprese.
- 2. OK = REC: Premere "OK" per attivare manualmente la ripresa. Attenzione: a seconda della modalità selezionata nel menu, verrà registrata una foto o un video. I video di prova sono limitati a un massimo di 15 secondi.

**Nota:** per testare la connessione della fotocamera alla rete mobile, si può inviare una foto di prova al proprio account utente o all'app ZEISS Secacam anche tramite il menu della fotocamera.

# **9. Controllo delle riprese**

- 1. SETUP: posizionare l'interruttore su "SETUP". Lo schermo si accende e mostra l'inquadratura attuale. In alto a destra si vede il numero delle riprese effettuate e il numero di riprese teoricamente ancora possibili in base alla memoria usata.
- 2. PLAY: premendo il tasto "PLAY" si accede alla modalità di riproduzione. Sullo schermo è visualizzata l'ultima ripresa effettuata.
- 3. Tasto freccia verso destra = avanti, freccia sinistra = indietro: con i tasti freccia verso destra e sinistra ci si sposta avanti e indietro fra le riprese. I video si riconoscono dalla barra nera in alto e in basso e dal simbolo della cinepresa visualizzato in basso a sinistra. Per avviare la riproduzione di un video, premere il tasto OK.

**Eliminazione di riprese:** per eliminare una ripresa, accedere innanzitutto alla modalità di riproduzione come descritto sopra. Premere quindi il tasto "MENU" per aprire il menu. A questo punto si può scegliere tra "Elimina" e "Formatta". Selezionando "Elimina" le opzioni possibili sono "Una" o "Tutte". Se si seleziona l'opzione "Una", si torna alla modalità di riproduzione dove, con i tasti freccia verso destra e sinistra, si può decidere quale ripresa eliminare selezionando "Sì" e confermando con "OK". Se si seleziona l'opzione "Tutte", verrà chiesto un'altra volta se si desidera davvero eliminare tutti i file. L'eliminazione verrà eseguita solo se si seleziona "Sì" e si conferma con "OK".

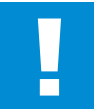

#### **ATTENZIONE!**

Se a questo punto si conferma l'opzione "Tutte", vengono eliminate definitivamente tutte le riprese presenti sulla scheda di memoria!

## <span id="page-99-0"></span>**10. Montaggio**

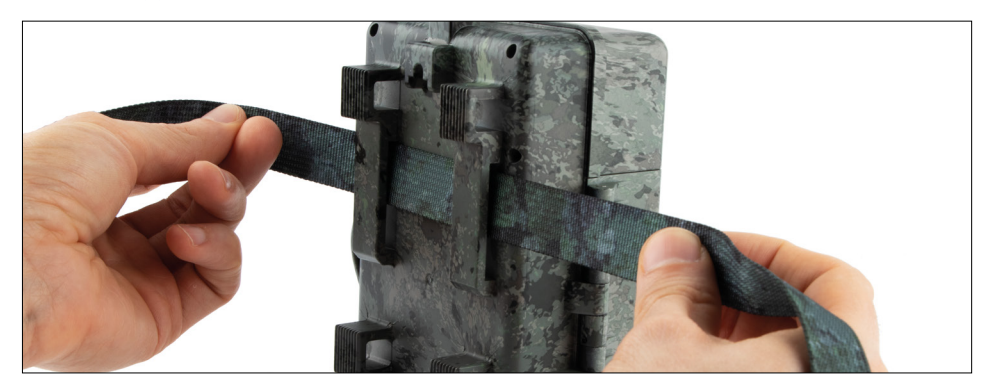

## **10.1 Montaggio con cinghia**

Per fissare la ZEISS Secacam a un albero, a un ramo massiccio o a un palo, usare la cinghia di montaggio in dotazione. A tale scopo, inserire la cinghia nelle apposite aperture presenti sulla parte posteriore della fotocamera. Appendere la fotocamera come desiderato e tirare l'estremità libera della cinghia finché la fotocamera risulta fissata saldamente. Accertarsi che non siano visibili parti di cinghia. Per allentare la cinghia di montaggio, premere sul fermaglio e tirare l'estremità della cinghia.

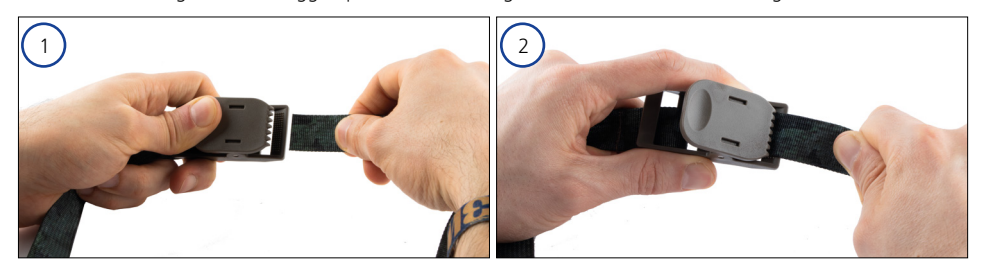

## **10.2 Montaggio con treppiede/supporto da albero**

Sul lato superiore e su quello inferiore, la ZEISS Secacam ha un attacco filettato da ¼ pollice (diametro: 6,35 mm, lunghezza: 6 mm), che si trova su quasi tutti i treppiedi per fotocamere reperibili in commercio. Si può così fissare la fotocamera a numerosi treppiedi, supporti da parete o da albero reperibili nei negozi specializzati.

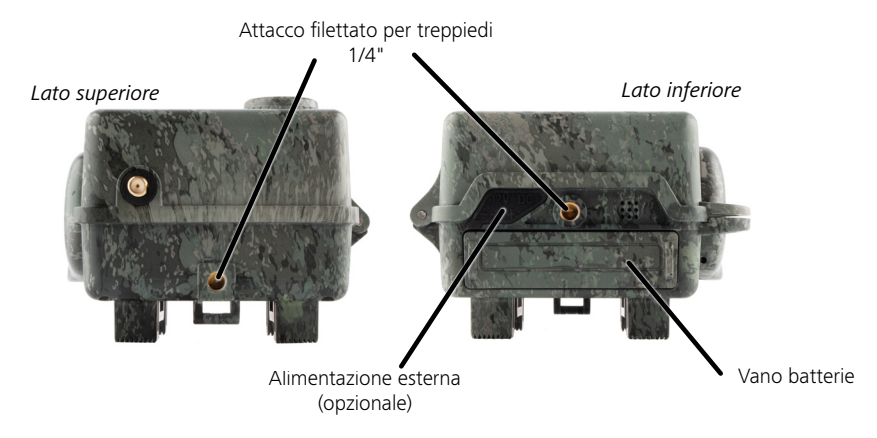

<span id="page-100-0"></span>**Consiglio:** l'altezza ideale per posizionare una fototrappola è più o meno all'altezza dei fianchi, rivolgendola leggermente verso il basso.

# **11. Dati tecnici**

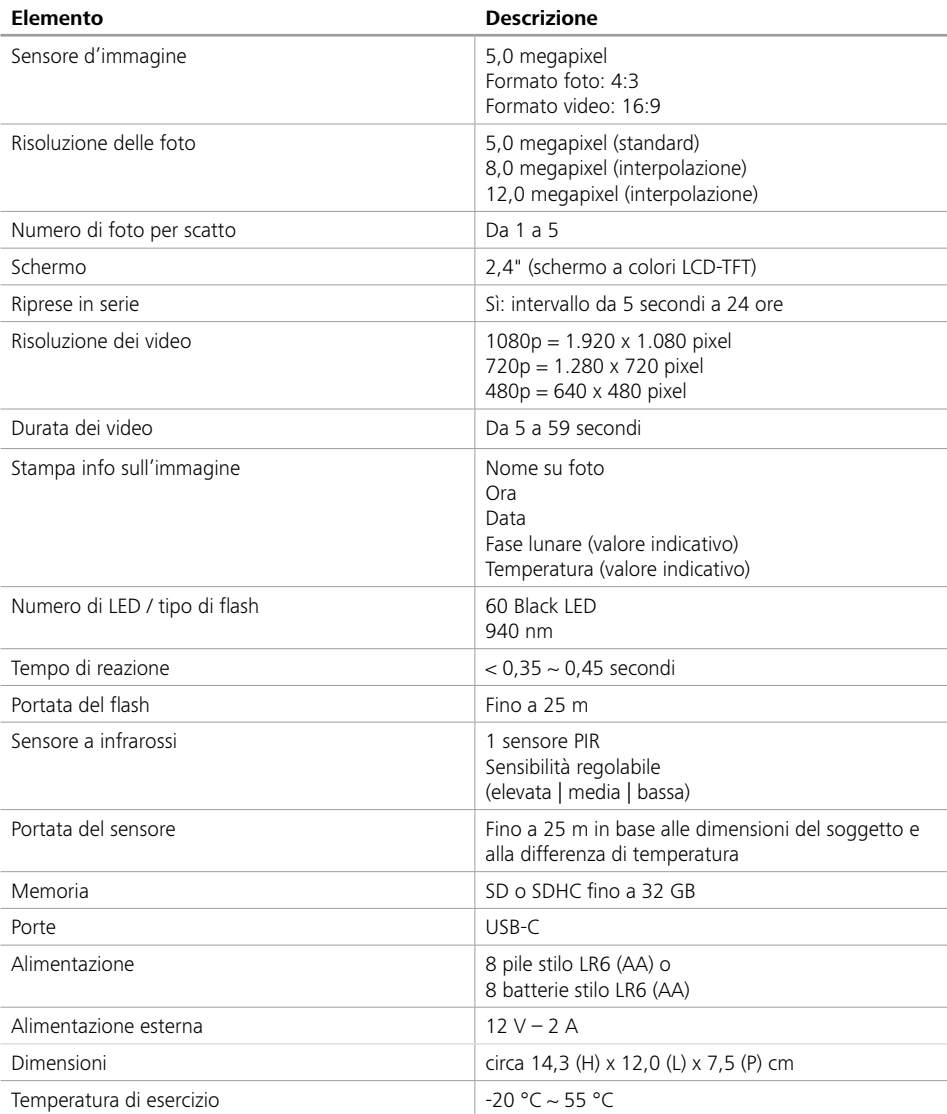

**Nota:** il design e i dati tecnici sono soggetti a modifiche senza preavviso.

# <span id="page-101-0"></span>**12. Collegamento al computer**

Estrarre la scheda di memoria e inserirla nel lettore di schede di un computer. Se il computer non ha un lettore di schede, si può collegare la fotocamera al computer con il cavo USB fornito.

**Collegamento tramite cavo USB:** aprire il gancio di chiusura e la fotocamera. Sul lato destro della fotocamera si trova una porta USB-C. Con il cavo USB fornito si può stabilire una connessione al computer. Quando si collega la fotocamera al computer, accertarsi che sia spenta. Quando la fotocamera viene collegata, si accende automaticamente e sul display viene visualizzato "MSDC".

**PC**: la fotocamera viene installata sul computer come unità aggiuntiva con il nome di "Disco rimovibile". Con un doppio clic si apre questa unità. Nella cartella "DCIM" si trova la cartella "100MEDIA" contenente i file delle foto e dei video registrati. Dopo 1.000 riprese verrà creata una nuova cartella, che si chiamerà "101MEDIA", "102MEDIA" ecc. Le riprese vengono sempre numerate progressivamente. Ora si possono copiare o spostare la cartella e i singoli file sul computer.

**Lettore di schede di memoria:** con un lettore di schede di memoria (non fornito in dotazione) si possono importare foto e video direttamente dalla scheda di memoria della fotocamera al computer. A tale scopo, collegare il lettore di schede di memoria al computer e inserire la scheda di memoria della fotocamera nell'apposito slot. Se necessario, attenersi alle istruzioni per l'uso del produttore.

### **13. Alimentazione esterna**

**Alimentatore esterno:** la fotocamera può essere alimentata a batterie o tramite un alimentatore esterno con una tensione di 12 V e un'intensità di corrente minima di 2 A. Il collegamento viene effettuato attraverso la porta presente sul fondo della fotocamera. Il connettore femmina dell'alimentatore deve avere un diametro esterno di 4 mm e un diametro interno di 1,7 mm. Importante: il polo positivo deve trovarsi all'interno, quello negativo all'esterno. Quando si usa un alimentatore esterno, rimuovere le batterie dalla fotocamera. **Batteria esterna:** le batterie esterne più adatte per un'alimentazione prolungata sono quelle al piombo-gel da 12 V. Con una capacità ad es. di 4,5 Ah, queste batterie sono una fonte di energia ideale per un impiego di lunga durata con la ZEISS Secacam. Tenere presente che, oltre alle batterie, occorre acquistare un cavo idoneo con la polarità giusta (polo positivo all'interno).

#### **14. Manutenzione**

Per pulire il corpo della fotocamera e gli accessori forniti in dotazione, non usare detergenti aggressivi come alcol, diluenti ecc. All'occorrenza pulire i componenti con un panno morbido e asciutto.

# <span id="page-102-0"></span>**15. Assistenza clienti e garanzia**

Per domande sul prodotto, rivolgersi a noi ai seguenti recapiti:

**Telefono**

Dalla Germania: (0)800 460 70 60 +49 (221) 59 68 60 60

#### **Sito web per l'assistenza**

www.zeiss.ly/secacam-service

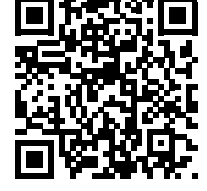

**FAQ** www.zeiss.ly/secacam-faq

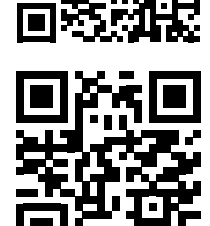

Per scaricare le attuali condizioni di garanzia, visitare il sito web: **www.zeiss.com/cop/warranty**

Ci riserviamo di apportare modifiche al design e ai componenti forniti in dotazione ai fini di un ulteriore sviluppo tecnico. Non si risponde di errori e refusi.

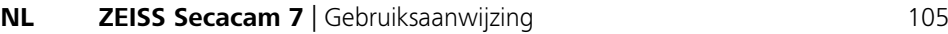

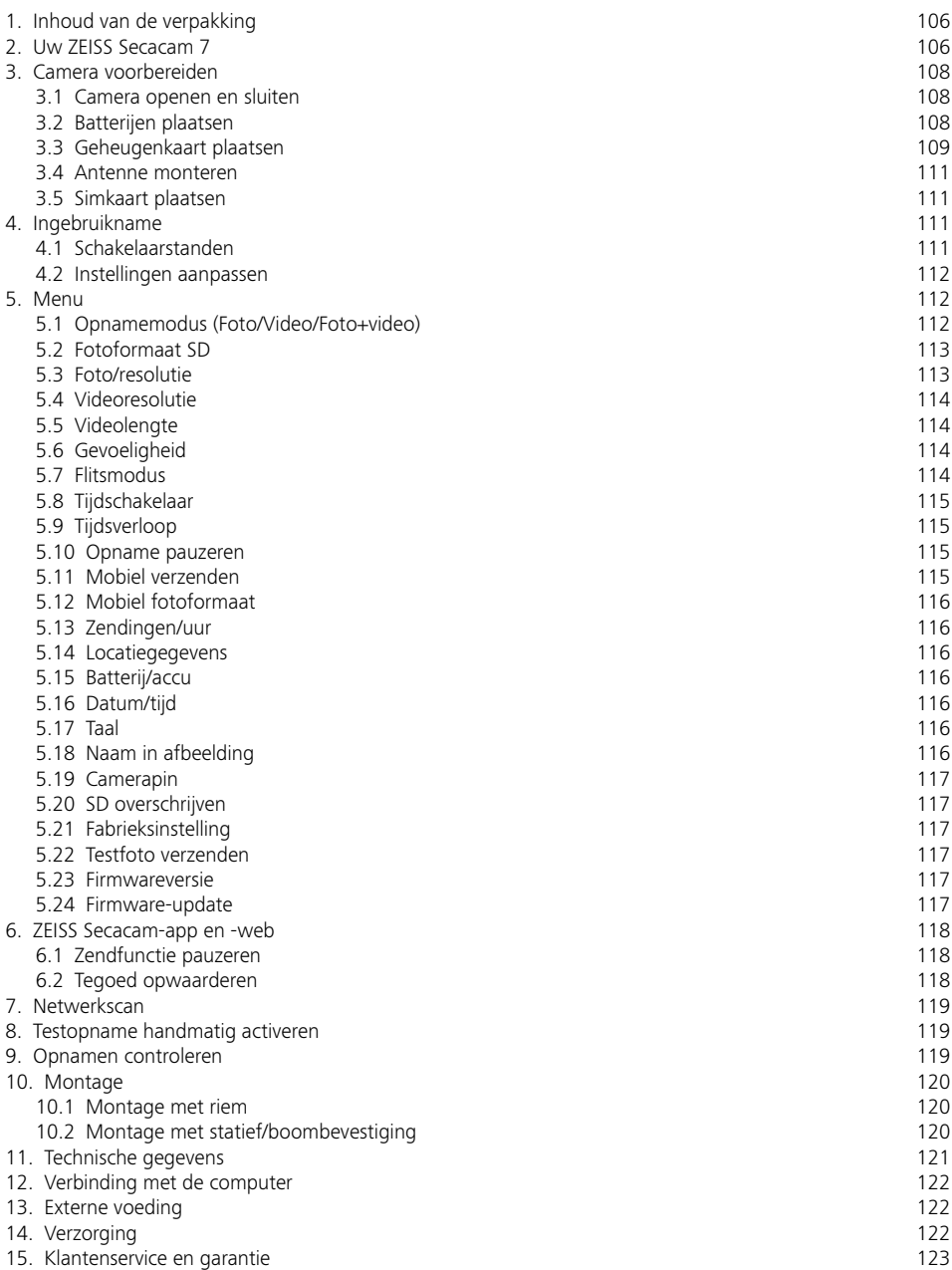

# <span id="page-104-0"></span>**NL ZEISS Secacam 7** | Gebruiksaanwijzing

Gefeliciteerd met de aankoop van uw wildcamera ZEISS Secacam 7

Beste klant,

Bedankt dat u voor een van onze ZEISS Secacam-kwaliteitsproducten hebt gekozen! Lees alle instructies zorgvuldig en aandachtig door. Houdt u zich in het bijzonder aan alle veiligheidsinstructies. U hebt twee jaar garantie op het apparaat. Mocht de camera ooit defect raken, dan hebt u uw aankoopbewijs nodig.

**Opmerking:** Verwijder indien nodig de beschermfolie van de cameramonitor door deze bij het eruit stekende lipje eraf te trekken. Dit vergt misschien enige kracht. U moet in ieder geval de stroomonderbreker uit het batterijvak trekken om de camera te kunnen gebruiken.

### **ATTENTIE!**

Houd kunststoffolie en -zakjes uit de buurt van baby's en kleine kinderen! Er bestaat verstikkingsgevaar.

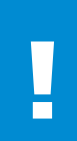

#### **WAARSCHUWING!**

Let op de bijgevoegde veiligheidsinstructies en wettelijke informatie, die u ook vindt op:

**www.zeiss.com/cop/safety**

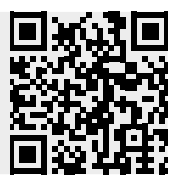

# <span id="page-105-0"></span>**1. Inhoud van de verpakking**

Pak de camera voorzichtig uit en controleer of alle hieronder genoemde onderdelen aanwezig zijn:

- **ZEISS Secacam 7**
- Antenne voor mobiele functie
- **Montageriem**
- **u** USB-kabel
- Beknopte handleiding met persoonlijke activeringscode
- **•** Gebruiksaanwiizing
- **Simkaart (reeds ingestoken)**
- 32GB-geheugenkaart (reeds ingestoken)
- 8 batterijen type LR6 (AA) mignon (reeds geplaatst)

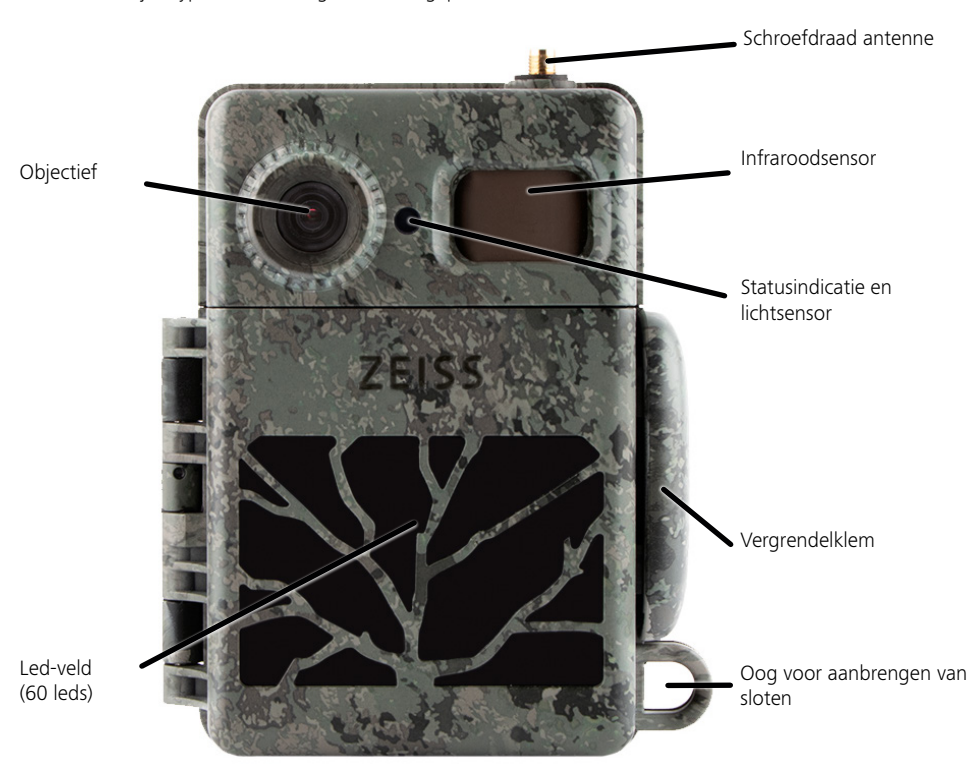

### **2. Uw ZEISS Secacam 7**

**Objectief:** De ZEISS Secacam 7 gebruikt een objectief met een beeldhoek van 60°. Daarmee kunt u tuinen of voederplaatsen optimaal observeren.

**ON-/SETUP-/OFF-schakelaar:** We hebben de batterijen, geheugenkaart en simkaart al voor u geplaatst, zodat uw camera meteen gebruiksklaar is. Met de schakelaar op "ON" is de ZEISS Secacam na het doven van de rood knipperende statusindicator ingeschakeld. De monitor wordt ingeschakeld wanneer de schakelaar op "SETUP" staat.

**Lichtsensor:** Meet de lichtintensiteit. Hiervan hangt ervan af of de camera kleurenopnamen (daglicht), zwart-witopnamen zonder flits (schemering) of zwart-witopnamen met flits (nacht) maakt.

**EJECT (batterij uitwerpen):** Druk op de EJECT-knop om het batterijvak te openen.

**Infraroodsensor:** De zogenaamde passieve infraroodsensor (PIR) registreert bewegende warmtebronnen en activeert de camera. De gevoeligheid van de sensor kan via het menu in drie standen worden ingesteld.

**Statusindicatie:** Brandt rood: Monitor ingeschakeld. Knippert rood (tot 10 seconden): Wanneer deze gedoofd is, is de camera klaar om op te nemen.

**Lcd-kleurenmonitor:** Met het instellen van de schakelaar op "SETUP", wordt de monitor ingeschakeld. U kunt nu de beeldsectie controleren, opnamen bekijken of menu-instellingen aanpassen door op de MENUtoets te drukken.

**MENU-toets:** Wanneer de monitor ingeschakeld is, drukt u op de MENU-toets om het cameramenu te openen.

**PLAY-toets:** Wanneer de monitor ingeschakeld is, drukt u op de PLAY-toets om de weergavemodus te activeren.

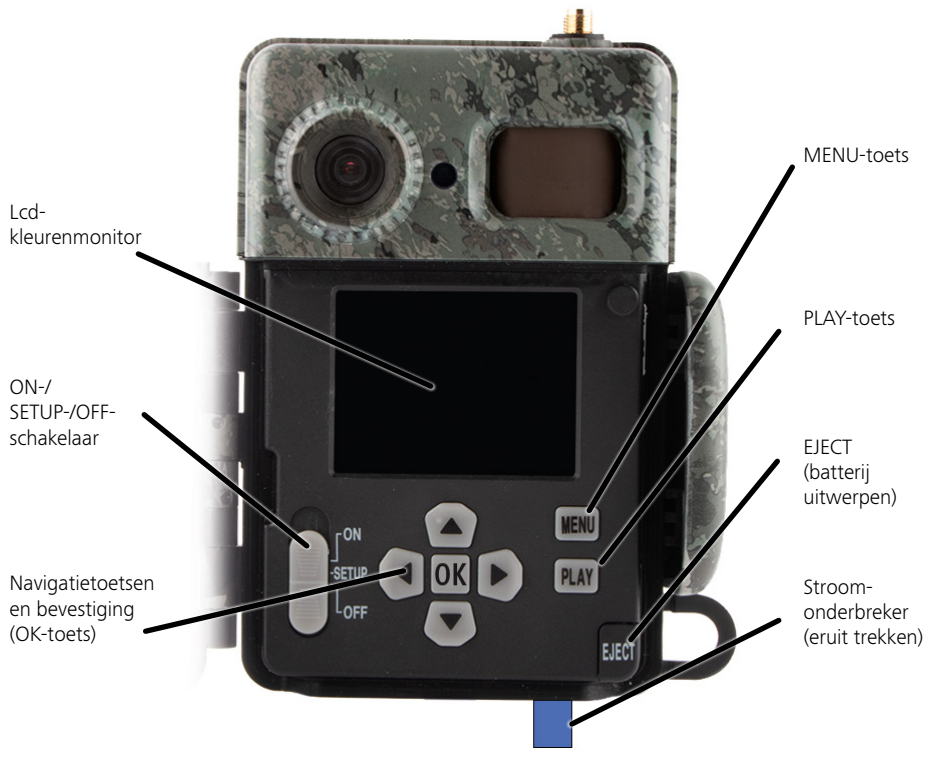

## <span id="page-107-0"></span>**3. Camera voorbereiden**

#### **ATTENTIE!**

Trek de stroomonderbreker uit het batterijvak. Het kan zijn dat u hiervoor wat kracht moet uitoefenen. Alleen dan wordt de stroomtoevoer naar de camera geactiveerd en kan deze in gebruik worden genomen.

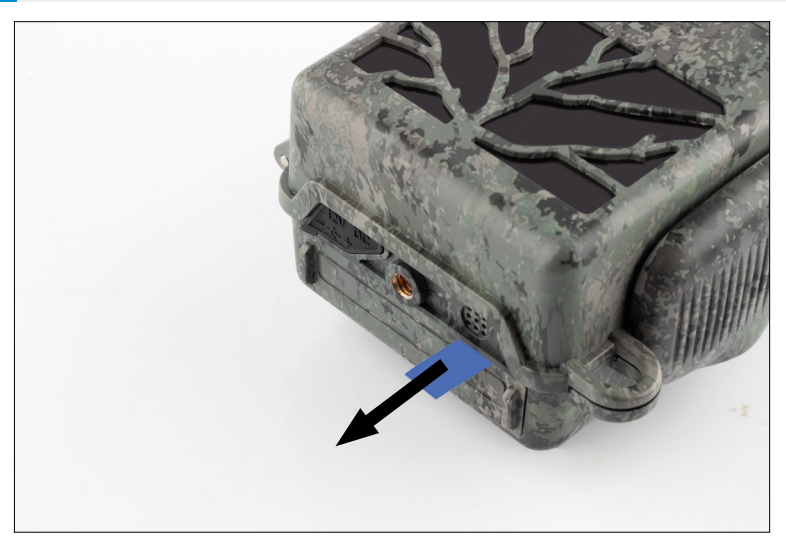

### **3.1 Camera openen en sluiten**

**Openen:** Maak de vergrendelklem aan de rechterkant van de camera los. Pak de achterkant van de vergrendeling met twee vingers vast en trek deze weg van de camera totdat de vergrendeling opengaat.

**Sluiten:** Klap de camera dicht en plaats de vergrendelklem op de twee haken aan de zijkant. Druk vervolgens de vergrendelklem naar achteren.

## **3.2 Batterijen plaatsen**

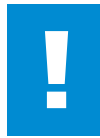

#### **ATTENTIE!**

De camera moet worden uitgeschakeld voordat u de batterijen plaatst! Gebruik alleen batterijen of accu's en combineer deze niet. Vervang voor zwarte nachtopnamen alle batterijen door geheel opgeladen batterijen.

Batterijvak: Klap de camera open. Druk op de EJECT-toets rechtsonder. Het batterijvak steekt nu ongeveer 2 cm uit de onderkant van de camera. Een mechanisme voorkomt dat deze eruit valt. Om het vak geheel te verwijderen, trekt u het met een beetje kracht recht naar beneden.
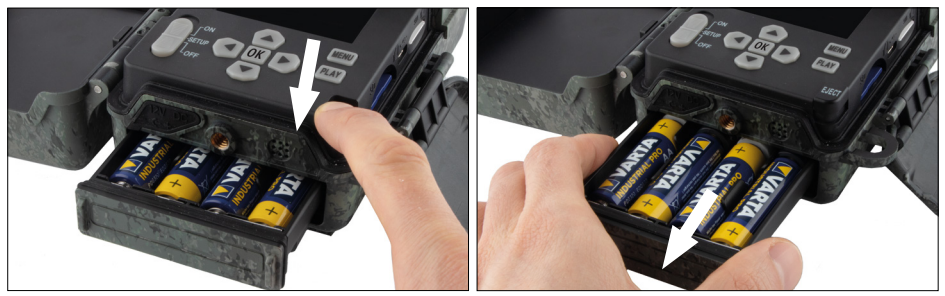

Let er bij het plaatsen van de acht geheel opgeladen batterijen of accu's op de juiste polariteit; deze staat aangegeven in het batterijvak. Duw het batterijvak helemaal terug in de camera totdat het vastklikt.

# **3.3 Geheugenkaart plaatsen**

De ZEISS Secacam slaat foto's en video's op standaard SD- of SDHC-geheugenkaarten op (gegarandeerd tot 32 GB); geen micro-SD-kaarten.

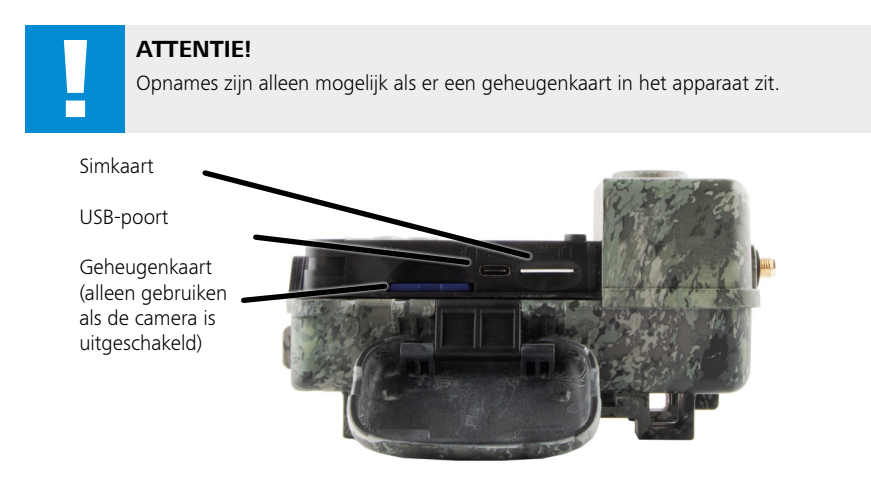

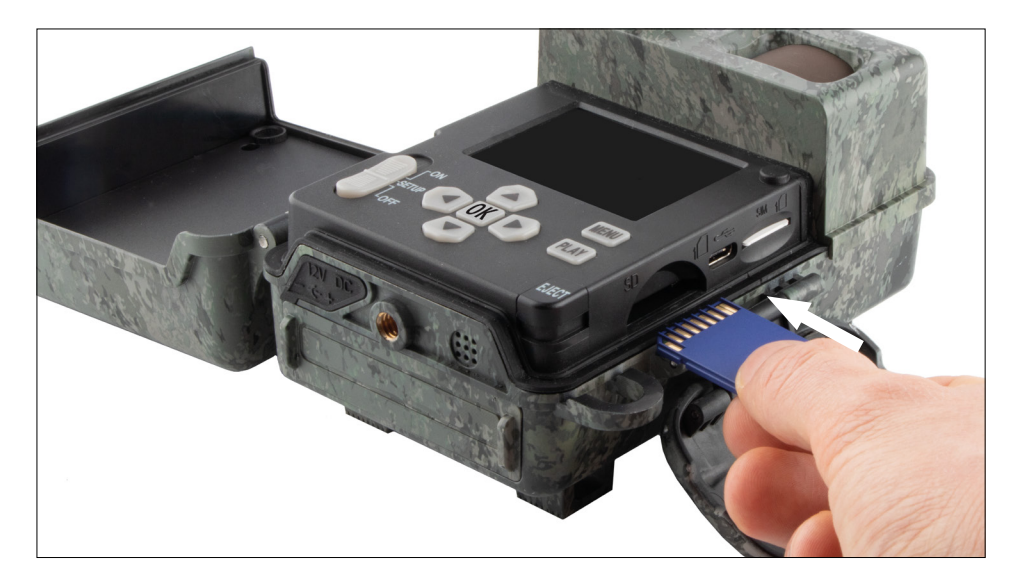

**Opmerking:** De contacten van de geheugenkaart moeten naar boven wijzen.

**Geheugenkaart plaatsen:** De camera MOET uitgeschakeld zijn als u de geheugenkaart plaatst! Open de vergrendelklem en klap de camera open. Het vakje voor de geheugenkaart bevindt zich aan de rechterkant.

Plaats een SD/SDHC-geheugenkaart in het geheugenkaartvakje totdat deze vastklikt. Bij het plaatsen van de geheugenkaart moeten de contacten van de geheugenkaart naar boven wijzen, d.w.z. u moet tegelijkertijd de voorkant van de camera en de gouden contacten van de geheugenkaart kunnen zien.

**Schakelaar voor schrijfbeveiliging:** Aan de zijkant van elke geheugenkaart zit een klein schuifie voor schrijfbeveiliging. Voordat u de geheugenkaart plaatst, moet u ervoor zorgen dat de schuif in de richting van de kaartcontacten staat. Alleen dan kan de camera naar de geheugenkaart schrijven.

**Geheugenkaart formatteren:** We raden aan de geheugenkaart te formatteren voordat u deze voor het eerst in de camera gebruikt. Activeer hiervoor het camerascherm door de ON-/SETUP-/OFF-schakelaar op "SETUP" te zetten. Druk dan op de PLAY-toets om over te schakelen naar de weergavemodus. Als u nu op de MENU-toets drukt, krijgt u de opties "Formatteren" of "Wissen" te zien. Selecteer "Formatteren" en bevestig met "OK". Als u de kaart op de pc formatteert, selecteer dan het exFATbestandssysteem.

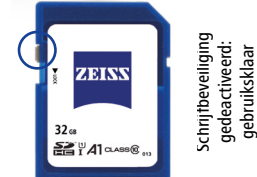

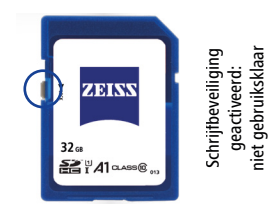

## **3.4 Antenne monteren**

De bijgeleverde antenne moet gemonteerd worden om de mobiele functie te gebruiken. Verwijder de gele beschermkap en schroef vervolgens de antenne op de bovenkant van de camerabehuizing.

**Opmerking:** Om de antenne zo onopvallend mogelijk te plaatsen, kan deze onder een hoek worden geplaatst en aan het scharnier worden gedraaid. De zend- en ontvangstprestaties worden hierdoor niet beïnvloed.

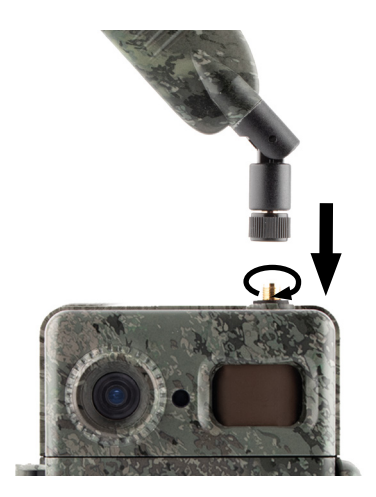

# **3.5 Simkaart plaatsen**

De ZEISS Secacam gebruikt een simkaart voor verzending via de mobiele functie.

**Opmerking:** De mobiele camerafunctie werkt uitsluitend met de reeds geplaatste ZEISS Secacam-simkaart. Simkaarten van andere providers kunnen niet worden gebruikt.

**Opmerking:** Verwijder de simkaart niet en vervang deze niet – ook niet door een simkaart van een andere ZEISS Secacam.

De sleuf voor de simkaart bevindt zich aan de rechterkant van de opengeklapte behuizing. U plaatst de simkaart met de contacten naar beneden en de afgeschuinde hoek naar linksvoor totdat de kaart vastklikt.

# **4. Ingebruikname**

# **4.1 Schakelaarstanden**

Als u de ZEISS Secacam op de hierboven beschreven wijze hebt voorzien van antenne, batterijen en geheugenkaart, kunt u de camera direct gebruiken met onze fabrieksinstellingen.

- 1. Schakelaar OFF/SETUP/ON in de stand "ON" zetten: De camera is na enkele seconden ingeschakeld en gebruiksklaar.
- 2. Schakelaar OFF/SETUP/ON in de stand "SETUP" zetten: De cameramonitor wordt ingeschakeld om het opnamegebied van de camera te controleren, opnamen te bekijken of instellingen aan te passen.
- 3. Schakelaar OFF/SETUP/ON in de stand "OFF" zetten: De camera is helemaal uitgeschakeld.

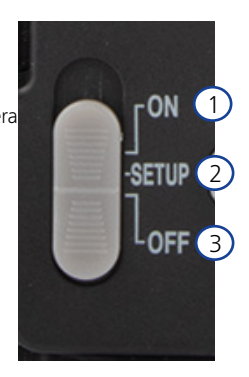

# **4.2 Instellingen aanpassen**

Voordat u de camera gaat gebruiken, kunt u de instellingen aanpassen aan uw wensen. Alle menu-items en de mogelijke instelopties staan hieronder vermeld.

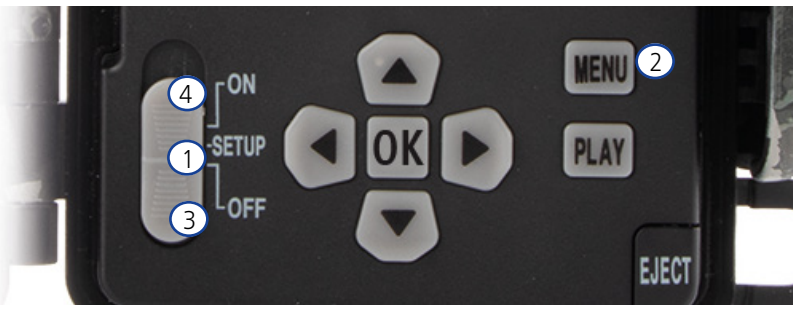

- 1. **SETUP:** Schakelaar in de stand "SETUP" zetten: Het scherm wordt ingeschakeld en het startscherm verschijnt gedurende ongeveer 2 seconden. De camera schakelt dan over naar de previewmodus en toont het gedeelte op het display dat ook in de opnamen zichtbaar is.
- 2. **MENU:** Om het menu te openen, zet u de schakelaar op "SETUP" zoals hierboven beschreven en drukt vervolgens op de MENU-toets. Gebruik in het menu de bovenste of onderste pijltoets om naar het gewenste menu-item te gaan. Druk op de toets "OK" om naar het gewenste menu-item te gaan en wijzigingen aan te brengen. Om het menu te verlaten, drukt u op de MENU-toets.
- 3. **OFF:** Om de camera uit te schakelen, zet u de schakelaar op "OFF".
- 4. **ON:** Om de bewakingsfunctie te starten, zet u de toets op "ON". Zodra het ledlampje niet meer brandt, is de camera klaar voor gebruik. In deze stand wordt het scherm niet ingeschakeld.

## **5. Menu**

#### **Statusinformatie op het display**

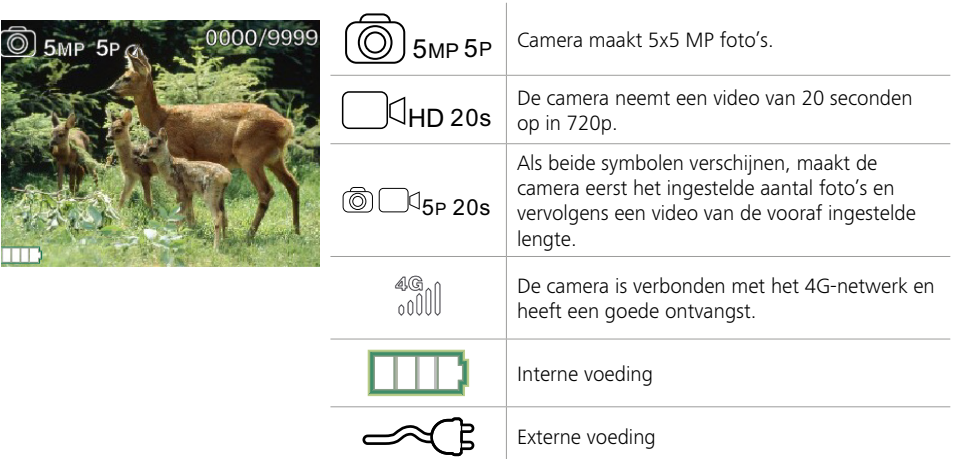

## **5.1 Opnamemodus (Foto/Video/Foto+video)**

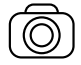

Foto: De camera maakt foto's op basis van de geselecteerde instellingen onder "Fotoformaat SD" en "Aantal foto's".

**Tip:** Voor mobiele beeldtransmissie raden we de instelling "Foto" aan.

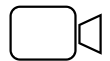

Video: Video wordt hier opgenomen volgens de parameters die zijn geselecteerd onder "Videoresolutie" en "Videolengte".

**Opmerking:** Dit menu-item is alleen zichtbaar als de mobiele functie uitgeschakeld is, omdat video's niet kunnen worden verzonden zonder bijbehorend beeld.

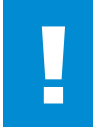

#### **ATTENTIE!**

Video-overdracht kan alleen worden geactiveerd met een geschikt dataabonnement en alleen via de ZEISS Secacam-app. Meer informatie over de data-abonnementen vindt u op: www.zeiss.ly/secacam-subscriptions

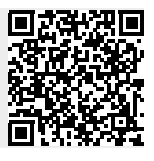

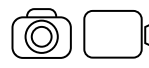

Foto+video: De camera maakt eerst een of meer foto's en neemt dan onmiddellijk een video op. Het aantal foto's of de lengte van de daaropvolgende video is afhankelijk van de instellingen onder de menu-items "Aantal foto's" of "Videolengte".

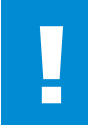

#### **ATTENTIE!**

Het opslaan van een video met de instelling "Foto+video" kan het verzenden van de gemaakte foto's via de mobiele functie vertragen. Verzonden video's hebben een beperkte resolutie en opnameduur.

# **5.2 Fotoformaat SD**

De ZEISS Secacam biedt keuze uit drie fotoresoluties:

- $\blacksquare$  5 MP = 5,0 megapixel = 2.592 x 1.944 pixel
- $8 \text{ MP} = 8.0 \text{ meqapixel} = 3.264 \times 2.448 \text{ pixel}$
- 12 MP = 12,0 megapixel =  $4.000 \times 3.000$  pixel

We adviseren een resolutie van 5 MP. Hoewel een hogere resolutie tot een deels betere fotokwaliteit leidt, resulteert dit in grotere fotobestanden die ook meer ruimte op de geheugenkaart innemen. Aangezien de camera een 5,0 MP CMOS-beeldsensor heeft, worden de 12MP- en 8MP-resoluties gegenereerd door interpolatie. De foto's worden genomen in een beeldverhouding van 4:3 en opgeslagen in JPEG-formaat.

**Opmerking:** Deze instelling heeft alleen invloed op de beelden die op de SD-kaart zijn opgeslagen, niet op de beelden die via de mobiele functie worden verzonden (zie 5.12).

# **5.3 Foto/resolutie**

Selecteer het aantal foto's (1 tot 5 foto's) dat snel achter elkaar moet worden genomen bij activering in de fotomodus.

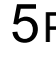

5P 5 foto's, elk met een tussenpoos 5 foto's, elk met een tussenpoos  $5P \, \gamma$   $_{\sim}$  5 foto's, met een tussenpoos van 1 seconde

De instelling "5P" heeft zich in de praktijk bewezen. Als de camera beweging detecteert, worden 5 foto's met tussenpozen van ongeveer een seconde genomen. Met deze fotoreeks is gegarandeerd dat een bewegend object op minstens één van de foto's goed wordt vastgelegd.

U kunt echter ook de optie selecteren om 3, 4 of 5 foto's snel achter elkaar te activeren. Als de camera beweging detecteert, worden 3 tot 5 foto's met tussenpozen van minder dan een seconde genomen.

**Opmerking:** Wanneer de mobiele functie wordt ingeschakeld, wordt standaard alleen de tweede foto in elke fotoreeks verzonden. De ervaring leert dat de tweede foto het waargenomen object het duidelijkst laat zien.

U kunt de pauze tussen twee opnamereeksen instellen onder het menu-item "Opname pauzeren" (zie hieronder).

# **5.4 Videoresolutie**

Uw ZEISS Secacam biedt keuze uit drie videoresoluties:

- $\blacksquare$  1080p = 1.920 x 1.080 pixel
- $720p = 1.280 \times 720$  pixel
- $480p = 640 \times 480$  pixel

We adviseren een resolutie van 720p. Hoewel de 1080p-resolutie tot een deels betere videokwaliteit leidt, resulteert dit in grotere videobestanden die ook meer ruimte op de geheugenkaart innemen. De video's worden opgenomen met maximaal 30 fps (frames per seconde) en opgeslagen in mp4-formaat.

# **5.5 Videolengte**

Onder dit menu-item kunt u de duur van een video-opname met automatische activering opgeven. Voor de videolengte kunt u een duur van 5 tot 59 seconden selecteren.

## **ATTENTIE!**

Houd er rekening mee dat nachtvideo's de batterijen veel meer belasten dan foto's. Terwijl de leds in een foto maar kort knipperen, branden ze in een video gedurende de hele opname.

We adviseren een maximale videolengte van 15 seconden. Wanneer u de modus "Foto+video" gebruikt, is het verstandig om de videolengte te beperken tot 10 seconden.

Verzonden video's hebben een beperkte resolutie en opnameduur en zijn niet afhankelijk van de apparaatinstellingen in het menu

# **5.6 Gevoeligheid**

De ZEISS Secacam heeft een zogenaamde passieve infraroodsensor (PIR) die reageert op bewegende warmtebronnen. U kunt de gevoeligheid van de sensor instellen tussen hoog, medium en laag. We adviseren de instelling "hoog". Pas als deze instelling resulteert in onjuiste opnames, bijv. door takken die bewegen in de wind en opgewarmd zijn door zonlicht, raden we aan om de gevoeligheid stapsgewijs te verminderen.

# **5.7 Flitsmodus**

De ZEISS Secacam heeft drie instelmogelijkheden voor de belichtingstijd:

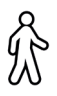

**Max. reikwijdte:** Als de vast te leggen dieren relatief langzaam bewegen (bijv. grazende reeën), resulteert deze instelling in zeer goed belichte nachtopnamen. Bewegende objecten lijken echter minder scherp.

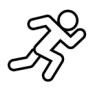

**Balans:** Deze instelling houdt het midden tussen maximaal bereik en maximale scherpte. De omgeving wordt 's nachts goed verlicht en bewegende objecten worden voldoende scherp weergegeven.

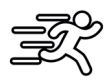

**Max. scherpte**: De belichtingstijd wordt 's nachts zo kort mogelijk ingesteld. Nachtopnamen zijn vaak iets donkerder, maar de bewegingsscherpte is op zijn best.

# **5.8 Tijdschakelaar**

Net als bij een stroom- en tijdschakelaar kunt u een periode instellen waarbinnen de camera foto's moet maken. Selecteer hiervoor eerst in het menu-item "Tijdschakelaar" de instelling "Aan". De start- en stoptijden worden ingevoerd in het formaat uu:mm.

• Voorbeeld: Een voederstation hoeft alleen 's nachts bewaakt te worden. U kunt het tijdsinterval bijvoorbeeld als volgt definiëren: 22:00 tot 06:00 uur. Buiten deze tijdsperiode blijft de ZEISS Secacam gedeactiveerd.

De camera wordt niet geactiveerd buiten de gedefinieerde tijdsperioden; er worden geen foto's of video's gemaakt.

# **5.9 Tijdsverloop**

In deze modus is continu opnemen ingesteld. De camera activeert dan in vooraf gedefinieerde intervallen automatisch een opname. Selecteer hiervoor eerst in het menu-item "Tijdsverloop" de instelling "Aan". De tijd tussen twee automatisch getriggerde opnamen wordt ingevoerd in het formaat uu:mm:ss. Gebruik de bovenste en onderste pijltoets om de betreffende instelling te wijzigen, en de rechter- en linkertoets om een positie vooruit of achteruit te gaan. Het interval tussen opnamen kan tussen 5 seconden (00:00:05) en 24 uur (23:59:59) worden gekozen. Bevestig de instellingen tenslotte met "OK".

Deze continu-opnamen zijn zowel in de fotomodus als in de videomodus mogelijk, maar foto-opnamen zijn in de praktijk zinvoller.

• Voorbeeld: U wilt een zogenaamde time-lapse-video maken. Voor deze populaire tijdsverloopopnamen is het verstandig om een kort tijdsinterval van ongeveer 5 tot 10 seconden te kiezen. Met behulp van extra software (niet meegeleverd) kunt u deze afzonderlijke opnames vervolgens combineren om een tijdsverloopvideo te maken.

**Tip:** We raden aan om het "Aantal foto's" bij continu-opnames in te stellen op "1" zodat er slechts één foto per opname wordt gemaakt.

## **5.10 Opname pauzeren**

Opname pauzeren is een door u ingestelde geforceerde pauze nadat de opnamereeks is voltooid. Tijdens het geselecteerde interval maakt de camera geen foto's of video's, zelfs niet als er beweging voor de camera is. Dit voorkomt dat de geheugenkaart wordt gevuld met te veel ongewenste opnames. Afhankelijk van de opstelling is het mogelijk dat bijvoorbeeld een tak die in het zonlicht beweegt of een muis herhaaldelijk vrijwel identieke beelden activeren. Om te voorkomen dat de ZEISS Secacam in dergelijke gevallen honderden ongewenste opnames maakt en deze mogelijk per mobiele functie verstuurt, kunt u een pauze instellen tussen twee door beweging geactiveerde beelden.

Selecteer hiervoor eerst in het menu-item "Opname pauzeren" de instelling "Aan". Gebruik de bovenste en onderste pijltoets om de betreffende instelling te wijzigen. De pauze tussen opnamen kan tussen 3 seconden (00:00:03) en 24 uur (23:59:59) worden gekozen. Ter afsluiting bevestigt u met "OK".

**Tip:** Als de bewakingscamera in de fotomodus wordt gebruikt, heeft een combinatie van 5 beelden in serie, onderbroken door een pauze van 5 seconden, zich in de praktijk bewezen. Voor foto+video wordt een interval 15 seconden video-opname, 15 seconden pauze aanbevolen. Opname pauzeren kan eenvoudig gecombineerd worden met de functie "Zendingen/uur". Als u bijvoorbeeld een maximum van 10 beelden per uur selecteert, raden we aan om de opname 6 minuten te pauzeren. Dit zou de 10 opnames over de 60 minuten verdelen. Anders is het mogelijk dat er in de eerste 5 minuten 10 opnamen worden gemaakt en dat de camera pas een uur later weer actief wordt.

## **5.11 Mobiel verzenden**

Hier kunt u de mobiel verzenden functie in- of uitschakelen. Als u deze optie uitschakelt, stuurt de ZEISS Secacam u geen beelden meer. De camera kan ook niet meer worden bediend met de ZEISS Secacamapp.

# **5.12 Mobiel fotoformaat**

(Dit menu-item kan alleen geselecteerd worden als de mobiele functie ingeschakeld is.) Als u de camera in een gebied gebruikt met alleen 2G-netwerkdekking en de beeldverzending veel te lang duurt, kunt u de verzendmodus op "M" of zelfs "S" zetten, waardoor de beeldverzending sneller zal gaan. S = 1.024 x 768 pixel

M = 1.280 x 960 pixel  $L = 1.920 \times 1.440$  pixel

**Opmerking:** Deze instelling heeft alleen invloed op de foto's die via de mobiele functie worden verzonden, niet op de foto's die op de SD-kaart zijn opgeslagen.

## **5.13 Zendingen/uur**

(Dit menu-item kan alleen geselecteerd worden als de mobiele functie ingeschakeld is).

U kunt het maximale aantal foto's/video's dat per uur via de mobiele functie wordt verzonden instellen in vooraf gedefinieerde niveaus tussen 1 en ∞.

Buiten kunnen bewegende takken bijvoorbeeld verwarmd worden door zonnestralen en in combinatie met wind tot ongewenste opname leiden.

**Opmerking:** Als een gebeurtenis zich bijvoorbeeld na het tiende beeld met een limiet van 10 beelden/ uur voordoet, wordt deze opgenomen en opgeslagen op de SD-kaart, maar niet meer verzonden. Alleen gebeurtenissen die na de volgende 60 minuten plaatsvinden, worden dan opnieuw verzonden. Dit kan leiden tot een leemte in de bewaking tot een uur.

## **5.14 Locatiegegevens**

**Opmerking:** Dit menu-item kan alleen geselecteerd worden als de mobiele functie ingeschakeld is.

Hier kunt u instellen of de ZEISS Secacam zijn gps-positie moet bepalen. Hiermee kunt u de locatie van uw camera weergeven in de ZEISS Secacam-app.

Om stroom te besparen, werkt de camera zijn positiegegevens één keer bij wanneer hij wordt ingeschakeld. Afhankelijk van de positie kan dit enige tijd duren, zodat de positie niet zichtbaar is op de eerste beelden.

# **5.15 Batterij/accu**

De ZEISS Secacam kan ook worden gebruikt met accu's van het type LR6 (AA) 1,5 V mignon. Om ervoor te zorgen dat de batterij-indicatie correct werkt (accu's hebben meestal een hogere stroomcapaciteit bij lagere spanningswaarden), kunt u hier selecteren of u batterijen of accu's gebruikt.

**Opmerking:** Bij gebruik van accu's kan de batterij-indicatie afwijken van de werkelijke oplaadstatus.

# **5.16 Datum/tijd**

Met de instelling "Automatisch" laadt de camera de datum en tijd van het mobiele netwerk. Indien nodig kunt u de tijd met + en - aanpassen aan het betreffende seizoen of de betreffende tijdzone. Onder de instelling "Handmatig" kunt u de datum en tijd zelf instellen. Gebruik de bovenste en onderste pijltoets om de betreffende instelling te wijzigen, en de rechter- en linker pijltoets om een positie vooruit of achteruit te gaan. Ter afsluiting bevestigt u de instellingen met "OK". De datum en tijd worden nu bij elke opname weergegeven.

# **5.17 Taal**

Selecteer de gewenste menutaal. U kunt kiezen uit Duits, Engels, Spaans, Frans of Italiaans.

# **5.18 Naam in afbeelding**

U kunt een naam kiezen die onderaan uw afbeeldingen wordt weergegeven. Als u de optie "Aan" selecteert, kunt u de pijltoetsen gebruiken om een naam van in totaal 12 tekens in te voeren. Gebruik de bovenste en onderste pijltoets om het betreffende teken te wijzigen, en de rechter- en linker pijltoets om een positie vooruit of achteruit te gaan.

# **5.19 Camerapin**

Om verder gebruik van het apparaat te voorkomen in geval van diefstal van de camera, kunt u de camera beveiligen met een 6-cijferige code. Selecteer hiervoor eerst in het menu-item "Camerapin" de instelling "Aan". Gebruik de bovenste en onderste pijltoets om de betreffende instelling te wijzigen, en de rechter- en linkertoets om een positie vooruit of achteruit te gaan. Ter afsluiting bevestigt u de instellingen met "OK".

**Opmerking:** Deze optie heeft niets te maken met de pincode op de beknopte handleiding die u gebruikt hebt om uw ZEISS Secacam te registreren. Deze optie wordt gebruikt om uw ZEISS Secacam met een wachtwoord te beveiligen.

#### **ATTENTIE!**

Wees zeer voorzichtig met de wachtwoordoptie. Als u de ingevoerde cijfercode niet meer weet, kunt ook u de camera niet meer gebruiken. Neem contact op met onze klantenservice. Als u een geschikt data-abonnement hebt geboekt, kunt u de vraag naar de pincode ook deactiveren via de ZEISS Secacam-app.

# **5.20 SD overschrijven**

Door dit menu-item op "Aan" te zetten, voorkomt u dat er nieuwe opnamen worden gemaakt als de geheugenkaart vol is. De oudste opnames worden dan overschreven door nieuwe opnames.

# **5.21 Fabrieksinstelling**

Als u "Ja" selecteert onder dit menu-item en de selectie bevestigt met "OK", worden alle instellingen teruggezet naar de fabrieksinstellingen. Dit geldt niet voor de datum en tijd.

# **5.22 Testfoto verzenden**

(Dit menu-item kan alleen geselecteerd worden als de mobiele functie ingeschakeld is.) Als u wilt testen of het verzenden van opnamen via de mobiele functie naar wens werkt, kunt u een testfoto maken.

**Opmerking:** We raden aan, om bij het gebruik van de mobiele functies, vertrouwd te raken met de bovengenoemde functies zoals opname pauzeren, tijdsverloop en tijdschakelaar. De functies helpen u om het optimale aantal foto's te maken en te verzenden.

## **5.23 Firmwareversie**

Hier kunt u de momenteel op de camera geïnstalleerde firmwareversie aflezen. De ZEISS Secacam wordt voortdurend verder ontwikkeld. Ga naar www.zeiss.com/cop/downloads en controleer of er softwareupdates met een hoger versienummer beschikbaar zijn voor uw camera.

# **5.24 Firmware-update**

**Opmerking:** Dit menu-item kan alleen worden geselecteerd als er een nieuwe firmwareversie op de SD-kaart staat. Voor de update zijn volle batterijen nodig.

We werken voortdurend aan de verdere ontwikkeling van onze camera's. U kunt nieuwe firmwareversies met optimalisaties of zelfs nieuwe functies downloaden op www.zeiss.com/cop/downloads.

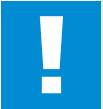

#### **ATTENTIE!**

Volg de instructies op de website precies op, anders kan het apparaat beschadigd raken!

## **6. ZEISS Secacam-app en -web**

Voor de bediening en voor toegang tot de opnames van uw ZEISS Secacam is geen extra software vereist. U hebt eenvoudig toegang tot uw ZEISS Secacam-gebruikersaccount via de website www.secacam.zeiss.com of met de ZEISS Secacam-app voor Apple- of Android-toestellen. U moet zich hier inloggen en vervolgens de ZEISS Secacam-activeringscode invoeren om uw camera aan uw gebruikersaccount te koppelen. U moet deze code op de bijgesloten beknopte handleiding afkrassen. U kunt zoveel ZEISS Secacams aan uw account koppelen als u wilt.

**Opmerking:** Bewaar uw ZEISS Secacam-activeringscode altijd. Deze is essentieel voor elke nieuwe aanmelding van de camera in uw gebruikersaccount.

U kunt opnames bekijken, verwijderen, delen of downloaden vanuit uw gebruikersaccount. U kunt uw ZEISS Secacams een naam geven en de batterij-, geheugen- of camerastatus bekijken. De ZEISS Secacamapp is eenvoudig te bedienen en geeft u duidelijke en eenvoudige toegang tot uw camera's. U kunt er ook meerdere ZEISS Secacams eenvoudig mee beheren. Dit geeft u volledige controle over alle instellingsmogelijkheden en een overzicht van alles wat er met uw ZEISS Secacams gebeurt – of u nu onderweg bent of thuis.

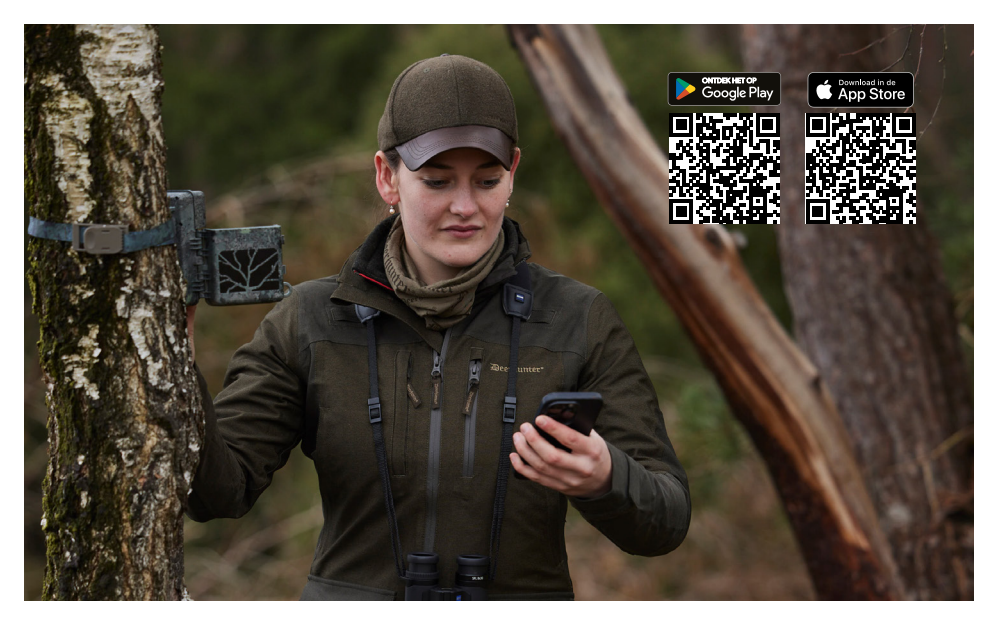

## **6.1 Zendfunctie pauzeren**

In de ZEISS Secacam-app vindt u in uw camera de functie "Zendfunctie pauzeren". Hiermee kunt u de zendfunctie gemakkelijk permanent of voor een bepaalde periode pauzeren vanaf uw smartphone of pc. Als de camera permanent is gepauzeerd, kan deze opnieuw worden geactiveerd via de app. Tijdens de pauze blijft de camera echter foto's maken en slaat deze op de SD-kaart op.

## **6.2 Tegoed opwaarderen**

De optie om uw tegoed op te waarderen vindt u onder elk van uw ZEISS Secacams. Zodra het tegoed verbruikt is, verstuurt uw camera geen foto's meer. Deze worden echter zoals gewoonlijk op de SD-kaart opgeslagen.

# **7. Netwerkscan**

De ZEISS Secacam zoekt automatisch naar het sterkste beschikbare netwerk. Als u echter niet tevreden bent met de netwerkverbinding van uw ZEISS Secacam, kan een handmatige netwerkscan helpen. Dit kan echter enige tijd duren. Volg de onderstaande stappen om handmatig te zoeken:

- 1. SETUP: Wacht tot de camera is opgestart. Wacht tot "Netwerk zoeken", "Servertijd overnemen" en "Gps zoeken" van het beeldscherm verdwenen zijn.
- 2. Rechterpijltoets: Hier ziet u de details van het netwerk waarop u momenteel bent aangesloten.
- 3. Rechts+links: Houd de linker- en rechterpijltoetsen tegelijkertijd ingedrukt en wacht tot u "Voltooid" ziet. Als er een sterker netwerk beschikbaar is, zal de camera daar nu op inbellen, ook na de volgende herstart.

De ZEISS Secacam is nu verbonden met het sterkste netwerk dat beschikbaar is. Als er geen sterker netwerk in de buurt is, blijft de ZEISS Secacam in hetzelfde netwerk als voor de scan.

# **8. Testopname handmatig activeren**

Om de beeldsectie of de opnamekwaliteit te regelen, is een handmatige activering mogelijk:

- 1. SETUP: Schakelaar op "SETUP" zetten. Het scherm wordt ingeschakeld en het startscherm is ongeveer 2 seconden te zien, waarna de camera overschakelt naar de previewmodus en het gedeelte op het display toont dat ook zichtbaar zou tijdens de opname.
- 2. OK = opname: Druk op "OK" om handmatig een opname te activeren. Attentie: Afhankelijk van de selectie foto of video in het menu onder "Modus", wordt er een foto en/of een video opgenomen. Testvideo's mogen maximaal 15 seconden duren.

**Opmerking:** Om de mobiele verbinding van uw camera te testen, kunt u ook via het cameramenu een testbeeld naar uw gebruikersaccount of de ZEISS Secacam-app sturen.

## **9. Opnamen controleren**

- 1. SETUP: Schakelaar op "SETUP" zetten. Het scherm wordt ingeschakeld en toont de huidige beeldsectie. Het aantal opnames en het theoretische aantal opnames dat nog mogelijk is volgens de gebruikte geheugencapaciteit worden rechtsboven weergegeven.
- 2. PLAY: Druk op de PLAY-toets om over te schakelen naar de weergavemodus. Het scherm schakelt naar de laatste opname.
- 3. Rechterpijltoets = vooruit, linkerpijltoets = achteruit: Gebruik de rechter- en linkerpijltoetsen om een opname vooruit of achteruit te spoelen. U kunt een video-opname herkennen aan de zwarte balken boven en onder en het filmcamerasymbool linksonder. Druk op de OK-toets om het afspelen van een video te starten.

**Opnames wissen:** Als u een opname wilt wissen, gaat u eerst naar de weergavemodus zoals hierboven beschreven. Druk vervolgens op de MENU- toets om het menu op te roepen. U hebt nu de keuze tussen "Wissen" en "Formatteren". Als u hier "Wissen" selecteert, kunt u kiezen uit "Eén" of "Alles". Als u de optie "Eén" selecteert, bent u terug in de weergavemodus. Daar kunt u naar links en rechts springen met de pijltoetsen en beslissen welke opnames u wilt wissen door op "Ja" te klikken en te bevestigen met "OK". Als u de optie "Alles" selecteert, wordt u nogmaals gevraagd of u echt alle bestanden wilt wissen. Pas als u vervolgens op "Ja" klikt en dit met "OK" bevestigt, wordt het wissen uitgevoerd.

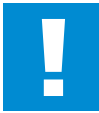

#### **ATTENTIE!**

Als u op dit punt de selectie "Alles" bevestigt, wist u onherroepelijk alle opnamen op de geheugenkaart!

## **10. Montage**

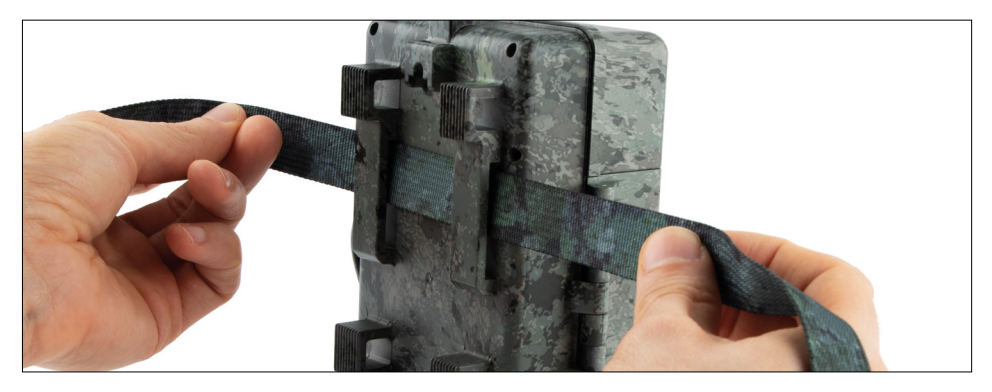

## **10.1 Montage met riem**

Gebruik de meegeleverde montageriem om de ZEISS Secacam aan een boom, een stevige tak of een paal te bevestigen. Voer hiervoor de bevestigingsriem door de ogen aan de achterkant van de behuizing. Hang de camera naar wens op en draai het losse uiteinde van de bevestigingsriem vast totdat de camera stevig vastzit. Zorg ervoor dat de uitstekende riem niet zichtbaar is.

Om de montageriem los te maken, drukt u op de clip en trekt u het uiteinde van de riem naar buiten.

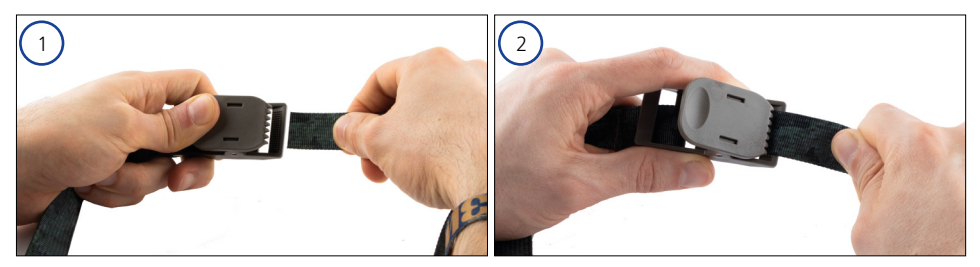

# **10.2 Montage met statief/boombevestiging**

De ZEISS Secacams heeft een schroefdraadaansluiting aan de boven- en onderkant voor een ¼-inch statiefschroefdraad (diameter: 6,35 mm, lengte: 6 mm), die u op bijna alle in de handel verkrijgbare camerastatieven vindt. Daarmee kunt u de camera bevestigen op uiteenlopende statieven, muur- of boombevestigingen die verkrijgbaar zijn bij accessoirewinkels.

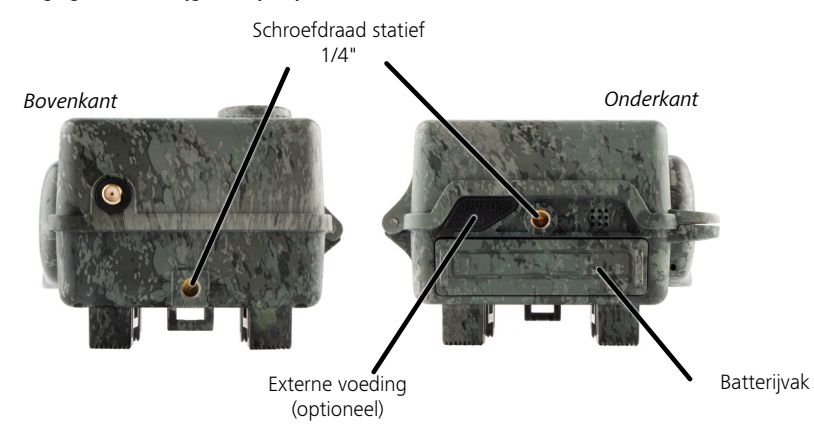

**Tip:** De beste hoogte voor het plaatsen van een wildcamera is ongeveer heuphoogte en iets naar beneden gericht.

# **11. Technische gegevens**

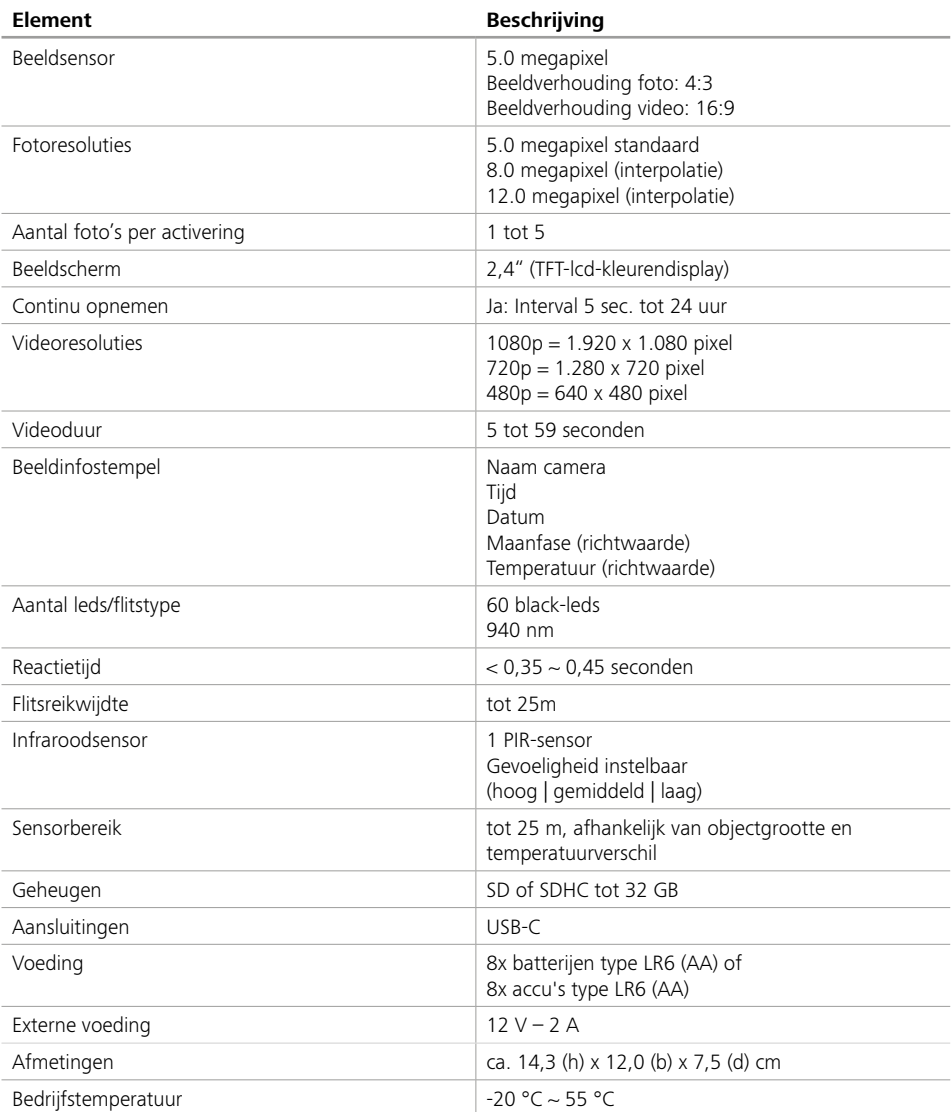

**Opmerking:** Design en technische gegevens kunnen zonder voorafgaande kennisgeving worden gewijzigd.

# **12. Verbinding met de computer**

Verwijder de geheugenkaart en plaats deze in de kaartlezer van een computer. Als de computer geen kaartlezer heeft, kunt u de camera ook rechtstreeks op de computer aansluiten met de meegeleverde USBkabel.

**Verbinding met USB-kabel:** Maak de vergrendelklem los en open de camera. Aan de rechterkant van de camera bevindt zich een USB-C-poort. U kunt een verbinding met uw computer tot stand brengen met de bijgeleverde USB-kabel. Zorg ervoor dat de camera uitgeschakeld is wanneer u deze op de computer aansluit. Wanneer de camera wordt aangesloten, wordt deze automatisch ingeschakeld en verschijnt "MSDC" op het display.

**Pc**: De camera installeert zichzelf op de computer als een extra station met het label "Verwisselbare schijf". Dubbelklik om dit station te openen. De map "DCIM" bevat de map "100MEDIA" met de opgenomen fotoen videobestanden. Na 1.000 opnames wordt een andere map aangemaakt met de naam "101MEDIA", "102MEDIA" enzovoort. De opnamen worden echter opeenvolgend genummerd. U kunt nu de map of individuele bestanden naar de computer kopiëren of verplaatsen.

**Geheugenkaartlezer:** Met behulp van een geheugenkaartlezer (niet meegeleverd) kunt u foto's en video's rechtstreeks van de geheugenkaart van de camera naar uw computer importeren. Sluit hiervoor de geheugenkaartlezer aan op uw computer en plaats de geheugenkaart van de camera in de sleuf. Neem eventueel de gebruiksaanwijzing van de fabrikant in acht.

# **13. Externe voeding**

**Externe voedingseenheid:** Naast voeding via batterijen kan de camera ook permanent van stroom worden voorzien via externe voedingseenheden met een spanning van 12 V en een stroomsterkte van minstens 2 A. De verbinding wordt gemaakt via de aansluiting aan de onderkant van de camera. De holle stekker van de voedingsadapter moet een buitendiameter van 4 mm en een binnendiameter van 1,7 mm hebben. Belangrijk: De pluspool moet aan de binnenkant zitten, de minpool aan de buitenkant. Als u een externe voedingseenheid gebruikt, moet u de batterijen uit de camera verwijderen.

**Externe accu:** 12V-loodgelbatterijen zijn bijzonder geschikt voor een langdurige voeding met externe accu's. Met een capaciteit van 4,5 Ah zijn deze accu's bijvoorbeeld een ideale langdurige voedingsbron voor de ZEISS Secacam. Houd er rekening mee dat u naast de accu's een geschikte kabel met de juiste polariteit (pluspool binnenin) moet gebruiken.

# **14. Verzorging**

Gebruik geen agressieve reinigingsmiddelen zoals spiritus, verdunner enz. om de camerabehuizing en de meegeleverde accessoires schoon te maken. Reinig de onderdelen indien nodig met een zachte, droge doek.

# **15. Klantenservice en garantie**

Neem contact met ons op als u vragen hebt over uw product:

**Telefoon**

Binnen Duitsland: (0)800 460 70 60<br>Internationaal: +49 (221) 59 68 6 +49 (221) 59 68 60 60

**Website service** www.zeiss.ly/secacam-service

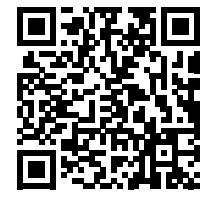

**FAQ** www.zeiss.ly/secacam-faq

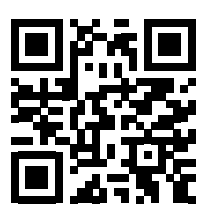

Als u de huidige garantiebepalingen wilt downloaden, ga dan naar onze website: **www.zeiss.com/cop/warranty**

We behouden ons het recht voor om wijzigingen aan te brengen in het ontwerp en de omvang van de levering in het belang van de technische ontwikkeling. Geen aansprakelijkheid voor fouten en drukfouten.

# **DK [ZEISS Secacam 7](#page-124-0)** | Brugsanvisning **125**

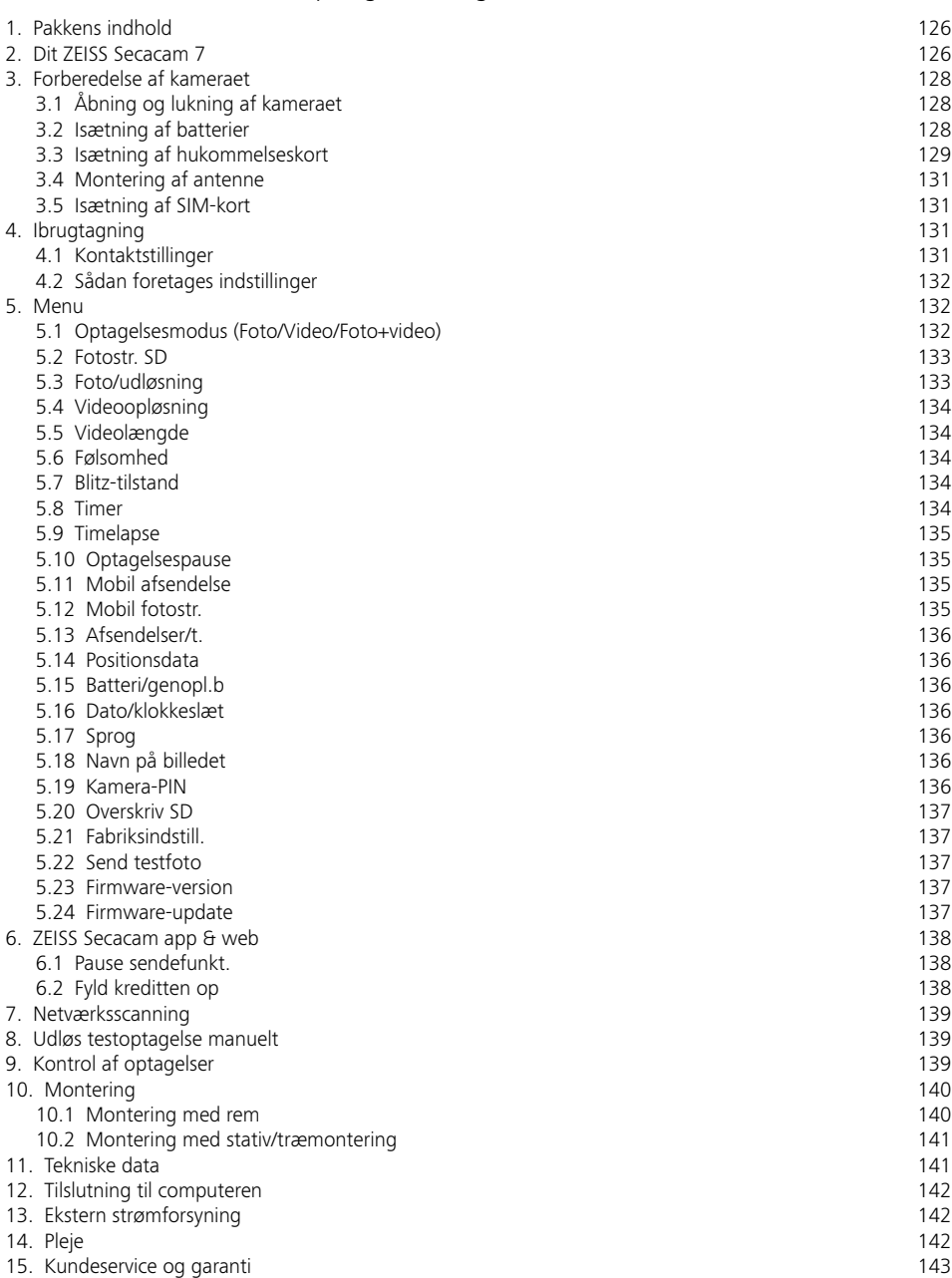

# <span id="page-124-0"></span>**DK ZEISS Secacam 7** | Brugsanvisning

Tillykke med dit nye vildtkamera ZEISS Secacam 7

Kære kunde

Tak fordi du valgte et af vores ZEISS Secacam-kvalitetsprodukter! Læs venligst alle anvisninger omhyggeligt og opmærksomt. Vær særlig opmærksom på alle sikkerhedsanvisninger. Du har to års garanti på enheden. Hvis kameraet er defekt, skal du bruge dit købsbevis.

**Bemærk:** Fjern om nødvendigt beskyttelsesfilmen fra kameraskærmen ved at trække den af ved hjælp af den udragende tap. Du skal måske bruge lidt kræfter til at gøre dette. Sørg for at fjerne beskyttelsesstrimlen fra batterirummet for at bruge kameraet.

#### **PAS PÅ!**

Hold plastikfilm og -poser væk fra babyer og små børn! Der er risiko for kvælning.

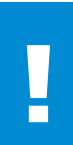

#### **ADVARSEL!**

Bemærk venligst de vedlagte sikkerhedsanvisninger og juridiske oplysninger, som også kan findes på: **www.zeiss.com/cop/safety**

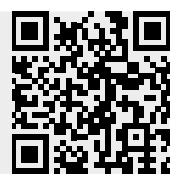

# <span id="page-125-0"></span>**1. Pakkens indhold**

Pak forsigtigt kameraet ud, og kontrollér, at alle følgende dele er inkluderet:

- **ZEISS Secacam 7**
- Antenne til mobilnetværket
- Monteringsrem
- **u** USB-kabel
- Quickguide med personlig aktiveringskode
- **•** Brugsanvisning
- **SIM-kort (allerede isat)**
- 32 GB hukommelseskort (allerede isat)
- 8 batterier type LR6 (AA) Mignon (allerede isat)

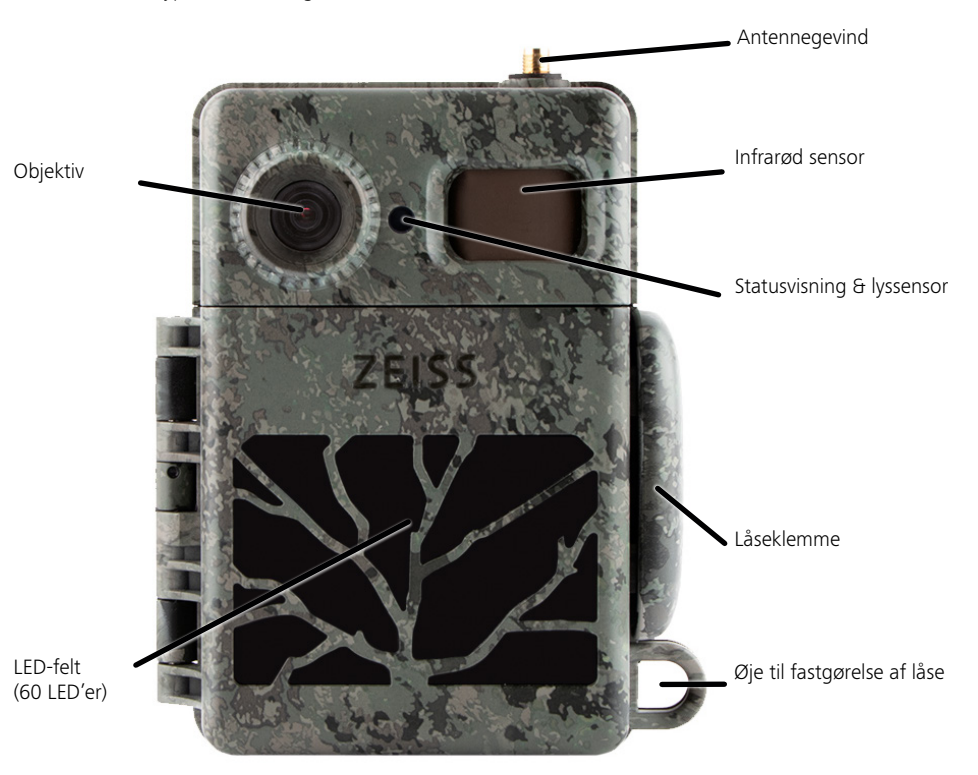

**2. Dit ZEISS Secacam 7**

**Objektiv:** ZEISS Secacam 7 bruger et objektiv med en billedvinkel på 60°. Dette giver dig mulighed for at holde optimalt øje med haver eller lokkepladser.

**ON-/SETUP-/OFF-kontakt:** Kameraet er klar til brug med det samme, fordi vi allerede har sat batterier, hukommelseskort og SIM-kort i for dig. Med kontakten på "ON" stilles ZEISS Secacam på skarpt, efter at den røde. blinkende statusindikering slukker. Skærmen tændes ved at stille kontakten på "SETUP".

**Lyssensor:** Måler lysstyrken. Denne afgør, om kameraet tager farveoptagelser (dagslys), sort/hvide optagelser uden blitz (tusmørke) eller sort/hvide optagelser med blitz (nat).

**EJECT (batteriudkast):** Ved tryk på EJECT-knappen åbnes batterirummet.

**Infrarød sensor:** Den såkaldte passive, infrarøde sensor (PIR) registrerer varmekilder, der bevæger sig, og udløser kameraet. Sensorens følsomhed kan indstilles i tre trin via menuen.

**Statusvisning:** Lyser rødt: Skærmen er tændt. Blinker rødt (i op til 10 sekunder): Når det går ud, er kameraet klar til at tage billeder.

**Farve-LCD-skærm:** Når knappen står på "SETUP", tændes skærmen. Nu kan du kontrollere billedudsnittet, se optagelser eller foretage menuindstillinger ved at trykke på MENU-knappen.

**MENU-knappen:** Når skærmen er tændt, åbner MENU-knappen kameramenuen.

**PLAY-knappen:** Når skærmen er tændt, aktiveres afspilningstilstanden med PLAY-knappen.

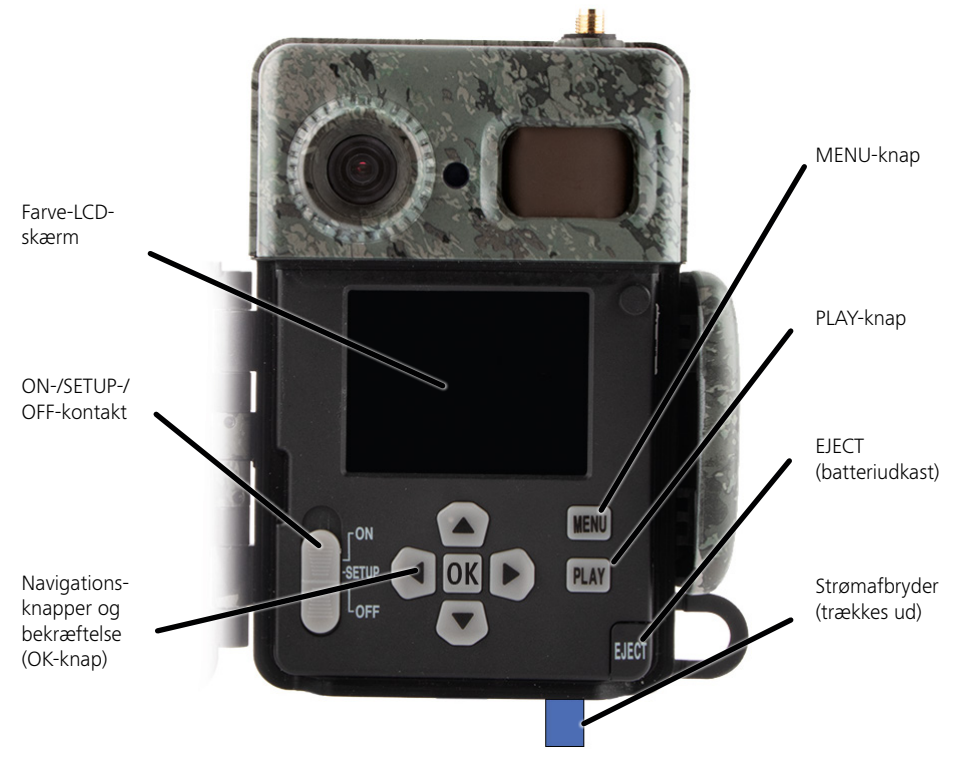

# <span id="page-127-0"></span>**3. Forberedelse af kameraet**

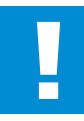

#### **OBS!**

Træk beskyttelsesstrimlen ud af batterirummet. Til dette skal du muligvis bruge lidt kræfter. Først derefter aktiveres kameraets strømforsyning, og det kan tages i brug.

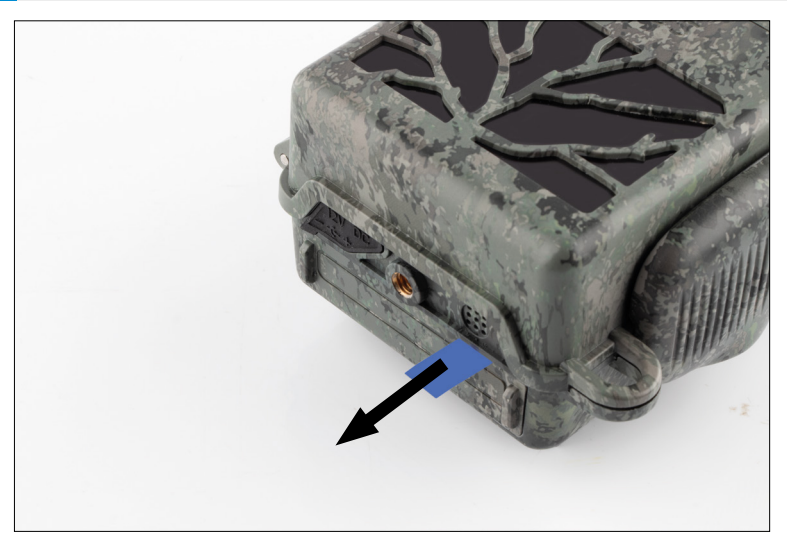

#### **3.1 Åbning og lukning af kameraet**

**Åbning:** Løsn låseklemmen på højre side af kameraet. Tag fat med to fingre om bagsiden af låsen, og træk den væk fra kameraet, indtil låsen åbner sig.

**Lukning:** Luk kameraet, og sæt låseklemmen på de to sidekroge. Tryk derefter låseklemmen bagud.

# **3.2 Isætning af batterier**

#### **OBS!**

Kameraet skal være slukket for at isætte batterierne! Brug venligst enten kun batterier eller kun genopladelige batterier og ikke noget blandet udstyr. Når du laver sorte natoptagelser, skal du udskifte alle batterier med fuldt opladede batterier.

**Batterirum:** Åbn kameraet. Tryk på EJECT-knappen nederst til højre. Batterirummet kører nu omkring 2 cm ud i bunden af kameraet. En mekanisme forhindrer det i at falde ud. For at fjerne rummet helt skal du trække det lige nedad med en vis kraft.

<span id="page-128-0"></span>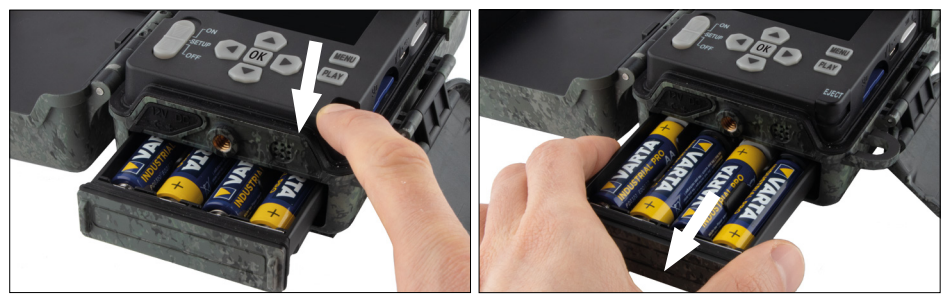

Når du isætter de otte fuldt opladede batterier eller genopladelige batterier, skal du være opmærksom på den korrekte polaritet; denne er markeret i batterirummet. Skub batterirummet helt tilbage i kameraet, indtil det klikker på plads.

# **3.3 Isætning af hukommelseskort**

ZEISS Secacam gemmer fotos og videoer på gængse SD- eller SDHC-hukommelseskort (garanteret op til 32 GB); ingen micro SD-kort.

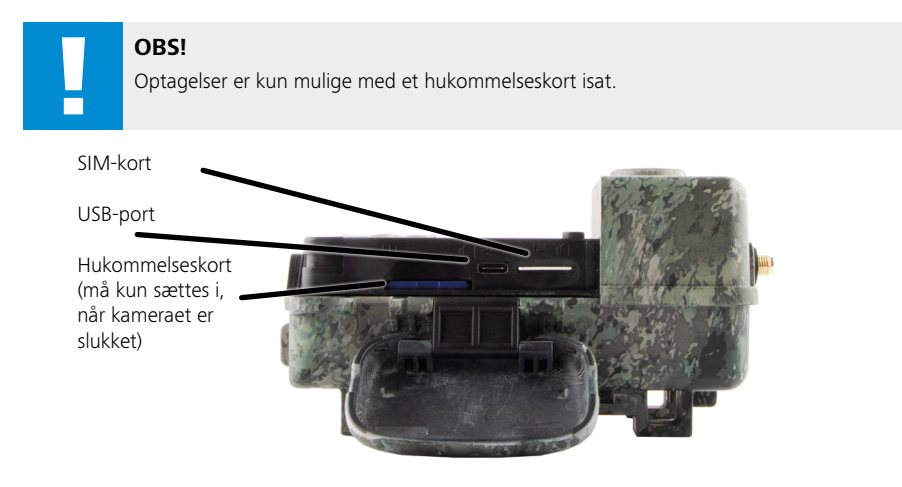

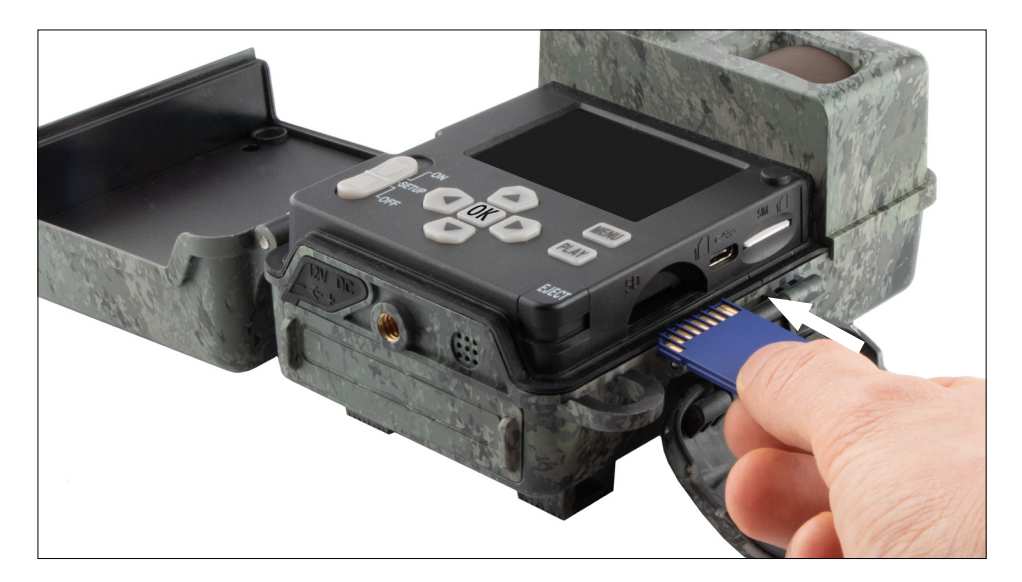

**Bemærk:** Hukommelseskortets kontakter skal vende opad.

**Isætning af hukommelseskort:** Kameraet SKAL være slukket, når hukommelseskortet sættes i! Åbn låseklemmen, og åbn kameraet. Hukommelseskortrummet er placeret på højre side. Indsæt et SD/SDHChukommelseskort i hukommelseskortrummet, indtil det klikker på plads. Ved

isætning af hukommelseskortet skal kontakterne på hukommelseskortet vende opad, dvs. at du skal kunne se forsiden af kameraet og guldkontakterne på hukommelseskortet på samme tid, når du sætter det i.

**Skrivebeskyttelseskontakt:** Der er en lille skrivebeskyttelsesskyder på siden af hvert hukommelseskort. Før du indsætter hukommelseskortet, skal du sikre dig, at skyderen vender mod kortkontakterne. Først da kan kameraet skrive til hukommelseskortet.

**Formattering af hukommelseskortet:** Vi anbefaler at formattere hukommelseskortet i kameraet før første ibrugtagning. For at gøre dette skal du aktivere kameraskærmen ved at sætte ON/SETUP/OFF-kontakten på "SETUP". Tryk derefter på knappen PLAY for at gå i visningstilstand. Hvis du nu trykker på MENU-knappen, får du valgmulighederne "Formattér" eller "Slet". Vælg "Formattér" og bekræft med "OK". Hvis du formatterer kortet på din PC, skal du vælge exFAT-filsystemet.

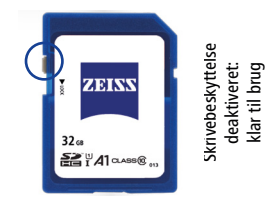

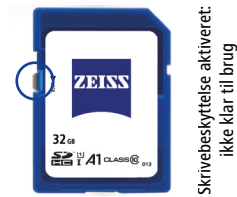

# <span id="page-130-0"></span>**3.4 Montering af antenne**

Den medfølgende antenne skal monteres til mobilnetværksdrift. Fjern den gule beskyttelseshætte, og skru derefter antennen på toppen af kamerahuset.

**Bemærk:** For at placere antennen så upåfaldende som muligt, kan den vinkles og drejes ved samlingen. Dette påvirker overhovedet ikke sende- og modtagerkapaciteten væsentligt.

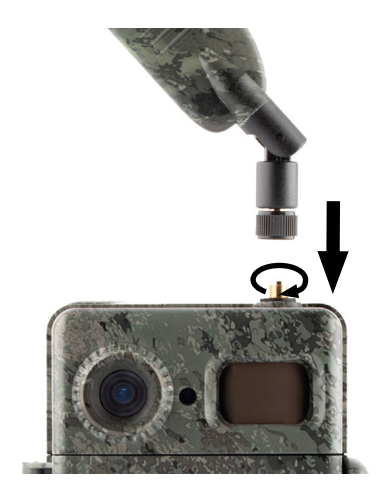

# **3.5 Isætning af SIM-kort**

ZEISS Secacam bruger et SIM-kort til mobil overførsel.

**Bemærk:** Kameraets mobilfunktion fungerer kun med ZEISS Secacam-SIM-kortet, der allerede er isat. SIMkort fra andre udbydere kan ikke bruges.

**Bemærk:** Fjern ikke SIM-kortet eller udskift det - heller ikke med SIM-kortet fra et andet ZEISS Secacam.

Slidsen til SIM-kortet er på højre side af det åbnede hus. SIM-kortet indsættes foran med kontakterne nedad og det skrå hjørne til venstre, indtil det klikker på plads.

# **4. Ibrugtagning**

# **4.1 Kontaktstillinger**

Hvis du har udstyret dit ZEISS Secacam med antenne, batterier og hukommelseskort som beskrevet ovenfor, kan du i princippet begynde at bruge kameraet med det samme med vores fabriksindstillinger.

- 1. Sæt OFF/SETUP/ON-kontakten på "ON": Kameraet tændes og er klar til brug efter et par sekunder.
- 2. Sæt OFF/SETUP/ON-kontakten på "SETUP": Kameraets skærm tændes for at styre kameraets optagelsesområde, se optagelser eller foretage justeringer.
- 3. Sæt OFF/SETUP/ON-kontakten på "OFF": Kameraet er helt slukket.

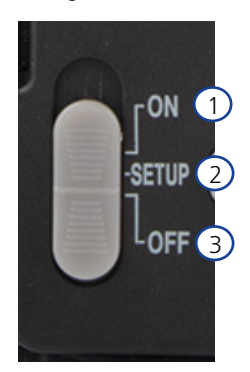

# <span id="page-131-0"></span>**4.2 Sådan foretages indstillinger**

Før du bruger kameraet, bør du foretage indstillingerne efter dine behov. Alle menupunkter og de mulige indstillingsmuligheder er angivet nedenfor.

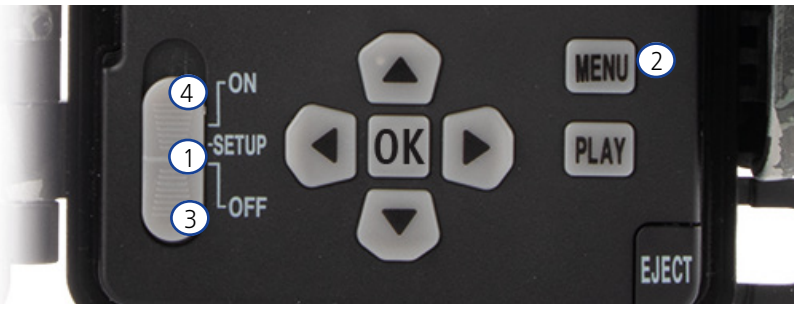

- 1. **SETUP:** Sæt-kontakten på "SETUP": Skærmen tændes, og startskærmen vil være synlig i ca. 2 sekunder. Kameraet skifter derefter til tilstanden forhåndsvisning og viser det udsnit på displayet, der også vil være synligt i optagelserne.
- 2. **MENU:** For at få adgang til menuen skal du sætte kontakten på "SETUP" som beskrevet ovenfor og derefter trykke på MENU-knappen. I menuen skal du bruge pil op eller pil ned for at gå til det ønskede menupunkt. Tryk på knappen "OK" for at gå til det ønskede menupunkt og foretage ændringer. Tryk på MENU-knappen for at forlade menuen.
- 3. **OFF:** For at slukke kameraet skal du sætte kontakten på "OFF".
- 4. **ON:** For at starte overvågningsfunktionen skal du sætte knappen på "ON". Så snart LED-lyset ikke længere lyser, er kameraet klar til brug. Skærmen tænder ikke i denne position.

# **5. Menu**

#### **Statusinformation i displayet**

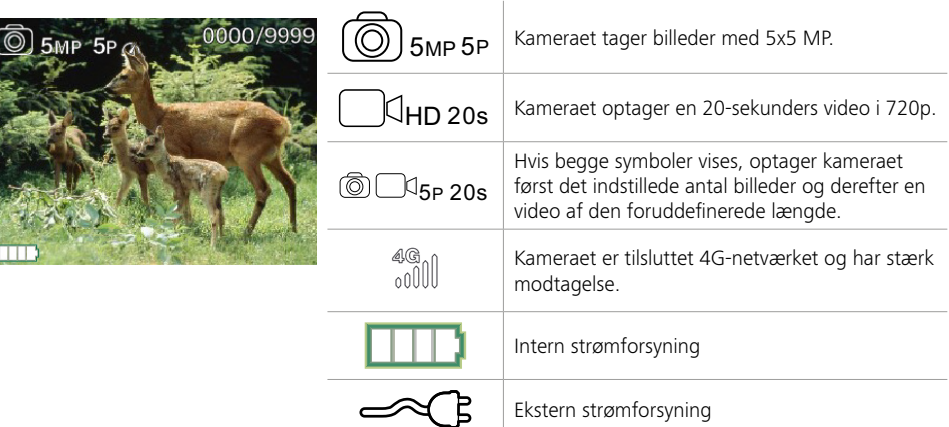

# **5.1 Optagelsesmodus (Foto/Video/Foto+video)**

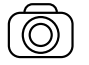

Foto: Kameraet tager billeder i henhold til de valgte indstillinger under "Fotostr. SD" og "Antal fotos".

**Tip:** Til mobil billedoverførsel anbefaler vi indstillingen "Foto".

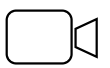

Video: Her optages en video i henhold til parametrene valgt under "Videoopløsning" og "Videolængde".

<span id="page-132-0"></span>**Bemærk:** Dette menupunkt er kun synligt, når mobilnetværket er slået fra, da videoer uden et ledsagende billede ikke kan overføres.

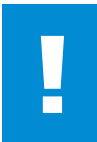

#### **OBS!**

Videotransmissionen kan kun aktiveres med en passende dataplan og kun via ZEISS Secacam-appen. Yderligere informationer om dataplaner kan findes på: www.zeiss.ly/secacam-subscriptions

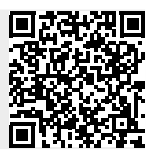

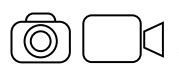

Foto+video: Først tager kameraet et eller flere billeder og optager derefter straks en video. Antallet af billeder eller længden af den efterfølgende video afhænger af indstillingerne under menupunkterne "Antal billeder" eller "Videolængde".

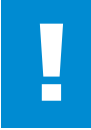

#### **OBS!**

Hvis du gemmer en video ved hjælp af indstillingen Foto+video, kan det forsinke mobiltransmission af de billeder, du har taget. Sendte videoer har begrænset opløsning og optagelseslængde.

# **5.2 Fotostr. SD**

Der er tre billedopløsninger at vælge imellem med ZEISS Secacam:

- 5 MP = 5.0 megapixels =  $2.592 \times 1.944$  pixels
- $\blacksquare$  8 MP = 8,0 megapixels = 3.264 x 2.448 pixels
- $\blacksquare$  12 MP = 12,0 megapixels = 4.000 x 3.000 pixels

Vi anbefaler opløsningen 5 MP. Selvom en højere opløsning fører til delvist forbedret billedkvalitet, resulterer det i større billedfiler, som kræver mere plads på hukommelseskortet. Da kameraet har en 5,0 MP CMOSbilledsensor, genereres opløsningerne 12 MP og 8 MP gennem interpolation. Billederne er taget i et 4:3 billedformat og gemt i JPEG-format.

**Bemærk:** Denne indstilling påvirker kun de billeder, der er gemt på SD-kortet, ikke de billeder, der sendes via mobilnetværket (se 5.12).

# **5.3 Foto/udløsning**

Vælg antallet af billeder (1 til 5 billeder), der skal tages i en serie hurtigt efter hinanden ved udløsning i fototilstand.

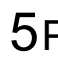

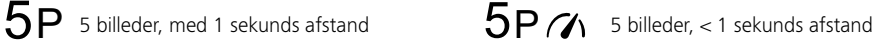

"5P"-indstillingen har bevist sin værdi i praksis. Hvis kameraet registrerer en bevægelse, tager det 5 billeder med cirka et sekunds mellemrum. Med denne fotoserie sikrer du, at et objekt i bevægelse er fanget godt på mindst et af billederne.

Men du kan også vælge at få taget 3, 4 eller 5 billeder meget hurtigt efter hinanden. Hvis kameraet registrerer bevægelse, tager det 3 til 5 billeder i en afstand på mindre end et sekund fra hinanden.

**Bemærk:** Når mobilnetværksenheden er tændt, sendes kun det andet billede pr. billedserie i standardindstillingen. Erfaringen har vist, at det andet billede viser det observerede objekt tydeligst.

Du kan indstille pausen mellem to serier af optagelser under menupunktet "Optagelsespause" (se nedenfor).

# <span id="page-133-0"></span>**5.4 Videoopløsning**

Der er tre videoopløsninger at vælge imellem med dit ZEISS Secacam:

- $\blacksquare$  1080p = 1.920 x 1.080 pixels
- $720p = 1.280 \times 720$  pixels
- $480p = 640 \times 480$  pixels

Vi anbefaler opløsningen 720p. Selvom 1080p-opløsningen ganske vist fører til delvist forbedret videokvalitet, resulterer den i større videofiler, som kræver mere plads på hukommelseskortet.

Videoerne optages med op til 30 fps (frames per second/billeder pr. sekund) og gemmes i mp4-format.

## **5.5 Videolængde**

Under dette menupunkt angiver du, hvor lang tid en videooptagelse skal have, når den udløses automatisk. Du kan vælge en videolængde mellem 5 og 59 sekunder.

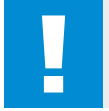

#### **OBS!**

Bemærk venligst, at nattevideoer belaster batterierne betydeligt mere end billeder. Mens LED'erne kun blinker kortvarigt ved et billede, lyser de ved en video gennem hele optagelsen.

Vi anbefaler en videolængde på maks. 15 sekunder. Når du bruger tilstanden Foto+video, er det hensigtsmæssigt at reducere videolængden til 10 sekunder.

Sendte videoer er begrænset i opløsning og optagelseslængde og afhænger ikke af enhedsindstillingerne i menuen

## **5.6 Følsomhed**

ZEISS Secacam har en såkaldt passiv infrarød sensor (PIR), der reagerer på varmekilder i bevægelse. Du kan justere sensorens følsomhed mellem høj, medium og lav. Vi anbefaler indstillingen "høj". Kun hvis der opstår forkerte optagelser i denne indstilling, f.eks. hvis der for eksempel i vinden bevæger sig grene, som er blevet varmet op af sollys, anbefaler vi gradvist at reducere følsomheden.

## **5.7 Blitz-tilstand**

ZEISS Secacam har tre indstillingsmuligheder for eksponeringstiden:

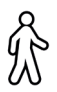

**Maks. rækkevidde:** Hvis de levende væsner, der skal fanges, bevæger sig forholdsvis langsomt (f.eks. græssende rådyr), resulterer denne indstilling i rigtigt godt belyste natoptagelser. Men objekter i bevægelse vises mindre skarpt.

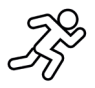

**Balance:** Denne indstilling er en mellemting mellem maks. rækkevidde og maks. skarphed. Landskabet er godt belyst om natten, og objekter i bevægelse vises tilstrækkeligt skarpt.

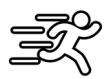

**Maks. skarphed**: Eksponeringstiden indstilles så kort som muligt om natten. Natoptagelser har en tendens til at være lidt mørkere, men bevægelsesskarpheden er til gengæld den bedst mulige.

# **5.8 Timer**

I lighed med en strømtimer kan du her definere et tidsrum, hvor kameraet skal tage billeder. For at gøre dette skal du først vælge indstillingen "Til" under menupunktet "Timer". Start- og stoptid indtastes i formatet tt:mm.

• Eksempel: En lokkeplads skal kun overvåges om natten. Du kan f.eks. indstille tidsintervallet som følger: Kl. 22:00 til kl. 06:00. Uden for denne periode er dit ZEISS Secacam fortsat deaktiveret.

Uden for de definerede perioder udløses kameraet ikke; det vil så ikke tage billeder eller videoer.

# <span id="page-134-0"></span>**5.9 Timelapse**

I denne tilstand indstilles en serieoptagelse. Kameraet udløser derefter automatisk en optagelse i det foruddefinerede tidsinterval. For at gøre dette skal du først vælge indstillingen "Til" under menupunktet "Timelapse". Perioden mellem to automatisk udløste optagelser indtastes i formatet tt:mm:ss for hver. Brug de øverste og nederste piletaster til at ændre den respektive indstilling, og brug højre og venstre tast til at gå en position frem eller tilbage. Du kan vælge mellem 5 sekunder (00:00:05) og 24 timer (23:59:59) som interval mellem optagelserne. Bekræft til sidst indstillingerne med "OK".

Disse serieoptagelser er mulige i både fototilstand og videotilstand, men fotooptagelser giver mere mening i praksis.

• Eksempel: Du vil lave en såkaldt timelapse-video. Til disse populære timelapse-optagelser er det fornuftigt at vælge et kort tidsinterval på omkring 5 til 10 sekunder. Ved hjælp af ekstra software (medfølger ikke) kan du derefter sætte disse individuelle optagelser sammen til en timelapse-video.

**Tip:** Det anbefales at indstille "Antal billeder" til "1" ved serieoptagelser, så der kun tages ét billede pr. udløsning.

# **5.10 Optagelsespause**

Optagelsespausen er en obligatorisk pause, som du angiver, efter at en række optagelser er afsluttet. I det valgte interval tager kameraet ikke billeder eller videoer, selvom der er bevægelse foran kameraet. Dette forhindrer, at hukommelseskortet bliver fyldt op med for mange uønskede optagelser. Afhængigt af opsætningen kan det være, at f.eks. en gren eller en mus, der bevæger sig i sollys, gentagne gange udløser næsten identiske optagelser. For at forhindre, at ZEISS Secacam tager hundredvis af uønskede optagelser i sådanne tilfælde og eventuelt sender dem via mobilnetværket, kan du indstille en pause mellem to bevægelsesaktiverede optagelser.

For at gøre dette skal du først vælge indstillingen "Til" under menupunktet "Optagelsespause". Brug de øverste og nederste piletaster til at ændre den respektive indstilling. Du kan vælge pause mellem 3 sekunder (00:00:03) og 24 timer (23:59:59). Bekræft til sidst med "OK".

**Tip:** Hvis overvågningskameraet betjenes i fototilstand, har en kombination af 5 billeder i træk, afbrudt af en pause på 5 sekunder, bevist sin værdi i praksis. Ved Foto + video anbefales intervallet 15 sekunders videooptagelse, 15 sekunders pause. Optagelsespausen kan nemt kombineres med funktionen "Afsendelser/t.". Hvis du f.eks. vælger maks. 10 billeder i timen, anbefaler vi en 6-minutters optagelsespause. Dette ville fordele de 10 optagelser over de 60 minutter. Ellers er det muligt, at der tages 10 billeder i løbet af de første 5 minutter, og kameraet bliver først aktivt igen en time senere.

# **5.11 Mobil afsendelse**

Her kan du mobil afsendelse funktionen til eller fra. Hvis du slår denne mulighed fra, vil dit ZEISS Secacam ikke længere sende dig billeder. Kameraet kan heller ikke længere styres via ZEISS Secacam-appen.

# **5.12 Mobil fotostr.**

(Dette menupunkt kan kun vælges, når mobilnetværket er slået til.)

Hvis du bruger kameraet i et område, hvor der kun er 2G-netværksdækning, og det tager alt for lang tid at sende billeder, kan du ændre leveringsmetoden til "M" eller endda "S", hvilket vil fremskynde billedafsendelsen.

S = 1.024 x 768 pixels M = 1.280 x 960 pixels  $L = 1.920 \times 1.440$  pixels

**Bemærk:** Denne indstilling påvirker kun billeder sendt via mobilnetværket, ikke billeder gemt på SD-kortet.

# <span id="page-135-0"></span>**5.13 Afsendelser/t.**

(Dette menupunkt kan kun vælges, når mobilnetværket er slået til).

Du kan indstille det maksimale antal billeder/videoer sendt via mobilnetværket i timen i forudbestemte niveauer mellem 1 og ∞.

Udendørs kan bevægelige grene f.eks. blive opvarmet af sollys, og i kombination med vind kan de føre til uønskede optagelser.

**Bemærk:** Hvis der ved en begrænsning på f.eks. 10 billeder/t. efter det 10. billede indtræffer en hændelse, vil den ganske vist blive optaget og gemt på SD-kortet, men vil ikke længere blive sendt. Kun begivenheder, der sker efter de næste 60 minutter, sendes igen. Dette kan resultere i et overvågningspause på op til en time.

# **5.14 Positionsdata**

**Bemærk:** Dette menupunkt kan kun vælges, når mobilnetværket er slået til.

Her kan du indstille, om dit ZEISS Secacam skal bestemme sin GPS-position. Dette giver dig mulighed for at se dit kameras placering i ZEISS Secacam-appen.

For at spare strøm opdaterer kameraet sine positionsdata én gang, når det tændes. Afhængigt af positionen kan dette tage noget tid, så positionen ikke kan ses på de første billeder.

# **5.15 Batteri/genopl.b**

ZEISS Secacam kan også betjenes med LR6 (AA) 1,5 V Mignon-batterier. For at batteriindikatoren skal fungere korrekt (genopladelige batterier har en tendens til at have en højere strømkapacitet ved lavere spændingsværdier), kan du her vælge, om du bruger batterier eller genopladelige batterier. **Bemærk:** Når du bruger genopladelige batterier, kan batteriindikatoren afvige fra den faktiske ladetilstand.

## **5.16 Dato/klokkeslæt**

Ved indstillingen "Automatisk" downloader kameraet dato og klokkeslæt fra mobilnetværket. Om nødvendigt kan du justere klokkeslættet til den relevante sæson eller tidszone ved hjælp af + og -. Du kan selv indstille dato og klokkeslæt ved at bruge indstillingen "Manuel". Brug de øverste og nederste piletaster til at ændre den respektive indstilling, og brug højre og venstre piletaster til at gå en position frem eller tilbage. Bekræft til sidst indstillingerne med "OK". Dato og klokkeslæt vises nu i hver optagelse.

## **5.17 Sprog**

Vælg det ønskede menusprog. Du kan vælge mellem tysk, engelsk, spansk, fransk eller italiensk.

## **5.18 Navn på billedet**

Du har mulighed for at vælge et navn, der vises nederst på dine billeder. Hvis du vælger "Til", kan du bruge piletasterne til at indtaste et navn på i alt 12 tegn. Brug de øverste og nederste piletaster til at ændre det respektive tegn, og brug højre og venstre piletaster til at gå en position frem eller tilbage.

## **5.19 Kamera-PIN**

For at forhindre yderligere brug af enheden, hvis kameraet bliver stjålet, kan du sikre kameraet med en 6-cifret numerisk kode. For at gøre dette skal du først vælge indstillingen "Til" i menupunktet "Kamera-PIN". Brug de øverste og nederste piletaster til at ændre den respektive indstilling, og brug højre og venstre tast til at gå en position frem eller tilbage. Bekræft til sidst indstillingerne med "OK".

**Bemærk:** Denne mulighed har intet at gøre med den PIN-kode på quickguiden, du brugte til at registrere dit ZEISS Secacam. Denne mulighed bruges til at sikre dit ZEISS Secacam.med adgangskode.

<span id="page-136-0"></span>**OBS!**

Pas rigtigt godt på adgangskoden. Hvis du ikke længere kan huske den numeriske kode, du indtastede, vil kameraet være ubrugeligt for dig. Kontakt venligst vores kundeservice i dette tilfælde. Hvis du har bestilt en passende dataplan, kan du også deaktivere PIN-anmodningen ved hjælp af ZEISS Secacam-appen.

# **5.20 Overskriv SD**

Ved at indstille dette menupunkt til "Til", forhindrer du, at der ikke kan laves nye optagelser, når hukommelseskortet er fuldt. De ældste optagelser overskrives derefter af nye optagelser.

# **5.21 Fabriksindstill.**

Hvis du vælger "Ja" under dette menupunkt og bekræfter dit valg med "OK", vil alle indstillinger blive nulstillet til leveringstilstand. Dato og klokkeslæt påvirkes ikke.

# **5.22 Send testfoto**

(Dette menupunkt kan kun vælges, når mobilnetværket er slået til.) Hvis du gerne vil teste, om afsendelse af optagelser via mobilnetværk fungerer som ønsket, kan du tage et testbillede.

**Bemærk:** Vi anbefaler, at du gør dig bekendt med ovennævnte optagelsespause-, timelapse- og timerfunktioner, når du bruger mobilnetværksdrift. Funktionerne vil hjælpe dig med at tage og sende det optimale antal billeder.

## **5.23 Firmware-version**

Den firmware-version, der i øjeblikket er installeret på kameraet, kan læses her. ZEISS Secacam videreudvikles konstant. Besøg www.zeiss.com/cop/downloads og kontrollér, om softwareopdateringer med et højere versionsnummer nu er tilgængelige til dit kamera.

# **5.24 Firmware-update**

**Bemærk:** Dette menupunkt kan kun vælges, hvis der er en ny firmware-version på SD-kortet. Der kræves fulde batterier til opdateringen.

Vi arbejder konstant på at videreudvikle vores kameraer. Du kan downloade nye firmware-versioner med optimeringer eller endda nye funktioner på www.zeiss.com/cop/downloads.

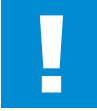

#### **OBS!**

Følg venligst anvisningerne på hjemmesiden omhyggeligt, ellers kan der opstå skader på enheden!

## <span id="page-137-0"></span>**6. ZEISS Secacam app & web**

Der kræves ingen yderligere software for at betjene dit ZEISS Secacam og få adgang til dets optagelser. Du kan nemt få adgang til din ZEISS Secacam-brugerkonto via hjemmesiden www.secacam.zeiss.com eller med ZEISS Secacam-appen til Apple- eller Android-enheder. Her skal du logge ind og derefter indtaste ZEISS Secacam-aktiveringskoden for at parre dit kamera med din brugerkonto. Du skal skrabe denne kode på den vedlagte quickguide. Du kan forbinde så mange ZEISS Secacams med din konto, som du ønsker.

**Bemærk:** Sørg for at opbevare din ZEISS Secacam-aktiveringskode. Det er vigtigt for enhver ny registrering af kameraet på din brugerkonto.

Du kan se, slette, dele eller downloade optagelser fra din brugerkonto. Du kan navngive dine ZEISS Secacams og se batteri-, hukommelses- eller kamerastatus. ZEISS Secacam-appen er meget nem at bruge og giver dig overskuelig og nem adgang til dine kameraer. Det giver dig også mulighed for nemt og bekvemt at administrere flere ZEISS Secacams. Dette giver dig fuld kontrol over alle indstillingsmuligheder og overblik over alt, hvad der sker på dine ZEISS Secacams – uanset om du er på farten eller derhjemme.

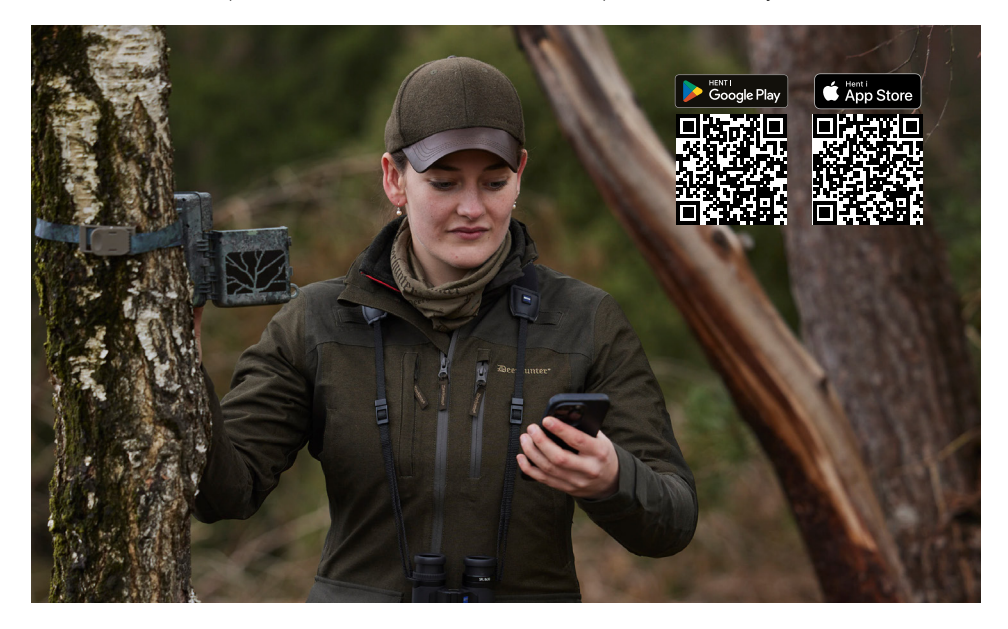

#### **6.1 Pause sendefunkt.**

I ZEISS Secacam-appen finder du funktionen "Pause sendefunkt." i dit kamera. Det betyder, at du fra din smartphone eller PC nemt kan sætte sendefunktionen på pause permanent eller i en vis periode. Hvis der er en permanent pause, kan kameraet genaktiveres via appen. Men under pausen fortsætter kameraet med at tage billeder og gemmer dem på SD-kortet.

# **6.2 Fyld kreditten op**

Du finder muligheden for at fylde din kredit op under hvert af dine ZEISS Secacams. Når den er brugt, stopper dit kamera med at sende billeder. Disse gemmes dog på SD-kortet som normalt.

# <span id="page-138-0"></span>**7. Netværksscanning**

ZEISS Secacam søger automatisk efter det stærkeste, tilgængelige netværk. Men hvis du ikke er tilfreds med netværksforbindelsen på dit ZEISS Secacam, kan en manuel netværksscanning hjælpe. Dette kan dog tage noget tid. Følg nedenstående trin for at udføre en manuel søgning:

- 1. SETUP: Vent, indtil kameraet er startet op. Vent, indtil "Søg på nettet", "Anvend servertid" og "Søg GPS" forsvinder fra skærmen.
- 2. Højre piletast: Her kan du se detaljerne om det netværk, du i øjeblikket er tilsluttet.
- 3. Højre+venstre: Hold venstre og højre piletaster nede på samme tid, og vent, indtil der står "Udført". Hvis et stærkere netværk er tilgængeligt, vil kameraet nu vælge det, selv efter næste genstart.

ZEISS Secacam er nu valgt til det stærkeste tilgængelige netværk. Hvis der ikke er et stærkere netværk i området, forbliver ZEISS Secacam i samme netværk som før scanningen.

# **8. Udløs testoptagelse manuelt**

For at kontrollere billeddetaljerne eller optagelseskvaliteten kan du bruge den manuelle udløsning:

- 1. SETUP: Sæt kontakten på "SETUP". Skærmen tændes, og startskærmen vil være synlig i ca. 2 sekunder, hvorefter kameraet skifter til forhåndsvisning og viser det afsnit i displayet, der også ville være synligt under optagelsen.
- 2. OK = optagelse: Tryk på "OK" for at udløse en optagelse manuelt. OBS: Afhængigt af ,om der er valgt foto eller video under "Tilstand" i menuen, tages der enten et billede og/eller en video. Testvideoer er begrænset til maksimalt 15 sekunder.

**Bemærk:** For at teste dit kameras mobilnetværksforbindelse kan du også få sendt et testbillede til din brugerkonto eller ZEISS Secacam-appen via kameramenuen.

# **9. Kontrol af optagelser**

- 1. SETUP: Indstil kontakten til "SETUP" skærmen tænder og viser det aktuelle billedudsnit. Øverst til højre vises antallet af optagelser og antallet af de optagelser, der teoretisk stadig er mulige afhængigt af den anvendte lagerkapacitet.
- 2. PLAY: Ved at trykke på PLAY-knappen kommer du ind i afspilningstilstand. Skærmen skifter til den seneste optagelse.
- 3. Højre piletast = frem, venstre piletast = tilbage: Du kan bruge højre og venstre piletaster til at gå tilbage eller frem i en optagelse. Du kan se, det drejer sig om en videooptagelse på de sorte bjælker øverst og nederst, samt filmkamerasymbolet nederst til venstre. Tryk på OK-knappen for at starte afspilning af en video.

**Sletning af optagelser:** Hvis du vil slette en optagelse, skal du først gå i afspilningstilstand som beskrevet ovenfor. Tryk derefter på knappen MENU for at komme ind i menuen. Nu har du valget mellem "Slet" og "Formattér". Hvis du vælger "Slet" her, har du valget mellem "En" eller "Alle". Hvis du vælger "En", er du tilbage i afspilningstilstand. Der kan du bruge piletasterne til at gå til venstre og højre og bestemme, hvilke optagelser du vil slette ved at klikke på "Ja" og bekræfte med "OK". Hvis du vælger "Alle", vil du blive spurgt igen, om du virkelig vil slette alle filer. Først når du klikker på "Ja" og bekræfter med "OK", vil sletningen blive udført.

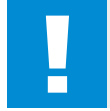

#### **OBS!**

Hvis du bekræfter "Alle"-valget på dette tidspunkt, vil du uigenkaldeligt slette alle optagelser på hukommelseskortet!

# <span id="page-139-0"></span>**10. Montering**

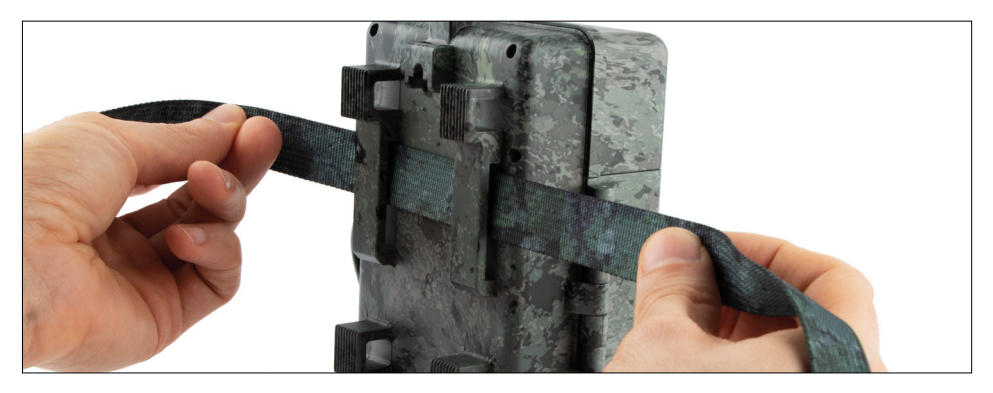

## **10.1 Montering med rem**

Brug den medfølgende monteringsrem til at fastgøre ZEISS Secacam til et træ, en solid gren eller en stolpe. For at gøre dette skal du føre remmen gennem øjerne på bagsiden af huset. Hæng kameraet som ønsket, og stram den løse ende af monteringsremmen, indtil kameraet sidder godt fast. Sørg for, at den udragende rem ikke er synlig.

For at frigøre monteringsremmen igen skal du trykke på clipsen og trække enden af remmen ud.

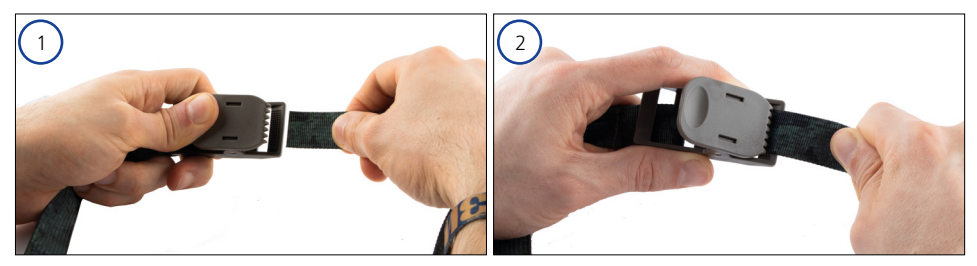

# <span id="page-140-0"></span>**10.2 Montering med stativ/træmontering**

ZEISS Secacams har en gevindbøsning på over- og undersiden til et ¼ tomme stativgevind (diameter: 6,35 mm, længde: 6 mm), som du kan finde på næsten alle kommercielt tilgængelige kamerastativer. Dette giver dig mulighed for at montere kameraet på en række forskellige stativer, væg- eller træbeslag, som fås i tilbehørsbutikker.

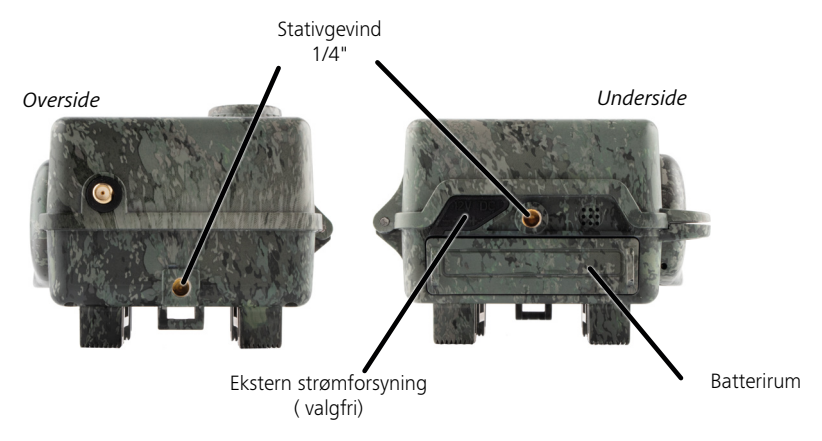

**Tip:** Den bedste højde til placering af et vildtkamera er i ca. hoftehøjre og pegende let nedad.

# **11. Tekniske data**

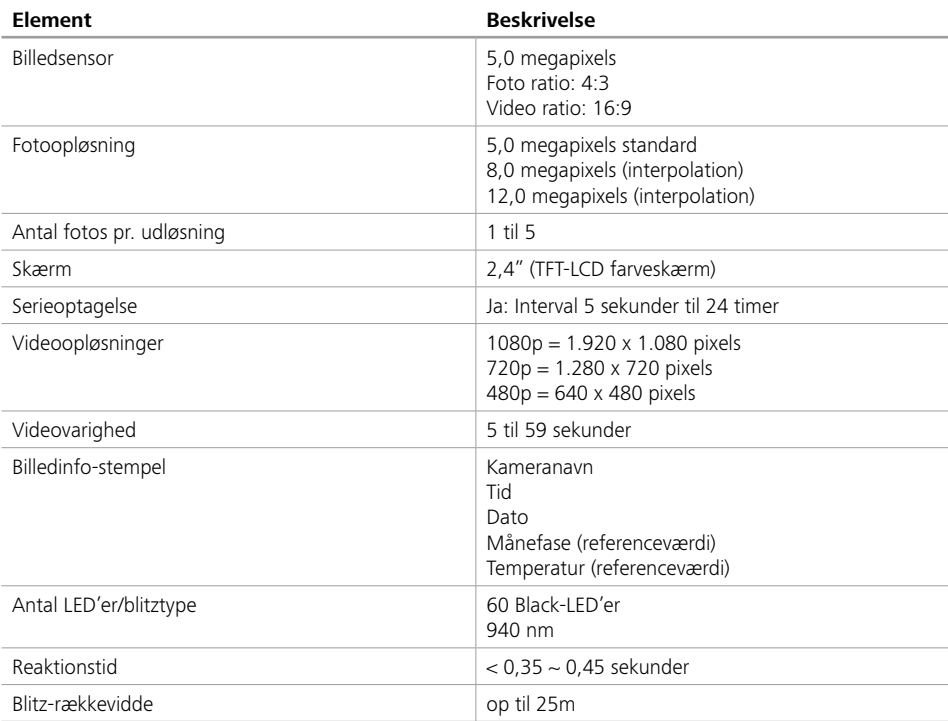

<span id="page-141-0"></span>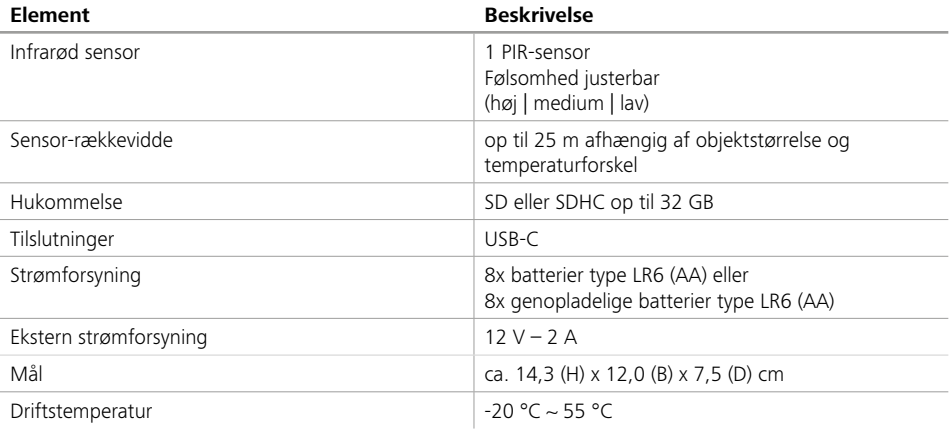

**Bemærk:** Design og tekniske data kan ændres uden varsel.

# **12. Tilslutning til computeren**

Fjern hukommelseskortet, og sæt det i kortlæseren på en computer. Hvis computeren ikke har en kortlæser, kan du også tilslutte kameraet direkte til computeren ved hjælp af det medfølgende USB-kabel.

**Tilslutning med USB-kabel:** Løsn låseklemmen, og åbn kameraet. Der er en USB-C-port på højre side af kameraet. Du kan oprette forbindelse til din computer ved hjælp af det medfølgende USB-kabel. Sørg for, at kameraet er slukket, når det tilsluttes computeren. Når kameraet er tilsluttet, tændes det automatisk, og "MSDC" vises på displayet.

**PC**: Kameraet installerer sig selv på computeren som et ekstra drev kaldet "Flytbar disk". Dobbeltklik for at åbne dette drev. I mappen "DCIM" er mappen "100MEDIA" med de optagede billed- og videofiler. Efter 1.000 optagelser oprettes endnu en mappe med navnet "101MEDIA", "102MEDIA" osv. Optagelserne er dog nummereret fortløbende. Du kan nu kopiere eller flytte mappen eller individuelle filer til computeren. **Hukommelseskortlæser:** Med en hukommelseskortlæser (medfølger ikke) kan du importere billeder og videoer direkte fra kameraets hukommelseskort til din computer. For at gøre dette skal du tilslutte hukommelseskortlæseren til din computer og indsætte kameraets hukommelseskort i åbningen. Følg om nødvendigt producentens betjeningsvejledning.

# **13. Ekstern strømforsyning**

**Ekstern strømforsyning:** Udover at være drevet af batterier, kan kameraet også forsynes permanent med eksterne strømforsyninger med en spænding på 12 V og en strømstyrke på mindst 2 A. Tilslutningen sker via bøsningen i bunden af kameraet. Strømadapterens DC-stik skal have en ydre diameter på 4 mm og en indvendig diameter på 1,7 mm. Vigtigt: Den positive pol skal være på indersiden og den negative pol på ydersiden. Hvis du bruger en ekstern strømforsyning, bør du fjerne batterierne fra kameraet.

**Eksternt genopladeligt batteri:** 12 V blygel-batterier er særligt velegnede til langvarig strømforsyning med eksterne, genopladelige batterier. Med en kapacitet på f.eks. 4,5 Ah er disse batterier en ideel langtidsenergikilde til ZEISS Secacam. Bemærk venligst, at du ud over de genopladelige batterier skal bruge et passende kabel med den korrekte polaritet (positiv pol på indersiden).

# **14. Pleje**

Når du rengør kamerahuset og det medfølgende tilbehør, må du ikke bruge skrappe rengøringsmidler såsom alkohol, fortynder osv. Rengør om nødvendigt komponenterne med en blød, tør klud.

# <span id="page-142-0"></span>**15. Kundeservice og garanti**

Hvis du har spørgsmål til dit produkt, bedes du kontakte os:

**Telefon**

I Tyskland: (0)800 460 70 60 +49 (221) 59 68 60 60

**Service-hjemmeside** www.zeiss.ly/secacam-service

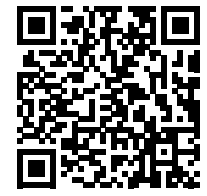

**FAQ** www.zeiss.ly/secacam-faq

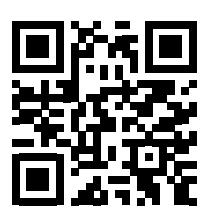

Hvis du gerne vil downloade de aktuelle garantibetingelser, kan du besøge vores hjemmeside:

**www.zeiss.com/cop/warranty**

Vi forbeholder os ret til at foretage ændringer i design og leveringsomfang, som tjener teknisk videreudvikling. Intet ansvar for fejl og trykfejl.

# **FI [ZEISS Secacam 7](#page-144-0)** | Käyttöohje 145

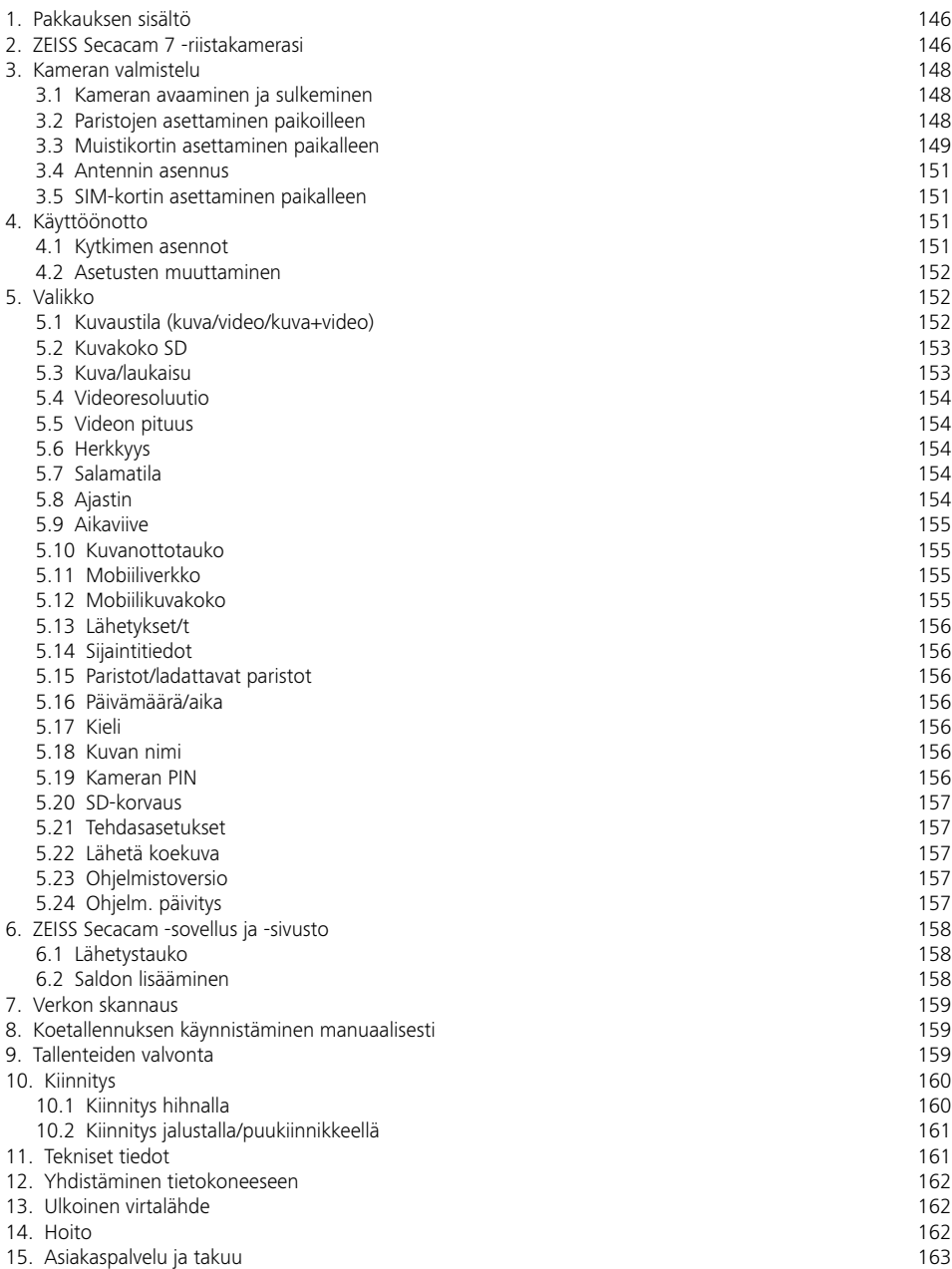
# **FI ZEISS Secacam 7** | Käyttöohje

Onnittelut ZEISS Secacam 7 -riistakameran hankinnasta

Hyvä asiakas,

kiitos, että valitsit yhden ZEISS Secacam -laatutuotteistamme! Lue kaikki ohjeet huolellisesti ja tarkasti. Kiinnitä erityistä huomiota kaikkiin turvallisuusohjeisiin. Laitteella on kahden vuoden takuu. Jos kamera on viallinen, tarvitset ostokuittisi.

**Huomautus:** Poista tarvittaessa suojakalvo kameran näytöstä vetämällä se irti ulkonevasta kielekkeestä. Saatat tarvita tähän hieman voimaa. Muista poistaa katkaisinnauha paristolokerosta käyttääksesi kameraa.

### **VARO!**

Pidä muovikalvot ja -pussit poissa vauvojen ja pienten lasten ulottuvilta! Niihin liittyy tukehtumisvaara.

## **VAROITUS!**

Huomioi oheiset turvallisuusohjeet ja lakitiedot, jotka löytyvät myös osoitteesta: **www.zeiss.com/cop/safety**

# **1. Pakkauksen sisältö**

Pura kamera varovasti pakkauksesta ja tarkista, että kaikki seuraavat osat ovat mukana:

- **ZEISS Secacam 7**
- Mobiiliverkkoantenni
- Kiinnityshihna
- **u** USB-johto
- Pikaohjeet henkilökohtaisella aktivointikoodilla
- **•** Käyttöohie
- SIM-kortti (valmiiksi asetettu)
- 32 Gt:n muistikortti (valmiiksi asetettu)
- 8 paristoa, tyyppi LR6 (AA) Mignon (valmiiksi asetettu)

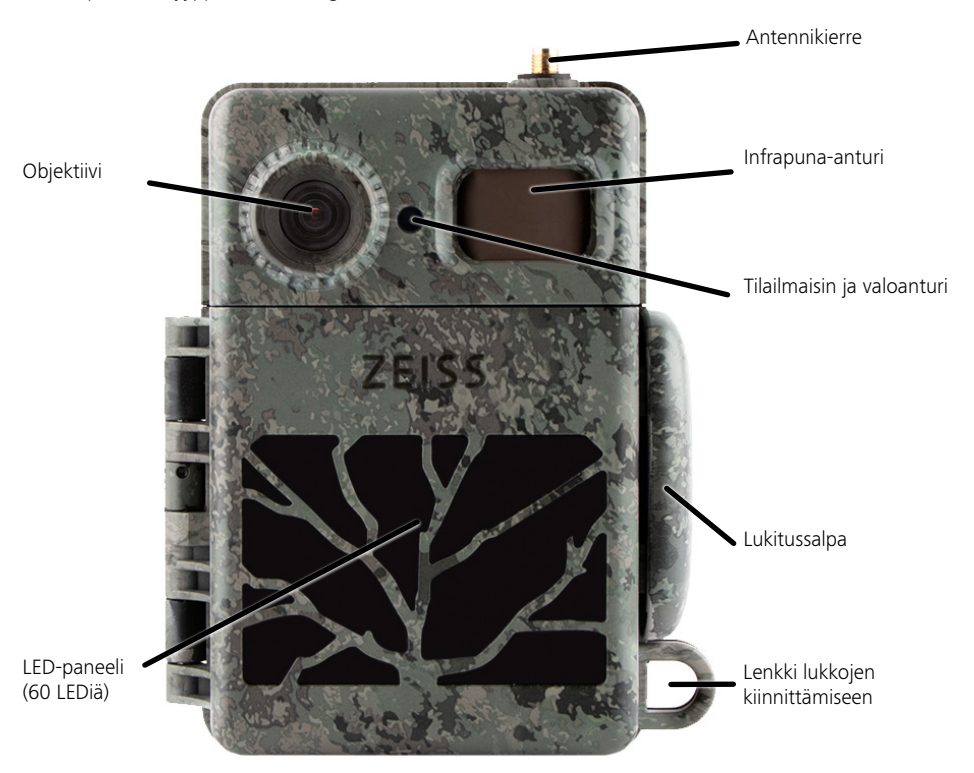

**2. ZEISS Secacam 7 -riistakamerasi**

**Objektiivi:** ZEISS Secacam 7 käyttää objektiivia, jonka kuvakulma on 60°. Näin voit pitää piha-alueita tai ruokintapaikkoja optimaalisesti silmällä.

**ON-/SETUP-/OFF-kytkin:** Kamera on heti käyttövalmis, koska olemme jo laittaneet paristot, muistikortin ja SIM-kortin paikoilleen puolestasi. Kun kytkin on "ON"-asennossa, ZEISS Secacam on viritetty ja punainen vilkkuva tilailmaisin sammuu. Näyttö käynnistyy, kun kytkin asetetaan "SETUP"-asentoon.

**Valoanturi:** Mittaa valon voimakkuutta. Valon voimakkuustaso määrittää sen, ottaako kamera värikuvia (päivänvalo), mustavalkokuvia ilman salamaa (hämärä) vai mustavalkokuvia salamalla (yö).

**EJECT (paristojen irrotus):** EJECT-painikkeen painaminen avaa paristolokeron.

**Infrapuna-anturi:** Ns. passiivinen infrapuna-anturi (PIR) rekisteröi liikkuvat lämmönlähteet ja laukaisee kameran. Anturin herkkyyttä voidaan säätää kolmella tasolla valikon kautta.

**Tilailmaisin:** Palaa punaisena: näyttö kytketty päälle. Vilkkuu punaisena (enintään 10 sekuntia): kun valo sammuu, kamera on valmis ottamaan kuvia.

**LCD-värinäyttö:** Kytkimen asettaminen "SETUP"-asentoon käynnistää näytön. Nyt voit tarkistaa kuvan yksityiskohdat, katsella tallenteita tai tehdä valikkoasetuksia painamalla MENU-painiketta.

**MENU-painike:** Kun näyttö on kytketty päälle, MENU-painike avaa kameravalikon.

**PLAY-painike:** Kun näyttö on päällä, toistotila aktivoidaan PLAY-painikkeella.

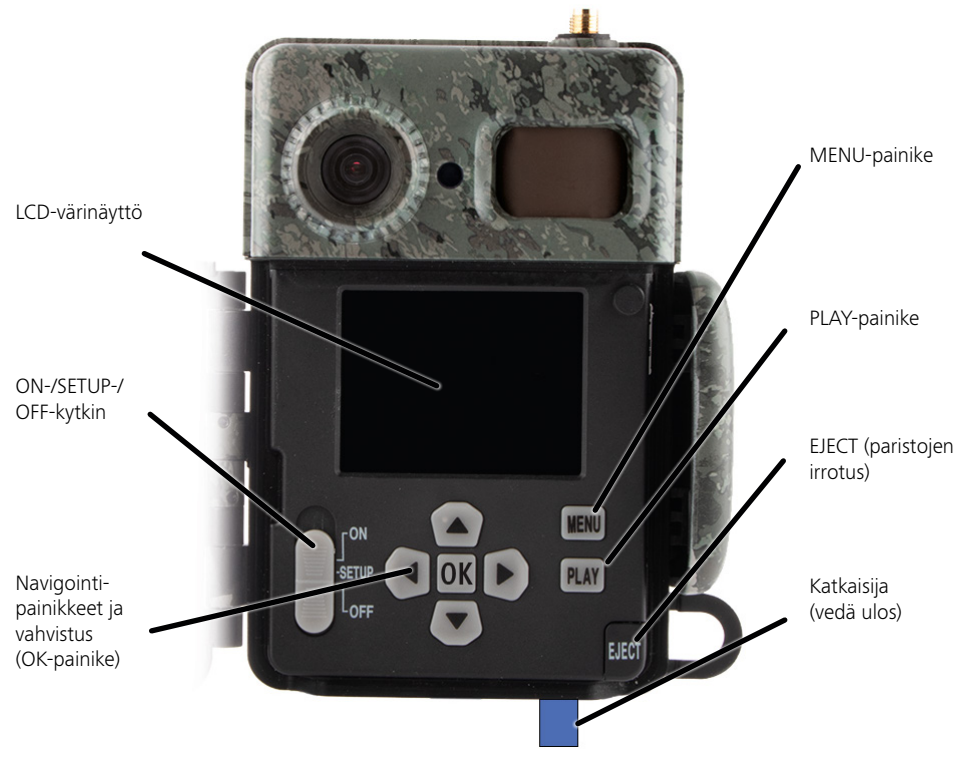

## **3. Kameran valmistelu**

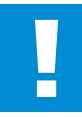

#### **HUOMIO!**

Vedä katkaisinnauha ulos paristolokerosta. Tämä saattaa vaatia voimaa. Vasta sitten kameran virtalähde aktivoituu ja kamera voidaan ottaa käyttöön.

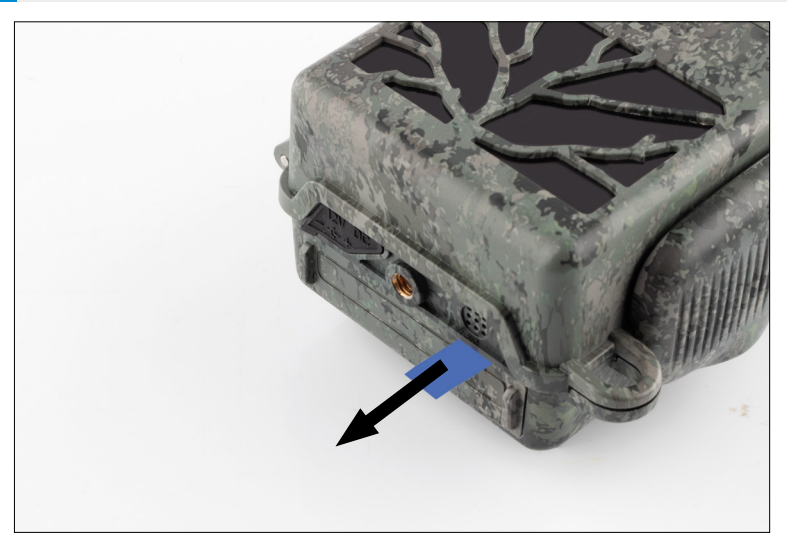

#### **3.1 Kameran avaaminen ja sulkeminen**

**Avaaminen:** Vapauta kameran oikealla puolella oleva lukitussalpa. Tartu lukituksen takaosaan kahdella sormella ja vedä sitä poispäin kamerasta, kunnes lukitus ponnahtaa auki.

**Sulkeminen:** Sulje kamera ja aseta lukitussalpa molempiin sivukoukkuihin. Työnnä sitten lukitussalpaa taaksepäin.

## **3.2 Paristojen asettaminen paikoilleen**

# **HUOMIO!**

Kameran on oltava pois päältä, kun paristot asetetaan paikoilleen! Käytä vain joko tavallisia tai ladattavia paristoja, älä molempia sekaisin. Kun otat mustia yökuvia, vaihda kaikki paristot täyteen ladattuihin paristoihin.

**Paristolokero:** Avaa kamera. Paina EJECT-painiketta oikeassa alakulmassa. Paristolokero on nyt noin 2 cm verran ulkona kameran pohjasta. Mekanismi estää sitä putoamasta. Irrota lokero kokonaan vetämällä sitä suoraan alaspäin hieman voimalla.

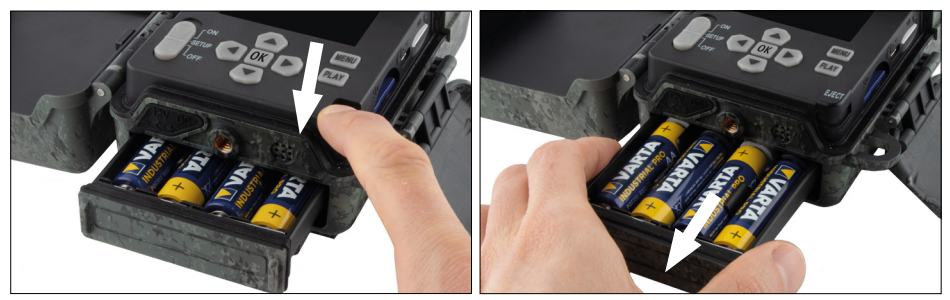

Kun asetat kahdeksan täyteen ladattua paristoa paikoilleen, kiinnitä huomiota oikeaan napaisuuteen. Tämä on merkitty paristolokeroon. Työnnä paristolokero kokonaan takaisin kameraan, kunnes se napsahtaa paikalleen.

# **3.3 Muistikortin asettaminen paikalleen**

ZEISS Secacam tallentaa valokuvat ja videot tavallisille SD- tai SDHC-muistikorteille (taattu jopa 32 Gt); ei microSD-kortteja.

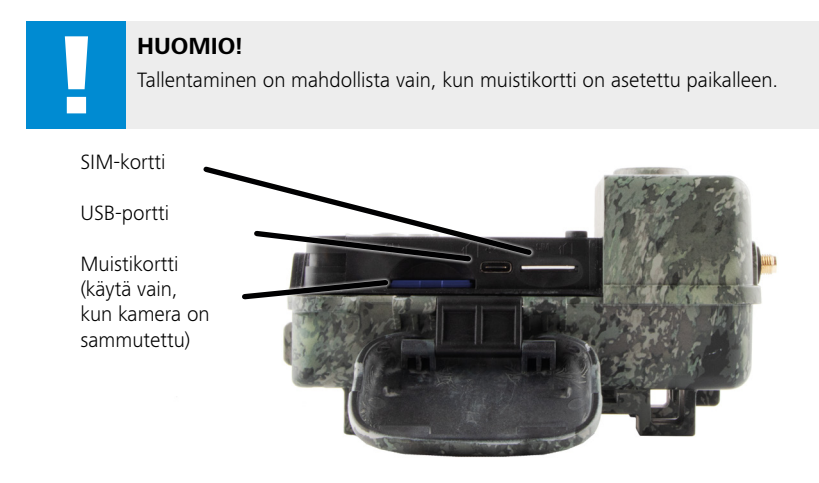

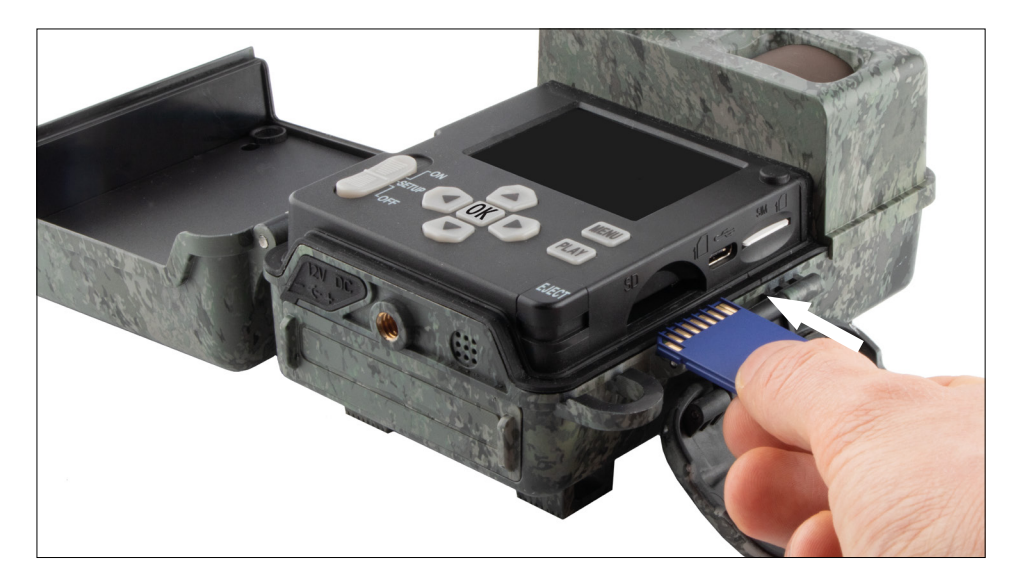

**Huomautus:** Muistikortin koskettimien on oltava ylöspäin.

**Muistikortin asettaminen paikalleen:** Kamera TÄYTYY sammuttaa, kun muistikortti asetetaan paikalleen! Avaa lukitussalpa ja avaa kamera. Muistikorttipaikka sijaitsee oikealla puolella. Aseta SD/SDHC-muistikortti

muistikorttipaikkaan, kunnes se napsahtaa paikalleen. Muistikorttia asetettaessa muistikortin koskettimien on oltava ylöspäin, eli kameran etuosa ja kullanväriset liittimet on voitava nähdä samanaikaisesti, kun asetat korttia.

**Uudelleenkirjoitussuojakytkin:** Jokaisen muistikortin sivulla on pieni uudelleenkirjoitussuojausliukusäädin. Varmista ennen muistikortin asettamista, että liukusäädin on kortin koskettimia päin. Vasta sitten kamera voi tallentaa tietoja muistikortille.

**Muistikortin alustaminen:** Suosittelemme alustamaan muistikortin ennen ensimmäistä käyttökertaa kamerassa. Aktivoi kameran näyttö asettamalla ON/ SETUP/OFF-kytkin "SETUP"-asentoon. Paina sitten PLAY-painiketta siirtyäksesi katselutilaan. Jos painat nyt MENU-painiketta, sinulle tarjotaan vaihtoehtoja "Alusta" tai "Poista". Valitse "Alusta" ja vahvista painamalla "OK". Jos alustat kortin tietokoneellasi, valitse exFAT-tiedostojärjestelmä.

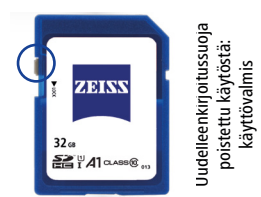

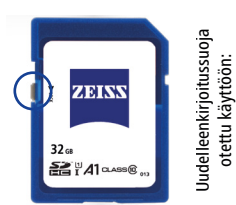

ei käyttövalmis

ei käyttövalmis

# **3.4 Antennin asennus**

Mukana toimitettu antenni on asennettava mobiiliverkkokäyttöä varten. Irrota keltainen suojus ja ruuvaa sitten antenni kameran kotelon yläosaan.

**Huomautus:** Antennin voi asettaa mahdollisimman huomaamattomaan asentoon joko kallistamalla tai kääntämällä sitä nivelkohdasta. Tämä ei vaikuta merkittävästi lähetyksen ja vastaanoton suorituskykyyn.

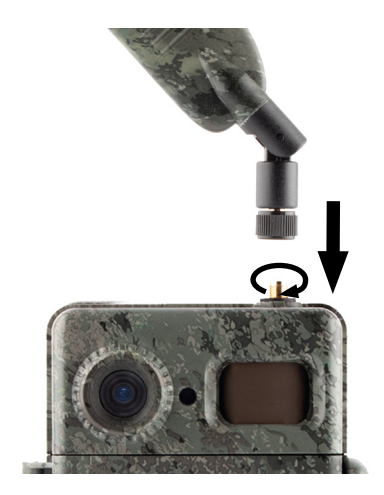

# **3.5 SIM-kortin asettaminen paikalleen**

ZEISS Secacam käyttää SIM-korttia lähettämiseen mobiiliverkossa.

**Huomautus:** Kameran mobiiliverkkotoiminto toimii vain valmiiksi asetetulla ZEISS Secacam -SIM-kortilla. Muiden palveluntarjoajien SIM-kortteja ei voi käyttää.

**Huomautus:** Älä poista tai vaihda SIM-korttia – älä myöskään toisen ZEISS Secacam -kameran SIM-korttiin.

SIM-kortin paikka on avatun kotelon oikealla puolella. SIM-kortti asetetaan paikalleen koskettimet alaspäin ja viisto kulma vasemmalle, kunnes se napsahtaa paikalleen.

# **4. Käyttöönotto**

## **4.1 Kytkimen asennot**

Jos olet varustanut ZEISS Secacam -kameran antennilla, paristoilla ja muistikortilla yllä kuvatulla tavalla, voit yleensä aloittaa kameran käytön heti tehdasasetuksillamme.

- 1. Aseta OFF/SETUP/ON-kytkin "ON"-asentoon: kamera kytkeytyy päälle ja on käyttövalmis muutaman sekunnin kuluttua.
- 2. Aseta OFF/SETUP/ON-kytkin "SETUP"-asentoon: kameran näyttö kytketään päälle kameran tallennusalueen hallinnointia, tallenteiden katselemista tai asetusten tekemistä varten.
- 3. Aseta OFF/SETUP/ON-kytkin "OFF"-asentoon: kamera on täysin pois päältä.

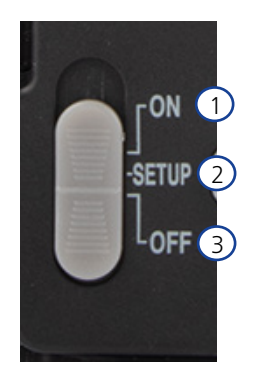

# **4.2 Asetusten muuttaminen**

Ennen kuin käytät kameraa, sinun tulee muuttaa asetuksia tarpeidesi mukaan. Kaikki valikkokohdat ja mahdolliset asetusvaihtoehdot on lueteltu alla.

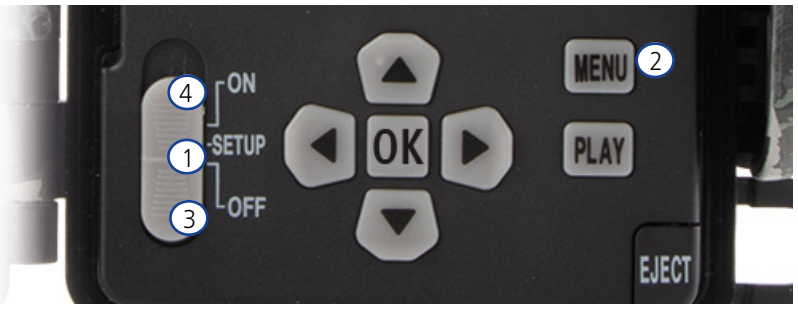

- 1. **SETUP:** Aseta kytkin "SETUP"-asentoon: Näyttö kytkeytyy päälle ja aloitusnäyttö on näkyvissä noin 2 sekunnin ajan. Tämän jälkeen kamera siirtyy esikatselutilaan ja näyttää näytöllä sen osan, joka näkyisi myös tallennuksissa.
- 2. **MENU:** Päästäksesi valikkoon sinun on asetettava kytkin "SETUP"-asentoon yllä kuvatulla tavalla ja painettava sitten MENU-painiketta. Käytä valikossa ylä- tai alanuolipainikkeita navigoidaksesi haluttuun valikkokohtaan. Paina "OK"-painiketta siirtyäksesi haluttuun valikkokohtaan ja tehdäksesi muutoksia. Poistu valikosta painamalla MENU-painiketta.
- 3. **OFF:** Sammuta kamera asettamalla kytkin "OFF"-asentoon.
- 4. **ON:** Käynnistä valvontatoiminto asettamalla kytkin "ON"-asentoon. Heti kun LED-valo ei enää pala, kamera on käyttövalmis. Näyttö ei käynnisty tässä asennossa.

# **5. Valikko**

### **Tilatiedot näytössä**

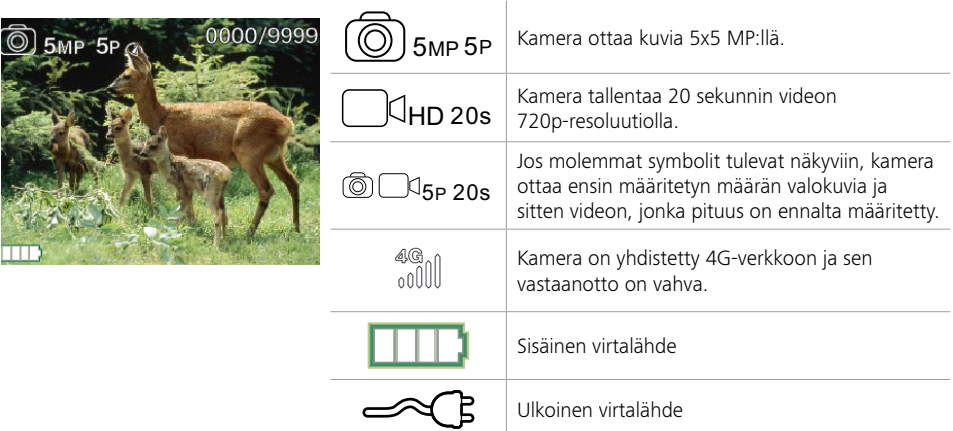

## **5.1 Kuvaustila (kuva/video/kuva+video)**

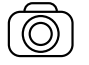

Valokuva: Kamera ottaa valokuvia valittujen "Kuvakoko SD"- ja "Kuvien lkm." -asetusten mukaisesti.

**Vihje:** Suosittelemme "Kuva"-asetusta mobiilikuvasiirtoon.

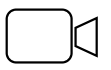

Video: Tässä video tallennetaan kohdissa "Videoresoluutio" ja "Videon pituus" valittujen parametrien mukaisesti.

**Huomautus:** Tämä valikkokohta on näkyvissä vain, kun mobiiliverkko on kytketty pois päältä, koska videoita ei voi lähettää ilman mukana tulevaa kuvaa.

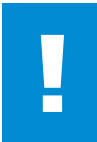

#### **HUOMIO!**

Videolähetys voidaan aktivoida vain sopivalla datasuunnitelmalla ja vain ZEISS Secacam -sovelluksen kautta. Lisätietoja datasuunnitelmista on osoitteessa: www.zeiss.ly/secacam-subscriptions

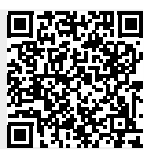

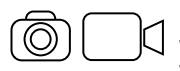

Kuva+video: Ensin kamera ottaa yhden tai useamman valokuvan ja tallentaan sitten välittömästi videon. Valokuvien määrä ja niitä seuraavan videon pituus riippuu valikkokohteiden "Kuvien lkm." ja "Videon pituus" asetuksista.

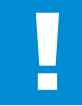

#### **HUOMIO!**

Videon tallentaminen Kuva+video-asetuksella voi viivästyttää otettujen valokuvien siirtoa mobiiliverkkoon. Lähetettävien videoiden resoluutio ja tallennuspituus ovat rajoitettuja.

# **5.2 Kuvakoko SD**

ZEISS Secacamissa on valittavana kolme valokuvaresoluutiota:

- 5 MP = 5,0 megapikseliä = 2 592 x 1 944 pikseliä
- 8 MP = 8,0 megapikseliä = 3 264 x 2 448 pikseliä
- $\blacksquare$  12 MP = 12,0 megapikseliä = 4 000 x 3 000 pikseliä

Suosittelemme 5 MP:n resoluutiota. Vaikka korkeampi resoluutio johtaa osittain parempaan kuvanlaatuun, se johtaa suurempiin valokuvatiedostoihin, jotka vaativat enemmän tilaa muistikortilta. Koska kamerassa on 5,0 MP:n CMOS-kuvakenno, 12 MP:n ja 8 MP:n resoluutiot luodaan interpoloimalla. Valokuvat otetaan 4:3-kuvasuhteella ja tallennetaan JPEG-muodossa.

**Huomautus:** Tämä asetus vaikuttaa vain SD-kortille tallennettuihin kuviin, ei mobiiliverkon kautta lähetettyihin kuviin (katso 5.12).

## **5.3 Kuva/laukaisu**

Valitse sarjassa nopeasti peräkkäin otettavien kuvien määrä (1–5 kuvaa), kun laukaisinta painetaan valokuvatilassa.

 $5P$  5 kuvaa, 1 sekunnin välein  $5P/4$  5 kuvaa, < 1 sekunnin välein

"5P"-asetus on osoittautunut tehokkaaksi käytännössä. Jos kamera havaitsee liikettä, se ottaa viisi kuvaa noin sekunnin välein. Tällä kuvasarjalla varmistat, että liikkuva kohde on vangittu hyvin ainakin yhteen valokuvaan. Voit myös valita 3, 4 tai 5 valokuvan ottamisen hyvin nopeasti peräkkäin. Jos kamera havaitsee liikettä, se ottaa 3–5 kuvaa alle sekunnin välein toisistaan.

**Huomautus:** Kun mobiiliverkkoyksikkö on kytketty päälle, vain toinen kuva lähetetään valokuvasarjaa kohden vakioasetuksilla. Kokemus on osoittanut, että toisessa valokuvassa havaittu kohde näkyy selkeimmin.

Voit asettaa tauon kahden kuvanottosarjan välillä valikkokohdassa "Kuvanottotauko" (katso alla).

## **5.4 Videoresoluutio**

ZEISS Secacamissasi on valittavana kolme videoresoluutiota:

- 1080p = 1 920 x 1 080 pikseliä
- 720p = 1 280 x 720 pikseliä
- 480p = 640 x 480 pikseliä

Suosittelemme 720p:n resoluutiota. Vaikka 1080p-resoluutio johtaa osittain parempaan videon laatuun, se tuottaa suurempia videotiedostoja, jotka vaativat enemmän tilaa muistikortilta.

Videot tallennetaan jopa 30 fps:n (frames per second / kuvaa sekunnissa) nopeudella ja tallennetaan mp4 muodossa.

## **5.5 Videon pituus**

Tässä valikkokohdassa määrität, kuinka kauan videotallennuksen tulee kestää, kun se käynnistyy automaattisesti. Voit valita videon pituuden 5–59 sekunnin välillä.

## **HUOMIO!**

Huomaa, että yöllä kuvatut videot kuluttavat paristoja huomattavasti enemmän kuin valokuvat. Valokuvatessa LED-valot vilkkuvat vain hetken, kun taas videota kuvatessa ne palavat koko tallennuksen ajan.

Suosittelemme, että videon pituus on enintään 15 sekuntia. Kuva+video-tilaa käytettäessä on järkevää lyhentää videon pituus 10 sekuntiin.

Lähetettyjen videoiden resoluutio ja tallennuspituus ovat rajoitettuja, eivätkä ne riipu valikon laiteasetuksista

## **5.6 Herkkyys**

ZEISS Secacamissa on ns. passiivinen infrapuna-anturi (PIR), joka reagoi liikkuviin lämmönlähteisiin. Voit säätää anturin herkkyyttä korkean, keskitasoisen ja matalan herkkyyden välillä. Suosittelemme asetusta "korkea". Jos tässä asetuksessa tapahtuu vääriä otoksia, esim. jos vaikkapa tuulessa liikkuu auringonvalon lämmittämiä oksia, suosittelemme tällöin herkkyyden vähentämistä asteittain.

## **5.7 Salamatila**

ZEISS Secacamissa on kolme asetusvaihtoehtoa valotuksen kestoa varten:

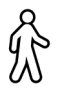

**Suurin kantama:** Jos kuvattavat olennot liikkuvat verrattain hitaasti (esim. laiduntavat peurat), tämä asetus tuottaa erittäin hyvin valaistuja yökuvia. Liikkuvat kohteet näyttävät kuitenkin vähemmän teräviltä.

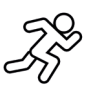

**Tasapainoinen:** Tämä asetus on välivaihtoehto suurimman alueen ja suurimman terävyyden välillä. Maisema on yöllä hyvin valaistu ja liikkuvat kohteet näkyvät riittävän terävästi.

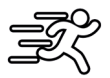

**Suurin terävyys**: Valotusaika asetetaan yöllä mahdollisimman lyhyeksi. Yökuvat ovat yleensä hieman tummempia, mutta liikkeen terävyys on paras mahdollinen.

## **5.8 Ajastin**

Samoin kuin virta-ajastimessa, voit määrittää ajanjakson, jonka kuluessa kameran tulee ottaa kuvia. Tee tämä valitsemalla ensin asetus "Päällä" valikkokohdassa "Ajastin". Aloitus- ja lopetusajat syötetään muodossa tt:mm.

• Esimerkki: Ruokintapaikkaa tulisi tarkkailla vain yöllä. Voit asettaa aikavälin esim. seuraavasti: 22:00– 06:00. Tämän ajanjakson ulkopuolella ZEISS Secacam pysyy pois käytöstä.

Kamera ei laukea määritettyjen ajanjaksojen ulkopuolella; silloin se ei ota valokuvia tai videoita.

# **5.9 Aikaviive**

Tässä tilassa asetuksena on sarjakuvaus. Kamera käynnistää silloin kuvauksen automaattisesti ennalta määrätyllä aikavälillä. Tee tämä valitsemalla ensin "Päällä"-asetus "Aikaviive"-valikkokohdassa. Kahden automaattisesti käynnistyvän kuvauksen välinen aika syötetään muodossa tt:mm:ss. Käytä ylä- ja alanuolipainikkeita muuttaaksesi vastaavaa asetusta ja käytä oikeaa ja vasenta painiketta siirtyäksesi eteenpäin tai taaksepäin yhden kohdan verran. Voit valita kuvausten väliseksi väliksi mitä tahansa 5 sekunnin (00:00:05) ja 24 tunnin (23:59:59) väliltä. Vahvista lopuksi asetukset painamalla "OK".

Sarjakuvaus on mahdollista sekä valokuva- että videotilassa, mutta valokuvat ovat käytännössä järkevämpiä.

• Esimerkki: Haluat luoda niin kutsutun time-lapse-videon. Näille suosituille aikaviiveotoksille on järkevää valita lyhyt, noin 5–10 sekunnin aikaväli. Käyttämällä lisäohjelmistoa (ei sisälly toimitukseen) voit sitten koota nämä yksittäiset tallenteet time-lapse-videoksi.

**Vihje:** Sarjakuvauksessa on suositeltavaa asettaa "Kuvien lkm." -asetukseksi "1", jotta vain yksi valokuva otetaan yhtä laukaisimen painallusta kohden.

## **5.10 Kuvanottotauko**

Kuvanottotauko on pakollinen tauko, jonka määrität sen jälkeen, kun tallennussarja on suoritettu. Valitun aikavälin aikana kamera ei tallenna kuvia tai videoita, vaikka kameran edessä olisi liikettä. Tämä estää muistikorttia täyttymästä liian monella ei-toivotulla tallenteella. Asetuksista riippuen voi olla, että esim. auringonvalossa liikkuva oksa tai hiiri voi laukaista toistuvasti lähes identtisiä tallenteita. Jotta ZEISS Secacam ei ottaisi tällaisissa tapauksissa satoja ei-toivottuja tallenteita ja mahdollisesti lähetä niitä mobiiliverkon kautta, voit asettaa tauon kahden liikeaktivoidun tallennuksen väliin.

Tee tämä valitsemalla ensin asetus "Päällä" valikkokohdassa "Kuvanottotauko". Käytä ylä- ja alanuolinäppäimiä muuttaaksesi vastaavaa asetusta. Voit valita tauon pituudeksi mitä tahansa 3 sekunnin (00:00:03) ja 24 tunnin (23:59:59) väliltä. Vahvista lopuksi painamalla "OK".

**Vihje:** Jos valvontakameraa käytetään valokuvatilassa, viiden peräkkäisen kuvan yhdistelmä, jonka keskeyttää 5 sekunnin tauko, on osoittautunut käytännössä onnistuneeksi. Kuva+video-tilalle suositellaan 15 sekunnin videotallennusta ja 15 sekunnin taukoa. Kuvanottotauko voidaan helposti yhdistää "Lähetykset/t"-toimintoon. Jos valitset esim. enintään 10 kuvaa tunnissa, suosittelemme 6 minuutin kuvanottotaukoa. Tämä jakaisi 10 tallennetta 60 minuutin ajalle. Muuten voi käydä niin, että ensimmäisten 5 minuutin aikana otetaan 10 kuvaa ja kamera aktivoituu uudelleen vasta tunnin kuluttua.

## **5.11 Mobiiliverkko**

Täällä voit kytkeä mobiililähetystoiminnon päälle tai pois päältä. Jos poistat tämän asetuksen käytöstä, ZEISS Secacam ei enää lähetä sinulle kuvia. Kameraa ei myöskään voi enää ohjata ZEISS Secacam -sovelluksen kautta.

## **5.12 Mobiilikuvakoko**

(Tämä valikkokohta voidaan valita vain, kun mobiiliverkko on kytketty päälle.) Jos käytät kameraa alueella, jossa on vain 2G-verkon kattavuus ja kuvien lähettäminen kestää huomattavan kauan, voit vaihtaa toimitustavaksi "M" tai jopa "S", mikä nopeuttaa kuvien lähetystä. S = 1 024 x 768 pikseliä M = 1 280 x 960 pikseliä L = 1 920 x 1 440 pikseliä

**Huomautus:** Tämä asetus vaikuttaa vain mobiiliverkon kautta lähetettyihin kuviin, ei SD-kortille tallennettuihin kuviin.

# **5.13 Lähetykset/t**

(Tämä valikkokohta voidaan valita vain, kun mobiiliverkko on kytketty päälle).

Voit asettaa mobiiliverkolla lähetettävien valokuvien/videoiden enimmäismäärän tunnissa ennalta määritetyillä tasoilla välillä 1 – ∞.

Esimerkiksi ulkona liikkuvat oksat voivat lämmetä auringonvalossa ja yhdessä tuulen kanssa johtaa eitoivottuihin tallenteisiin.

**Huomautus:** Jos rajoitukseksi on asetettu esim. 10 kuvaa tunnissa, ja kymmenennen kuvan ottamisen jälkeen tapahtuu jotain, kuva otetaan ja tallennetaan SD-kortille, mutta sitä ei enää lähetetä. Vain tapahtumat, jotka tapahtuvat seuraavan 60 minuutin jälkeen, lähetetään jälleen. Seurauksena voi olla jopa tunnin mittainen tauko.

# **5.14 Sijaintitiedot**

**Huomautus:** Tämä valikkokohta voidaan valita vain, kun mobiiliverkko on kytketty päälle.

Tässä voit määrittää, määrittääkö ZEISS Secacam GPS-sijaintinsa. Tämän avulla voit näyttää kamerasi sijainnin ZEISS Secacam -sovelluksessa.

Virran säästämiseksi kamera päivittää sijaintitietonsa kerran, kun se kytketään päälle. Paikasta riippuen tämä voi kestää jonkin aikaa, joten sijainti ei näy ensimmäisissä kuvissa.

## **5.15 Paristot/ladattavat paristot**

ZEISS Secacam -kameraa voidaan käyttää myös ladattavilla LR6 (AA) 1,5 V Mignon -paristoilla. Jotta pariston varaustilan ilmaisin toimisi oikein (ladattavilla paristoilla on yleensä suurempi virtakapasiteetti pienemmillä jännitearvoilla), voit valita tästä, käytätkö paristoja vai ladattavia paristoja.

**Huomautus:** Ladattavia paristoja käytettäessä pariston varaustilan ilmaisin saattaa poiketa todellisesta lataustilasta.

## **5.16 Päivämäärä/aika**

Kun asetus on "Automaattinen", kamera lataa päivämäärän ja kellonajan mobiiliverkosta. Tarvittaessa voit säätää kellonajan vuodenaikaan tai aikavyöhykkeeseen sopivaksi käyttämällä + ja -. Voit asettaa päivämäärän ja kellonajan itse käyttämällä "Manuaalinen"-asetusta. Käytä ylä- ja alanuolinäppäimiä muuttaaksesi vastaavaa asetusta ja käytä oikeaa ja vasenta nuolinäppäintä siirtyäksesi eteenpäin tai taaksepäin yhden kohdan verran. Vahvista lopuksi asetukset painamalla "OK". Päivämäärä ja aika näkyvät nyt jokaisessa tallenteessa.

## **5.17 Kieli**

Valitse haluamasi valikkokieli. Voit valita saksan, englannin, espanjan, ranskan tai italian väliltä.

## **5.18 Kuvan nimi**

Voit valita nimen, joka näkyy kuviesi alareunassa. Jos valitset "Päällä"-vaihtoehdon, voit syöttää nuolinäppäimillä nimen, jossa on yhteensä 12 merkkiä. Käytä ylä- ja alanuolinäppäimiä muuttaaksesi vastaavaa merkkiä ja käytä oikeaa ja vasenta nuolinäppäintä siirtyäksesi eteenpäin tai taaksepäin yhden kohdan verran.

## **5.19 Kameran PIN**

Jos kamera varastetaan, voit estää laitteen jatkokäytön suojaamalla sen 6-numeroisella numerokoodilla. Tee tämä valitsemalla ensin asetus "Päällä" valikkokohdassa "Kameran PIN". Käytä ylä- ja alanuolipainikkeita muuttaaksesi vastaavaa asetusta ja käytä oikeaa ja vasenta painiketta siirtyäksesi eteenpäin tai taaksepäin yhden kohdan verran. Vahvista lopuksi asetukset painamalla "OK".

**Huomautus:** Tällä vaihtoehdolla ei ole mitään tekemistä ZEISS Secacam -kameran pikaoppaan PIN-koodin kanssa, jolla rekisteröit kamerasi. Tätä vaihtoehtoa käytetään ZEISS Secacam -kameran salasanasuojaukseen.

## **HUOMIO!**

Ole huolellinen salasanan kanssa. Jos et enää muista syöttämääsi numerokoodia, kamera on käyttökelvoton. Ota tässä tapauksessa yhteyttä asiakaspalveluumme. Jos olet hankkinut sopivan datasuunnitelman, voit myös deaktivoida PIN-kyselyn ZEISS Secacam -sovelluksella.

## **5.20 SD-korvaus**

Asettamalla tämän valikkokohdan asetukseksi "Päällä" estät uusien tallenteiden tekemisen, kun muistikortti on täynnä. Vanhimmat tallenteet korvataan uusilla tallenteilla.

## **5.21 Tehdasasetukset**

Jos valitset tästä valikosta "Kyllä" ja vahvistat valintasi painamalla "OK", kaikki asetukset palautetaan toimitustilaan. Tämä valinta ei vaikuta päivämäärään ja kellonaikaan.

# **5.22 Lähetä koekuva**

(Tämä valikkokohta voidaan valita vain, kun mobiiliverkko on kytketty päälle.) Jos haluat testata, toimiiko tallenteiden lähettäminen mobiiliverkossa toivotulla tavalla, voit ottaa koekuvan.

**Huomautus:** Suosittelemme, että tutustut yllä mainittuihin kuvanottotauko-, aikaviive- ja ajastintoimintoihin, kun käytät mobiiliverkkoa. Ominaisuudet auttavat sinua ottamaan ja lähettämään optimaalisen määrän valokuvia.

# **5.23 Ohjelmistoversio**

Kameraan tällä hetkellä asennettu laiteohjelmistoversio on luettavissa täältä. ZEISS Secacam -kameraa kehitetään jatkuvasti. Käy osoitteessa www.zeiss.com/cop/downloads ja tarkista, onko kamerallesi saatavilla ohjelmistopäivityksiä uusimmalla versionumerolla.

# **5.24 Ohjelm. päivitys**

**Huomautus:** Tämä valikkokohta voidaan valita vain, jos SD-kortilla on uusi laiteohjelmistoversio. Päivitykseen tarvitaan täydet paristot.

Kehitämme jatkuvasti kameroitamme. Voit ladata uusia laiteohjelmistoversioita optimoinnilla tai jopa uusilla toiminnoilla osoitteessa www.zeiss.com/cop/downloads.

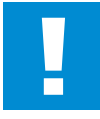

### **HUOMIO!**

Noudata tarkasti verkkosivujen ohjeita, muuten laite voi vaurioitua!

## **6. ZEISS Secacam -sovellus ja -sivusto**

ZEISS Secacam -laitteen käyttämiseen ja tallenteiden katsomiseen ei tarvita lisäohjelmistoja. Voit käyttää ZEISS Secacam -käyttäjätiliäsi helposti verkkosivuston www.secacam.zeiss.com kautta tai ZEISS Secacam -sovelluksella Apple- tai Android-laitteille. Siellä sinun on kirjauduttava sisään ja syötettävä ZEISS Secacam -aktivointikoodi yhdistääksesi kamerasi käyttäjätiliisi. Sinun on raaputettava tämä koodi esiin mukana toimitetuista pikaohjeista. Voit liittää tiliisi niin monta ZEISS Secacamia kuin haluat.

**Huomautus:** Muista säilyttää ZEISS Secacam -aktivointikoodisi. Se on välttämätön kameran rekisteröintiin käyttäjätilillesi.

Voit tarkastella, poistaa, jakaa tai ladata tallenteita käyttäjätililtäsi. Voit nimetä ZEISS Secacamisi ja tarkastella akun, muistin tai kameran tilaa. ZEISS Secacam -sovellus on erittäin helppokäyttöinen ja tarjoaa hallittavan ja helpon pääsyn kameroihisi. Sen avulla voit myös hallita useita ZEISS Secacameja helposti ja kätevästi. Sovellus antaa sinulle täyden hallinnan kaikista asetusvaihtoehdoista ja yleiskatsauksen kaikesta, mitä ZEISS Secacam -kameroissasi tapahtuu – olitpa sitten liikkeellä tai kotona.

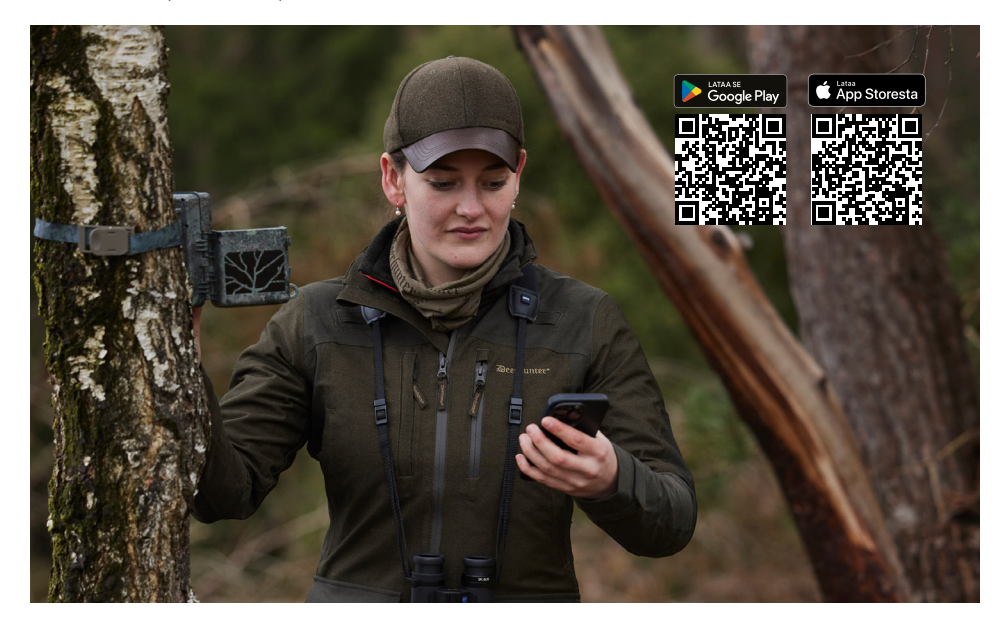

## **6.1 Lähetystauko**

ZEISS Secacam -sovelluksesta löydät kameran "Lähetystauko"-toiminnon. Tämä tarkoittaa, että voit helposti keskeyttää lähetystoiminnon pysyvästi tai tietyksi ajaksi älypuhelimesta tai tietokoneesta. Pysyvän tauon osalta kamera voidaan aktivoida uudelleen sovelluksen kautta. Tauon aikana kamera kuitenkin jatkaa kuvien ottamista ja tallentamista SD-kortille.

## **6.2 Saldon lisääminen**

Jokaiselle ZEISS Secacam -kameralle on mahdollista lisätä saldoa. Kun saldo loppuu, kamerasi lopettaa kuvien lähettämisen. Ne kuitenkin tallennetaan SD-kortille tavalliseen tapaan.

# **7. Verkon skannaus**

ZEISS Secacam etsii automaattisesti vahvimman saatavilla olevan verkon. Jos et kuitenkaan ole tyytyväinen ZEISS Secacam -laitteesi verkkoyhteyteen, manuaalinen verkkoskannaus voi auttaa. Tämä voi kuitenkin kestää jonkin aikaa. Voit suorittaa manuaalisen haun seuraavasti:

- 1. SETUP: Odota, että kamera käynnistyy. Odota, kunnes "Etsi verkko", "Synk. palv. aika" ja "Etsi GPS" katoavat näytöltä.
- 2. Oikea nuolipainike: Täältä näet tiedot verkosta, johon olet tällä hetkellä yhteydessä.
- 3. Oikea + vasen: Paina ja pidä alhaalla vasenta ja oikeaa nuolinäppäintä samanaikaisesti ja odota, kunnes näytöllä lukee "Valmis". Jos saatavilla on vahvempi verkko, kamera valitsee sen myös seuraavan uudelleenkäynnistyksen jälkeen.

ZEISS Secacam on nyt yhdistetty vahvimpaan saatavilla olevaan verkkoon. Jos alueella ei ole vahvempaa verkkoa, ZEISS Secacam pysyy samassa verkossa kuin ennen skannausta.

## **8. Koetallennuksen käynnistäminen manuaalisesti**

Voit hallita kuvan yksityiskohtia tai tallennuslaatua manuaalisella laukaisulla:

- 1. SETUP: Aseta kytkin "SETUP"-asentoon. Näyttö kytkeytyy päälle ja aloitusnäyttö on näkyvissä noin 2 sekunnin ajan, jonka jälkeen kamera siirtyy esikatselutilaan ja näyttää näytöllä sen osan, joka olisi näkyvissä myös tallennuksen aikana.
- 2. OK = tallennus: Paina "OK" käynnistääksesi tallennuksen manuaalisesti. Huomio: Riippuen siitä, onko valikon "Tila"-kohdasta valittu valokuva vai video, joko valokuva ja/tai video otetaan. Koevideoiden enimmäispituus on 15 sekuntia.

**Huomautus:** Testataksesi kamerasi mobiiliverkkoyhteyttä voit myös lähettää koekuvan käyttäjätilillesi tai ZEISS Secacam -sovellukseen kameravalikon kautta.

## **9. Tallenteiden valvonta**

- 1. SETUP: Aseta kytkin "SETUP"-asentoon näyttö kytkeytyy päälle ja näyttää nykyisen kuvaosan. Oikeassa yläkulmassa näkyy tallenteiden määrä ja teoriassa vielä mahdollisten tallenteiden määrä käytetystä tallennuskapasiteetista riippuen.
- 2. PLAY: Painamalla PLAY-painiketta siirryt toistotilaan. Näytölle ilmestyy viimeksi otettu tallenne.
- 3. Oikea nuolipainike = eteenpäin, vasen nuolipainike = taaksepäin: Voit käyttää oikeaa ja vasenta nuolipainiketta siirtyäksesi eteen- tai taaksepäin tallenteessa. Videotallenteen tunnistaa ylä- ja alareunan mustista palkeista sekä vasemmassa alakulmassa olevasta filmikamerasymbolista. Aloita videon toisto painamalla OK-painiketta.

**Tallenteiden poistaminen:** Jos haluat poistaa tallenteen, siirry ensin toistotilaan yllä kuvatulla tavalla. Siirry sitten valikkoon painamalla MENU-painiketta. Nyt voit valita vaihtoehtojen "Poista" ja "Alusta" välillä. Jos valitset "Poista", voit valita "Yksi" tai "Kaikki". Jos valitset vaihtoehdon "Yksi", palaat takaisin toistotilaan. Siellä voit nuolipainikkeilla hypätä vasemmalle ja oikealle ja päättää, mitkä tallenteet haluat poistaa napsauttamalla "Kyllä" ja vahvistamalla "OK". Jos valitset "Kaikki"-vaihtoehdon, sinulta kysytään uudelleen, haluatko todella poistaa kaikki tiedostot. Poistaminen suoritetaan vain, kun napsautat "Kyllä" ja vahvistat "OK".

#### **HUOMIO!**

Jos vahvistat "Kaikki"-valinnan tässä vaiheessa, poistat peruuttamattomasti kaikki tallenteet muistikortilta!

# **10. Kiinnitys**

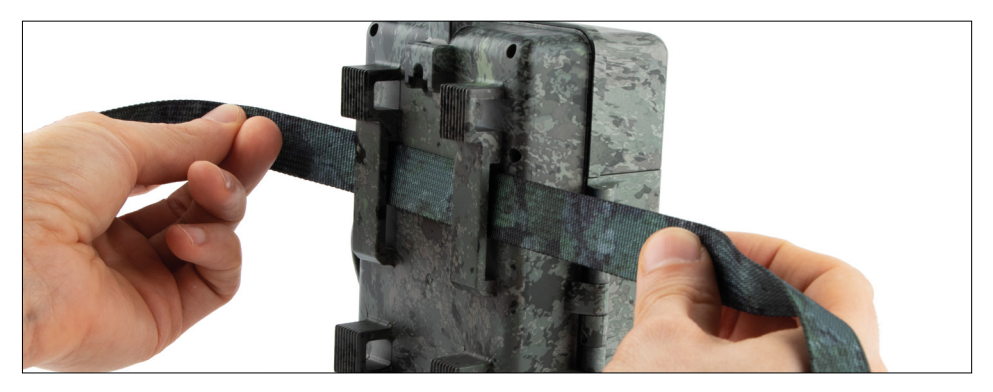

## **10.1 Kiinnitys hihnalla**

Käytä mukana tulevaa kiinnityshihnaa kiinnittääksesi ZEISS Secacamin puuhun, kiinteään oksaan tai pylvääseen. Pujota hihna kotelon takana olevien lenkkien läpi. Ripusta kamera haluamallasi tavalla ja kiristä kiinnityshihnan löysää päätä, kunnes kamera on tukevasti paikallaan. Varmista, että ylimääräinen hihna ei ole näkyvissä.

Vapauta kiinnityshihna uudelleen painamalla pidikettä ja vetämällä hihnan päätä ulos.

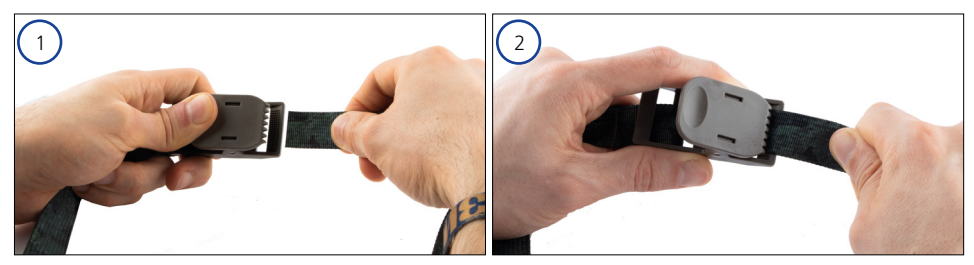

# **10.2 Kiinnitys jalustalla/puukiinnikkeellä**

ZEISS Secacam -kameroiden ylä- ja alaosassa on kierreliitin ¼ tuuman kolmijalkakierteeseen (halkaisija: 6,35 mm, pituus: 6 mm), joka löytyy melkein kaikista kaupallisesti saatavista kamerajalustoista. Tämän avulla voit kiinnittää kameran erilaisiin jalustoihin, seinä- tai puutelineisiin, joita on saatavana lisävarusteliikkeistä.

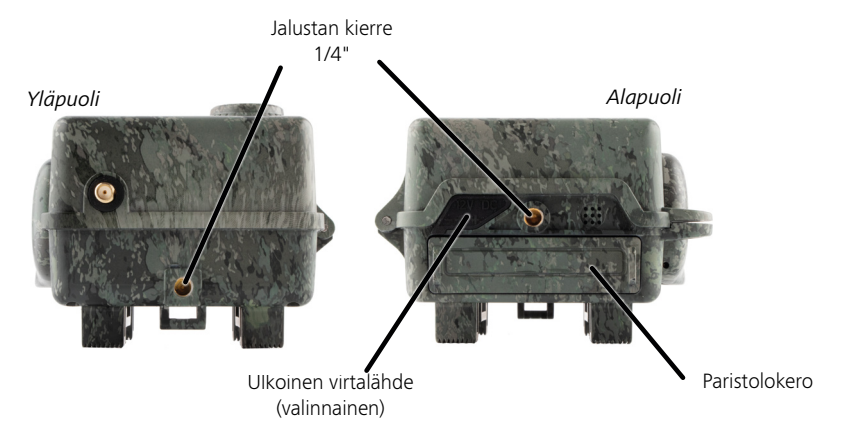

**Vihje:** Paras korkeus riistakameran sijoittamiseen on noin vyötärön korkeudelle ja hieman alaspäin osoittaen.

# **11. Tekniset tiedot**

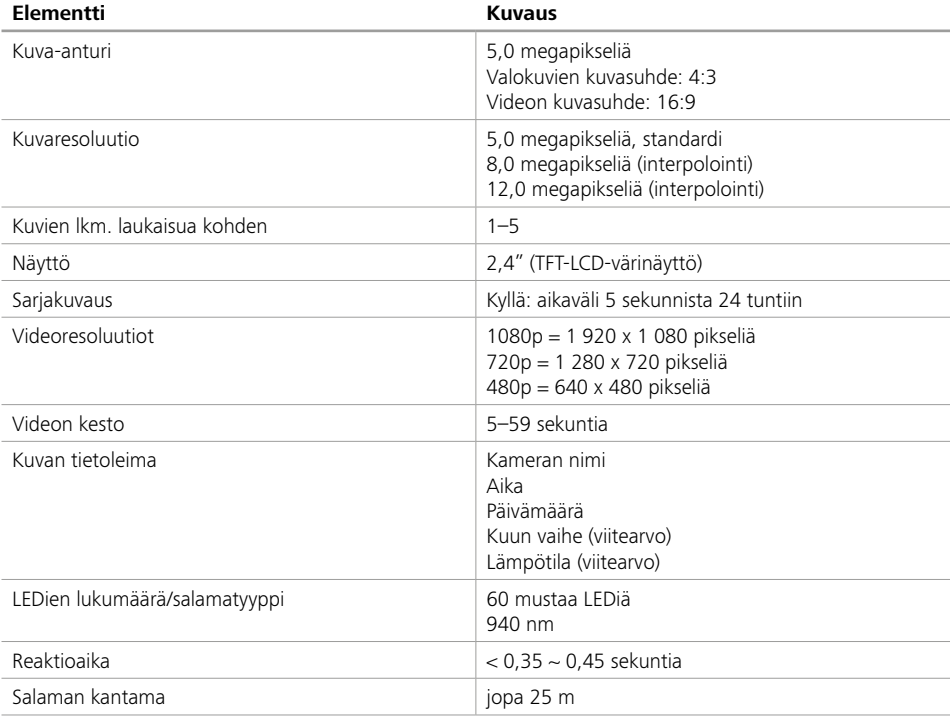

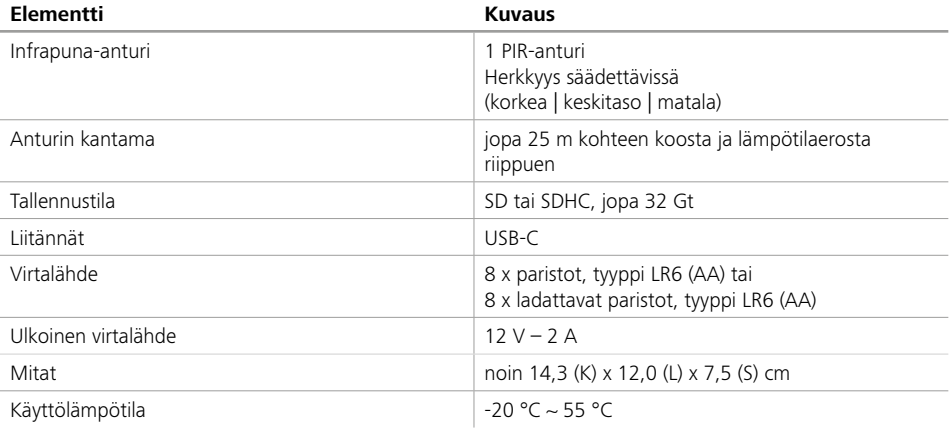

**Huomautus:** Muotoilu ja tekniset tiedot voivat muuttua ilman erillistä ilmoitusta.

## **12. Yhdistäminen tietokoneeseen**

Poista muistikortti ja aseta se tietokoneen kortinlukijaan. Jos tietokoneessa ei ole kortinlukijaa, voit myös liittää kameran suoraan tietokoneeseen mukana tulevalla USB-johdolla.

**Yhdistäminen USB-johdolla:** Vapauta lukitussalpa ja avaa kamera. Kameran oikealla puolella on USB-C-portti. Voit liittää kameran tietokoneeseen mukana tulevalla USB-johdolla. Varmista, että kamera on sammutettu, kun liität sen tietokoneeseen. Kun kamera liitetään tietokoneeseen, se käynnistyy automaattisesti ja "MSDC" näkyy näytössä.

**PC**: Kamera asentaa itsensä tietokoneeseen lisäasemana nimeltä "Irrotettava asema". Avaa tämä asema kaksoisnapsauttamalla. "DCIM"-kansiossa on "100MEDIA"-kansio, joka sisältää tallennetut valokuva- ja videotiedostot. 1 000 tallenteen jälkeen luodaan toinen kansio, jonka nimi on "101MEDIA", "102MEDIA" jne. Tallenteet kuitenkin numeroidaan peräkkäisin numeroin. Voit nyt kopioida tai siirtää kansion tai yksittäisiä tiedostoja tietokoneeseen.

**Muistikortinlukija:** Muistikortinlukijalla (ei sisälly toimitukseen) voit tuoda valokuvia ja videoita suoraan kameran muistikortilta tietokoneellesi. Liitä muistikortinlukija tietokoneeseen ja aseta kameran muistikortti korttipaikkaan. Noudata tarvittaessa valmistajan käyttöohjeita.

## **13. Ulkoinen virtalähde**

**Ulkoinen virtalähde:** Paristojen lisäksi kamera voi saada jatkuvaa virtaa ulkoisista virtalähteistä, joiden jännite on 12 V ja virta vähintään 2 A. Kytkentä tehdään kameran pohjassa olevan liitännän kautta. Virtalähteen piippuliittimen ulkohalkaisijan on oltava 4 mm ja sisähalkaisijan 1,7 mm. Tärkeää: Positiivisen navan tulee olla sisäpuolella ja negatiivisen navan ulkopuolella. Jos käytät ulkoista virtalähdettä, poista paristot kamerasta.

**Ulkoinen akku:** 12 V lyijygeeliakut soveltuvat erityisen hyvin pitkäaikaiseen virransyöttöön ulkoisilla akuilla. Esim. akut 4,5 Ah:n kapasiteetilla ovat ihanteellinen pitkän aikavälin energianlähde ZEISS Secacamille. Huomaa, että akkujen lisäksi on käytettävä sopivaa johtoa, jonka napaisuus on oikea (positiivinen napa sisällä).

## **14. Hoito**

Kun puhdistat kameran runkoa ja mukana toimitettuja lisävarusteita, älä käytä voimakkaita puhdistusaineita, kuten alkoholia, tinneriä jne. Puhdista osat tarvittaessa pehmeällä, kuivalla liinalla.

# **15. Asiakaspalvelu ja takuu**

Jos sinulla on kysyttävää tuotteestasi, ota meihin yhteyttä:

**Puhelin**<br>Saksan sisällä<sup>-</sup>

Saksan sisällä: (0)800 460 70 60 +49 (221) 59 68 60 60

**Huollon verkkosivut** www.zeiss.ly/secacam-service

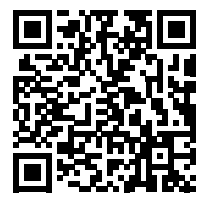

**FAQ** www.zeiss.ly/secacam-faq

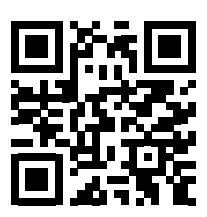

Jos haluat ladata nykyiset takuuehdot, vieraile verkkosivuillamme: **www.zeiss.com/cop/warranty**

Pidätämme oikeuden teknistä jatkokehitystä palveleviin suunnittelu- ja toimituskokonaisuuksiin. Ei vastuuta kirjoitus- ja painovirheistä.

# **NO [ZEISS Secacam 7](#page-164-0)** | Bruksanvisning 165

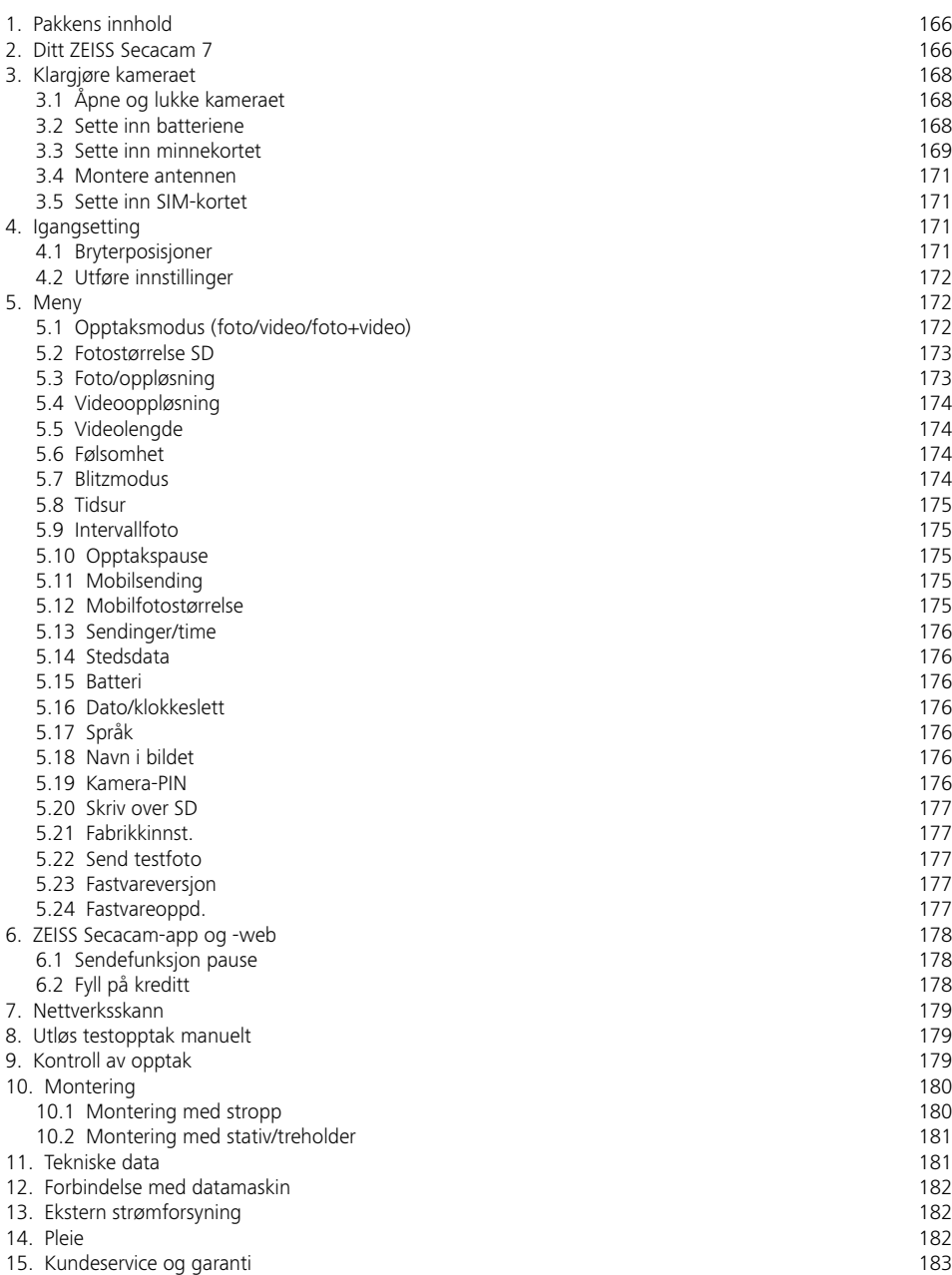

# <span id="page-164-0"></span>**NO ZEISS Secacam 7** | Bruksanvisning

Gratulerer med kjøpet av viltkameraet ZEISS Secacam 7

Kjære kunde

Tusen takk for at du har bestemt deg for ett av våre kvalitetsprodukter i ZEISS Secacam-serien! Vi ber deg lese nøye gjennom alle instruksjonene. Vær ekstra oppmerksom på alle sikkerhetsinstruksjonene. Du har to års garanti på apparatet. Hvis kameraet skulle være defekt, trenger du kjøpskvitteringen.

**Merk:** Ta av beskyttelsesfolien fra monitoren på kameraet ved å dra i fliken som stikker ut. Det kan være at du må ta i litt. Trekk avbruddsremsen ut av batterirommet slik at du kan bruke kameraet.

### **FORSIKTIG!**

Hold plastfolier og -poser unna babyer og småbarn! Det er kvelningsfare.

## **ADVARSEL!**

Se de vedlagte sikkerhetsinstruksjonene og den juridiske informasjonen som du også kan finne på:

**www.zeiss.com/cop/safety**

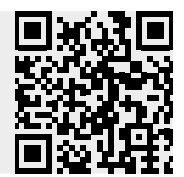

# <span id="page-165-0"></span>**1. Pakkens innhold**

Pakk ut kameraet forsiktig, og kontroller at alle delene som er oppført nedenfor, følger med:

- **Example 25 ZEISS Secacam 7**
- mobilantenne
- **•** monteringsstropp
- USB-kabel
- hurtigveiledning med personlig aktiveringskode
- **•** bruksanvisning
- **SIM-kort (allerede satt inn)**
- 32 GB minnekort (allerede satt inn)
- 8 batterier av type LR6 (AA) Mignon (allerede satt inn)

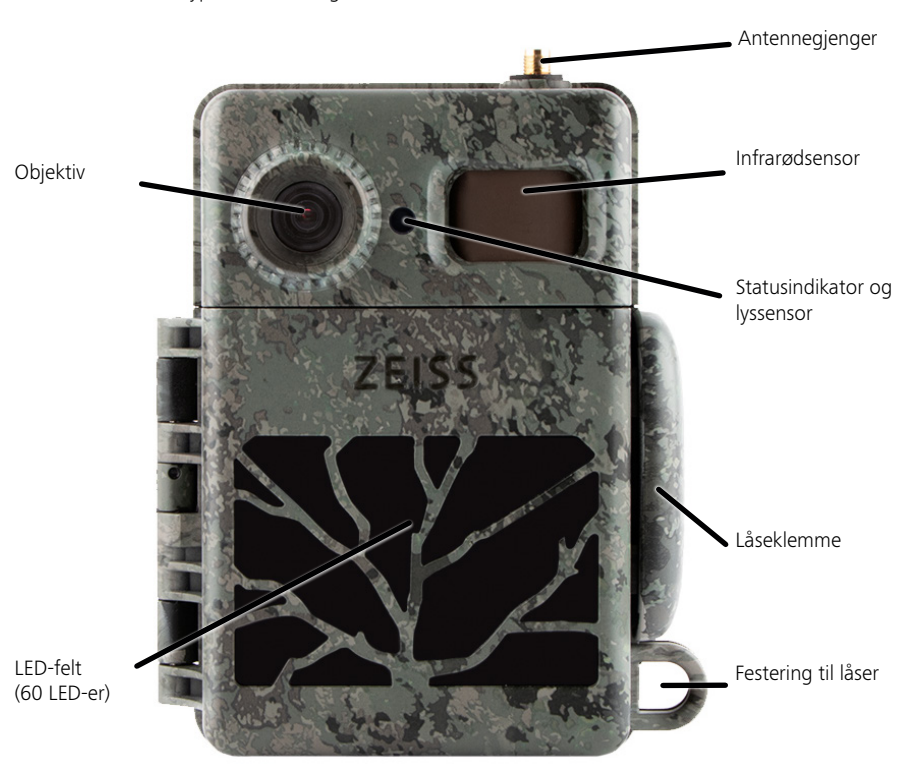

## **2. Ditt ZEISS Secacam 7**

**Objektiv:** ZEISS Secacam 7 bruker et objektiv med en bildevinkel på 60°. Da kan du holde godt øye med både hager og lokkemat.

**ON-/SETUP-/OFF-bryter:** Kameraet er umiddelbart klart til bruk siden vi allerede har satt inn batterier, minnekort og SIM-kort for deg. Når bryteren står på «ON», er ZEISS Secacam aktivert etter at den røde, blinkende statusindikatoren har sluknet. Monitoren slår seg på når du stiller bryteren på «SETUP».

**Lyssensor:** Denne måler lysstyrken. Dette avgjør om kameraet tar fargebilder (dagslys), svart-hvitt-bilder uten blits (skumring) eller svart-hvitt-bilder med blits (natt).

**EJECT (batteriutkast):** Batterirommet åpnes når du trykker på EJECT-knappen.

**Infrarødsensor:** Den såkalte passive infrarødsensoren (PIR) registrerer bevegende varmekilder og utløser kameraet. Du kan stille inn sensorfølsomheten i tre trinn med menyen.

**Statusindikator:** Lyser rødt: Monitoren er slått på. Blinker rødt (inntil 10 sekunder): Når den har sluknet, er kameraet klart til å ta bilder.

**Farge-LCD-monitor:** Når du stiller bryteren på «SETUP», slår monitoren seg på. Nå kan du kontrollere bildeutsnittet, se på opptak eller utføre menyinnstillinger ved å trykke på MENU-knappen.

**MENU-knapp:** Når monitoren er slått på, kan du trykke på MENU-knappen for å åpne kameramenyen.

**PLAY-knapp:** Når monitoren er slått på, kan du trykke på PLAY-knappen for å aktivere visningsmodus.

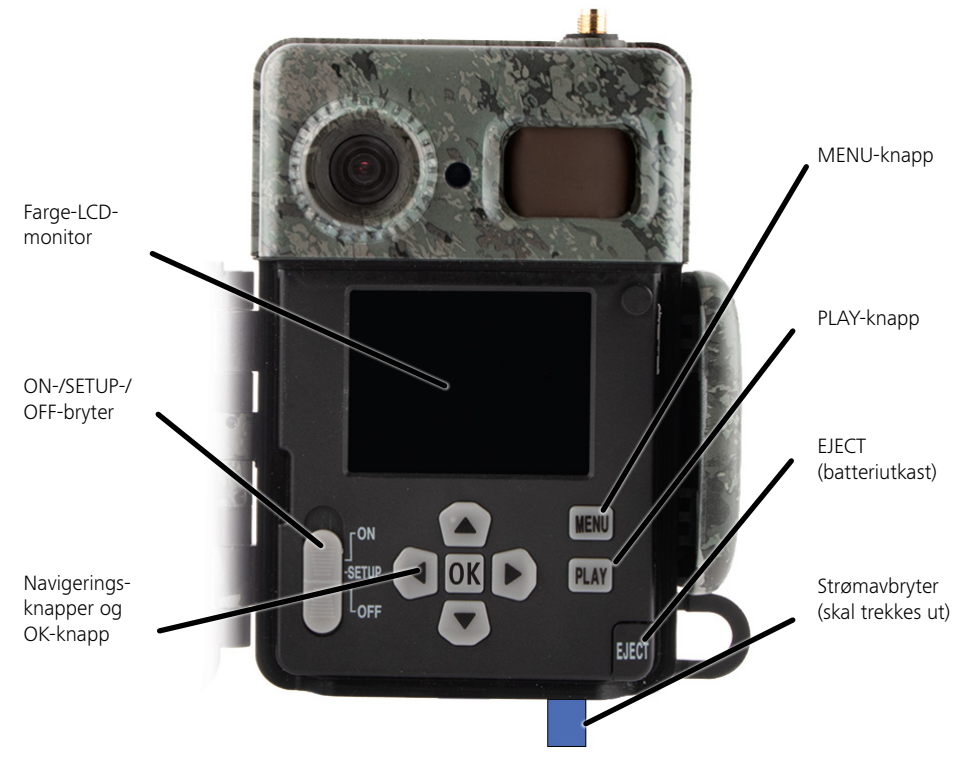

## <span id="page-167-0"></span>**3. Klargjøre kameraet**

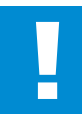

#### **OBS!**

Trekk avbruddsremsen ut av batterirommet. Her kan det hende du må ta i litt. Først da er kameraets strømforsyning aktivert, og du kan begynne å bruke kameraet.

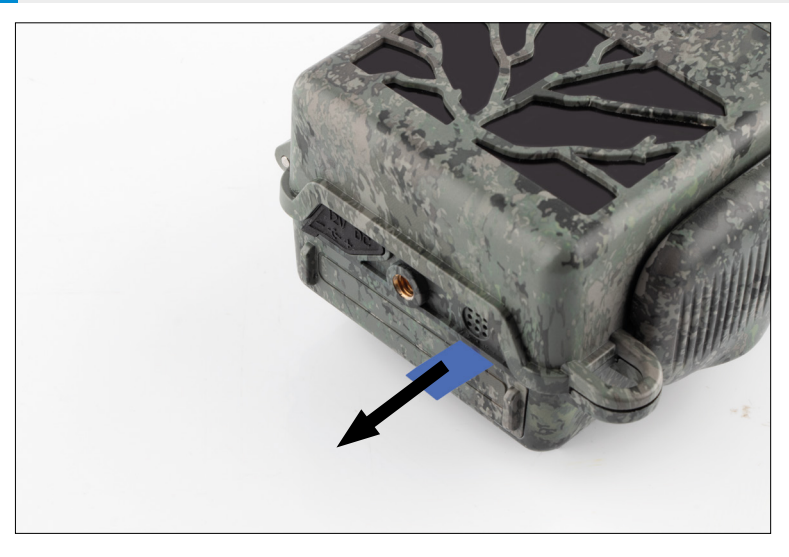

## **3.1 Åpne og lukke kameraet**

**Åpne:** Løsne låseklemmen på høyre side av kameraet. Hold bak lokket med to fingre, og trekk det vekk fra kameraet til lokket åpner seg.

**Lukke:** Lukk igjen kameraet, og legg låseklemmen på de to krokene på siden. Trykk deretter låseklemmen bakover.

## **3.2 Sette inn batteriene**

#### **OBS!**

Kameraet må være slått av når du setter inn batteriene! Bruk enten bare engangsbatterier eller oppladbare batterier. Ikke bland ulike batterityper. For svarte nattopptak må du erstatte alle batteriene med helt oppladde batterier.

**Batterirom:** Åpne kameraet. Trykk på EJECT-knappen nede til høyre. Batterirommet går nå omtrent 2 cm ut på kameraets underside. En mekanisme hindrer det fra å falle helt ut. For å ta rommet helt ut må du trekke det litt nedover.

<span id="page-168-0"></span>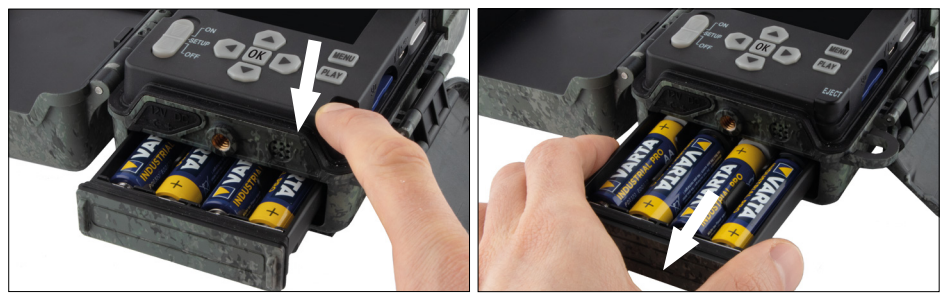

Husk å være oppmerksom på polariteten når du setter inn åtte helt oppladde engangsbatterier eller oppladbare batterier. Dette er merket av i batterirommet. Skyv batterirommet helt inn i kameraet igjen til det går i inngrep.

# **3.3 Sette inn minnekortet**

ZEISS Secacam lagrer fotografier og videoer på vanlige SD- eller SDHC-minnekort (garantert inntil 32 GB); ikke støtte for Micro-SD-kort.

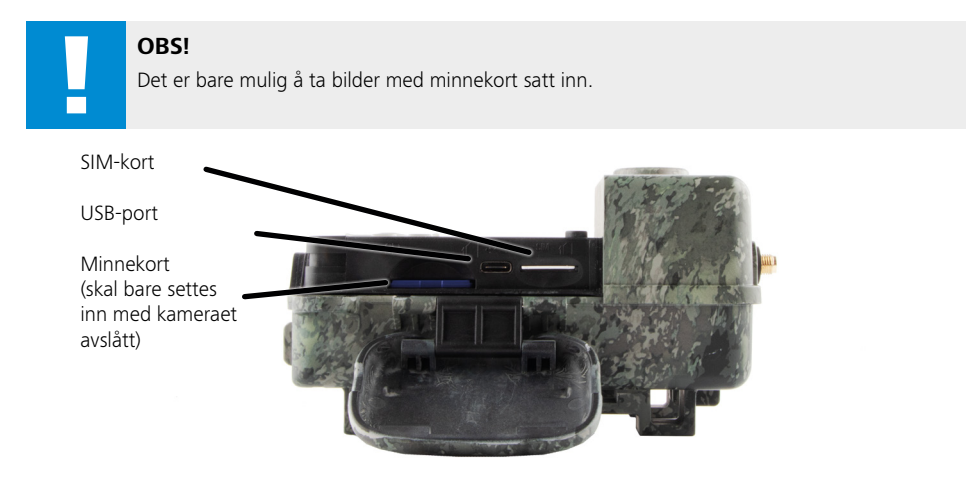

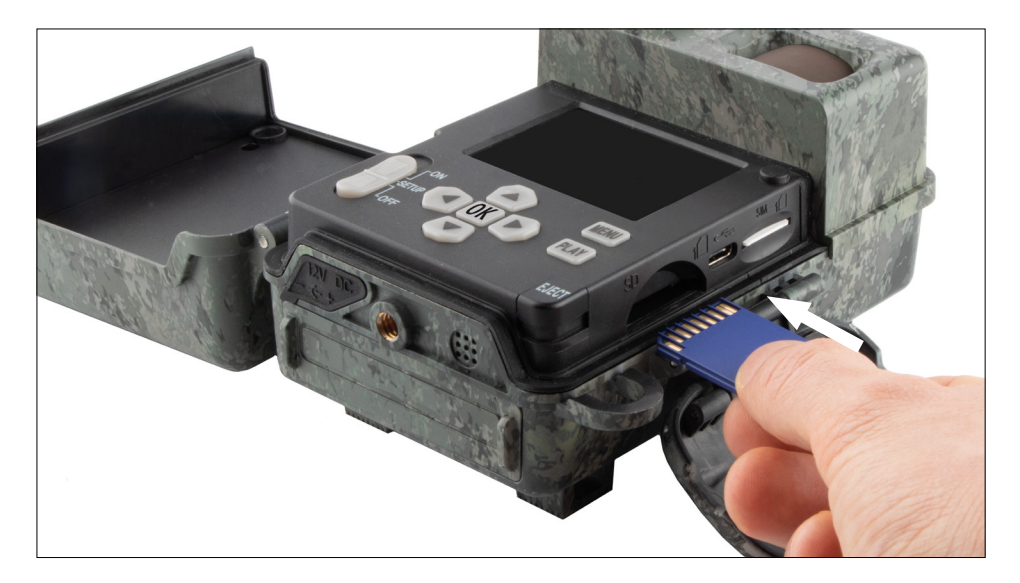

**Merk:** Kontaktene på minnekortet skal peke opp.

**Sette inn minnekortet:** Når du setter inn minnekortet, MÅ kameraet være slått av! Åpne låseklemmen, og åpne kameraet. Minnekortsporet sitter på høyre side. Sett et SD-/SDHC-minnekort helt inn i minnekortsporet. Når du setter inn minnekortet, skal kontaktene på minnekortet peke opp.

Det vil si at du skal se både forsiden av kameraet og de gylne kontaktene på minnekortet samtidig under innsetting.

**Skrivebeskyttelsesbryter:** På siden av alle minnekort sitter det en liten bryter for skrivebeskyttelsen. Før du setter inn minnekortet, må du kontrollere at bryteren er satt i retning kortkontakten. Det er bare da kameraet kan lagre data på minnekortet.

**Formatere minnekortet:** Vi anbefaler å formatere minnekortet før du bruker det i kameraet for første gang. Da må du aktivere kameraskjermen ved å sette ON/SETUP/OFF-bryteren på «SETUP». Trykk deretter på PLAY-knappen for å gå til visningsmodus. Trykk så på MENU-knappen for å se alternativene «Formater» eller «Slett». Velg «Formater», og bekreft med «OK». Hvis du formaterer kortet på en PC, må du velge exFAT-filsystem.

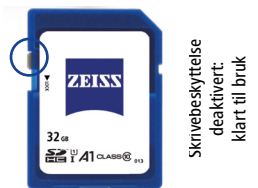

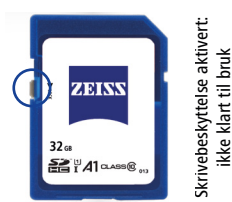

## <span id="page-170-0"></span>**3.4 Montere antennen**

Den medfølgende antennen må være montert for mobilmodus. Ta av den gule beskyttelseshetta, og skru deretter antennen fast oppe på kamerahuset.

**Merk:** For å at antennen skal kunne plasseres så lite synlig som mulig, kan den vinkles og roteres i leddet. Sende- og mottakseffekten påvirkes ikke i relevant grad.

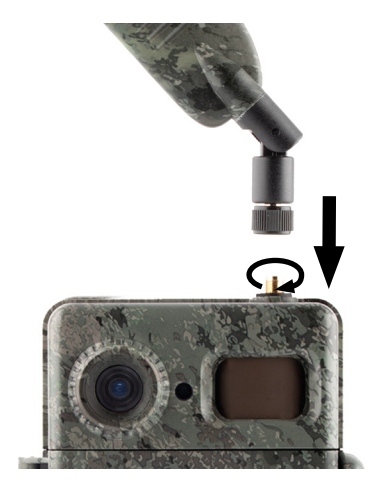

## **3.5 Sette inn SIM-kortet**

ZEISS Secacam bruker et SIM-kort for overføring på mobilnettverket.

**Merk:** Kameraets mobilnettverksfunksjon fungerer bare med ZEISS Secacam-SIM-kortet som allerede er satt inn. SIM-kort fra andre leverandører vil ikke fungere.

**Merk:** Ikke ta ut eller bytt ut SIM-kortet. Bytt det heller ikke ut mot SIM-kort fra et annet ZEISS Secacamkamera.

Sporet til SIM-kortet sitter på høyre side av det åpnede huset. SIM-kortet må legges helt inn med kontaktene ned og det skrå hjørnet mot venstre til du kjenner at det går i inngrep.

# **4. Igangsetting**

## **4.1 Bryterposisjoner**

Hvis du har ZEISS Secacam utstyrt med antenne, batterier og minnekort som beskrevet over, kan du nå ta i bruk kameraet med fabrikkinnstillingene med en gang.

- 1. Sett bryteren OFF/SETUP/ON i posisjon «ON»: Kameraet er slått på og klart til bruk etter noen sekunder.
- 2. Sett bryteren OFF/SETUP/ON i posisjon «SETUP»: Monitoren på kameraet er slått på for å styre kameraets bildeutsnitt, se på opptak eller utføre innstillinger.
- 3. Sett bryteren OFF/SETUP/ON i posisjon «OFF»: Kameraet er slått helt av.

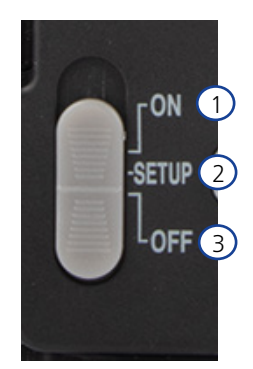

# <span id="page-171-0"></span>**4.2 Utføre innstillinger**

Før du bruker kameraet, bør du utføre innstillinger i henhold til dine behov. Nedenfor finner du alle menypunktene samt mulige innstillingsalternativer.

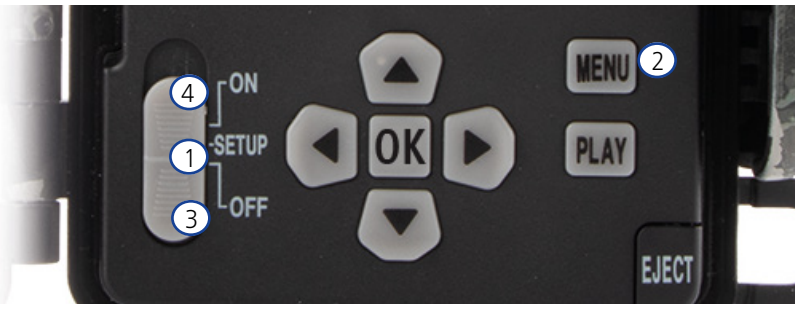

- 1. **SETUP:** Sett bryteren i posisjon «SETUP»: Bildeskjermen slår seg på, og i omtrent 2 sekunder ser du startskjermbildet. Deretter går kameraet over i forhåndsvisningsmodus, og skjermen viser samme utsnitt som blir å se på opptakene.
- 2. **MENU:** For å gå inn i menyen må du som beskrevet over sette bryteren på «SETUP» og deretter trykke på MENU-knappen. I menyen kan du bruke opp- og ned-knappene for å gå til ønsket menypunkt. Trykk på knappen «OK» for å åpne ønsket menypunkt og utføre endringer der. For å gå ut av menyen må du trykke på MENU-knappen.
- 3. **OFF:** For å slå av kameraet må du sette bryteren på «OFF».
- 4. **ON:** For å starte overvåkningsfunksjonen må du sette bryteren på «ON». Når LED-lyset har sluknet, er kameraet klart til bruk. Bildeskjermen slår seg ikke på med denne bryterposisjonen.

# **5. Meny**

### **Statusinformasjon på displayet**

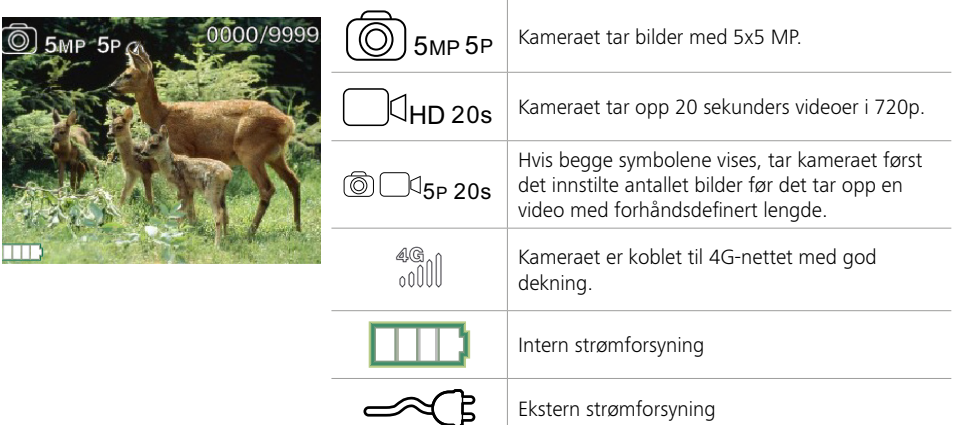

## **5.1 Opptaksmodus (foto/video/foto+video)**

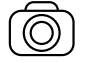

Foto: Kameraet tar bilder i henhold til valgte innstillinger under «Fotostørrelse SD» og «Antall bilder».

**Tips:** Til mobil bildeoverføring anbefaler vi innstillingen «Foto».

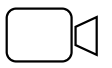

Video: Her følger det et videoopptak i henhold til parameterne du har valgt under «Videooppløsning» og «Videolengde».

<span id="page-172-0"></span>**Merk:** Dette menypunktet er bare synlig når mobilnettverk er slått av ettersom videoer uten tilhørende bilde ikke kan overføres.

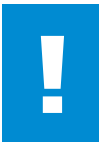

### **OBS!**

Videooverføring kan bare aktiveres med egnet mobildatabonnement og da bare via ZEISS Secacam-appen. Du finner mer informasjon om abonnementene på: www.zeiss.ly/secacam-subscriptions

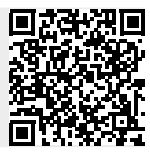

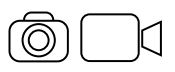

Foto+video: Først tar kameraet ett eller flere bilder og deretter tar det med en gang opp en video. Antallet bilder og lengden på det følgende videoopptaket bestemmes av innstillingene under menypunktene «Antall bilder» og «Videolengde».

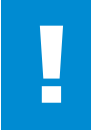

#### **OBS!**

Hvis du lagrer en video med innstillingen «Foto+video» kan overføringen av bildene på mobilnettverket gå langsommere. Videoer som er sendt, får begrenset oppløsning og opptakslengde.

## **5.2 Fotostørrelse SD**

Med ZEISS Secacam kan du velge mellom tre bildeoppløsninger:

- 5 MP = 5.0 megapiksler = 2592  $\times$  1944 piksler
- $\blacksquare$  8 MP = 8,0 megapiksler = 3264 × 2448 piksler
- $\blacksquare$  12 MP = 12,0 megapiksler = 4000 × 3000 piksler

Vi anbefaler oppløsningen 5 MP. Høyere oppløsning fører riktignok til delvis forbedret bildekvalitet, men da blir også bildefilene større slik at de bruker mer plass på minnekortet. Siden kameraet har en 5.0 MP CMOS bildesensor, genereres oppløsningene 12 MP og 8 MP ved hjelp av interpolasjon. Bildene blir tatt med sideforhold 4:3 og blir lagret i JPEG-format.

**Merk:** Denne innstillingen påvirker bare bildene som lagres på SD-kortet, og ikke bildene som sendes via mobilnettverket (se 5.12).

## **5.3 Foto/oppløsning**

Velg antallet bilder (1 til 5 bilder) som skal tas i serie rett etter hverandre i fotomodus med denne oppløsningen.

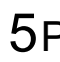

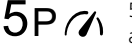

 $5P$  5 bilder med 1 sekunds avstand  $5P\,$   $\gamma$   $^{\rm 5}$  bilder med under 1 sekunds

Innstillingen «5P» har vist seg å fungere godt i praksis. Når kameraet registrerer en bevegelse, tar det 5 bilder med en avstand på ca. ett sekund mellom hvert. Med denne fotoserien kan du garantere at du får tatt minst ett godt bilde av et objekt i bevegelse.

Men du kan også velge å få tatt 3, 4 eller 5 bilder veldig raskt etter hverandre. Når kameraet registrerer en bevegelse, tar det 3 til 5 bilder med en avstand på under et sekund mellom hvert.

**Merk:** Når mobilnettverksenheten er slått på, blir alltid bare det andre bildet i en fotoserie sendt i henhold til standardinnstillingen. Erfaringsmessig viser det seg at det andre bildet av det observerte objektet blir det tydeligste.

Du kan stille inn pausen mellom to bildeserier under menypunktet «Opptakspause» (se lenger ned).

# <span id="page-173-0"></span>**5.4 Videooppløsning**

Med ZEISS Secacam kan du velge mellom tre videooppløsninger:

- $1080p = 1920 \times 1080$  piksler
- $720p = 1280 \times 720$  piksler
- $480p = 640 \times 480$  piksler

Vi anbefaler oppløsningen 720p. Oppløsningen 1080p fører riktignok til delvis forbedret videokvalitet, men da blir også videofilene større slik at de bruker mer plass på minnekortet.

Videoene blir tatt opp med inntil 30 fps (frames per second / bilder per sekund) og blir lagret i mp4-format.

## **5.5 Videolengde**

Under dette menypunktet kan du velge hvor langt et videoopptak skal være med den automatiske oppløsningen. Du kan velge videolengde fra 5 til 59 sekunder.

### **OBS!**

Vær klar over at videoopptak om natta belaster batteriene i betydelig større grad enn bilder. Mens LED-ene bare lyser kort opp som blits når du tar et bilde, lyser de under hele opptaket når du tar opp en video.

Vi anbefaler en videolengde på maks. 15 sekunder. Når du bruker modusen «Foto+video», lønner det seg å redusere videolengden til 10 sekunder.

Videoer som er sendt, får begrenset oppløsning og opptakslengde i henhold til apparatinnstillingene i menyen

## **5.6 Følsomhet**

ZEISS Secacam har en såkalt passiv infrarødsensor (PIR) som reagerer på varmekilder i bevegelse. Du kan stille inn sensorfølsomheten mellom høy, middels og lav. Vi anbefaler innstillingen «høy». Det er bare hvis denne innstillingen fører til feilaktige bilder, f.eks. på grunn av greiner som beveger seg i vinden og varmes opp av sollyset, at vi anbefaler å redusere følsomheten gradvis.

## **5.7 Blitzmodus**

ZEISS Secacam har tre innstillingsvalg for lysvarighet:

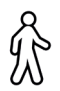

**Maks. rekkevidde:** Hvis dyrene du skal ta bilder av, beveger seg relativt langsomt (f.eks. gressende rådyr), fører denne innstillingen til veldig godt belyste nattbilder. Objekter i bevegelse ser imidlertid mindre skarpe ut.

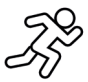

**Balanse:** Denne innstillingen utgjør en mellomting mellom maks. rekkevidde og maks. skarphet. Omgivelsene lyses godt opp nattestid, og objekter i bevegelse vises med tilstrekkelig skarphet.

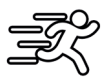

**Maks. skarphet**: Lysvarigheten er stilt inn så kort som mulig nattestid. Nattbilder har det da med å bli noe mørkere, men bevegelsesskarpheten blir mest mulig.

# <span id="page-174-0"></span>**5.8 Tidsur**

På samme måte som med et koblingsur kan du har definere en tidsperiode hvor kameraet skal ta bilder. Under menypunktet «Tidsur» må du først velge innstillingen «På». Du legger inn start- og stopptidspunkt i formatet hh:mm.

• Eksempel: Et sted med lokkemat skal bare overvåkes om natta. Du kan definere tidsintervallet f.eks. på følgende måte: klokka 22:00 til 06:00. ZEISS Secacam holder seg deaktivert utenfor dette tidsrommet. Kameraet utløses ikke utenfor de definerte tidsrommene. Det tar da verken bilder eller videoer.

# **5.9 Intervallfoto**

I denne modusen stiller du inn serieopptak. Kameraet utløser da automatisk et opptak i en forhåndsdefinert tidsavstand. Under menypunktet «Intervallfoto» må du først velge innstillingen «På». Du legger inn tidsrommet mellom to automatisk utløste opptak med formatet hh:mm:ss. Du kan bruke opp- og nedknappen til å endre den enkelte innstillingen, og med høyre- og venstre-knappen kan du gå henholdsvis én posisjon fram og tilbake. Du kan velge fra 5 sekunder (00:00:05) til 24 timer (23:59:59) som avstand mellom opptakene. Til slutt bekrefter du innstillingene med «OK».

Slike serieopptak er mulig både i fotomodus og videomodus, men det er først og fremst fotoopptak som lønner seg i praksis.

• Eksempel: Du har lyst til å lage en såkalt timelapse-video. For disse populære intervallfoto-bildene er det lurt å velge et kort tidsintervall på ca. 5 til 10 sekunder. Med ekstra programvare (følger ikke med) kan du deretter sette disse enkeltopptakene sammen til en intervallfoto-video.

**Tips:** Vi anbefaler at du stiller inn «Antall bilder» på «1» for serieopptak slik at det vare blir tatt ett bilde per oppløsning.

# **5.10 Opptakspause**

Opptakspause er en tvungen pause du angir etter en fullført opptaksserie. Kameraet tar verken bilder eller videoer i løpet av valgt intervall, selv om det forekommer bevegelser foran kameraet. Dette hindrer at minnekortet fylles med for mange uønskede opptak. Avhengig av oppsettet kan for eksempel en grein som beveger seg i sollyset, eller en mus utløse nesten identiske bilder gjentatte ganger. For å hindre at ZEISS Secacam tar mange hundre uønskede bilder i slike tilfeller og eventuelt sender dem over mobilnettverket, kan du definere en pause mellom to bevegelsesaktiverte opptak.

Under menypunktet «Opptakspause» må du først velge innstillingen «På». Du kan endre den enkelte innstillingen med opp- og ned-knappen. Du kan velge fra 3 sekunder (00:00:03) til 24 timer (23:59:59) som pause. Til slutt bekrefter du med «OK».

**Tips:** Hvis overvåkningskameraet kjører i fotomodus, har en kombinasjon av 5 bilder i serie, avbrutt av 5 sekunders pause, vist seg å fungere godt i praksis. Med Foto+video anbefaler vi intervallet 15 sekunders videoopptak og 15 sekunders pause. Opptakspausen kan med hell kombineres med funksjonen «Sendinger/ time». Hvis du f.eks. velger maks. 10 bilder per sekund, anbefaler vi en opptakspause på 6 minutter. Da fordeles de 10 opptakene over 60 minutter. Ellers er det mulig at det blir gjort 10 opptak i løpet av de første 5 minuttene, før kameraet deretter aktiveres igjen én time senere.

# **5.11 Mobilsending**

Her kan du slå av og på funksjonen mobilsending. Hvis du slår av dette alternativet, vil ikke ZEISS Secacam sende deg flere bilder. Du kan heller ikke styre kameraet med ZEISS Secacam-appen.

## **5.12 Mobilfotostørrelse**

(Dette menypunktet er bare tilgjengelig når mobilnettverk er slått på.) Hvis du skal bruke kameraet i et område som bare har 2G-dekning og det tar mye lengre tid å sende bilder, kan du endre sendemåte til «M» eller «S» slik at det går fortere å sende bilder.

 $S = 1024 \times 768$  piksler  $M = 1280 \times 960$  piksler  $L = 1920 \times 1440$  piksler

**Merk:** Denne innstillingen påvirker bare bildene som sendes per mobilnettverk, og ikke bilder som er lagret på SD-kortet.

## <span id="page-175-0"></span>**5.13 Sendinger/time**

(Dette menypunktet er bare tilgjengelig når mobilnettverk er slått på).

Du kan stille inn hvor mange bilder eller videoer som maksimalt kan sendes per time på mobilnettverket, i forhåndsangitte trinn fra 1 til ∞.

Utendørs kan for eksempel bevegelige greiner varmes opp av sollyset, noe som i kombinasjon med vind fører til uønskede opptak.

**Merk:** Hvis du har valgt en begrensning på f.eks. 10 bilder/time og det skjer en hendelse etter det tiende bildet, blir denne hendelsen riktignok fanget opp og lagret på SD-kortet, men bildet blir ikke sendt. Det er først hendelser som inntreffer etter de neste 60 minuttene, som da blir sendt igjen. Dette kan føre til et mellomrom i overvåkningen på opp til én time.

# **5.14 Stedsdata**

**Merk:** Dette menypunktet er bare tilgjengelig når mobilnettverk er slått på.

Her kan du stille inn hvorvidt ZEISS Secacam skal bestemme GPS-posisjonen sin. Da kan du få vist kameraposisjonen i ZEISS Secacam-appen.

For å spare strøm oppdaterer kameraet posisjonsdataene én gang når det slås på. Dette kan ta litt tid avhengig av posisjon, slik at posisjonen ikke blir synlig på de første bildene.

## **5.15 Batteri**

ZEISS Secacam kan også bruke oppladbare batterier av type LR6 (AA) 1,5 V Mignon. For at batteriindikatoren skal fungere riktig (oppladbare batterier har ofte høyere strømkapasitet ved lavere spenningsverdier), kan du her velg om du bruker engangsbatterier eller oppladbare batterier.

**Merk:** Når du bruker oppladbare batterier, kan batteriindikatoren avvike fra det faktiske ladenivået.

## **5.16 Dato/klokkeslett**

Med innstillingen «Automatisk» henter kameraet dato og klokkeslett fra mobilnettverket. Du kan om nødvendig tilpasse klokkeslettet med + og - til gjeldende årstid eller tidssone. Med innstillingen «Manuell» kan du stille inn dato og klokkeslett selv. Du kan bruke opp- og ned-knappene til å endre den enkelte innstillingen, og med høyre- og venstre-knappene kan du gå henholdsvis én posisjon fram eller tilbake. Til slutt bekrefter du innstillingene med «OK». Dato og klokkeslett vises nå i alle opptak.

## **5.17 Språk**

Her velger du ønsket menyspråk. Du kan velge mellom tysk, engelsk, spansk, fransk og italiensk.

## **5.18 Navn i bildet**

Du har mulighet til å velge et navn som skal vises nederst på bildene. Hvis du velger alternativet «På», kan du bruke piltastene til å skrive inn et navn på til sammen 12 tegn. Du kan bruke opp- og ned-knappene til å endre det enkelte tegnet, og med høyre- og venstre-knappene kan du gå én posisjon fram eller tilbake.

## **5.19 Kamera-PIN**

For å hindre at kameraet kan brukes videre i tilfelle det blir stjålet, kan du sikre det med en 6-sifret tallkode. Under menypunktet « Kamera-PIN» må du først velge innstillingen «På». Du kan bruke opp- og ned-knappen til å endre den enkelte innstillingen, og med høyre- og venstre-knappen kan du gå henholdsvis én posisjon fram og tilbake. Til slutt bekrefter du innstillingene med «OK».

**Merk:** Dette alternativet har ingenting med PIN-koden på hurtigveiledningen å gjøre som du har brukt til å registrere ZEISS Secacam. Dette alternativet gjelder passordsikring av ZEISS Secacam-kameraet ditt.

## <span id="page-176-0"></span>**OBS!**

Vær veldig forsiktig med dette passordalternativet. Hvis du glemmer tallkoden du legger inn, så kan ikke du heller bruke kameraet lenger. Ta i så fall kontakt med vår kundeservice. Hvis du har bestilt et egnet mobildataabonnement, kan du også deaktivere PIN-forespørselen via ZEISS Secacam-appen.

## **5.20 Skriv over SD**

Ved å sette dette menypunktet til «På» hindrer du at det ikke lagres nye opptak hvis minnekortet er fullt. Da vil nye opptak skrive over de eldste opptakene.

## **5.21 Fabrikkinnst.**

Hvis du velger «Ja» under dette menypunktet og bekrefter valget med «OK», blir alle innstillingene tilbakestilt til fabrikkinnstillinger. Dette gjelder ikke dato og klokkeslett.

# **5.22 Send testfoto**

(Dette menypunktet er bare tilgjengelig når mobilnettverk er slått på.) Hvis du vil teste om sending av opptak per mobilnettverket fungerer som det skal, kan du ta et testfoto.

**Merk:** Vi anbefaler at du gjør det kjent med de ovennevnte funksjonene opptakspause, intervallfoto og tidsur når du skal bruke mobilnettverket. Funksjonene hjelper deg til å ta og sende det optimale antallet bilder.

## **5.23 Fastvareversjon**

Her kan du se hvilken fastvareversjon som er installert på kameraet for øyeblikket. ZEISS Secacam videreutvikles fortløpende. Du kan gå til www.zeiss.com/cop/downloads for å se om det finnes programvareoppdateringer med høyere versjonsnummer for kameraet ditt.

## **5.24 Fastvareoppd.**

**Merk:** Dette menypunktet er bare tilgjengelig når det er en ny fastvareversjon på SD-kortet. Du trenger fulle batterier for å installere oppdateringen.

Vi jobber fortløpende med å videreutvikle kameraene våre. Du kan laste ned nye fastvareversjonen med optimaliseringer samt nye funksjoner på www.zeiss.com/cop/downloads.

### **OBS!**

Følg anvisningene på nettsiden nøyaktig, hvis ikke kan apparatet få funksjonsfeil!

## <span id="page-177-0"></span>**6. ZEISS Secacam-app og -web**

Du trenger ingen ekstra programvare for å styre ZEISS Secacam-kameraet ditt eller få tilgang til opptakene. Du kommer deg enkelt inn på ZEISS Secacam-brukerkontoen din på nettsiden www.secacam.zeiss.com eller med ZEISS Secacam-appen for Apple- og Android-enheter. Her må du logge deg på og deretter skrive inn ZEISS Secacam-aktiveringskoden slik at du kan koble kameraet til brukerkontoen din. Denne koden må du skrape fram på hurtigveiledningen som følger med. Du kan koble så mange ZEISS Secacam-kameraer til kontoen din som du bare ønsker.

**Merk:** Husk å ta vare på ZEISS Secacam-aktiveringskoden. Du trenger den hvis du må registrere kameraet på nytt i brukerkontoen din.

Fra brukerkontoen kan du se på opp, slette, dele og laste ned opptak. Du kan gi navn til ZEISS Secacamenhetene og se batteri-, minne- og kamerastatus. Det er veldig lett å bruke ZEISS Secacam-appen, og den gir deg tilgang til kameraene dine på en oversiktlig måte. I tillegg gjør den at du uten problemer kan administrere flere ZEISS Secacam-enheter. Du har full kontroll over alle innstillingsmuligheter samt oversikt over alle hendelsene for ZEISS Secacam-enhetene – uansett om du er hjemme eller ikke.

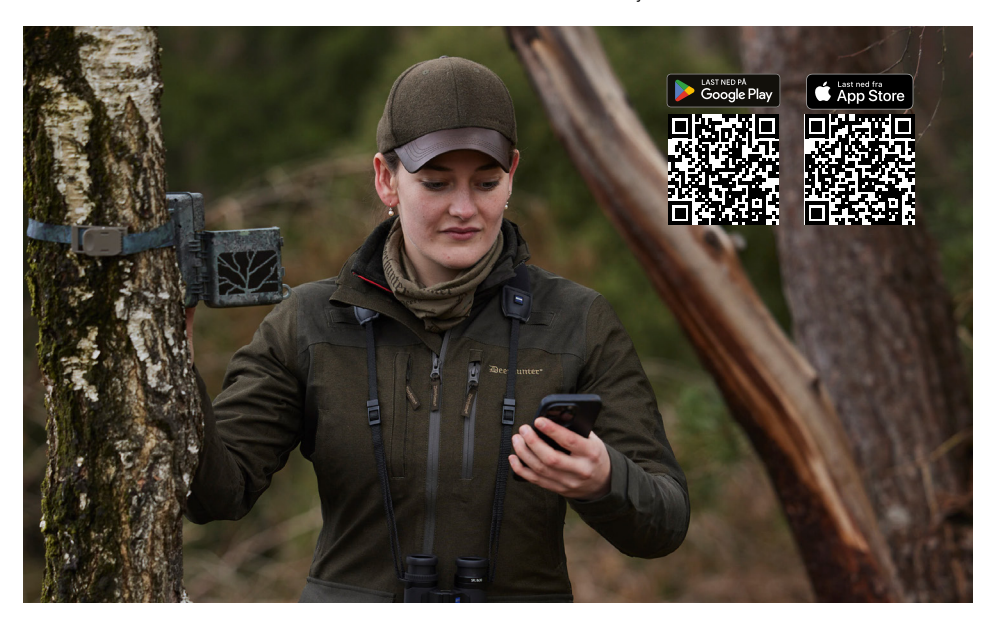

## **6.1 Sendefunksjon pause**

I ZEISS Secacam-appen finner du funksjonen «Sendefunksjon pause» for kameraet. Dermed kan du enkelt sette sendefunksjonen på pause en kort eller lang stund fra egen smarttelefon eller PC. Hvis du velger vedvarende pause, kan du reaktivere kameraet via appen. Under pausen fortsetter kameraet imidlertid med å ta bilder og lagre disse på SD-kortet.

## **6.2 Fyll på kreditt**

For hvert enkelt ZEISS Secacam-kamera finner du alternativet for å fylle på kreditt. Når den er brukt opp, slutter kameraet å sende bilder. De blir uansett fortsatt lagret på SD-kortet som vanlig.

# <span id="page-178-0"></span>**7. Nettverksskann**

ZEISS Secacam søker automatisk etter det kraftigste nettverket som er tilgjengelig. Hvis du imidlertid ikke er fornøy med nettverksforbindelsen til ditt ZEISS Secacam, kan det hjelpe med et manuelt nettverksskann. Dette kan ta litt tid. For å gjennomføre et manuelt søk må du gå fram som følger:

- 1. SETUP: Vent til kameraet er startet opp. Vent til «Søk nett», «Bruk servertid» og «Søk GPS» er borte fra bildeskjermen.
- 2. Høyre piltast: Her ser du detaljer om nettet du er koblet til for øyeblikket.
- 3. Høyre+venstre: Hold inn høyre og venstre piltast samtidig og vent til du ser «Utført». Hvis et kraftigere nettverk er tilgjengelig, kobler kameraet seg til dette nå – også etter neste omstart.

ZEISS Secacam er nå koblet til det kraftigste nettverket som er tilgjengelig. Hvis det ikke finnes noe kraftigere nettverk i nærheten, holder ZEISS Secacam seg i samme nettverk som før skannet.

# **8. Utløs testopptak manuelt**

Det er mulig med manuell utløsning for å kontrollere bildeutsnitt eller opptakskvalitet:

- 1. SETUP: Sett bryteren på «SETUP». Bildeskjermen slår seg på, og i omtrent 2 sekunder ser du startskjermbildet. Deretter går kameraet over i forhåndsvisningsmodus, og skjermen viser samme utsnitt som blir å se på opptakene.
- 2. OK = opptak: Trykk på «OK» for å utløse et opptak manuelt. OBS: Det blir tatt et bilde og/eller en video avhengig av om du har valgt foto eller video i menyen under «Modus». Testvideoer er begrenset til maksimalt 15 sekunder.

**Merk:** For å teste kameraets forbindelse med mobilnettverket kan du også bruke kameramenyen til å sende et testbilde til brukerkontoen din eller til ZEISS Secacam-appen.

## **9. Kontroll av opptak**

- 1. SETUP: Sett bryteren på «SETUP». Skjermen slår seg på og viser nåværende bildeutsnitt. Øverst til høyre vises antall opptak og det teoretiske antallet opptak som fortsatt er mulig i henhold til brukt minnekapasitet.
- 2. PLAY: Du åpner visningsmodus ved å trykke på PLAY-knappen. Bildeskjermen viser det siste opptaket som er gjort.
- 3. Høyre piltast = fram, venstre piltast = tilbake: Du kan bruke høyre og venstre piltast til å gå henholdsvis ett opptak fram og tilbake. Du kjenner igjen videoopptak med den svarte streken oppe og nede samt filmkamerasymbolet som vises nederst til venstre. For å spille av en video må du trykke på OKknappen.

**Slette opptak:** Hvis du vil slette et opptak, må du først gå inn i visningsmodus som beskrevet over. Trykk deretter på MENU-knappen for å åpne menyen. Nå kan du velge mellom «Slett» og «Formater». Velg «Slett». Nå kan du velge mellom «Én» og «Alle». Velg alternativet «Én». Deretter er du tilbake i visningsmodus. Der kan du bruke piltastene for å gå til høyre og venstre og bestemme hvilke opptak du vil slette, ved å gå til «Ja» og bekrefte med «OK». Hvis du velger «Alle», blir du spurt om du faktisk ønsker å slette alle filene. Det er først når du går til «Ja» og bekrefter med «OK» at slettingen gjennomføres.

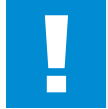

#### **OBS!**

Hvis du bekrefter valget «Alle» her, så sletter du alle opptak som finnes på minnekortet, for godt!

# <span id="page-179-0"></span>**10. Montering**

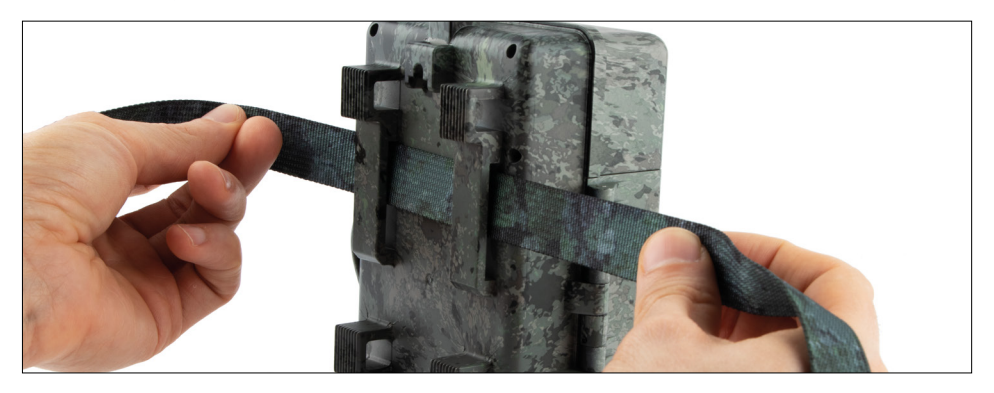

## **10.1 Montering med stropp**

Bruk den medfølgende monteringsstroppen for å feste ZEISS Secacam til et tre, en stor grein eller en stolpe. Før holdestroppen gjennom festeringene på husets bakside. Heng opp kameraet etter ønske, og stram den løse enden av monteringsstroppen fram til kameraet sitter godt fast. Sørg for at den overskytende delen av stroppen ikke er synlig.

For å løsne monteringsstroppen igjen må du trykke på klipsen og trekke ut enden på stroppen.

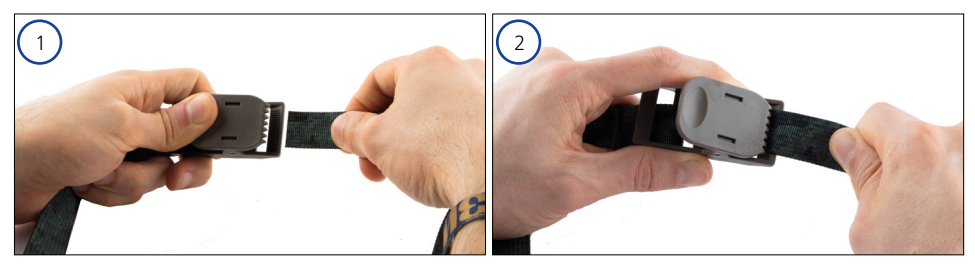
# **10.2 Montering med stativ/treholder**

ZEISS Secacam har en gjengekontakt på over- og undersiden stativgjenger på ¼ tomme (diameter: 6,35 mm, lengde: 6 mm), som passer til nær sagt alle vanlige kamerastativer. Du kan dermed feste kameraet til en rekke forskjellige stativer, vegg- og treholdere som kan kjøpes som tilbehør.

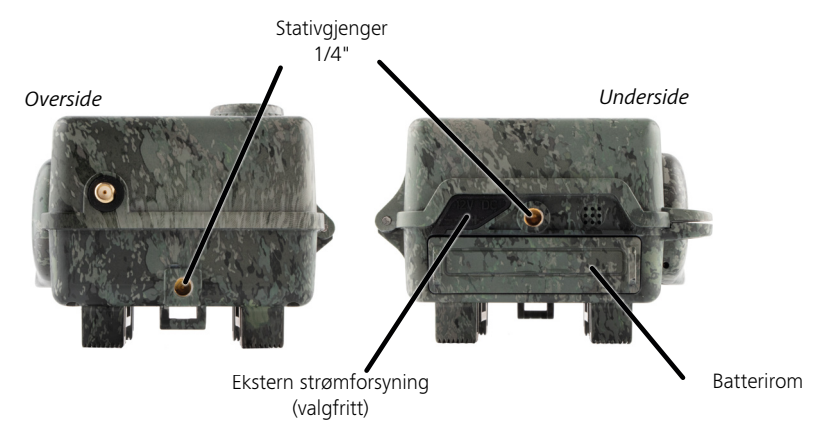

**Tips:** Den beste høyden å plassere et viltkamera i, er i omtrentlig hoftehøyde og rettet litt nedover.

# **11. Tekniske data**

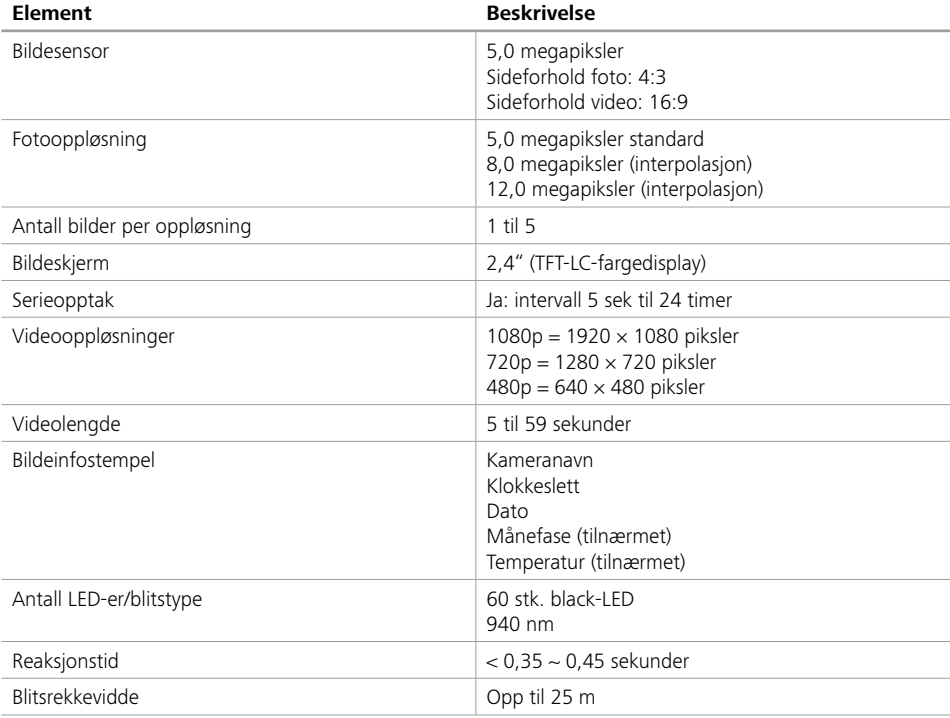

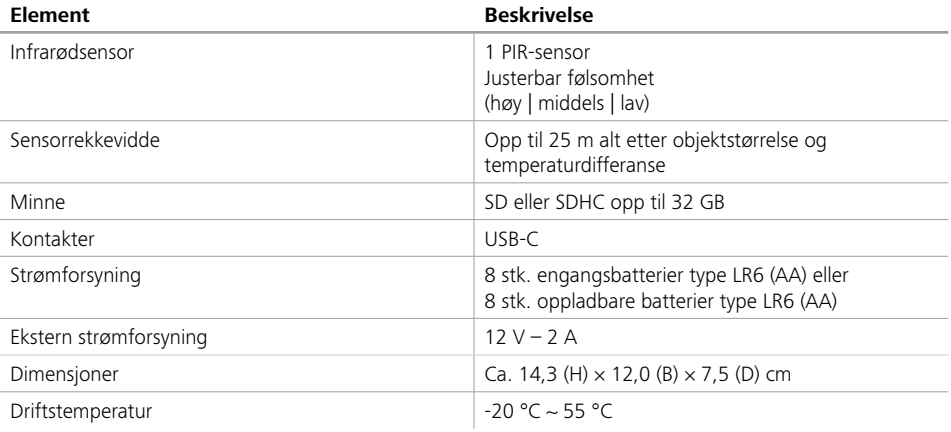

**Merk:** Design og tekniske data kan endres uten varsel.

# **12. Forbindelse med datamaskin**

Ta ut minnekortet, og sett det inn i kortleseren på en datamaskin. Hvis datamaskinen ikke har kortleser, kan du også koble kameraet direkte til datamaskinen med USB-kabelen som følger med.

**Forbindelse med USB-kabel:** Løsne låseklemmen, og åpne kameraet. På høyre side av kameraet sitter det en USB-C-port. Du kan opprette en forbindelse til datamaskinen ved hjelp av USB-kabelen som følger med. Forsikre deg om at kameraet er slått av når du kobler det til datamaskinen. Når du kobler til kameraet, slår det seg på automatisk, og på displayet står det «MSDC».

**PC**: Kameraet installeres på datamaskinen som ekstern stasjon med navnet «flyttbart medium». Du kan åpne denne stasjonen med dobbeltklikk. I mappen «DCIM» finner du den ytterligere mappen «100MEDIA» som inneholder lagrede foto- og videofiler. Etter 1000 opptak blir det opprettet en ny mappe ved navn «101MEDIA», «102MEDIA» osv. Opptakene blir imidlertid nummerert fortløpende. Nå kan du kopiere eller flytte bare mappen eller enkeltfiler over til datamaskinen.

**Minnekortleser:** Med en minnekortleser (følger ikke med) kan du importere bilder og videoer direkte fra kameraets minnekort over til datamaskinen. Bare koble minnekortleseren til datamaskinen, og sett minnekortet inn i pluggplassen. Se om nødvendig bruksanvisningen fra produsenten.

# **13. Ekstern strømforsyning**

**Ekstern strømadapter:** I tillegg til strømforsyning fra batterier kan kameraet også forsynes kontinuerlig med strøm fra en ekstern strømadapter med 12 V spenning og en strømstyrke på minst 2 A. Du kobler den til i kontakten på kameraets underside. Pluggen til strømadapteren må ha en utvendig diameter på 4 mm og en innvendig diameter på 1,7 mm. Viktig: Plusspolet skal være på innsiden og minuspolen på utsiden. Bruk ekstern strømadapter hvis du skal ta ut batteriene fra kameraet.

**Eksternt oppladbart batteri:** Når du trenger langvarig strømforsyning med eksterne oppladbare batterier, lønner det seg å bruke blygelbatterier på 12 V. Med en kapasitet på f.eks. 4,5 Ah er slike batterier en perfekt langvarig energikilde for ZEISS Secacam. Merk at i tillegg til batteriene så trenger du en passende kable med riktig polaritet (plusspolen innvendig).

## **14. Pleie**

Ikke bruk aggressive rengjøringsmidler som sprit, tynnere osv. til rengjøring av kamerahus og tilbehør. Rengjør komponentene etter behov med en myk og tørr klut.

# **15. Kundeservice og garanti**

Hvis du har spørsmål om produktet ditt, kan du ta kontakt med oss:

# **Telefon**

Tyskland: (0)800 460 70 60<br>Internasjonalt: +49 (221) 59 68 6 +49 (221) 59 68 60 60

**Servicenettside** www.zeiss.ly/secacam-service

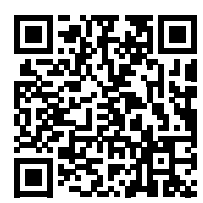

**Vanlige spørsmål** www.zeiss.ly/secacam-faq

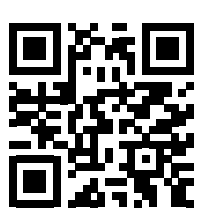

Hvis du vil laste ned aktuelle garantivilkår, kan du besøke vår nettside: **www.zeiss.com/cop/warranty**

Vi tar forbehold om endringer i konstruksjon og leveranse som følge av den tekniske videreutviklingen. Vi tar ikke ansvar for feiltakelser eller trykkfeil.

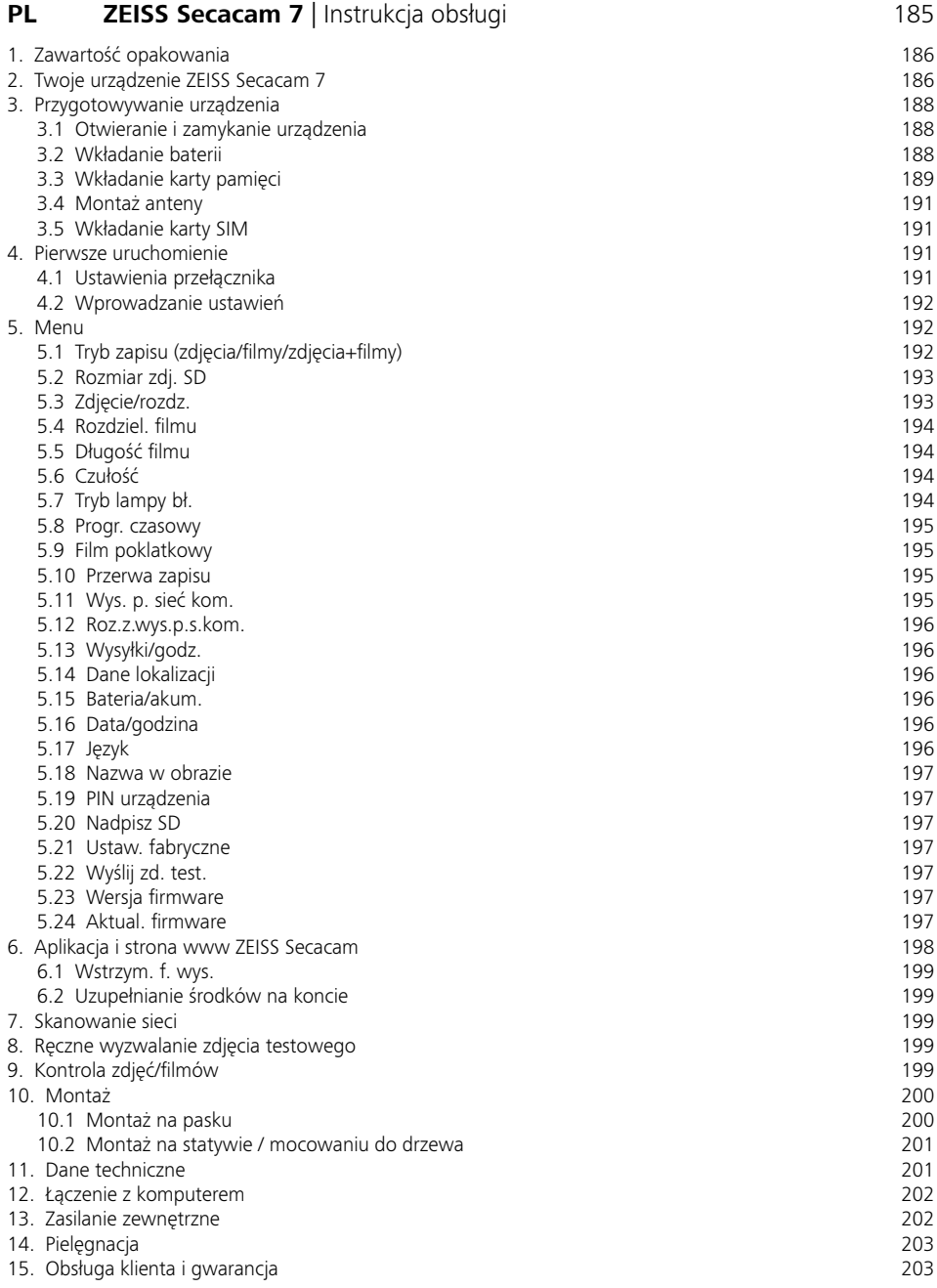

# <span id="page-184-0"></span>**PL ZEISS Secacam 7** | Instrukcia obsługi

Gratulujemy zakupu fotopułapki ZEISS Secacam 7

Droga Klientko, drogi Kliencie,

dziękujemy za decyzję o zakupie jednego z naszych wysokiej jakości produktów ZEISS Secacam! Prosimy o dokładne i uważne zapoznanie się ze wszystkimi wskazówkami. Szczególną uwagę należy zwrócić na te z nich, które dotyczą bezpieczeństwa. Urządzenie jest objęte dwuletnią gwarancją. Jeżeli urządzenie ulegnie uszkodzeniu, niezbędne będzie przedłożenie dowodu zakupu.

**Wskazówka:** Ewentualną folię ochronną z wyświetlacza urządzenia należy usunąć, pociągając za wystającą wypustkę. Może to wymagać użycia niewielkiej siły. Aby móc korzystać z urządzenia, należy koniecznie wyciągnąć pasek separatora styku z komory baterii.

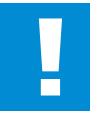

### **OSTROŻNIE!**

Folie i woreczki z tworzywa sztucznego należy przechowywać z dala od niemowląt i małych dzieci! Istnieje ryzyko uduszenia.

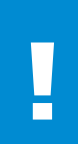

### **OSTRZEŻENIE!**

Należy przestrzegać załączonych wskazówek bezpieczeństwa oraz informacji prawnych, które możne znaleźć również na

**www.zeiss.com/cop/safety**

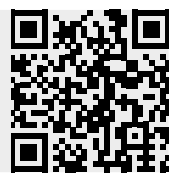

# <span id="page-185-0"></span>**1. Zawartość opakowania**

Urządzenie należy ostrożnie rozpakować i sprawdzić, czy opakowanie zawiera wszystkie wymienione poniżej elementy:

- **ZEISS Secacam 7**
- Antena do pracy w sieci komórkowej
- Pasek mocujący
- Kabel USB
- Skrócona instrukcja obsługi z indywidualnym kodem odblokowującym
- **Instrukcja użytkowania**
- **Karta SIM (już zainstalowana)**
- Karta pamięci o pojemności 32 GB (już zainstalowana)
- 8 baterii LR6 (AA) Mignon (już włożone)

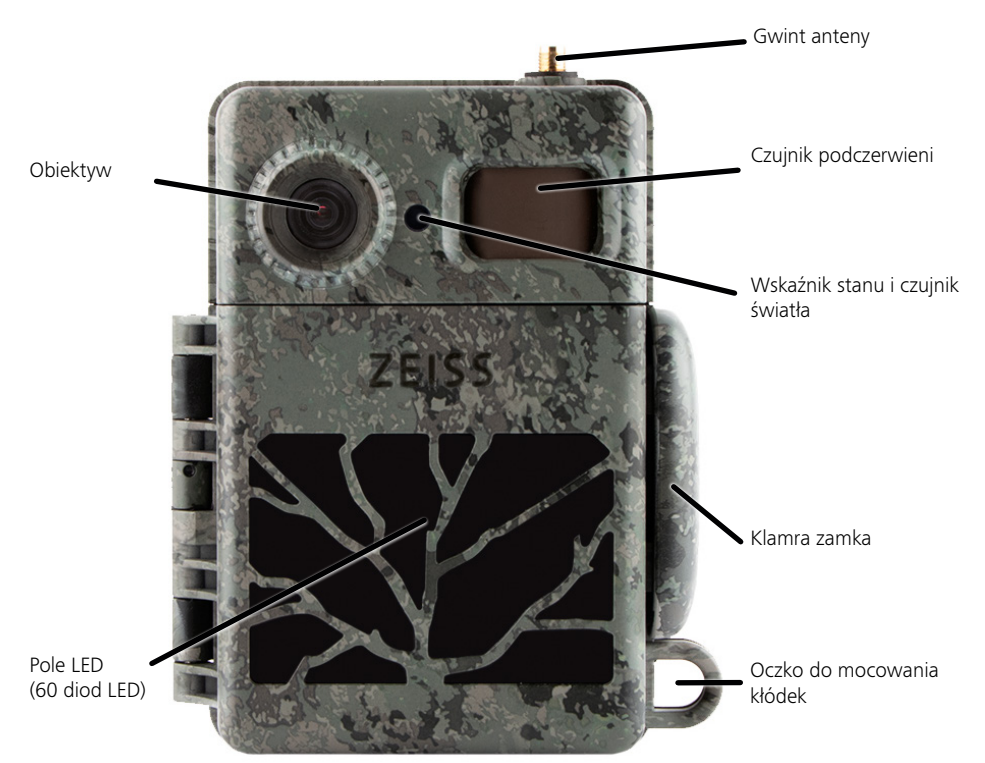

# **2. Twoje urządzenie ZEISS Secacam 7**

**Obiektyw:** urządzenie ZEISS Secacam 7 pracuje z obiektywem o kącie widzenia wynoszącym 60°. Pozwala to na optymalną obserwację ogrodu lub przynęt.

**Przełącznik ON/SETUP/OFF:** urządzenie jest gotowe do pracy natychmiast, ponieważ już zainstalowaliśmy w nim baterie, kartę pamięci i kartę SIM. Po ustawieniu przełącznika w położenie "ON" urządzenie ZEISS Secacam po zgaśnięciu migającego na czerwono wskaźnika LED zostaje uzbrojone. Wyświetlacz włącza się po ustawieniu przełącznika w położenie "SETUP".

**Czujnik światła:** mierzy poziom natężenia światła. Zależy od niego, czy urządzenie będzie zapisywało obrazy kolorowe (w świetle dziennym), obrazy czarno-białe bez lampy błyskowej (o zmierzchu) lub obrazy czarnobiałe z lampą błyskową (nocą).

**EJECT (wysuwanie baterii):** naciśnięcie przycisku EJECT otwiera komorę baterii.

**Czujnik podczerwieni:** tak zwany pasywny czujnik podczerwieni (PIR) rejestruje poruszające się źródła ciepła i uruchamia urządzenie. W menu można wybrać jeden z trzech poziomów czułości czujnika.

**Wskaźnik stanu:** świeci na czerwono: wyświetlacz włączony. Miga na czerwono (do 10 sekund): po zgaśnięciu urządzenie jest gotowe do zapisu.

Kolorowy wyświetlacz LCD: wyświetlacz włącza się po ustawieniu przełącznika w położenie "SETUP". Teraz można sprawdzić obszar obrazu, przeglądać zapisane elementy lub wprowadzić ustawienia menu po naciśnięciu przycisku MENU.

**Przycisk MENU:** Jeżeli wyświetlacz jest włączony, przyciskiem MENU można wyświetlić menu urządzenia.

**Przycisk PLAY:** jeżeli wyświetlacz jest włączony, przyciskiem PLAY można aktywować tryb odtwarzania.

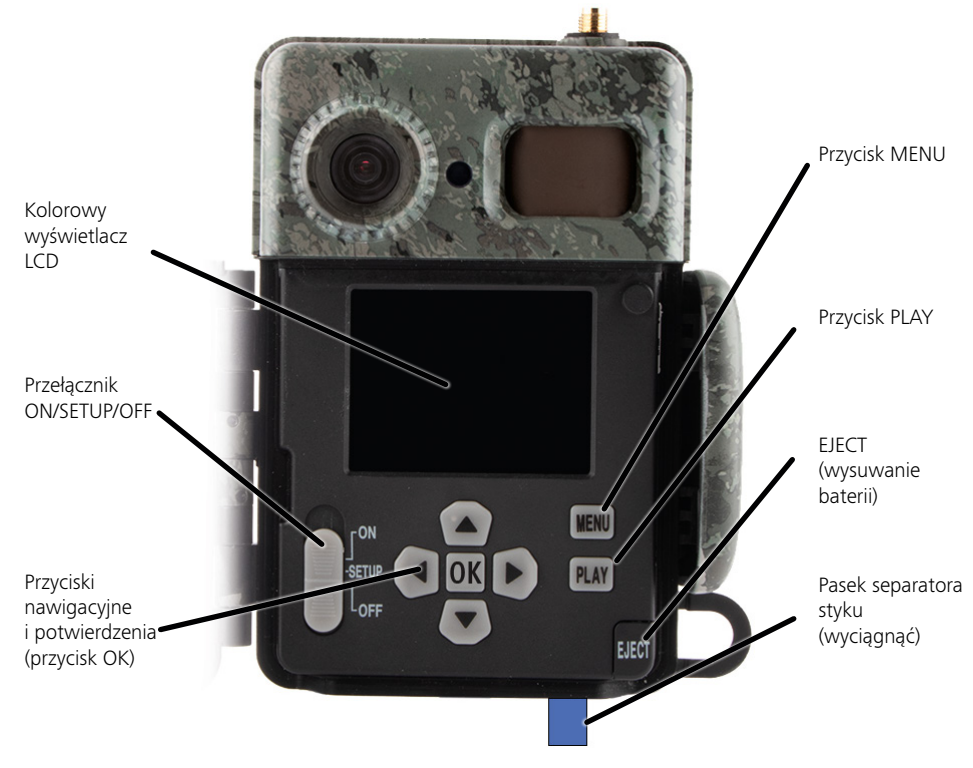

# <span id="page-187-0"></span>**3. Przygotowywanie urządzenia**

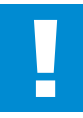

#### **UWAGA!**

Wyciągnąć pasek separatora styku z komory baterii. Może to wymagać użycia niewielkiej siły. Dopiero wtedy zostanie aktywowane zasilanie urządzenia energią i będzie można je uruchomić.

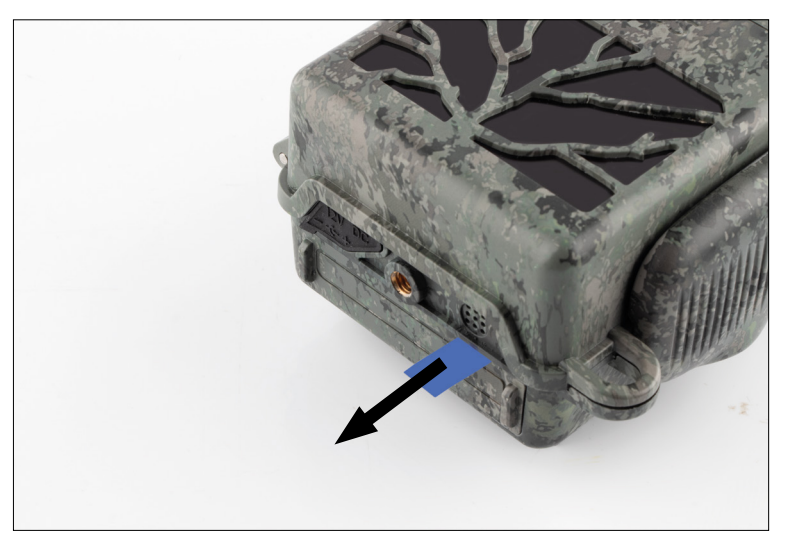

## **3.1 Otwieranie i zamykanie urządzenia**

**Otwieranie:** zwolnić klamrę zamka znajdującą się po prawej stronie urządzenia. Dwoma palcami chwycić spód zamka i pociągnąć, rozkładając go.

**Zamykanie:** złożyć urządzenie i założyć klamrę zamka na dwa boczne haczyki. Następnie docisnąć klamrę zamka w dół.

## **3.2 Wkładanie baterii**

### **UWAGA!**

Podczas wkładania baterii urządzenie musi być wyłączone! Należy używać albo tylko baterii, albo tylko akumulatorów, nie łącząc ich ze sobą w zestawy. W przypadku wykonywania zdjęć nocnych w warunkach całkowitej ciemności wszystkie baterie należy zastąpić bateriami w pełni naładowanymi.

**Komora baterii:** rozłożyć urządzenie. Nacisnąć przycisk EJECT znajdujący się na dole obudowy po prawej stronie. Komora baterii wysunie się z urządzenia na około 2 cm. Zastosowany mechanizm zapobiega wypadnięciu komory. Aby wyjąć całą komorę, należy pociągnąć ją prosto w dół, używając niewielkiej siły.

<span id="page-188-0"></span>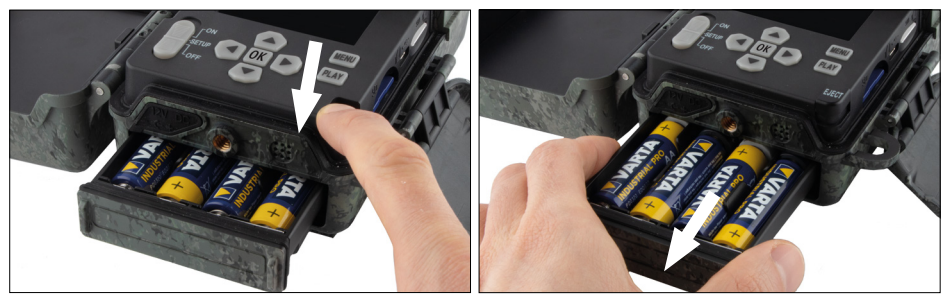

Podczas wkładania ośmiu w pełni naładowanych baterii lub akumulatorów należy bezwzględnie przestrzegać ich właściwej biegunowości wskazanej na komorze baterii. Wsunąć całkowicie komorę baterii do urządzenia, aż "zaskoczy".

# **3.3 Wkładanie karty pamięci**

Urządzenie ZEISS Secacam zapisuje zdjęcia i filmy na powszechnie dostępnych w handlu kartach pamięci SD lub SDHC (z gwarancją do 32 GB); nie obsługuje kart microSD.

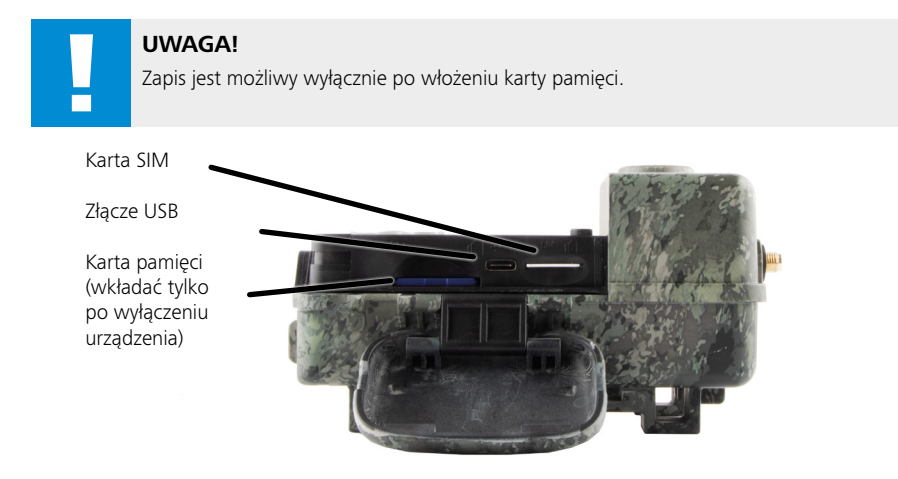

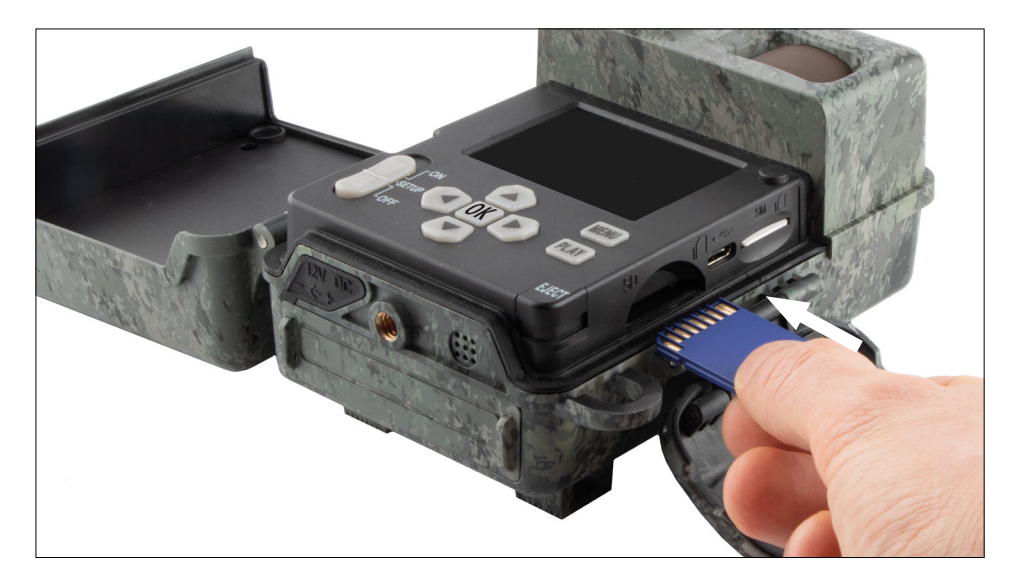

**Wskazówka:** Styki karty pamięci muszą być skierowane ku górze.

**Wkładanie karty pamięci:** Podczas wkładania karty pamięci urządzenie MUSI być wyłączone! Otworzyć klamrę zamka i rozłożyć urządzenie. Z prawej strony znajduje się gniazdo karty pamięci. Włożyć kartę pamięci

SD/SDHC do gniazda, aż "zaskoczy". Podczas wkładania karty pamięci jej styki muszą być skierowane ku górze, tzn. podczas wkładania użytkownik musi jednocześnie widzieć przód urządzenia i styki karty pamięci w kolorze złotym.

**Przełącznik blokady zapisu:** z boku każdej karty pamięci znajduje się mały suwak służący do ochrony karty przed zapisem. Przed włożeniem karty do urządzenia należy upewnić się, że suwak znajduje się bliżej styków karty. Tylko wtedy urządzenie będzie mogło zapisywać nagrania na karcie.

**Formatowanie karty pamięci:** zalecamy sformatowanie karty pamięci przed pierwszym użyciem urządzenia. W tym celu należy włączyć wyświetlacz urządzenia, ustawiając przełącznik ON/SETUP/OFF w położenie "SETUP". Następnie należy nacisnąć przycisk PLAY, aby przejść do trybu przeglądania. Po naciśnięciu przycisku MENU zostaną wyświetlone opcje "Formatuj" lub "Usuń". Należy wybrać "Formatuj" i potwierdzić, naciskając "OK". Jeżeli formatowanie karty pamięci odbywa się na komputerze, należy wybrać system plików exFAT.

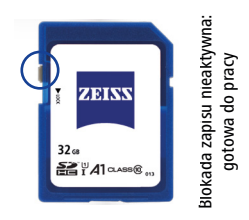

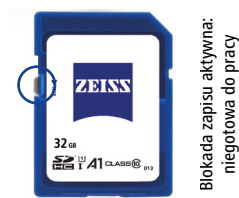

# <span id="page-190-0"></span>**3.4 Montaż anteny**

Praca urządzenia w sieci komórkowej wymaga zamontowania dołączonej anteny. Należy usunąć żółtą osłonę, a następnie przykręcić antenę do obudowy na górze urządzenia.

**Wskazówka:** Pochylanie i obracanie anteny umożliwiające ustawienie jej w sposób jak najmniej rzucający się w oczy umożliwia przegub. Nie ma to znaczącego wypływu na skuteczność nadawania i odbierania sygnału.

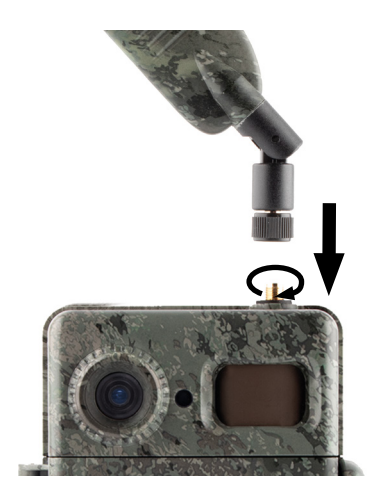

# **3.5 Wkładanie karty SIM**

Do transmisji w sieci komórkowej urządzenie ZEISS Secacam korzysta z karty SIM.

**Wskazówka:** Funkcja pracy w sieci komórkowej jest aktywna wyłącznie w urządzeniu z już włożoną kartą SIM ZEISS Secacam. Nie ma możliwości pracy z kartami SIM innych usługodawców.

**Wskazówka:** Nie należy wyjmować ani wymieniać karty SIM – także na karty SIM z innych urządzeń ZEISS Secacam.

Gniazdo karty SIM znajduje się po prawej stronie otwartej obudowy. Kartę SIM należy wsunąć do gniazda, ustawiając ją stykami do dołu i ściętym narożnikiem z lewej strony z przodu, aż "zaskoczy" w wyczuwalny sposób.

# **4. Pierwsze uruchomienie**

# **4.1 Ustawienia przełącznika**

Jeżeli urządzenie ZEISS Secacam zostało wyposażone w antenę, baterie i kartę pamięci w opisany powyżej sposób, zasadniczo można natychmiast rozpocząć jego użytkowanie z wprowadzonymi przez nas ustawieniami fabrycznymi.

- 1. Ustawić przełącznik OFF/SETUP/ON w położenie "ON": urządzenie zostało włączone i po kilku sekundach jest gotowe do pracy.
- 2. Ustawić przełącznik OFF/SETUP/ON w położenie "SETUP": Wyświetlacz urządzenia włącza się, umożliwiając kontrolowanie rejestrowanego obszaru, przeglądania zapisanych zdjęć/filmów lub wprowadzanie ustawień.
- 3. Ustawić przełącznik OFF/SETUP/ON w położenie "OFF": Urządzenie zostaje całkowicie wyłączone.

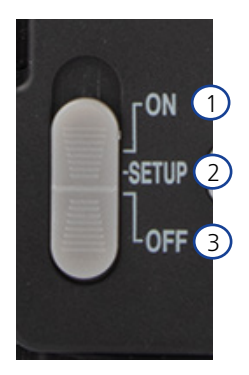

# <span id="page-191-0"></span>**4.2 Wprowadzanie ustawień**

Przed użyciem urządzenia należy wprowadzić ustawienia zgodnie z własnymi wymaganiami. Poniżej wyszczególniono wszystkie pozycje menu oraz możliwe opcje ustawień.

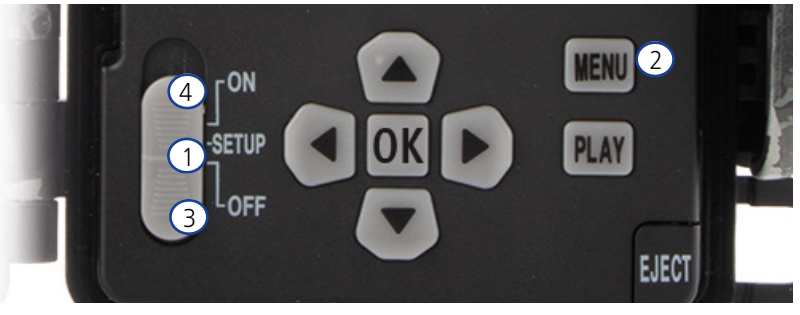

- 1. **SETUP:** po ustawieniu przełącznika w położenie "SETUP": Wyświetlacz włącza się i przez około 2 sekundy widoczny jest ekran startowy. Następnie urządzenie przechodzi w tryb podglądu, a na wyświetlaczu widoczny jest obszar, który byłby widoczny na zdjęciach/filmach.
- 2. **MENU:** aby wejść do menu, należy ustawić przełącznik w położenie "SETUP" jak opisano powyżej, a następnie nacisnąć przycisk MENU. Do wybranej pozycji menu można przejść, używając przycisku strzałki w górę lub w dół. Aby przejść do żądanej pozycji menu i wprowadzić zmiany, należy nacisnąć przycisk "OK". Aby wyjść z menu, należy nacisnąć przycisk MENU.
- 3. **OFF:** aby wyłączyć urządzenie, przełącznik należy ustawić w położeniu "OFF".
- 4. **ON:** aby wyłączyć funkcję monitorowania, przełącznik należy ustawić w położeniu "ON". Gdy światło LED zgaśnie, urządzenie jest gotowe do pracy. W tym położeniu przełącznika wyświetlacz nie włącza się.

# **5. Menu**

#### **Informacje o stanie na wyświetlaczu**

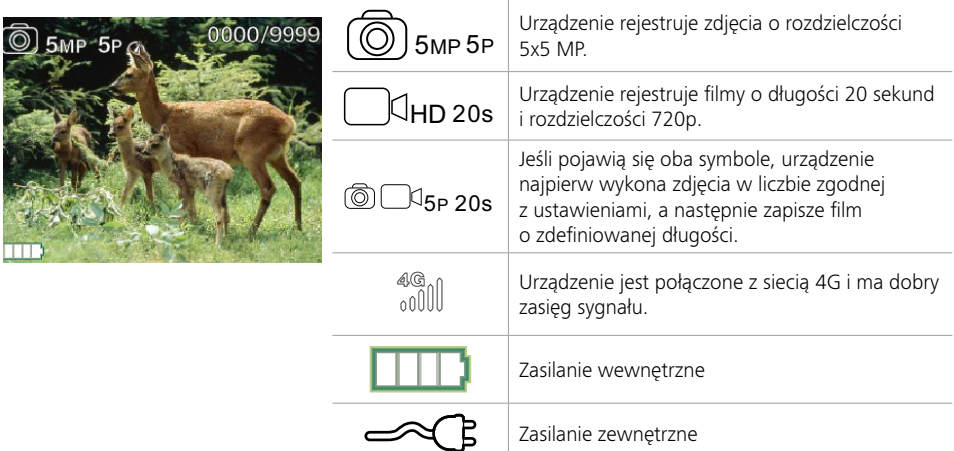

# **5.1 Tryb zapisu (zdjęcia/filmy/zdjęcia+filmy)**

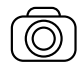

Zdjęcia: urządzenie zapisuje zdjęcia zgodnie z ustawieniami wybranymi w pozycjach "Rozmiar zdjęcia SD" i "Liczba zdjęć".

**Porada:** do mobilnej transmisji obrazu zalecamy korzystanie z ustawienia "Zdjęcie".

<span id="page-192-0"></span>

Film: film jest nagrywany zgodnie z parametrami wybranymi w opcjach "Rozdzielczość filmu" i "Długość filmu".

**Wskazówka:** Ta pozycja menu jest widoczna tylko wtedy, gdy funkcja pracy w sieci komórkowej została wyłączona, ponieważ filmy nie mogą być przesyłane bez przynależnego im obrazu.

## **UWAGA!**

Transmisję filmów można aktywować wyłącznie w odpowiedniej taryfie transmisji danych i tylko za pośrednictwem aplikacji ZEISS Secacam. Więcej informacji na temat taryf transmisji danych można znaleźć na stronie: www.zeiss.ly/secacam-subscriptions

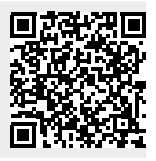

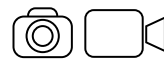

Zdjęcia+filmy: urządzenie najpierw zapisuje jedno lub kilka zdjęć, a następnie natychmiast zapisuje film. Liczba zdjęć lub długość kolejnego filmu zależy od ustawień wprowadzonych w pozycjach menu "Liczba zdjęć" lub "Długość filmu".

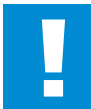

# **UWAGA!**

Zapisanie filmu przy użyciu ustawienia "Zdjęcia+filmy" może opóźnić transmisję wykonanych zdjęć w sieci komórkowej. Wysyłane filmy mają ograniczoną rozdzielczość i długość nagrania.

# **5.2 Rozmiar zdj. SD**

Urządzenie ZEISS Secacam pracuje w trzech rozdzielczościach zdjęć:

- 5 MP = 5,0 megapikseli = 2592 x 1944 pikseli
- 8 MP = 8,0 megapikseli = 3264 x 2448 pikseli
- 12 MP = 12,0 megapikseli = 4000 x 3000 pikseli

Zalecamy wybór rozdzielczości 5 MP. Co prawda wyższa rozdzielczość pozwala na wykonywanie zdjęć o nieco lepszej jakości, ale skutkuje wzrostem ich rozmiaru, a to z kolei wymaga zajęcia odpowiednio większej ilości miejsca na karcie pamięci. Ponieważ urządzenie wyposażono w matrycę światłoczułą CMOS 5,0 MP, rozdzielczości 12 MP i 8 MP są generowane na zasadzie interpolacji. Zdjęcia są wykonywane w formacie 4:3 i zapisywane w formacie JPEG.

**Wskazówka:** To ustawienie wpływa wyłącznie na zdjęcia zapisane na karcie SD, a nie na zdjęcia wysłane za pośrednictwem sieci komórkowej (patrz 5.12).

# **5.3 Zdjęcie/rozdz.**

Należy wybrać liczbę zdjęć (od 1 do 5), które po zwolnieniu migawki w trybie fotografowania mają być wykonywane w krótkich odstępach czasu.

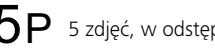

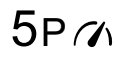

 $5P$  5 zdjęć, w odstępach co 1 sekundę  $5P\gamma$  5 zdjęć, w odstępach krótszych niż

W praktyce sprawdziło się ustawienie "5P". Jeśli urządzenie wykryje ruch, wykona 5 zdjęć w odstępach około jednej sekundy. Wykonanie serii zdjęć daje pewność, że poruszający się obiekt został dobrze uchwycony na co najmniej jednym ze zdjęć.

Można również wybrać opcję zapisu 3, 4 lub 5 zdjęć w bardzo krótkich odstępach czasu. Jeśli urządzenie wykryje ruch, wykona od 3 do 5 zdjęć w odstępach krótszych od jednej sekundy.

**Wskazówka:** Przy włączonej funkcji pracy w sieci komórkowej domyślnie wysyłane jest tylko drugie zdjęcie z każdej serii zdjęć. Doświadczenie pokazuje, że drugie zdjęcie najlepiej odwzorowuje obserwowany obiekt.

Przerwę pomiędzy dwiema seriami zapisywania można ustawić w pozycji menu "Przerwa zapisu" (patrz niżej).

# <span id="page-193-0"></span>**5.4 Rozdziel. filmu**

Urządzenie ZEISS Secacam pracuje w trzech rozdzielczościach filmów:

- $1080p = 1920 \times 1080$  pikseli
- 720p = 1280 x 720 pikseli
- $480p = 640 \times 480$  pikseli

Zalecamy wybór rozdzielczości 720p. Co prawda rozdzielczość 1080p pozwala na nagrywanie filmów o nieco lepszej jakości, ale skutkuje wzrostem ich rozmiaru, a to z kolei wymaga zajęcia odpowiednio większej ilości miejsca na karcie pamięci.

Filmy są zapisywane z prędkością do 30 fps (klatek na sekundę) i zapisywane w formacie mp4.

# **5.5 Długość filmu**

W tej pozycji menu można określić czas trwania nagrania filmu po automatycznym wyzwoleniu. Można wybrać czas trwania filmu od 5 do 59 sekund.

#### **UWAGA!**

Należy pamiętać, że zapisywane nocą filmy pobierają z baterii znacznie więcej energii niż zdjęcia. Podczas gdy przy wykonywaniu zdjęcia diody LED migają tylko przez chwilę, to przy nagrywaniu filmu świecą przez cały jego czas.

Zalecamy długość filmu wynoszącą maksymalnie 15 sekund. Korzystając z trybu "Zdjęcia+filmy" warto ograniczyć długość filmu do 10 sekund.

Wysyłane filmy mają ograniczoną rozdzielczość i długość nagrania i są niezależne od ustawień urządzenia wprowadzonych w menu

# **5.6 Czułość**

Urządzenie ZEISS Secacam jest wyposażone w tak zwany pasywny czujnik podczerwieni (PIR), który reaguje na poruszające się źródła ciepła. Można ustawić wysoką, średnią oraz niską czułość czujnika. Zalecamy korzystanie z ustawienia wysokiej czułości. Stopniowe zmniejszanie czułości zalecamy tylko w sytuacji, gdy ustawienie to powoduje zapisywanie nieprawidłowych obrazów, np. ogrzanych przez promienie słoneczne gałęzi poruszających się na wietrze.

# **5.7 Tryb lampy bł.**

Urządzenie ZEISS Secacam zostało wyposażone w trzy opcje ustawień długości czasu naświetlania:

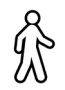

**Maks. zasięg:** jeśli fotografowane istoty żywe poruszają się stosunkowo wolno (np. pasące się jelenie), ustawienie to pozwala uzyskać bardzo dobrze doświetlone zdjęcia nocne. Poruszające się obiekty mogą być jednak nieco mniej ostre.

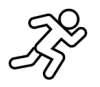

**Balans:** jest to ustawienie pośrednie między maksymalnym zasięgiem i maksymalną ostrością. Otoczenie jest dobrze oświetlone w nocy, a poruszające się obiekty są odwzorowywane z wystarczającą ostrością.

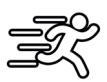

**Maks. ostrość**: czas ekspozycji w nocy jest ustawiony na możliwie najkrótszą wartość. Nocne zdjęcia zazwyczaj są nieco ciemniejsze, ale można uzyskać najlepszą ostrość poruszających się obiektów.

# <span id="page-194-0"></span>**5.8 Progr. czasowy**

Podobnie jak w przypadku programatora czasowego, można zdefiniować przedział czasowy, w którym urządzenie ma robić zdjęcia. W tym celu najpierw w pozycji menu "Progr. czasowy" należy wybrać ustawienie "Wł.". Czas rozpoczęcia i zakończenia należy wprowadzić w formacie hh:mm.

• Przykład: przynęta ma być monitorowana wyłącznie w nocy. Interwał czasowy można zdefiniować w następujący sposób: od godziny 22:00 do 06:00. Poza tym przedziałem urządzenie ZEISS Secacam pozostanie nieaktywne.

Urządzenie nie jest wyzwalane poza zdefiniowanymi przedziałami czasowymi; nie wykonuje zdjęć ani filmów.

# **5.9 Film poklatkowy**

W tym trybie ustawiane jest zapisywanie filmu poklatkowego. Urządzenie automatycznie uruchamia zapis w określonych odstępach czasu. W tym celu najpierw w pozycji menu "Film poklatkowy" należy wybrać ustawienie "Wł.". Czas, który ma upłynąć pomiędzy dwoma automatycznie wyzwolonymi zapisami, należy wprowadzić w formacie hh:mm:ss. Wybrane ustawienie można zmienić za pomocą przycisku strzałki w górę i w dół, natomiast przycisk strzałki w prawo i w lewo służy do przechodzenia o jedną pozycję w przód lub w tył. Odstęp czasowy między nagraniami można wybrać w zakresie od 5 sekund (00:00:05) do 24 godzin (23:59:59). Na koniec należy potwierdzić wybrane ustawienia, naciskając "OK".

Wykonywanie zdjęć poklatkowych jest możliwe zarówno w trybie zdjęć, jak i filmów, ale w praktyce poklatkowe zdjęcia fotograficzne są sensowniejsze.

• Przykład: Użytkownik chce utworzyć film tzw. time-lapse. W przypadku tych popularnych zdjęć poklatkowych warto wybrać krótki odstęp czasowy wynoszący około 5 do 10 sekund. Korzystając z dodatkowego oprogramowania (nieobjętego zakresem dostawy), można następnie połączyć poszczególne zdjęcia, aby utworzyć film poklatkowy.

Porada: W przypadku zdjęć seryjnych zalecamy ustawienie opcii "Liczba zdieć" na wartość "1", aby na jedno wyzwolenie wykonywane było tylko jedno zdjęcie.

# **5.10 Przerwa zapisu**

Przerwa zapisu to ustawiana przez użytkownika wymuszona pauza następująca po zakończeniu serii zapisów. W wybranym przedziale czasu urządzenie nie rejestruje zdjęć ani filmów, nawet jeśli przed nim odbywa się jakiś ruch. Pozwala to zapobiec zapełnieniu karty pamięci zbyt wieloma niepożądanymi obrazami. W zależności od konfiguracji istnieje możliwość wielokrotnego rejestrowania niemal identycznych obrazów wyzwalanego przez mysz lub poruszającą się na wietrze gałąź ogrzaną przez promienie słoneczne. Aby w takich sytuacjach zapobiec wykonywaniu przez urządzenie ZEISS Secacam setek niepożądanych zdjęć/ filmów i ewentualnemu wysyłaniu ich za pośrednictwem sieci komórkowej, można ustawić przerwę między dwoma zdjęciami aktywowanymi ruchem.

W tym celu najpierw w pozycji menu "Przerwa zapisu" należy wybrać ustawienie "Wł.". Aby zmienić odpowiednie ustawienie, należy użyć przycisku strzałki w górę lub w dół. Długość przerwy można wybrać w zakresie od 3 sekund (00:00:03) do 24 godzin (23:59:59). Na koniec należy potwierdzić, naciskając "OK". **Porada:** Jeśli urządzenie monitorujące działa w trybie fotografowania, w praktyce sprawdziło się łączenie 5 obrazów w serii, przerywanych 5-sekundową przerwą. W trybie "Zdjęcia+filmy" zalecany jest interwał 15 sekund nagrywania filmu, 15 sekund przerwy. Przerwę zapisu można łatwo połączyć z funkcją "Wysyłki/ godz.". W przypadku wybrania maksymalnej liczby 10 zdjęć na godzinę, zalecamy przerwę zapisu trwającą 6 minut. Dzięki temu wykonanie 10 zdjęć zostaje rozłożone na 60 minut. W innym przypadku 10 zdjęć może zostać wykonanych w ciągu pierwszych 5 minut, a urządzenie uaktywni się dopiero godzinę później.

## **5.11 Wys. p. sieć kom.**

W tym miejscu można włączyć lub wyłączyć funkcję pracy w wys. p. sieć kom. Po wyłączeniu tej opcji urządzenie ZEISS Secacam nie będzie już wysyłać obrazów. Nie będzie również możliwe sterowanie urządzeniem za pośrednictwem aplikacji ZEISS Secacam.

## <span id="page-195-0"></span>**5.12 Roz.z.wys.p.s.kom.**

(Ta pozycja menu jest dostępna wyłącznie wtedy, gdy włączono funkcję pracy w sieci komórkowej). Jeśli urządzenie jest używane na obszarze, a którym dostępny jest wyłącznie zasięg sieci 2G, a transmisja obrazu trwa zbyt długo, można przełączyć tryb transmisji na "M" lub nawet "S", co ją przyspieszy.

S = 1024 x 768 pikseli M = 1280 x 960 pikseli L = 1920 x 1440 pikseli

**Wskazówka:** To ustawienie ma wpływ wyłącznie na zdjęcia wysyłane za pośrednictwem sieci komórkowej, a nie na zdjęcia zapisane na karcie SD.

# **5.13 Wysyłki/godz.**

(Ta pozycja menu jest dostępna wyłącznie wtedy, gdy włączono funkcję pracy w sieci komórkowej). Poziom maksymalnej liczby zdjęć/filmów wysyłanych na godzinę za pośrednictwem sieci komórkowej można ustawić na predefiniowanych poziomach od 1 do ∞.

W plenerze poruszanie się na wietrze nagrzanych przez promienie słoneczne gałęzi może prowadzić do generowania niepożądanych obrazów.

**Wskazówka:** Jeżeli po ustawieniu limitu np. 10 zdjęć na godzinę zdarzenie wystąpi po dziesiątym zdjęciu, zostanie ono zarejestrowane i zapisane na karcie SD, ale nie zostanie wysłane. Przesyłane będą dopiero rejestrowane wydarzenia pojawiające się po kolejnych 60 minutach. Może to prowadzić do przerwy w monitorowaniu trwającej do jednej godziny.

# **5.14 Dane lokalizacji**

**Wskazówka:** Ta pozycja menu jest dostępna wyłącznie wtedy, gdy włączono funkcję pracy w sieci komórkowej.

W tym miejscu można zdecydować, czy urządzenie ZEISS Secacam ma określać swoje położenie GPS. Dzięki temu można wyświetlać lokalizację urządzenia w aplikacji ZEISS Secacam. Aby oszczędzać energię, urządzenie aktualizuje dane o swoim położeniu raz, po włączeniu. W zależności od położenia może to zająć nieco czasu, w związku z czym nie będzie ono widoczne na pierwszych obrazach.

# **5.15 Bateria/akum.**

Urządzenie ZEISS Secacam może być zasilane akumulatorami typu LR6 (AA) 1,5 V Mignon. Aby wskaźnik poziomu naładowania baterii działał prawidłowo (w przypadku akumulatorów ich pojemność jest zazwyczaj wyższa przy niższych wartościach napięcia), w tym miejscu można wskazać, czy używane są baterie czy akumulatory.

**Wskazówka:** W przypadku korzystania z akumulatorów wskazanie poziomu naładowania może różnić się od stanu rzeczywistego.

# **5.16 Data/godzina**

W przypadku ustawienia "Automatycznie" urządzenie pobiera dane daty i godziny z sieci komórkowej. W razie potrzeby wyświetlaną godzinę można za pomocą przycisków + i - dostosować do odpowiedniej pory roku lub strefy czasowej. W ustawieniu "Ręcznie" można samodzielnie wprowadzić datę i godzinę. Wybrane ustawienie można zmienić za pomocą przycisku strzałki w górę i w dół, natomiast przycisk strzałki w prawo i w lewo służy do przechodzenia o jedną pozycję w przód lub w tył. Na koniec należy potwierdzić wybrane ustawienia, naciskając "OK". Teraz na każdym obrazie/nagraniu będzie wyświetlana data i godzina.

# **5.17 Język**

Należy wskazać wybrany język menu. Do wyboru są języki niemiecki, angielski, hiszpański, francuski lub włoski.

## <span id="page-196-0"></span>**5.18 Nazwa w obrazie**

Istnieje możliwość wybrania nazwy wyświetlanej przy dolnej krawędzi obrazów. Po wybraniu opcji "Wł." za pomocą przycisków strzałek można wprowadzić nazwę składającą się z łącznie 12 znaków. Wybrany znak można wprowadzić za pomocą przycisku strzałki w górę i w dół, natomiast przycisk strzałki w prawo i w lewo służy do przechodzenia o jedną pozycję w przód lub w tył.

# **5.19 PIN urządzenia**

Aby w przypadku kradzieży uniemożliwić dalsze korzystanie z urządzenia, można zabezpieczyć je 6-cyfrowym kodem numerycznym. W tym celu najpierw w pozycji menu "PIN urządzenia" należy wybrać ustawienie "Wł.". Wybrane ustawienie można zmienić za pomocą przycisku strzałki w górę i w dół, natomiast przycisk strzałki w prawo i w lewo służy do przechodzenia o jedną pozycję w przód lub w tył. Na koniec należy potwierdzić wybrane ustawienia, naciskając "OK".

**Wskazówka:** Opcja ta nie ma nic wspólnego z kodem PIN w skróconej instrukcji, który został użyty do zarejestrowania urządzenia ZEISS Secacam. Opcja ta służy do zabezpieczenia urządzenia ZEISS Secacam hasłem.

## **UWAGA!**

Opcją hasła należy posługiwać się w sposób przemyślany. Po utraceniu wprowadzonego kodu numerycznego nie będzie możliwości użytkowania urządzenia. W takim przypadku należy skontaktować się z naszym działem serwisu. Jeżeli użytkownik wybrał odpowiednią taryfę transmisji danych, może dezaktywować żądanie kodu PIN również za pośrednictwem aplikacji ZEISS Secacam.

# **5.20 Nadpisz SD**

Zaznaczenie opcji "Wł." w tej pozycji menu zapobiega sytuacji, w której na zapełnionej karcie pamięci nie są zapisywane nowe zdjęcia/filmy. Po włączeniu opcji stare zdjęcia/filmy są nadpisywane przez nowe.

# **5.21 Ustaw. fabryczne**

Po wybraniu opcji "Tak" w tej pozycji menu i potwierdzeniu wyboru przyciskiem "OK" wszystkie ustawienia zostaną przywrócone do fabrycznych. Nie ma to wpływu na ustawioną datę i godzinę.

# **5.22 Wyślij zd. test.**

(Ta pozycja menu jest dostępna wyłącznie wtedy, gdy włączono funkcję pracy w sieci komórkowej). Jeśli użytkownik chce sprawdzić, czy wysyłanie zapisanych obrazów za pośrednictwem sieci komórkowej działa zgodnie z oczekiwaniami, może zrobić zdjęcie testowe.

**Wskazówka:** Zalecamy zapoznanie się z wyżej wymienionymi funkcjami przerwy zapisu, filmu poklatkowego i programatora czasowego podczas korzystania z funkcji pracy w sieci komórkowej. Funkcje te są pomocne w zapisywaniu i wysyłaniu optymalnej liczby zdjęć.

# **5.23 Wersja firmware**

W tym miejscu można zobaczyć informacje dotyczące bieżącej wersji oprogramowania firmware zainstalowanego w urządzeniu. Stale rozwijamy ZEISS Secacam. Odwiedzając stronę www.zeiss.com/cop/downloads można sprawdzić, czy dla urządzenia dostępne są aktualizacje oprogramowania oznaczone wyższym numerem wersji.

# **5.24 Aktual. firmware**

**Wskazówka:** Tę pozycję menu można wybrać tylko wtedy, gdy na karcie SD zapisano nową wersję firmware. Do przeprowadzenia aktualizacji niezbędne są w pełni naładowane baterie.

<span id="page-197-0"></span>Stale pracujemy nad rozwojem naszych urządzeń. Nowe wersje firmware zawierające optymalizacje, a nawet nowe funkcje, można pobrać ze strony www.zeiss.com/cop/downloads.

#### **UWAGA!**

Należ ściśle stosować się do wskazówek podanych na stronie www, w innym przypadku może dojść do uszkodzenia urządzenia!

# **6. Aplikacja i strona www ZEISS Secacam**

Do obsługi i uzyskiwania dostępu do zapisanych przez urządzenie ZEISS Secacam zdjęć i filmów nie jest konieczne żadne dodatkowe oprogramowanie. Wygodny dostęp do konta użytkownika ZEISS Secacam można uzyskać za pośrednictwem strony www.secacam.zeiss.com lub aplikacji ZEISS Secacam na urządzenia Apple lub Android. Należy się na nim zalogować, a następnie wprowadzić kod aktywacyjny ZEISS Secacam, aby połączyć urządzenie z kontem użytkownika. Kod znajduje się pod zdrapką w dołączonej do urządzenia skróconej instrukcji obsługi. Ze swoim kontem można połączyć dowolną liczbę urządzeń ZEISS Secacam.

**Wskazówka:** Należy koniecznie zachować kod aktywacyjny ZEISS Secacam. Będzie on niezbędny do ewentualnego ponownego połączenia urządzenia z kontem użytkownika.

Z poziomu swojego konta użytkownika można przeglądać, usuwać, udostępniać lub pobierać zdjęcia i filmy. Można również zmienić nazwy swoich urządzeń ZEISS Secacam oraz sprawdzić stan baterii, pamięci oraz urządzenia. Aplikacja ZEISS Secacam jest dziecinnie prosta w obsłudze i umożliwia przejrzysty i łatwy dostęp do urządzeń. Ponadto umożliwia bezproblemowe i wygodne zarządzanie wieloma urządzeniami ZEISS Secacam. Dzięki temu można uzyskać pełną kontrolę nad wszystkimi opcjami ustawień oraz przegląd wszystkich zdarzeń zarejestrowanych przez urządzenia ZEISS Secacam – będąc w drodze lub z domu.

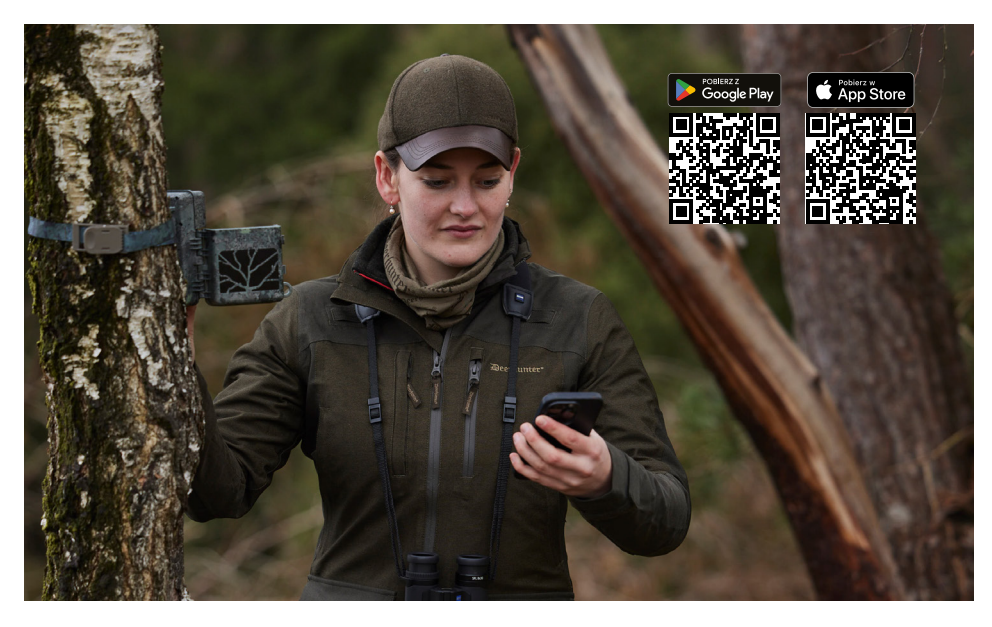

# <span id="page-198-0"></span>**6.1 Wstrzym. f. wys.**

W aplikacji ZEISS Secacam dostępna jest funkcja "Wstrzym. f. wys." dla urządzenia. Umożliwia to wygodne wstrzymanie funkcji wysyłki trwale lub na określony czas z poziomu smartfona lub komputera. W przypadku trwałego wstrzymania urządzenie można ponownie aktywować za pośrednictwem aplikacji. Jednak podczas przerwy urządzenie nadal wykonuje zdjęcia i zapisuje je na karcie SD.

# **6.2 Uzupełnianie środków na koncie**

Pod każdym swoim urządzeniem ZEISS Secacam można znaleźć opcję uzupełniania środków na koncie. Po ich wykorzystaniu urządzenie nie będzie już wysyłało zdjęć. Będą one jednak zapisywane na karcie SD w zwykły sposób.

# **7. Skanowanie sieci**

Urządzenie ZEISS Secacam automatycznie wyszukuje dostępną sieć o najsilniejszym sygnale. Jeżeli jednak jakość połączenia urządzenia ZEISS Secacam nie jest satysfakcjonująca, pomocne może okazać się ręczne skanowanie sieci. Czynność ta może jednak zająć nieco czasu. Aby przeprowadzić wyszukiwanie ręczne, należy wykonać następujące kroki:

- 1. SETUP: poczekać na uruchomienie się urządzenia. Poczekać, aż na wyświetlaczu zgasną elementy "Wyszukiw. sieci", "Użyj czasu serw." oraz "Wyszukiw. GPS".
- 2. Przycisk strzałki w prawo: w tym miejscu wyświetlane są szczegóły dotyczące aktualnie wybranej sieci.
- 3. Prawo+lewo: jednocześnie nacisnąć przycisk strzałki w lewo i w prawo i przytrzymać, aż pojawi się komunikat "Gotowe". Jeśli dostępna będzie sięć o silniejszym sygnale, urządzenie połączy się z nią – także po kolejnym uruchomieniu.

Urządzenie ZEISS Secacam zostało połączone z siecią o najsilniejszym sygnale. Jeżeli w okolicy brak sieci o silniejszym sygnale, urządzenie ZEISS Secacam pozostanie w sieci, w której pracowało przed skanowaniem.

# **8. Ręczne wyzwalanie zdjęcia testowego**

Do kontroli obszaru obrazu lub jakości nagrywania służy opcja wyzwalania ręcznego:

- 1. SETUP: Przełącznik ustawić w położeniu "SETUP". Wyświetlacz włącza się i przez około 2 sekundy widoczny jest ekran startowy, następnie urządzenie przechodzi w tryb podglądu, a na wyświetlaczu widoczny jest obszar, który byłby widoczny na zdjęciach/filmach.
- 2. OK = zapis: nacisnąć "OK", ręcznie wyzwalając w ten sposób zapis. Uwaga: w zależności od tego, czy w menu w pozycji "Tryb" wybrano zdjęcie czy film, rejestrowane jest zdjęcie lub film. Długość filmów testowych jest ograniczona do 15 sekund.

**Wskazówka:** Aby przetestować połączenie urządzenia z siecią komórkową, za pośrednictwem menu urządzenia można również wysłać obraz testowy na swoje konto użytkownika lub do aplikacji ZEISS Secacam.

# **9. Kontrola zdjęć/filmów**

- 1. SETUP: przełącznik ustawić w położeniu "SETUP" wyświetlacz włączy się i pokaże bieżący obszar obrazu. W prawym górnym rogu wyświetlana jest liczba zapisanych zdjęć/filmów oraz teoretyczna liczba możliwych do zapisania zdjęć/filmów w zależności od wykorzystanej pojemności pamięci.
- 2. PLAY: po naciśnięciu przycisku PLAY urządzenie przechodzi w tryb odtwarzania. Na wyświetlaczu pojawia się ostatnie zapisane zdjęcie/film.
- 3. Przycisk strzałki w prawo = do przodu, przycisk strzałki w lewo = wstecz: za pomocą przycisków strzałek w prawo i w lewo można przechodzić pomiędzy nagraniami wstecz lub do przodu. Nagrany film można rozpoznać po czarnych paskach u góry i u dołu oraz symbolu kamery filmowej w lewym dolnym rogu. Aby rozpocząć odtwarzanie filmu, należy nacisnąć przycisk OK.

<span id="page-199-0"></span>**Usuwanie zapisanych zdjęć/filmów:** aby usunąć zapisane zdjęcie/film, najpierw należy przejść do trybu odtwarzania, jak opisano powyżej. Następnie w celu otwarcia menu nacisnąć przycisk MENU. Teraz do wyboru będą dostępne opcje "Usuń" i "Formatuj". Po wybraniu opcji "Usuń" można wybrać opcję "Jedno" lub "Wszystkie". Po wybraniu opcji "Jedno" następuje powrót do trybu odtwarzania. W nim można użyć przycisków strzałek do przechodzenia w lewo i w prawo i decydować, które nagrania mają zostać usunięte, wybierając "Tak" i potwierdzając przyciskiem "OK". Po wybraniu opcji "Wszystkie" urządzenie ponownie zapyta, czy użytkownik rzeczywiście chce usunąć wszystkie pliki. Dopiero po wybraniu "Tak" i potwierdzeniu przyciskiem "OK" nagrania zostaną usunięte.

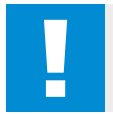

### **UWAGA!**

Potwierdzenie w tym miejscu wyboru "Wszystkie" spowoduje nieodwracalne usunięcie wszystkich nagrań z karty pamięci!

# **10. Montaż**

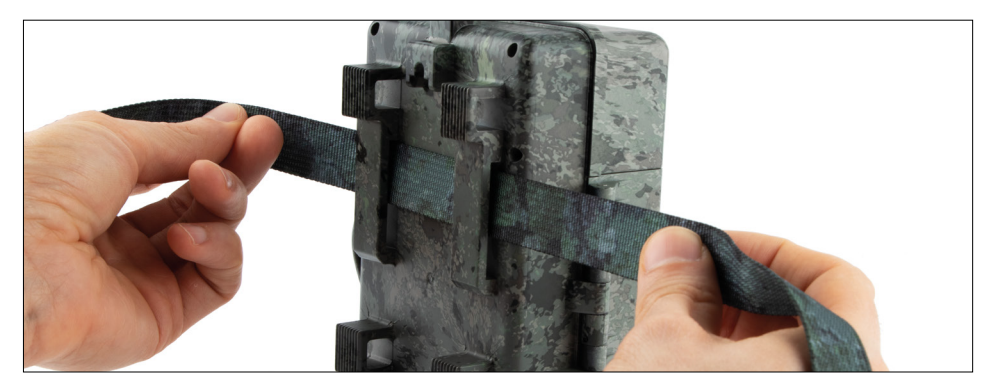

# **10.1 Montaż na pasku**

Aby przymocować urządzenie ZEISS Secacam do drzewa, solidnej gałęzi lub słupa, należy użyć dołączonego paska montażowego. W tym celu należy przewlec pasek mocujący przez oczka znajdujące się z tyłu obudowy. Urządzenie zawiesić w wybrany sposób i dociągnąć luźny koniec paska mocującego, aż urządzenie zostanie dobrze przymocowana. Należy zwrócić uwagę na to, aby wystająca część paska nie byłą widoczna. Aby poluzować pasek mocujący, należy nacisnąć klips i wyciągnąć koniec paska.

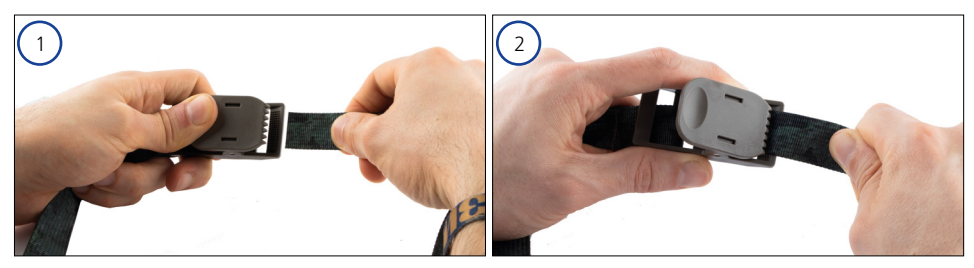

# <span id="page-200-0"></span>**10.2 Montaż na statywie / mocowaniu do drzewa**

Na górze i na spodzie urządzenia ZEISS Secacam znajduje się gniazdo gwintu statywu 1/4″ (średnica: 6,35 mm, długość: 6 mm), w które wyposażane są niemal wszystkie dostępne na rynku statywy do kamer. Pozwala to na zamocowanie urządzania do szerokiej gamy dostępnych w handlu statywów, uchwytów ściennych lub uchwytów przeznaczonych do montażu na drzewie.

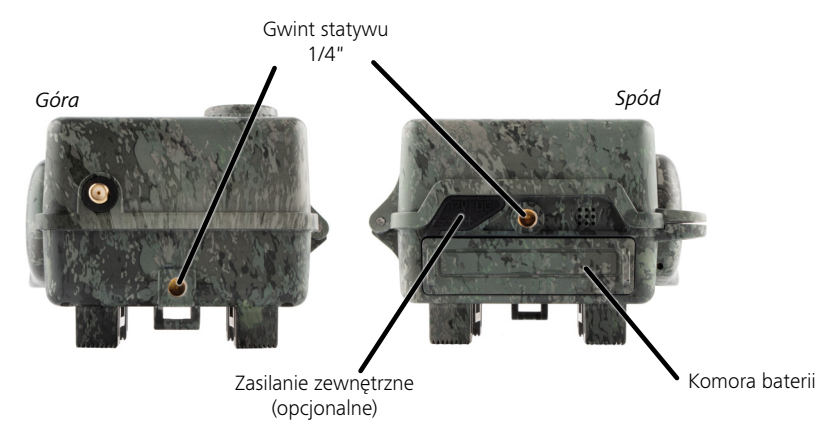

**Porada:** Najlepsza wysokość do umieszczenia fotopułapki znajduje się na wysokości bioder i skierowanie jej nieco w dół.

## **11. Dane techniczne**

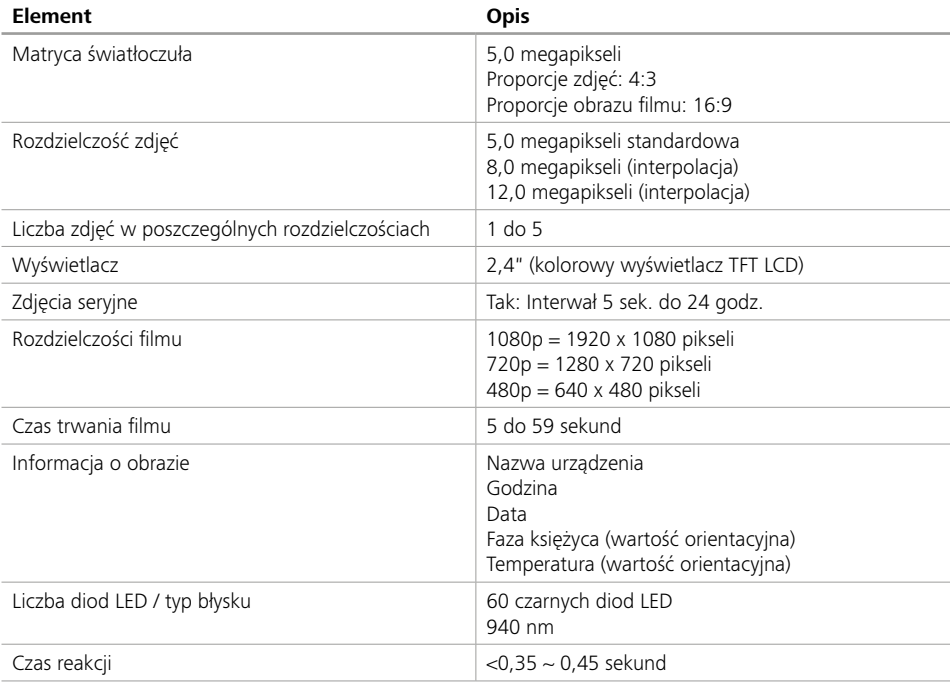

<span id="page-201-0"></span>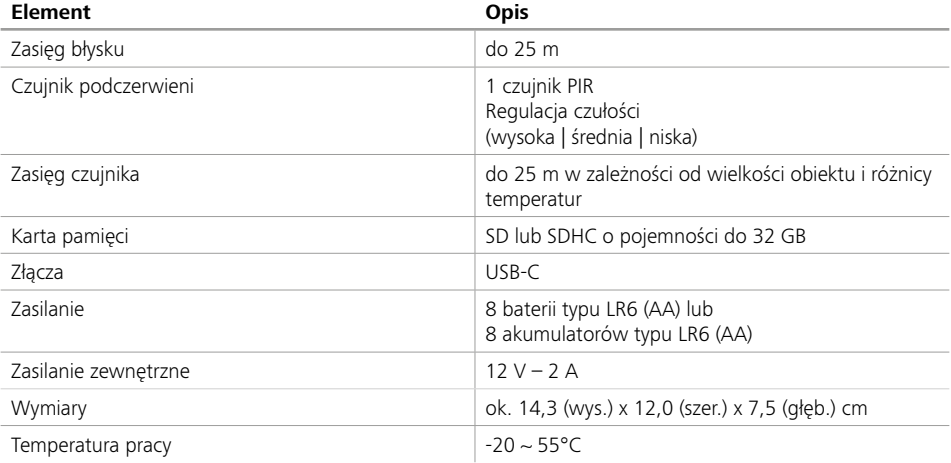

**Wskazówka:** Konstrukcja i dane techniczne mogą ulec zmianie bez wcześniejszego powiadomienia.

# **12. Łączenie z komputerem**

Wyjąć kartę pamięci i włożyć ją do czytnika kart w komputerze. Jeśli komputer nie jest wyposażony w czytnik kart, można również podłączyć urządzenie bezpośrednio do komputera za pomocą dołączonego kabla USB.

**Połączenie za pomocą kabla USB:** zwolnić klamrę zamka i otworzyć urządzenie. Z prawej strony urządzenia znajduje się złącze USB-C. Połączenie z komputerem można nawiązać za pośrednictwem dołączonego kabla USB. Podczas podłączania urządzenia do komputera należy upewnić się, że urządzenie jest wyłączone. Po podłączeniu urządzenia włączy się ono automatycznie, a na wyświetlaczu pojawi się komunikat MSDC"

**Komputer**: urządzenie jest instalowane w komputerze jako dodatkowy napęd oznaczony jako "Dysk wymienny". Aby otworzyć ten dysk, należy dwukrotnie kliknąć jego ikonę. Wewnątrz folderu "DCIM" znajduje się folder "100MEDIA" z plikami zapisanych zdjęć i filmów. Po zapisaniu każdego 1000 plików tworzony jest kolejny folder o nazwie "101MEDIA", "102MEDIA" itd. Zapisane pliki są jednak numerowane kolejno. Teraz można skopiować lub przenieść folder lub też poszczególne pliki do komputera.

**Czytnik kart pamięci:** za pomocą czytnika kart pamięci (nieobjętego zakresem dostawy) można importować zdjęcia i filmy bezpośrednio z karty pamięci urządzenia do komputera. W tym celu należy podłączyć czytnik kart pamięci do komputera i włożyć kartę pamięci urządzenia do gniazda. Należy przestrzegać wskazówek zawartych w instrukcji obsługi producenta.

# **13. Zasilanie zewnętrzne**

**Zewnętrzny zasilacz sieciowy:** oprócz zasilania bateriami urządzenie można również zasilać za pomocą zewnętrznych zasilaczy sieciowych o wartości napięcia 12 V i prądu co najmniej 2 A. Podłączenie odbywa się poprzez gniazdo w podstawie urządzenia. Wtyk rurkowy zasilacza musi mieć średnicę zewnętrzną 4 mm i średnicę wewnętrzną 1,7 mm. Ważne: biegun dodatni musi znajdować się wewnątrz, a biegun ujemny na zewnątrz. W przypadku korzystania z zewnętrznego zasilacza sieciowego akumulatory należy wyjąć z urządzenia.

**Akumulator zewnętrzny:** do długotrwałego zasilania za pomocą akumulatorów zewnętrznych najbardziej odpowiednie są akumulatory ołowiowo-żelowe 12 V. Idealnym źródłem długotrwałego zasilania urządzenia ZEISS Secacam są np. akumulatory o pojemności 4,5 Ah. Należy pamiętać, że oprócz akumulatorów należy użyć odpowiedniego kabla o prawidłowej polaryzacji (biegun dodatni wewnątrz).

# <span id="page-202-0"></span>**14. Pielęgnacja**

Do czyszczenia obudowy urządzenia i akcesoriów wchodzących w zakres dostawy nie należy używać agresywnych środków czyszczących, takich jak spirytus, rozpuszczalnik itp. W razie potrzeby elementy należy wyczyścić miękką, suchą szmatką.

# **15. Obsługa klienta i gwarancja**

W przypadku jakichkolwiek pytań dotyczących produktu prosimy o kontakt:

#### **Telefon**

Na terenie Niemiec: (0)800 460 70 60<br>
Miedzvnarodowy: +49 (221) 59 68 6

+49 (221) 59 68 60 60

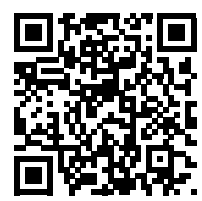

**Strona www Działu Serwisu** www.zeiss.ly/secacam-service

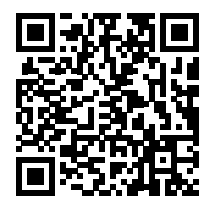

**FAQ** www.zeiss.ly/secacam-faq

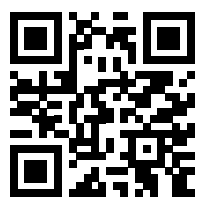

Aktualne warunki gwarancji można pobrać z naszej strony: **www.zeiss.com/cop/warranty**

Zastrzegamy sobie prawo do wprowadzania służących rozwojowi technicznemu zmian wyrobu i zakresu dostawy. Nie ponosimy odpowiedzialności za błędy i pomyłki w druku.

# **SE [ZEISS Secacam 7](#page-204-0)** | Bruksanvisning 205

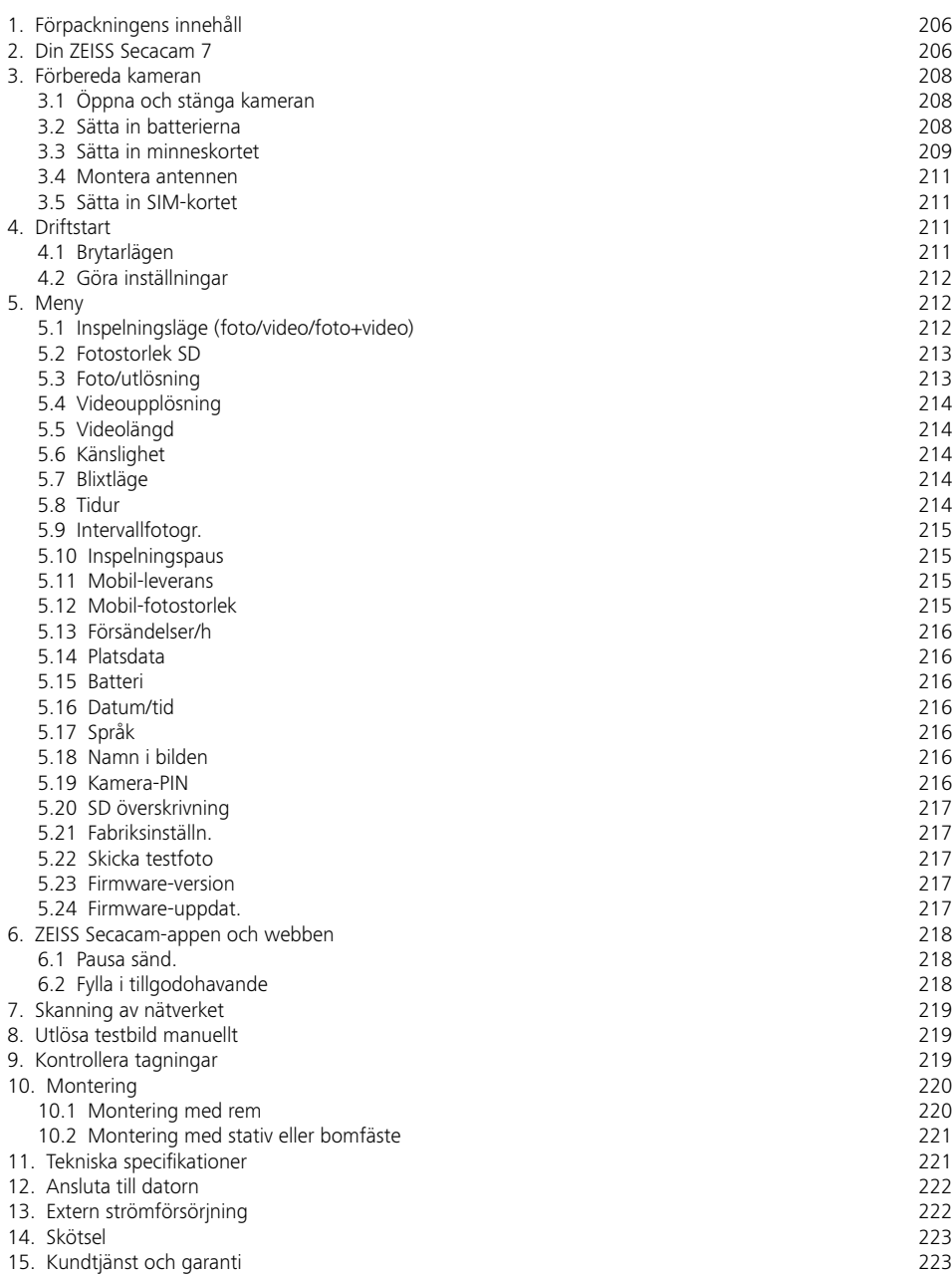

# <span id="page-204-0"></span>**SE ZEISS Secacam 7** | Bruksanvisning

Tack för ditt köp och lycka till med din vildkamera ZEISS Secacam 7

Bästa kund,

tack för att du har valt en av våra ZEISS Secacam-kvalitetsprodukter!

Läs igenom alla anvisningar noga. Observera särskilt alla säkerhetsanvisningar. Du har två års garanti på enheten. Använd ditt kvitto om det skulle finnas någon defekt på kameran.

**Observera!** Ta eventuellt bort skyddsfilmen för kamerans skärm genom att dra av den på den utskjutande flärpen. Det kan hända att du behöver utöva lite kraft. Dra under alla omständighet ut brytarremsan ur batterifacket så att du kan använda kameran.

### **AKTA!**

Håll borta plastfolier och plastpåsar från babyn och små barn! Det föreligger kvävningsrisk.

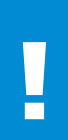

#### **VARNING!**

Följ de medföljande säkerhetsanvisningarna och den lagstadgade informationen, de finns på: **www.zeiss.com/cop/safety**

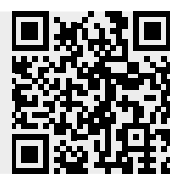

# <span id="page-205-0"></span>**1. Förpackningens innehåll**

Packa varsamt upp kameran och kontrollera att alla de nedanstående delarna finns med:

- **ZEISS Secacam 7**
- Mobilradioantenn
- Monteringsrem
- USB-kabel
- **Snabbguide med personlig frigivningskod**
- **•** Bruksanvisning
- **SIM-kort (redan i)**
- **32 GB minneskort (redan i)**
- 8 batterier av typen LR6 (AA) Mignon (redan ilagda)

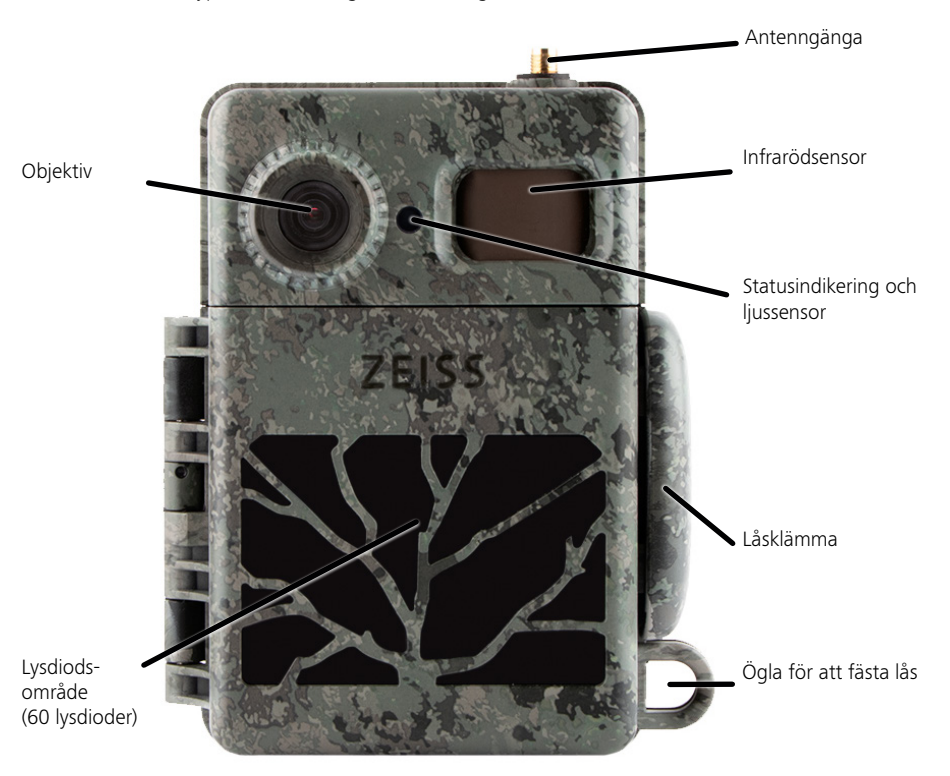

## **2. Din ZEISS Secacam 7**

**Objektiv:** ZEISS Secacam 7 använder ett objektiv med bildvinkeln 60°. På så vis håller du alltid ett vakande öga över utfodringsplatser och trädgårdar.

**ON-/SETUP-/OFF-brytare:** Kameran kan börja användas direkt eftersom vi redan har lagt in batterier, minneskort och SIM-kort åt dig. När brytaren är på "ON" och den rött blinkande statusindikeringen slocknar är ZEISS Secacams fokus inställt. Skärmen kopplas till genom att ställa brytaren på "SETUP".

**Ljussensor:** Mäter ljusstyrkan. Det beror på om kameran framkallar tagningar i färg (dagsljus), svartvita tagningar utan blixt (gryning eller skymning) eller svartvita tagningar med blixt (natt).

**EJECT (batteriutkast):** Tryck på EJECT-knappen för att öppna batterifacket.

**Infrarödsensor:** Den så kallade passiva infrarödsensorn (PIR) registrerar värmekällor som rör sig och utlöser kameran. Sensorns känslighet går att ställa in i tre steg via menyn.

**Statusindikering:** Lyser rött: Skärm påslagen. Blinkar rött (upp till 10 sekunder): När den har slocknat kan kameran börja användas.

**Färg-LCD-skärm:** Skärmen slås på genom att knappen ställs in på "SETUP". Nu har du koll på bildvyn, kan titta på tagningar eller göra menyinställningar när du har tryckt på MENU-knappen.

**MENU-knapp:** När skärmen är på öppnar du kameramenyn med MENU-knappen.

**PLAY-knapp:** När skärmen är på aktiveras uppspelningsläget med PLAY-knappen.

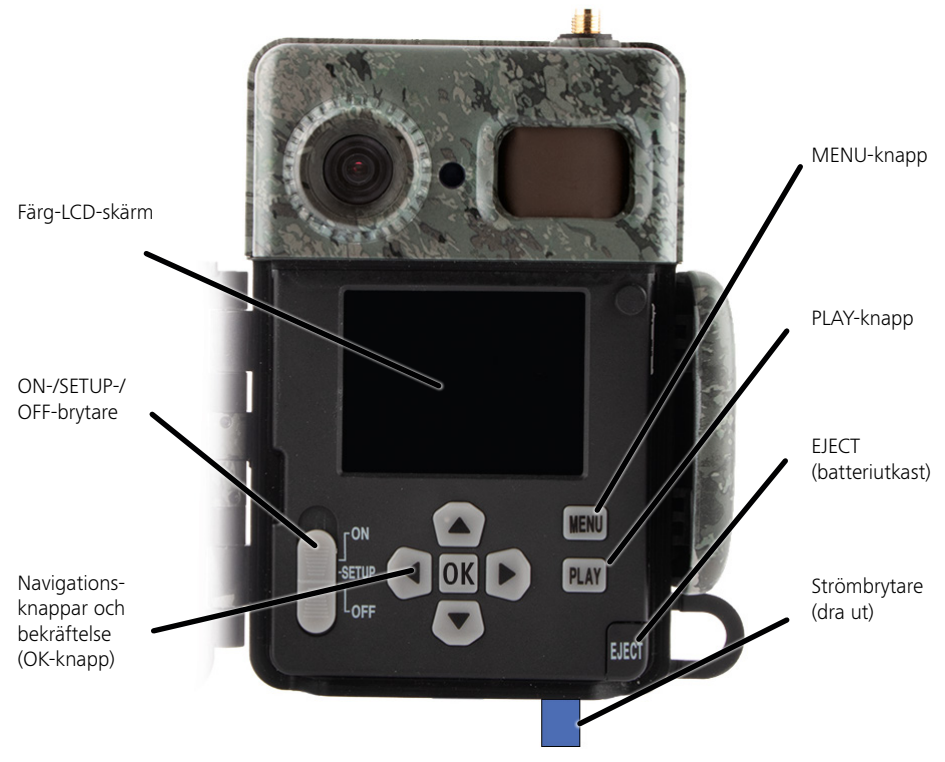

## <span id="page-207-0"></span>**3. Förbereda kameran**

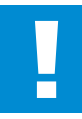

#### **SE UPP!**

Dra ut brytaren ur batterifacket. Du kan behöva ta i lite. Först då går kamerans strömförsörjning på och den går att använda.

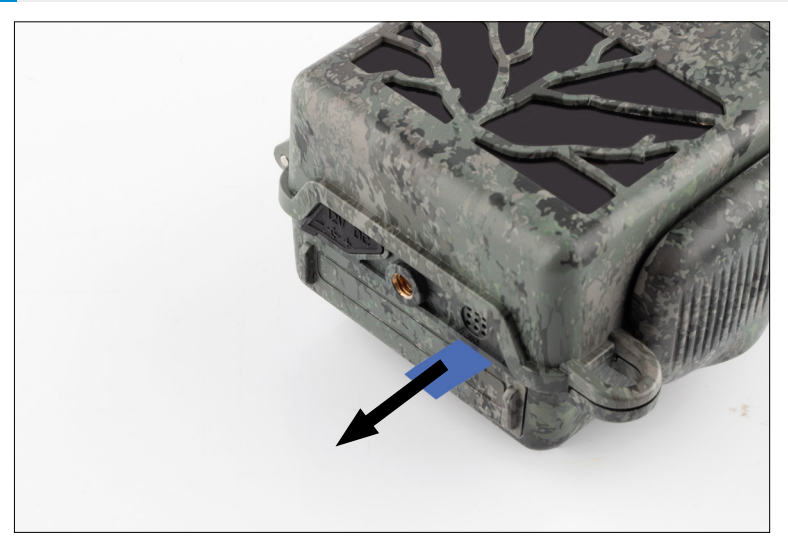

## **3.1 Öppna och stänga kameran**

**Öppna:** Lossa på låsklämman på kamerans högra sida. Använd två fingrar för att fatta tag i låset baktill och dra bort det från kameran tills låset fälls upp.

**Stänga:** Fäll ihop kameran och placera låsklämman på de båda sidokrokarna. Sedan ska låsklämman tryckas bakåt.

# **3.2 Sätta in batterierna**

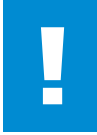

#### **SE UPP!**

Kameran måste vara avstängd när batterierna ska läggas in! Använd endast antingen batterier eller ackumulatorer och ingen blandning av de båda. Vid svarta tagningar nattettid ska du byta ut alla batterier mot fulladdade batterier.

**Batterifack:** Fäll upp kameran. Tryck på EJECT-knappen nere till höger. Nu körs batterifacket cirka 2 cm nedåt och ut ur kameran. Det finns en mekanism som förhindrar att det ramlar ut. Dra något nedåt och ta i lite för att ta ut hela facket.

<span id="page-208-0"></span>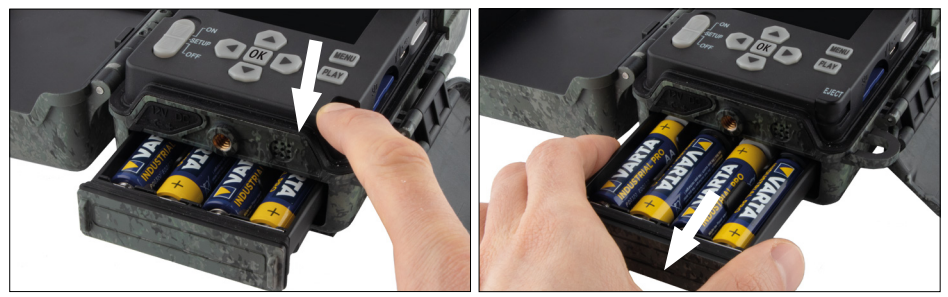

När de åtta fulladdade batterierna eller ackumulatorerna läggs in ska du se till att polerna hamnar rätt, de är markerade i batterifacket. Skjut sedan in hela batterifacket i kameran tills det hakar fast.

# **3.3 Sätta in minneskortet**

ZEISS Secacam sparar foton och videor på vanliga SD- eller SDHC-minneskort (garanterat upp till 32 GB); inga Micro-SD-kort.

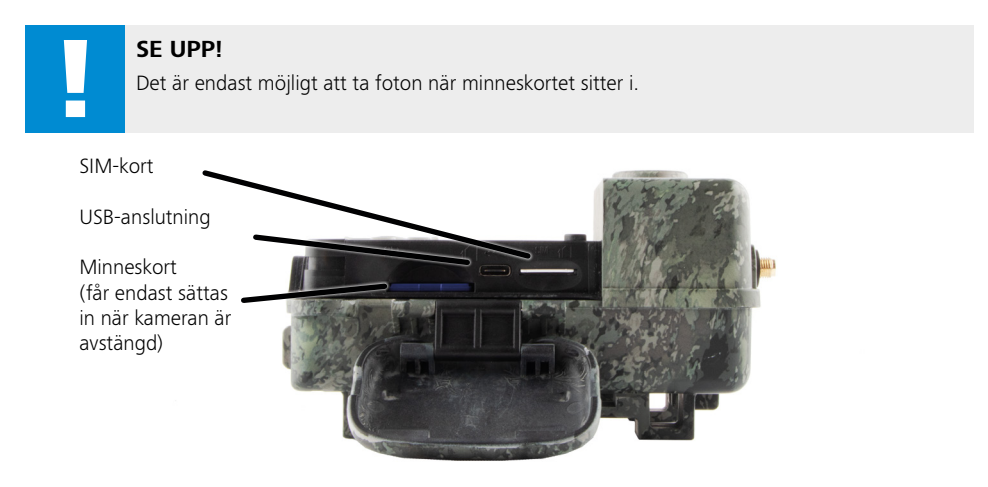

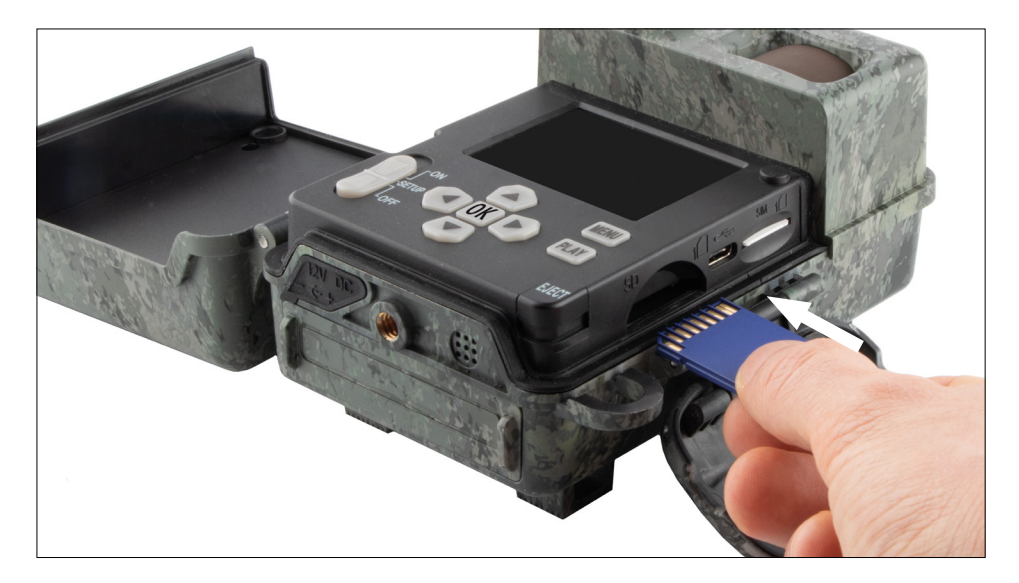

**Observera!** Minneskortets kontakter måste peka uppåt.

**Sätta in minneskortet:** Kameran MÅSTE vara avstängd när minneskortet ska sättas in! Öppna låsklämman och fäll upp kameran. Facket för minneskort sitter på den högra sidan. Sätt in ett SD-/SDHC-minneskort i facket för minneskortet tills det hakar fast. När minneskortet sätts in måste

minneskortets kontakter peka uppåt, dvs. man måste kunna se kamerans framsida och minneskortets gyllene kontakter samtidigt.

**Skrivskyddsbrytare:** På varje minneskorts sida finns ett litet skjutreglage för skivskyddet. Innan minneskortet sätts in ska du säkerställa att skjutreglaget pekar mot kortkontakterna. Först då kan kamerans minneskort skrivas på.

**Formatera minneskortet:** Innan minneskortet används för första gången i kameran rekommenderar vi att formatera det. Aktivera i så fall kamerans bildskärm genom att ställa ON/SETUP/OFF-brytaren på "SETUP". Tryck sedan på PLAY-knappen för att gå till observationsläget. Om du trycker på MENUknappen kan du välja mellan följande alternativ "Formatera" eller "Ta bort". Välj "Formatera" och bekräfta med "OK". Om du tänker formatera kortet på datorn ska du välja exFAT-filsystemet.

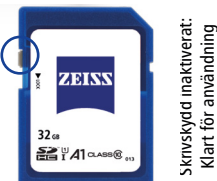

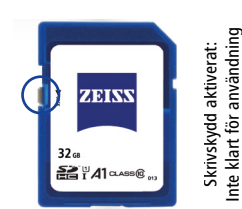

# <span id="page-210-0"></span>**3.4 Montera antennen**

Vid användning av mobilen måste den medföljande antennen vara monterad. Ta bort den gula skyddskåpan och skruva sedan bort antennen upptill på kamerahuset.

**Observera!** För att placera antennen så diskret så möjligt kan den vinklas nedåt och vridas på leden. Sändnings- eller mottagningseffekten påverkas inte.

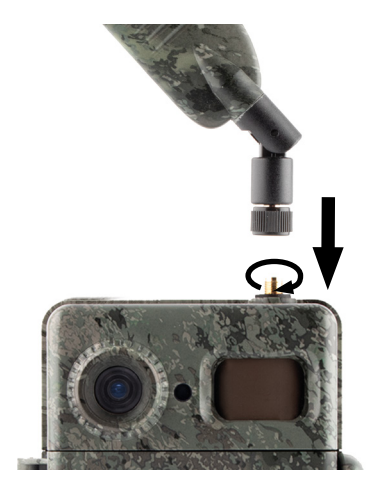

# **3.5 Sätta in SIM-kortet**

ZEISS Secacam använder ett SIM-kort för mobilöverföring.

**Observera!** Kamerans mobilfunktion arbetar endast med det ZEISS Secacam-SIM-kort som redan har satts in. Det är inte möjligt att använda SIM-kort från andra leverantörer.

**Observera!** Ta inte bort SIM-kortet och byt inte ut det - Eller till en annan ZEISS Secacam för SIM-kortet.

Springan för SIM-kortet sitter på kamerans högra sida när huset är uppfällt. SIM-kortet läggs in med kontakterna nedåt och det avsmalnade hörnet åt vänster i fram tills du höra att det hakar fast.

# **4. Driftstart**

# **4.1 Brytarlägen**

När du har utrustat ZEISS Secacam med antenn, batterier och minneskort enligt beskrivningen ovan kan du i princip börja använda kameran med våra fabriksinställningar.

- 1. Ställ OFF/SETUP/ON-brytaren på läget "ON": Kameran är på och klar att användas om några sekunder.
- 2. Ställ OFF/SETUP/ON-brytaren på läget "SETUP": Kamerans skärm är på för att kontrollera kamerans tagningsområde, titta på tagningar eller göra inställningar.
- 3. Ställ OFF/SETUP/ON-brytaren på läget "OFF": Kameran är fullständigt avstängd.

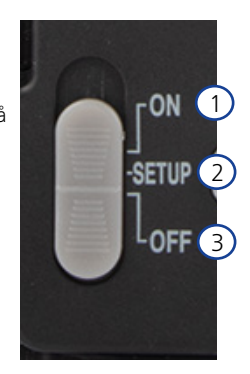

# <span id="page-211-0"></span>**4.2 Göra inställningar**

Innan du använder kameran ska du ställa in kameran enligt dina önskemål. Nedan listar vi alla menyposter och möjliga inställningsalternativ.

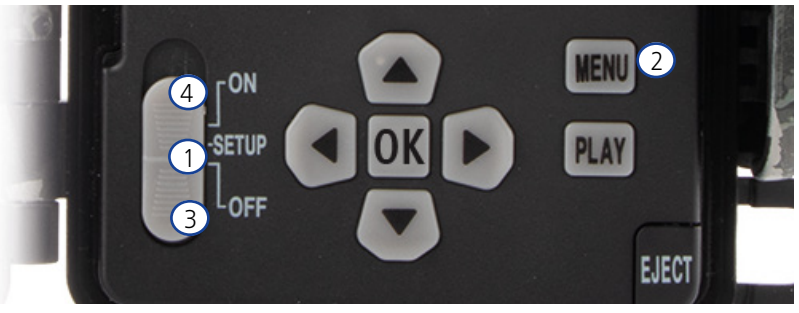

- 1. **SETUP:** Ställ brytaren på läget "SETUP": Bildskärmen slås på och i cirka 2 sekunder syns startbildskärmen. Sedan växlar kamera till läget förhandsvy och visar den vy på displayen som även kan ses vid tagningarna.
- 2. **MENU:** För att komma till menyn måste du ställa "SETUP"-brytaren enligt beskrivningen ovan och sedan trycka på MENU-knappen. Navigera till önskad menypost i menyn med den övre eller nedre pilknappen. Tryck på "OK"-knappen för att komma till önskad menypost och gör ändringarna. Tryck på MENU-knappen för att lämna menyn.
- 3. **OFF:** Ställ brytaren på "OFF" för att stänga av kameran.
- 4. **ON:** Ställ brytaren på "ON" för att starta övervakningsfunktionen. Så fort som lysdiodslampan har slocknat är kameran klar för användning. Bildskärmen slås inte på i det här läget.

# **5. Meny**

#### **Statusinformation i displayen**

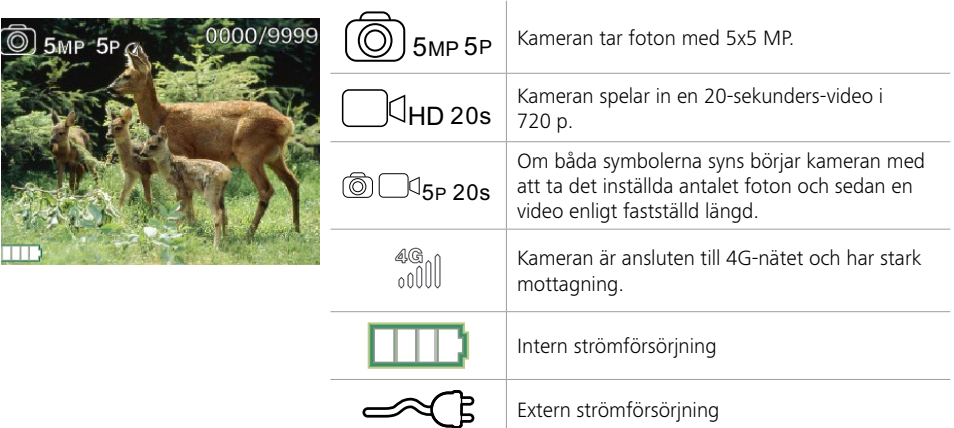

# **5.1 Inspelningsläge (foto/video/foto+video)**

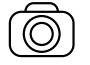

Foto: Kameran tar foton enligt de inställningar som har valts på "Fotostorlek SD" och "Antal foton".

**Tips:** Vi rekommenderar inställningen "Foto" för mobila bildöverföringar.

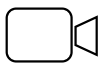

Video: I det här fallet pågår en videoinspelning enligt de parametrar som har valts för "Videoupplösning" och "Videolängd".

<span id="page-212-0"></span>**Observera!** Den här menyposten syns endast när mobilen är avstängd eftersom videor inte kan överföras utan respektive bild.

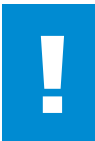

### **SE UPP!**

Överföring av videor kan endast ske om det finns ett lämpligt dataschema och endast via ZEISS Secacam-appen. Mer information om datascheman finns på: www.zeiss.ly/secacam-subscriptions

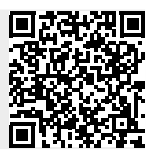

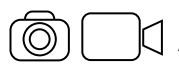

Foto+video: Kameran tar först en eller flera foton och spelar sedan direkt in en video. Antalet foton eller längden på de kommande videorna rättar sig efter inställningarna under menyposten "Antal foton" eller "Videolängd".

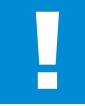

#### **SE UPP!**

När en video sparas med inställningen "Foto+video" kan den mobila överföringen av de tagna fotona fördröjas. Skickade videor begränsas vad gäller upplösning och inspelningslängd.

# **5.2 Fotostorlek SD**

På din ZEISS Secacam kan du välja mellan tre fotoupplösningar:

- 5 MP = 5.0 megapixlar =  $2592 \times 1944$  pixlar
- $8 \text{ MP} = 8.0 \text{ megapixlar} = 3264 \times 2448 \text{ pixlar}$
- 12 MP = 12,0 megapixlar = 4 000 x 3 000 pixlar

Vi rekommenderar upplösningen 5 MP. Vid en högre upplösning blir fotokvaliteten förvisso något bättre, men för de större fotofilerna krävs mer plats på minneskortet. Eftersom kameran har en 5.0 MP CMOS-bildsensor genereras upplösningarna 12 MP och 8 MP genom interpolation. Fotona tas med sidoförhållandet 4:3 och sparas i JPEG-formatet.

**Observera!** Observera att den här inställningen endast påverkar de bilder som har sparats på SD-kortet, inte de bilder som har skickats med mobil (se 5.12).

# **5.3 Foto/utlösning**

Välj det antal foton (1 till 5 foton) som ska tas i en serie snabbt efter varandra i fotoläget när kameran löser ut.

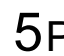

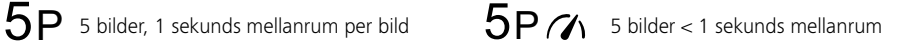

I praktiken har inställningen "5P" hållit måttet. Om kameran registrerar en rörelse utlöses 5 foton med cirka 1 sekunds mellanrum. Med den här fotoserien kan du i alla fall vara säker på att ett rörligt objekt finns på minst ett foto.

Men du kan även använda alternativet 3, 4 eller 5 foton som utlöses mycket snabbt efter varandra. Om kameran registrerar en rörelse utlöses 3 till 5 foton med mindre än 1 sekunds mellanrum.

**Observera!** När mobilen är tillkopplad skickas alltid det andra fotot vid standardinställningen per fotoserie. Erfarenheten säger att det observerade objektet syns tydligast på det andra fotot.

Pausen mellan två tagningsserier ställer du in under menyposten "Inspelningspaus" (se mer nedan).

# <span id="page-213-0"></span>**5.4 Videoupplösning**

På din ZEISS Secacam kan du välja mellan tre videoupplösningar:

- 1 080 p = 1 920 x 1 080 pixlar
- $720 p = 1280 x 720 pixlar$
- 480 p =  $640 \times 480$  pixlar

Vi rekommenderar upplösningen 720 p. Vid en upplösningen 1 080 p blir videokvaliteten förvisso något bättre, men för de större videofilerna krävs mer plats på minneskortet.

Videorna spelas in med upp till 30 fps (frames per second/bilder per sekund) och sparas i mp4-format.

# **5.5 Videolängd**

Under den här menyposten anger du hur länge en video ska spelas in vid automatisk utlösning. När du väljer videolängd kan du välja mellan tiden 5 till 59 sekunder.

#### **SE UPP!**

Tänk på att videor som spelas in på natten belastar batterierna mer än foton. Lysdioderna blixtrar endast en kort stund vid ett foto, men vid en video lyser de under hela tagningen.

Vi rekommenderar att videon är max. 15 sekunder lång. När läget "Foto+Video" används är det en god idé att reducera videolängden till 10 sekunder.

Skickade videor begränsas vad gäller upplösning och inspelningslängd och rättar sig inte efter enhetsinställningarna i menyn

# **5.6 Känslighet**

ZEISS Secacam har en så kallad passiv infrarödsensor (PIR) som reagerar på värmekällor som rör sig. Sensorns känslighet kan ställas in på hög, mellan eller låg. Vi rekommenderar inställningen "hög". Inte förrän felaktiga tagningar uppstår vid den här inställningen, t.ex. beroende på grenar som rör sig i vinden eller som värms upp i solskenet rekommenderar vi att reducera känslighet gradvis.

# **5.7 Blixtläge**

ZEISS Secacam har tre inställningsalternativ för blixtlängden:

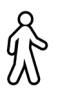

**Max. räckvidd:** Om det levande väsen som ska registreras rör sig förhållandevis långsamt (t.ex. betande rådjur) ger den här inställningen nattliga tagningar med mycket bra belysning. Objekt som rör sig visas emellertid inte lika skarpt.

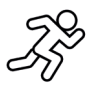

**Balans:** Den här inställningen är en medelväg mellan max. räckvidd och max. skärpa. Sceneriet belyses bra nattetid och rörliga objekt visas med tillräcklig skärpa.

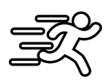

**Max. skärpa**: På natten är blixten så snabb som möjligt. Nattliga tagningar har en tendens att bli mörkare, så rörelseskärpan är så bra som möjligt.

# **5.8 Tidur**

Precis som med ett strömtidur kan du fastställa en tidsrymd när kameran ska ta foton här. Börja med att välja inställningen "Ett" i menyposten "Tidur". Start- och stopptider anges i formatet hh:mm.

• Exempel: En utfodringsplats ska bara övervakas nattetid. Du kan t.ex. fastställa tidsintervallen på följande sätt: 22:00 till 06:00. Utanför den här tidsintervallen är ZEISS Secacam inaktiverad.

Utanför de fastställda tidsintervallen löses inte kameran ut och då tar den inga foton eller spelar in videor.

# <span id="page-214-0"></span>**5.9 Intervallfotogr.**

I det här läget ställs en serietagning in. Kameran utlöser sedan automatiskt en tagning i den fastställda tidsintervallen. Börja med att välja inställningen "Ett" i menyposten "Intervallfotografering". Tidsperioden mellan två tagningar som utlöses automatiskt anges alltid i formatet hh:mm:ss. Med den övre och nedre pilknappen ändrar du respektive inställning, med höger och vänster knapp går du en position framåt eller bakåt. Du kan välja en paus som pågår mellan 5 sekunder (00:00:05) och 24 timmar (23:59:59) som tid mellan tagningarna. Avsluta genom att bekräfta inställningarna med "OK".

Serier kan tas i både foto- och videoläge, men fototagningar är väl i praktiken mer användbart.

• Exempel: Du vill skapa en så kallad time-lapse-video. Med de här populära tagningarna med intervallfotografering är det en klok idé att välja en tidsrymd på ca 5 till 10 sekunder. Med ett tillbehörsprogram (medföljer inte) kan du sedan sammanställa dessa enskilda tagningar till en video med intervallfotografering.

**Tips:** Vi rekommenderar att man ställer in "antalet foton" vid serietagningar på "1", så att det endast tas ett foto per utlösning.

# **5.10 Inspelningspaus**

Med inspelningspaus menas en tvångspaus som du har fastsällt efter en tagningsserie. Under den valda intervallen tar inte kameran några bilder eller spelar in videor, inte ens vid rörelser framför kameran. På så sätt förhindras att minneskortet fylls med för många oönskade tagningar. Beroende på installation kan det nämligen hända att till exempel en gren som rör sig i solskenet eller en mus utlöser så gott som identiska tagningar flera gånger. För att förhindra att ZEISS Secacam i sådana situationer tar hundratals icke önskvärda foton och ibland skickar via mobil kan du lägga in en paus mellan två rörelseaktiverade tagningar. Börja med att välja inställningen "Ett" i menyposten "Inspelningspaus". Respektive inställning ändras med den övre och nedre pilknappen. Du kan välja en paus som pågår mellan 3 sekunder (00:00:03) och 24 timmar (23:59:59). Avsluta genom att bekräfta med "OK".

**Tips:** Om övervakningskameran används i fotoläget har i praktiken en kombination av 5 bilder efter varandra i serie brutits med 5 sekunders paus. För Foto+Video rekommenderar vi intervallen 15 sekunders videoinspelning, 15 sekunders paus. Det är inget problem att kombinera inspelningspausen med funktionen "Försändelser/h". Om du till exempel väljer max. 10 bilder per timme rekommenderar vi en inspelningspaus på 6 minuter. Detta gör att de 10 tagningarna fördelas under 60 minuter. Annars finns det risk att 10 tagningar genomförs under de första 5 minuterna och att kameran inte återaktiveras förrän en timme senare.

## **5.11 Mobil-leverans**

Här kan du slå på eller av mobil-leveransfunktionen. Om det här alternativet stängs av skickas inga bilder till dig från ZEISS Secacam. Det är inte heller möjligt att styra kameran via ZEISS Secacam-appen.

# **5.12 Mobil-fotostorlek**

(Den här menyposten kan endast väljas när mobilen är på.)

Om kameran skulle användas i ett område där det endast finns täckning för 2G-nät och det är uppenbart att det tar lång tid att skicka bilder kan du ändra sändningssätt till "M" eller till och med "S", vilket gör att bilderna skickas snabbare.

 $S = 1.024 \times 768$  pixlar M = 1 280 x 960 pixlar  $L = 1920 \times 1440$  pixlar

**Observera!** Den här inställningen påverkar endast de bilder som har skickats via mobil och inte de bilder som finns sparade på SD-kortet.

# <span id="page-215-0"></span>**5.13 Försändelser/h**

(Den här menyposten kan endast väljas när mobilen är på).

Det antal foton eller videor som maximalt går att skicka per timme via mobil går att ställa in på mellan 1 och ∞

Utomhus kan till exempel grenar som rör sig värmas upp av solens strålar och ge upphov till oönskade tagningar i kombination med vind.

**Observera!** Om en händelse inträffar t.ex. efter den tionde bilden vid en begränsning på 10 bilder/timme tas den visserligen och sparas på SD-kortet men den skickas inte. Inte förrän 60 sekunder har gått skickas sedan händelser igen. Detta kan leda till ett övervakningsgap på upp till en timme.

# **5.14 Platsdata**

**Observera!** Den här menyposten kan endast väljas när mobilen är på.

Här kan du ställa in om ZEISS Secacam ska fastställa din GPS-position. På så sätt kan du se platsen där kameran befinner sig i ZEISS Secacam -appen.

Kameran uppdaterar dina platsuppgifter en gång när den sätts på för att spara ström. Beroende på plats kan detta emellertid ta en stund så platsen syns kanske inte på de första bilderna.

## **5.15 Batteri**

ZEISS Secacam kan även användas tillsammans med ackumulatorer av typen LR6 (AA) 1,5 V Mignon. För att batteriindikeringen ska fungera korrekt kan du välja om du vill använda batterier eller ackumulatorer här (ackumulatorer har ofta högre strömkapacitet vid låga spänningsvärden).

**Observera!** När ackumulatorer används kan batteriindikeringen avvika från den faktiska laddningsnivån.

# **5.16 Datum/tid**

Med inställningen "Automatisk" laddar kameran datum och tid via mobilnätet. Vid behov kan du ställa in tiden med + och - utifrån lämplig årstid eller tidszon. Med inställningen "Manuell" kan du ställa in datum och tid på egen hand. Med den övre och nedre pilknappen ändrar du respektive inställning, med höger och vänster pilknapp går du en position framåt eller bakåt. Avsluta genom att bekräfta inställningen med "OK". Från och med nu visas datum och tid på varje tagning.

# **5.17 Språk**

Välj önskat menyspråk. Du kan välja mellan tyska, engelska, spanska, franska och italienska.

## **5.18 Namn i bilden**

Du har möjlighet att välja ett namn som visas i den nedre bildkanten för dina bilder. Om du väljer alternativet "Ett" kan du ange ett namn med totalt 12 tecken med hjälp av pilknapparna. Med den övre och nedre pilknappen ändrar du respektive tecken och med höger och vänster pilknapp går du en position framåt eller bakåt.

## **5.19 Kamera-PIN**

För att kameran inte ska kunna användas vid stöld kan du låsa kameran med en sexsiffrig sifferkod. Börja med att välja inställningen "Ett" i menyposten "Kamera-PIN". Med den övre och nedre pilknappen ändrar du respektive inställning, med höger och vänster knapp går du en position framåt eller bakåt. Avsluta genom att bekräfta inställningen med "OK".

**Observera!** Det här alternativet har inget med PIN-koden på snabbguiden, som du har använt för att registrera ZEISS Secacam, att göra. Det här alternativet används för att säkerhetskopiera lösenordet till ZEISS Secacam.
#### **SE UPP!**

Hantera lösenordsalternativet varsamt. Om du inte kommer ihåg den inmatade teckenkoden längre kan du ändå använda kameran. Kontakta i så fall vår kundtjänst. Om du har bokat ett lämpligt dataschema kan du även inaktivera PIN-förfrågan via ZEISS Secacam-appen.

#### **5.20 SD överskrivning**

Genom att ställa in den här menyposten på "Ett" förhindrar du att fler foton eller videor spelas in när minneskortet är fullt. I så fall ersätts de äldsta tagningarna med de nya tagningarna.

## **5.21 Fabriksinställn.**

Om du väljer "Ja" under den här menyposten och bekräftar valet med "OK" återställs alla inställningar till leveransskicket. Datum och tid påverkas inte av detta.

## **5.22 Skicka testfoto**

(Den här menyposten kan endast väljas när mobilen är på.) Om du vill testa att det går att skicka tagningar via mobilen kan du ta ett testfoto.

**Observera!** Om användning med mobil tillämpas rekommenderar vi att du bekantar dig med de ovanstående funktionerna inspelningspaus, intervallfotografering och tidur. Funktionerna hjälper dig att ta och skicka optimalt antal foton.

#### **5.23 Firmware-version**

Här kan den aktuella firmware-version som är installerad på kameran läsas av. Vi vidarutvecklar ständigt ZEISS Secacam. Gå till www.zeiss.com/cop/downloads och ta reda på om det har kommit programvaruuppdateringar med ett senare versionsnummer för din kamera.

#### **5.24 Firmware-uppdat.**

**Observera!** Den här menyposten kan endast väljas om det finns en ny firmware-version på SD-kortet. Vid en uppdatering krävs fulladdade batterier.

I vårt arbete strävar vi ständigt efter att förbättra våra kameror. Nya firmware-versioner med optimeringar eller till och med nya funktioner går att hämta från www.zeiss.com/cop/downloads.

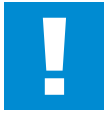

#### **SE UPP!**

Följ instruktionerna på webbplatsen noga, annars finns risk för materiella skador!

#### **6. ZEISS Secacam-appen och webben**

Det behövs ingen extra programvara för att kunna använda och få åtkomst till din ZEISS Secacams tagningar. Du kommer till ditt ZEISS Secacam-användarkonto via webbplatsen www.secacam.zeiss.com eller via ZEISS Secacam-appen för Apple- eller Android-enheter. I det här fallet måste du logga in och sedan ange ZEISS Secacam-aktiveringskoden för att koppla kameran till ditt användarkonto. Du måste gnugga fri den här koden från den medföljande snabbguiden. Du kan ansluta så många ZEISS Secacams till ditt konto som du vill.

**Observera!** Spara alltid din ZEISS Secacam-aktiveringskod. Den är helt avgörande om du behöver logga in med kameran från början på ditt användarkonto.

Från ditt användarkonto kan du titta på, ta bort, dela eller ladda ner bilder. Du kan namnge dina ZEISS Secacams och se batteri-, minnes- eller kamerastatusen. Det är barnsligt enkelt att använda ZEISS Secacam-appen och den gör att du får en överskådlig bild och lätt åtkomst till dina kameror. Dessutom kan du hantera flera ZEISS Secacams utan problem. På så sätt har du full koll på alla inställningsalternativ och översikt över alla händelser från dina ZEISS Secacams – när du är på språng eller hemifrån.

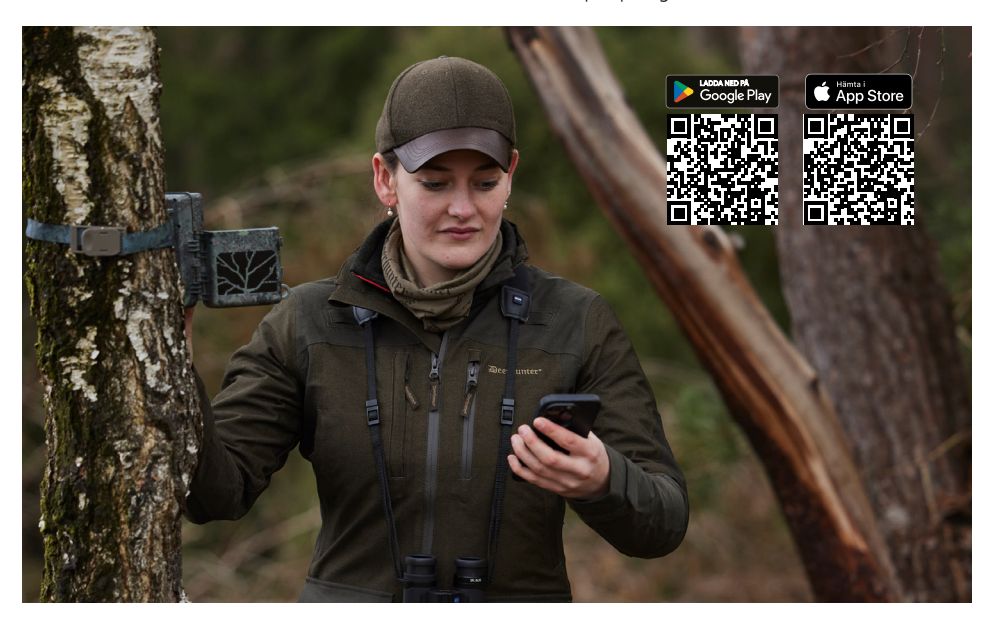

#### **6.1 Pausa sänd.**

I kameran i ZEISS Secacam-appen hittar du funktionen "Pausa sänd.". Detta gör att du kan pausa sändningsfunktionen från din smarttelefon eller dator permanent eller under en viss tid på ett smidigt sätt. Om pausen är permanent kan kameran återaktiveras via appen. Under pausen fortsätter emellertid kameran att ta foton och sparar dessa på SD-kortet.

#### **6.2 Fylla i tillgodohavande**

Under alla dina ZEISS Secacams hittar du alternativet att fylla i ditt tillgodohavande. Så fort det har förbrukats slutar kameran att skicka bilder. Men dessa sparas som vanligt på SD-kortet.

# **7. Skanning av nätverket**

ZEISS Secacam söker automatiskt efter det nät som är starkast och ledigt. Om du inte skulle vara nöjd med nätanslutningen till din ZEISS Secacam kan det hjälpa med en manuell nätverksskanning. Detta kan emellertid ta lite tid. Gör en manuell sökning genom att följa de här stegen:

- 1. SETUP: Vänta tills kameran har startat. Vänta till "Sökning nät", "Tillämpa ser.tid" och "Sökning GPS" slocknar på bildskärmen.
- 2. Höger pilknapp: Här ser du uppgifterna om det nät som du precis har valt.
- 3. Höger och vänster: Håll både den vänstra och högra pilknappen intryckt samtidigt och vänta tills det står "Klart". Om det skulle finnas ett starkare nät väljer kameran endast detta, även efter nästa omstart.

Nu har det kraftfullaste tillgängliga nätet valts för ZEISS Secacam. Om det inte finns något kraftfullare nät i närheten stannar ZEISS Secacam kvar i samma nät som innan skanningen.

# **8. Utlösa testbild manuellt**

Om du vill kontrollera bildvyn eller tagningskvaliteten har du möjlighet att utföra en manuell utlösning:

- 1. SETUP: Ställ brytaren på "SETUP". Bildskärmen slås på och i cirka 2 sekunder syns startbildskärmen, sedan växlar kameran till förhandsvyn och visar den vy på displayen som också syns vid tagning.
- 2. OK = Tagning: Om du trycker på "OK" utlöser du en tagning manuellt. Se upp! Beroende på om foto eller video valdes i menyn under "Läge" tas antingen ett foto eller en video. Testvideor kan inte vara mer än 15 sekunder långa.

**Observera!** Om du vill testa mobilanslutningen till kameran kan då få en testbild skickad via kameramenyn till ditt användarkonto eller ZEISS Secacam-appen.

## **9. Kontrollera tagningar**

- 1. SETUP: Ställ brytaren på "SETUP" Bildskärmen slås på och visar den aktuella vyn. Uppe till höger visas antalet tagningar och det teoretiskt sett möjliga antalet tagningar enligt den använda minneskapaciteten.
- 2. PLAY: När du trycker på PLAY-knappen kommer du till uppspelningsläget. Bildskärmen växlar till den senaste färdiga tagningen.
- 3. Höger pilknapp = framåt, vänster pilknapp = tillbaka: Med den högra och vänstra pilknappen kan du hoppa tillbaka eller framåt till en inspelning. Om det rör sig om en videoinspelning ser du på den svarta stolpen nere och uppe samt vid den filmkamerasymbol som visas nere till vänster. Tryck på OKknappen för att börja spela upp en video.

**Ta bort inspelningar:** Om du vill ta bort en tagning går du först till uppspelningsläget enligt beskrivningen ovan. Tryck sedan på MENU-knappen för att öppna menyn. Nu kan du välja mellan "Ta bort" och "Formatera". Om du väljer "Ta bort", kan du välja mellan "En" eller "Alla". Välj alternativet "En" för att komma tillbaka till uppspelningsläget. Här kan du använda pilknapparna för att hoppa till vänster eller höger och bestämma vilka tagningar du vill ta bort genom att gå till "Ja" och bekräfta med "OK". Om du väljer alternativet "Alla" tillfrågas du igen om du verkligen vill ta bort alla filer. Inte förrän du går till "Ja" och bekräftar med "OK" tas tagningarna bort.

## **SE UPP!**

Om du i detta läge bekräftar alternativet "Alla" tar du oåterkalleligen bort alla tagningar som finns på minneskortet!

# **10. Montering**

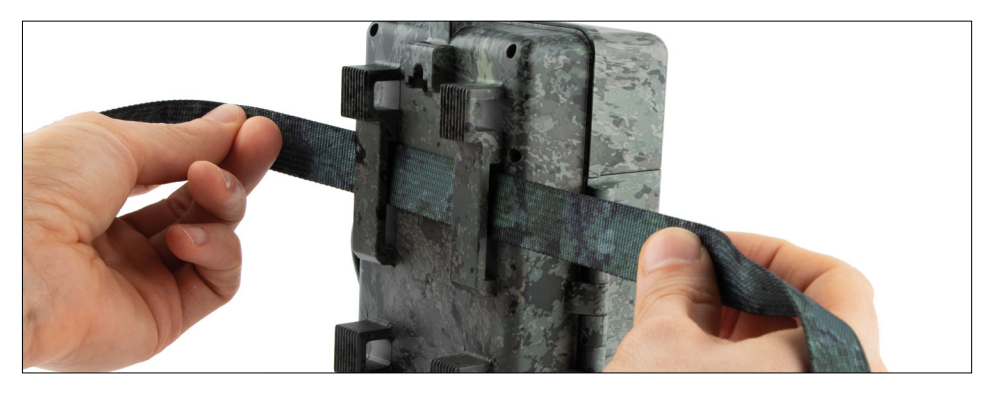

# **10.1 Montering med rem**

Använd den medföljande remmen för att fästa ZEISS Secacam i ett träd, en kraftig gren eller en stolpe. För i så fall fästremmen genom öglorna bakom huset. Häng upp kameran som du önskar och dra fast den lösa änden på monteringsremmen tills kameran sitter fast ordentligt. Kontrollera att den kvarvarande remmen inte syns.

Tryck på clipsen och dra ut remänden för att lossa på monteringsremmen.

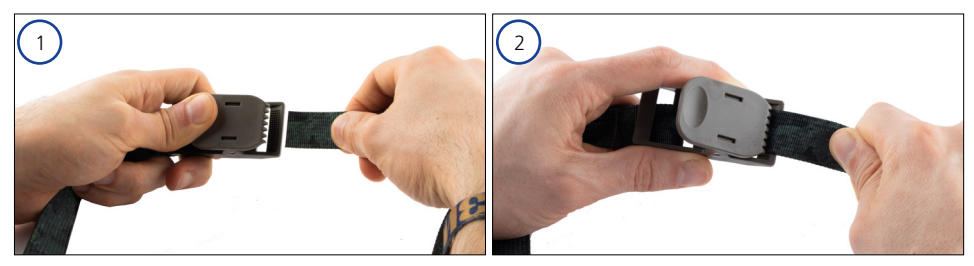

# **10.2 Montering med stativ eller bomfäste**

ZEISS Secacams har en gängbussning för ¼-tums stativgänga på ovan- och undersidan (diameter: 6,35 mm, längd: 6 mm), som du hittar på så gott som alla traditionella kamerastativ i handeln. På så sätt kan du fästa kameran i en mängd olika stativ, vägg- eller bomfästen som du hittar ute hos återförsäljare av tillbehör.

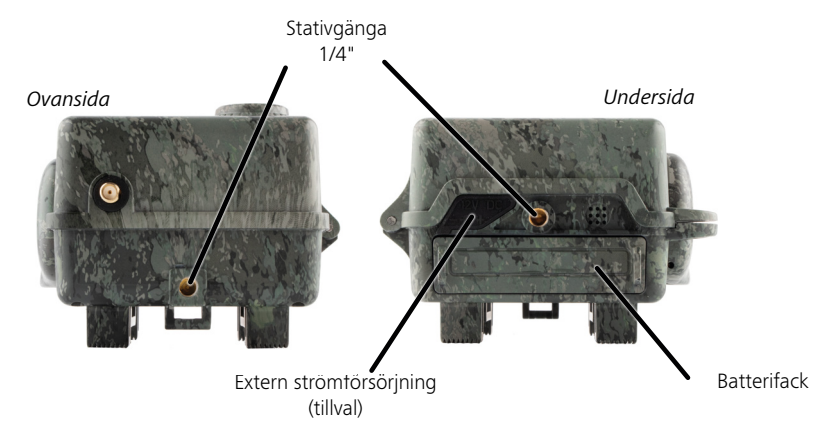

**Tips:** Det bästa läget att placera en vildkamera i är ungefär i höfthöjd och något nedåtriktad.

# **11. Tekniska specifikationer**

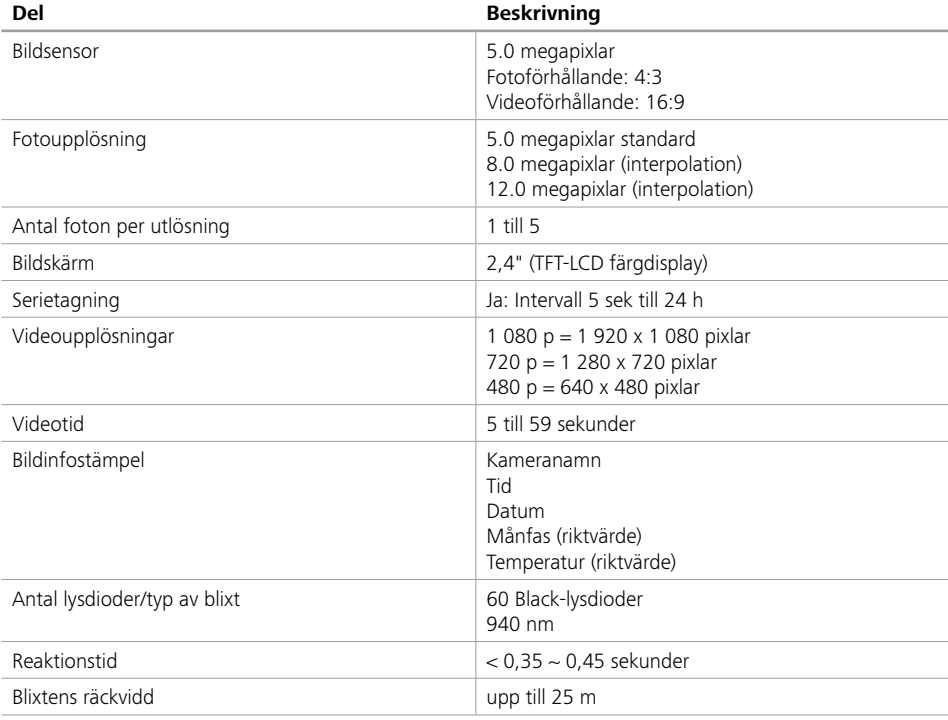

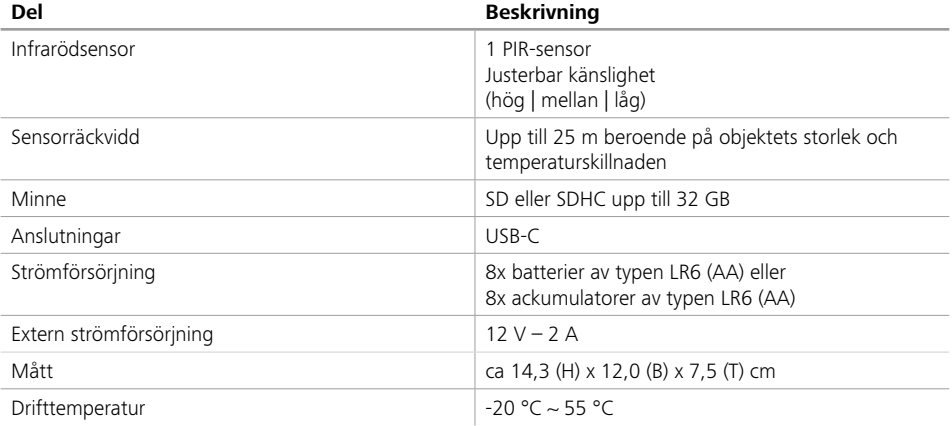

**Observera!** Design och tekniska specifikationer kan ändras utan att detta har föregåtts av något meddelande.

# **12. Ansluta till datorn**

Ta ut minneskortet och stick in det i kortläsaren på en dator. Om det inte finns någon kortläsare på kameran är det också möjligt att ansluta kameran direkt till datorn via den medföljande USB-kabeln.

**Ansluta till USB-kabel:** Lossa låsklämman och öppna kameran. På kamerans högra sida sitter en USB-C-anslutning. Med hjälp av den medföljande USB-kabeln kan du upprätta en anslutning till din dator. Kontrollera att kameran är avstängd när du ansluter till datorn. När kameran sticks in slås den på automatiskt och på displayen visas "MSDC".

**PC**: Kameran installeras på datorn i form av en ny drivenhet med namnet "Kopplingsdataenhet". Dubbelklicka för att öppna den här drivenheten. I mappen "DCIM" finns mappen "100MEDIA" med de foto- och videofiler som har tagits. Efter 1 000 tagningar skapas en ytterligare mapp, denna heter "101MEDIA", "102MEDIA" osv. Tagningar kommer däremot att numreras fortlöpande. Nu kan du kopiera eller flytta mappen eller enskilda filer på datorn.

**Minneskortläsare:** Med hjälp av en minneskortläsare (medföljer inte) kan du importera foton och videor direkt från kamerans minneskort till datorn. Anslut minneskortläsaren till din dator och stick in minneskortet i kamerans anslutningsport. Följ vid behov bruksanvisningen från tillverkaren.

# **13. Extern strömförsörjning**

**Extern nätdel:** Förutom strömförsörjning via batterier eller via externa nätdelar med 12 V spänning kan kameran kontinuerligt försörjas med ström och en strömstyrka på min. 2 A. Anslutningen sker via öppningen längst ned på kameran. Strömadapterns ihåliga kontakt måste ha en ytterdiameter på 4 mm och en innerdiameter på 1,7 mm. Viktigt! Pluspolen måste ligga inåt och minuspolen utåt. Om du använder en extern nätdel ska du ta ut batterierna ur kameran.

**Externt batteri:** Vid långsiktig strömförsörjning med externa ackumulatorer är det lämpligt att använda särskilda 12 V-bly-gel-ackumulatorer. Med en kapacitet på t.ex. 4,5 Ah är dessa ackumulatorer den perfekta energikällan för längre tids användning med ZEISS Secacam. Tänk på att du även måste använda en kabel med korrekt polning (pluspol inåt) förutom ackumulatorerna.

# **14. Skötsel**

För att rengöra kamerahuset och tillbehöret, som medföljer leveransen, ska du inte använda kraftfulla rengöringsmedel, till exempel sprit eller förtunnare osv. Rengör komponenterna vid behov med en mjuk och torr duk.

# **15. Kundtjänst och garanti**

Välkommen att ta kontakt med oss om du har frågor om produkten:

**Service-webbplats** www.zeiss.ly/secacam-service

**Telefon**

I Tyskland: (0)800 460 70 60 +49 (221) 59 68 60 60

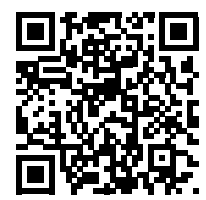

**FAQ** www.zeiss.ly/secacam-faq

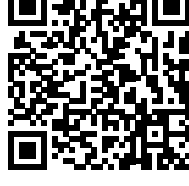

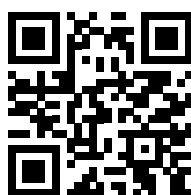

Gå till vår webbplats om du vill hämta våra senaste garantivillkor: **www.zeiss.com/cop/warranty**

Förbehåll för ändringar av utförandet och leveransomfattningen som har att göra med den tekniska vidareutvecklingen. Tar inte ansvar för misstag eller tryckfel.

Carl Zeiss AG Consumer Products Carl-Zeiss-Strasse 22 73447 Oberkochen Germany

**www.zeiss.com/consumer-products**